# cisco.

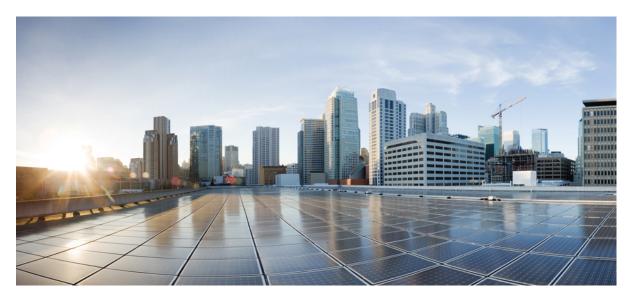

### **Cisco Nexus 3000 Series NX-OS System Management Configuration Guide, Release 10.1(x)**

First Published: 2021-01-29

### **Americas Headquarters**

Cisco Systems, Inc. 170 West Tasman Drive San Jose, CA 95134-1706 USA http://www.cisco.com Tel: 408 526-4000 800 553-NETS (6387) Fax: 408 527-0883 THE SPECIFICATIONS AND INFORMATION REGARDING THE PRODUCTS REFERENCED IN THIS DOCUMENTATION ARE SUBJECT TO CHANGE WITHOUT NOTICE. EXCEPT AS MAY OTHERWISE BE AGREED BY CISCO IN WRITING, ALL STATEMENTS, INFORMATION, AND RECOMMENDATIONS IN THIS DOCUMENTATION ARE PRESENTED WITHOUT WARRANTY OF ANY KIND, EXPRESS OR IMPLIED.

The Cisco End User License Agreement and any supplemental license terms govern your use of any Cisco software, including this product documentation, and are located at: http://www.cisco.com/go/softwareterms.Cisco product warranty information is available at http://www.cisco.com/go/warranty. US Federal Communications Commission Notices are found here http://www.cisco.com/con/us/products/us-fcc-notice.html.

IN NO EVENT SHALL CISCO OR ITS SUPPLIERS BE LIABLE FOR ANY INDIRECT, SPECIAL, CONSEQUENTIAL, OR INCIDENTAL DAMAGES, INCLUDING, WITHOUT LIMITATION, LOST PROFITS OR LOSS OR DAMAGE TO DATA ARISING OUT OF THE USE OR INABILITY TO USE THIS MANUAL, EVEN IF CISCO OR ITS SUPPLIERS HAVE BEEN ADVISED OF THE POSSIBILITY OF SUCH DAMAGES.

Any products and features described herein as in development or available at a future date remain in varying stages of development and will be offered on a when-and if-available basis. Any such product or feature roadmaps are subject to change at the sole discretion of Cisco and Cisco will have no liability for delay in the delivery or failure to deliver any products or feature roadmap items that may be set forth in this document.

Any Internet Protocol (IP) addresses and phone numbers used in this document are not intended to be actual addresses and phone numbers. Any examples, command display output, network topology diagrams, and other figures included in the document are shown for illustrative purposes only. Any use of actual IP addresses or phone numbers in illustrative content is unintentional and coincidental.

The documentation set for this product strives to use bias-free language. For the purposes of this documentation set, bias-free is defined as language that does not imply discrimination based on age, disability, gender, racial identity, ethnic identity, sexual orientation, socioeconomic status, and intersectionality. Exceptions may be present in the documentation due to language that is hardcoded in the user interfaces of the product software, language used based on RFP documentation, or language that is used by a referenced third-party product.

Cisco and the Cisco logo are trademarks or registered trademarks of Cisco and/or its affiliates in the U.S. and other countries. To view a list of Cisco trademarks, go to this URL: www.cisco.com go trademarks. Third-party trademarks mentioned are the property of their respective owners. The use of the word partner does not imply a partnership relationship between Cisco and any other company. (1721R)

© 2021-2022 Cisco Systems, Inc. All rights reserved.

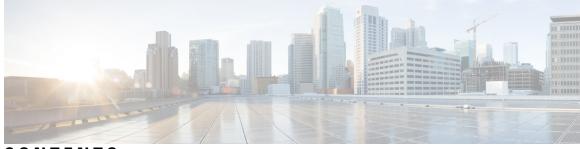

### CONTENTS

### Trademarks ?

| PREFACE   | Preface xix                                                          |
|-----------|----------------------------------------------------------------------|
|           | Audience xix                                                         |
|           | Document Conventions xix                                             |
|           | Related Documentation for Cisco Nexus 3000 Series Switches <b>xx</b> |
|           | Documentation Feedback <b>xx</b>                                     |
|           | Communications, Services, and Additional Information <b>xx</b>       |
| CHAPTER 1 | New and Changed Information, Release 10.1(x) 1                       |
|           | New and Changed Information 1                                        |
| CHAPTER 2 | Overview 3                                                           |
|           | Licensing Requirements 3                                             |
|           | System Management Features 3                                         |
| CHAPTER 3 | Configuring Switch Profiles 7                                        |
|           | Information About Switch Profiles <b>7</b>                           |
|           | Switch Profile Configuration Modes 8                                 |
|           | Configuration Validation 8                                           |
|           | Software Upgrades and Downgrades with Switch Profiles 9              |
|           | Prerequisites for Switch Profiles <b>10</b>                          |
|           | Guidelines and Limitations for Switch Profiles <b>10</b>             |
|           | Configuring Switch Profiles <b>11</b>                                |
|           | Adding a Switch to a Switch Profile <b>13</b>                        |
|           | Adding or Modifying Switch Profile Commands 14                       |
|           |                                                                      |

Importing a Switch Profile 17 Verifying Commands in a Switch Profile 19 Isolating a Peer Switch 19 Deleting a Switch Profile 20 Deleting a Switch from a Switch Profile 20 Displaying the Switch Profile Buffer 21 Synchronizing Configurations After a Switch Reboot 22 Switch Profile Configuration show Commands 23 Supported Switch Profile Commands 23 Configuration Examples for Switch Profiles 25 Creating a Switch Profile on a Local and Peer Switch Example 25 Verifying the Synchronization Status Example 26 Displaying the Running Configuration 27 Displaying the Switch Profile Synchronization Between Local and Peer Switches 27 Displaying Verify and Commit on Local and Peer Switches 28 Successful and Unsuccessful Synchronization Examples 29 Configuring the Switch Profile Buffer, Moving the Buffer, and Deleting the Buffer **29** 

#### CHAPTER 4 **Using Cisco Fabric Services**

### 31

Information About CFS 31 CFS Distribution 32 CFS Distribution Modes 32 Uncoordinated Distribution 32 Coordinated Distribution 32 Unrestricted Uncoordinated Distributions 32 Verifying the CFS Distribution Status 33 CFS Support for Applications **33** CFS Application Requirements 33 Enabling CFS for an Application **33** Verifying Application Registration Status 33 Locking the Network 34 Verifying CFS Lock Status 35 Committing Changes 35 Discarding Changes 35

Saving the Configuration **35** Clearing a Locked Session 35 CFS Regions 36 About CFS Regions 36 Example Scenario 36 Managing CFS Regions 36 Creating CFS Regions 36 Assigning Applications to CFS Regions 37 Moving an Application to a Different CFS Region 37 Removing an Application from a Region 38 Deleting CFS Regions 38 Configuring CFS over IP 39 Enabling CFS over IPv4 39 Verifying the CFS Over IP Configuration 39 Configuring IP Multicast Addresses for CFS over IP 39 Configuring IPv4 Multicast Address for CFS 39 Verifying the IP Multicast Address Configuration for CFS over IP 40 Default Settings for CFS 40

### CHAPTER 5 Configuring PTP 41

Information About PTP 41 PTP Device Types 41 PTP Process 42 High Availability for PTP 43 Guidelines and Limitations for PTP 43 Default Settings for PTP 43 Configuring PTP 44 Configuring PTP Globally 44 Configuring PTP on an Interface 46 Configuring Multiple PTP Domains 47 Configuring clock Identity 50 Configuring PTP Cost Interface 50 Configuring the Mean Path Delay Threshold Value 51 Configuring a PTP Interface to Stay in a Master State 52

#### Verifying the PTP Configuration 53

#### CHAPTER 6

#### Configuring NTP 55

Information About NTP 55 NTP as Time Server 56 Distributing NTP Using CFS 56 Clock Manager 56 High Availability 56 Virtualization Support 56 Prerequisites for NTP 57 Guidelines and Limitations for NTP 57 Default Settings 58 Configuring NTP 59 Enabling or Disabling NTP on an Interface 59 Configuring the Device as an Authoritative NTP Server 59 Configuring an NTP Server and Peer 60 Configuring NTP Authentication 62 Configuring NTP Access Restrictions 63 Configuring the NTP Source IP Address 65 Configuring the NTP Source Interface 66 Configuring an NTP Broadcast Server 66 Configuring an NTP Multicast Server 67 Configuring an NTP Multicast Client 68 Configuring NTP Logging 69 Enabling CFS Distribution for NTP 69 Committing NTP Configuration Changes 70 Discarding NTP Configuration Changes 70 Releasing the CFS Session Lock **71** Verifying the NTP Configuration **71** Configuration Examples for NTP 72

#### CHAPTER 7 **Configuring User Accounts and RBAC** 75

Information About User Accounts and RBAC 75 User Roles 75

| Rules 76                                                                     |    |
|------------------------------------------------------------------------------|----|
| User Role Policies 76                                                        |    |
| User Account Configuration Restrictions 77                                   |    |
| User Password Requirements 77                                                |    |
| Guidelines and Limitations for User Accounts 78                              |    |
| Configuring User Accounts <b>79</b>                                          |    |
| Configuring SAN Admin Users 80                                               |    |
| Configuring RBAC 81                                                          |    |
| Creating User Roles and Rules 81                                             |    |
| Creating Feature Groups 82                                                   |    |
| Changing User Role Interface Policies 83                                     |    |
| Changing User Role VLAN Policies 84                                          |    |
| Changing User Role VSAN Policies 84                                          |    |
| Verifying the User Accounts and RBAC Configuration 85                        |    |
| Configuring User Accounts Default Settings for the User Accounts and RBAC 85 | l. |
|                                                                              |    |
| Configuring System Message Logging 87                                        |    |
| Information About System Message Logging 87                                  |    |

CHAPTER 8

|           | Configuring the CA Certificate <b>102</b>                        |
|-----------|------------------------------------------------------------------|
|           | Enrolling the CA Certificate <b>103</b>                          |
|           | Configuring syslog Server Configuration Distribution <b>104</b>  |
|           | Displaying and Clearing Log Files 105                            |
|           | Verifying the System Message Logging Configuration <b>106</b>    |
|           | Repeated System Logging Messages 107                             |
| CHAPTER 9 | Configuring Smart Call Home 109                                  |
|           | Information About Smart Call Home 109                            |
|           | Smart Call Home Overview 110                                     |
|           | Smart Call Home Destination Profiles 110                         |
|           | Smart Call Home Alert Groups 111                                 |
|           | Smart Call Home Message Levels 112                               |
|           | Call Home Message Formats 113                                    |
|           | Guidelines and Limitations for Smart Call Home <b>117</b>        |
|           | Prerequisites for Smart Call Home 117                            |
|           | Default Call Home Settings 118                                   |
|           | Configuring Smart Call Home 118                                  |
|           | Registering for Smart Call Home <b>118</b>                       |
|           | Configuring Contact Information <b>119</b>                       |
|           | Creating a Destination Profile <b>120</b>                        |
|           | Modifying a Destination Profile <b>121</b>                       |
|           | Associating an Alert Group with a Destination Profile <b>123</b> |
|           | Adding Show Commands to an Alert Group <b>123</b>                |
|           | Configuring E-Mail Server Details 124                            |
|           | Configuring Periodic Inventory Notifications 125                 |
|           | Disabling Duplicate Message Throttling <b>126</b>                |
|           | Enabling or Disabling Smart Call Home <b>127</b>                 |
|           | Testing the Smart Call Home Configuration <b>127</b>             |
|           | Verifying the Smart Call Home Configuration 128                  |
|           | Sample Syslog Alert Notification in Full-Text Format 128         |
|           | Sample Syslog Alert Notification in XML Format <b>129</b>        |

CHAPTER 10 **Configuring Session Manager** 133

I

Information About Session Manager 133 Guidelines and Limitations for Session Manager 133 Configuring Session Manager 134 Creating a Session 134 Configuring ACLs in a Session 134 Verifying a Session 135 Committing a Session 135 Saving a Session 135 Discarding a Session 135 Configuration Example for Session Manager 135 Verifying the Session Manager Configuration 136

### CHAPTER 11 Configuring the Scheduler 137

Information About the Scheduler 137 Remote User Authentication 138 Scheduler Log Files 138 Guidelines and Limitations for the Scheduler 138 Default Settings for the Scheduler 138 Configuring the Scheduler 139 Enabling the Scheduler 139 Defining the Scheduler Log File Size 139 Configuring Remote User Authentication 140 Defining a Job 141 Deleting a Job 142 Defining a Timetable 142 Clearing the Scheduler Log File 144 Disabling the Scheduler 144 Verifying the Scheduler Configuration 145 Configuration Examples for the Scheduler 145 Creating a Scheduler Job 145 Scheduling a Scheduler Job 145 Displaying the Job Schedule 145 Displaying the Results of Running Scheduler Jobs 146 Standards for the Scheduler 146

CHAPTER 12 Configuring SNMP 147 Information About SNMP 147 SNMP Functional Overview 147 SNMP Notifications 148 **SNMPv3** 148 Security Models and Levels for SNMPv1, v2, and v3 148 User-Based Security Model 149 CLI and SNMP User Synchronization 150 Group-Based SNMP Access 151 Guidelines and Limitations for SNMP 151 Default SNMP Settings 151 Configuring SNMP 152 Configuring the SNMP Source Interface 152 Configuring SNMP Users 153 Enforcing SNMP Message Encryption 153 Assigning SNMPv3 Users to Multiple Roles 154 Creating SNMP Communities 154 Filtering SNMP Requests 154 Configuring SNMP Notification Receivers 155 Configuring SNMP Notification Receivers with VRFs 156 Filtering SNMP Notifications Based on a VRF 157 Configuring SNMP for Inband Access 157 Enabling SNMP Notifications 158 Configuring Link Notifications 160 Disabling Link Notifications on an Interface 161 Enabling One-Time Authentication for SNMP over TCP **161** Assigning SNMP Switch Contact and Location Information 162 Configuring the Context to Network Entity Mapping 162 Configuring the SNMP Local Engine ID 163 Disabling SNMP 164 Verifying the SNMP Configuration 164 Additional References 165

| CHAPTER 13 | Using the PCAP SNMP Parser 167                               |
|------------|--------------------------------------------------------------|
|            | Using the PCAP SNMP Parser <b>167</b>                        |
| CHAPTER 14 | Configuring RMON 169                                         |
|            | Information About RMON 169                                   |
|            | RMON Alarms 169                                              |
|            | RMON Events 170                                              |
|            | Configuration Guidelines and Limitations for RMON <b>170</b> |
|            | Verifying the RMON Configuration <b>170</b>                  |
|            | Default RMON Settings 171                                    |
|            | Configuring RMON Alarms 171                                  |
|            | Configuring RMON Events 172                                  |
| CHAPTER 15 | Configuring Online Diagnostics 175                           |
|            | Information About Online Diagnostics 175                     |
|            | Bootup Diagnostics <b>175</b>                                |
|            | Health Monitoring Diagnostics 176                            |
|            | Expansion Module Diagnostics 177                             |
|            | Guidelines and Limitations for Online Diagnostics 177        |
|            | Configuring Online Diagnostics 178                           |
|            | Verifying the Online Diagnostics Configuration <b>179</b>    |
|            | Default Settings for Online Diagnostics 179                  |
|            | Parity Error Diagnostics <b>179</b>                          |
|            | Clearing Parity Errors 179                                   |
|            | Soft Error Recovery <b>180</b>                               |
|            | Verifying Memory Table Health 181                            |
| CHAPTER 16 | Configuring Embedded Event Manager 183                       |
|            | Information About Embedded Event Manager 183                 |
|            | Embedded Event Manager Policies 184                          |
|            | Event Statements <b>184</b>                                  |
|            | Action Statements 185                                        |
|            | VSH Script Policies 186                                      |
|            |                                                              |

Licensing Requirements for Embedded Event Manager 186 Prerequisites for Embedded Event Manager 186 Guidelines and Limitations for Embedded Event Manager 186 Default Settings for Embedded Event Manager 187 Configuring Embedded Event Manager 187 Defining an Environment Variable 187 Defining a User Policy Using the CLI 188 Configuring Event Statements 189 Configuring Action Statements 192 Defining a Policy Using a VSH Script 194 Registering and Activating a VSH Script Policy 195 Overriding a System Policy 196 Configuring Syslog as an EEM Publisher 197 Verifying the Embedded Event Manager Configuration 198 Configuration Examples for Embedded Event Manager 198 Event Log Auto-Collection and Backup 199 Extended Log File Retention 199 Enabling Extended Log File Retention For All Services 199 Disabling Extended Log File Retention For All Services 200 Enabling Extended Log File Retention For a Single Service 201 Displaying Extended Log Files 202 Disabling Extended Log File Retention For a Single Service 202 Trigger-Based Event Log Auto-Collection 204 Enabling Trigger-Based Log File Auto-Collection 204 Auto-Collection YAML File 204 Limiting the Amount of Auto-Collections Per Component 206 Auto-Collection Log Files 207 Verifying Trigger-Based Log Collection 210 Checking Trigger-Based Log File Generation 210 Local Log File Storage 210 Generating a Local Copy of Recent Log Files 211 External Log File Storage 213 Additional References 214 Feature History for EEM 214

### CHAPTER 17 CO

C H A

| Configuring | SPAN | 215 |
|-------------|------|-----|
|             |      |     |

|         | Information About SPAN <b>215</b>                           |
|---------|-------------------------------------------------------------|
|         | SPAN Sources 215                                            |
|         | Characteristics of Source Ports <b>216</b>                  |
|         | SPAN Destinations 216                                       |
|         | Characteristics of Destination Ports <b>216</b>             |
|         | Guidelines and Limitations for SPAN <b>217</b>              |
|         | Creating or Deleting a SPAN Session <b>219</b>              |
|         | Configuring an Ethernet Destination Port <b>219</b>         |
|         | Configuring the Rate Limit for SPAN Traffic <b>220</b>      |
|         | Configuring Source Ports <b>221</b>                         |
|         | Configuring Source Port Channels or VLANs 222               |
|         | Configuring the Description of a SPAN Session <b>222</b>    |
|         | Activating a SPAN Session 223                               |
|         | Suspending a SPAN Session 223                               |
|         | Displaying SPAN Information <b>224</b>                      |
|         | Configuration Examples for SPAN <b>225</b>                  |
|         | Configuration Example for a SPAN Session <b>225</b>         |
|         | Configuration Example for a Unidirectional SPAN Session 225 |
|         | Configuration Example for a SPAN ACL <b>226</b>             |
|         | Configuration Examples for UDF-Based SPAN <b>226</b>        |
| PTER 18 | Configuring Local SPAN and ERSPAN 229                       |
|         | Information About ERSPAN 229                                |
|         | ERSPAN Sources 229                                          |
|         | Multiple ERSPAN Sessions 230                                |
|         | High Availability 230                                       |
|         | Prerequisites for ERSPAN 230                                |
|         | Guidelines and Limitations for ERSPAN 230                   |
|         | Default Settings for ERSPAN 234                             |
|         | Configuring ERSPAN 234                                      |

Configuring an ERSPAN Source Session 234

Configuring SPAN Forward Drop Traffic for ERSPAN Source Session 237

Configuring an ERSPAN ACL 238 Configuring User Defined Field (UDF) Based ACL Support 240 Configuring IPv6 User Defined Field (UDF) on ERSPAN 242 Shutting Down or Activating an ERSPAN Session 244 Verifying the ERSPAN Configuration 246 Configuration Examples for ERSPAN 247 Configuration Example for an ERSPAN Source Session 247 Configuration Example for an ERSPAN ACL 247 Configuration Examples for UDF-Based ERSPAN 247 Additional References 248 Related Documents 248

### CHAPTER 19 Configuring DNS 249

Information About DNS Client 249 Name Servers 249 DNS Operation 249 High Availability 250 Prerequisites for DNS Clients 250 Default Settings for DNS Clients 250 Configuring the DNS Source Interface 250 Configuring DNS Clients 251

253

### CHAPTER 20 Configuring sFlow

Information About sFlow 253 sFlow Agent 253 Prerequisites 254 Guidelines and Limitations for sFlow 254 Default Settings for sFlow 254 Configuring sFLow 254 Enabling the sFlow Feature 254 Configuring the Sampling Rate 255 Configuring the Maximum Sampled Size 255 Configuring the Counter Poll Interval 256 Configuring the Maximum Datagram Size 257

|            | Configuring the sFlow Analyzer Address <b>258</b>             |
|------------|---------------------------------------------------------------|
|            | Configuring the sFlow Analyzer Port <b>258</b>                |
|            | Configuring the sFlow Agent Address <b>259</b>                |
|            | Configuring the sFlow Sampling Data Source <b>260</b>         |
|            | Verifying the sFlow Configuration <b>261</b>                  |
|            | Configuration Examples for sFlow <b>261</b>                   |
|            | Additional References for sFlow 261                           |
|            | Feature History for sFlow <b>262</b>                          |
|            |                                                               |
| CHAPTER 21 | Configuring Tap Aggregation and MPLS Stripping 263            |
|            | Information About Tap Aggregation <b>263</b>                  |
|            | Network Taps 263                                              |
|            | Tap Aggregation <b>264</b>                                    |
|            | Guidelines and Limitations for Tap Aggregation <b>265</b>     |
|            | Information About MPLS Stripping <b>265</b>                   |
|            | MPLS Overview 265                                             |
|            | MPLS Header Stripping <b>265</b>                              |
|            | Guidelines and Limitations for MPLS Stripping <b>266</b>      |
|            | Configuring Tap Aggregation <b>266</b>                        |
|            | Enabling Tap Aggregation <b>266</b>                           |
|            | Configuring a Tap Aggregation Policy <b>267</b>               |
|            | Attaching a Tap Aggregation Policy to an Interface <b>269</b> |
|            | Verifying the Tap Aggregation Configuration <b>269</b>        |
|            | Configuring MPLS Stripping <b>270</b>                         |
|            | Enabling MPLS Stripping 270                                   |
|            | Adding and Deleting MPLS Labels 270                           |
|            | Clearing Label Entries 271                                    |
|            | Clearing MPLS Stripping Counters <b>272</b>                   |
|            | Configuring MPLS Label Aging <b>272</b>                       |
|            | Configuring Destination MAC Addresses 273                     |
|            | Verifying the MPLS Label Configuration 273                    |
|            | verifying the Will ES Easer Configuration 215                 |

CHAPTER 22

Configuring Transient Capture Buffer 277

About Transient Capture Buffer 277

|            | Guidelines and Limitations 279                                        |
|------------|-----------------------------------------------------------------------|
|            | Configuring Transient Capture Buffer Scope and Entity Information 279 |
|            | Transient Capture Buffer Scope and Entity Configuration Methods 279   |
|            | Configuring Transient Capture Buffer Unicast Scope 280                |
|            | Configuring Transient Capture Buffer Ingress Scope 280                |
|            | Configuring Transient Capture Buffer Egress Scope 280                 |
|            | Sample Transient Capture Buffer Scope Configurations 281              |
|            | Configuring Transient Capture Buffer Profiles 282                     |
|            | Transient Capture Buffer Global Parameters 282                        |
|            | Configuring Transient Capture Buffer Trigger Events 283               |
|            | Configuring Transient Capture Buffer Sampling Rates 284               |
|            | Configuring Transient Capture Buffer Timers 284                       |
|            | Configuring Transient Capture Buffer Capture Counts 285               |
|            | Verifying the Transient Capture Buffer Configurations <b>285</b>      |
|            | Clearing Transient Capture Buffer Information 287                     |
| CHAPTER 23 |                                                                       |
|            | About Graceful Insertion and Removal <b>289</b>                       |
|            | Profiles <b>290</b>                                                   |
|            | Snapshots <b>291</b>                                                  |
|            | Maintenance Mode (GIR) Workflow 291                                   |
|            | Profiles <b>292</b>                                                   |
|            | Configuring the Maintenance-Mode Profile <b>293</b>                   |
|            | Configuring the Normal-Mode Profile <b>294</b>                        |
|            | Creating a Snapshot 295                                               |
|            | Adding Show Commands to Snapshots 297                                 |
|            | Triggering Graceful Removal 299                                       |
|            | Triggering Graceful Insertion <b>301</b>                              |
|            | Maintenance Mode Enhancements <b>302</b>                              |
|            | Verifying the GIR Configuration <b>303</b>                            |
| CHAPTER 24 | Performing Software Maintenance Upgrades (SMUs) 305                   |
|            | About SMUs 305                                                        |
|            | Package Management <b>306</b>                                         |

|            | Prerequisites for SMUs 306                                                      |
|------------|---------------------------------------------------------------------------------|
|            | Guidelines and Limitations for SMUs <b>307</b>                                  |
|            | Performing a Software Maintenance Upgrade for Cisco NX-OS <b>307</b>            |
|            | Preparing for Package Installation <b>307</b>                                   |
|            | Copying the Package File to a Local Storage Device or Network Server <b>308</b> |
|            | Adding and Activating Packages <b>309</b>                                       |
|            | Committing the Active Package Set <b>310</b>                                    |
|            | Deactivating and Removing Packages 311                                          |
|            | Downgrading Feature RPMs <b>312</b>                                             |
|            | Displaying Installation Log Information <b>313</b>                              |
| CHAPTER 25 | - Performing Configuration Replace 315                                          |
|            | About Configuration Replace and Commit-timeout <b>315</b>                       |
|            | Overview 315                                                                    |
|            | Benefits of Configuration Replace 317                                           |
|            | Guidelines and Limitations for Configuration Replace <b>317</b>                 |
|            | Recommended Workflow for Configuration Replace <b>319</b>                       |
|            | Performing a Configuration Replace <b>320</b>                                   |
|            | Verifying Configuration Replace <b>321</b>                                      |
|            | Examples for Configuration Replace <b>322</b>                                   |
| CHAPTER 26 | –<br>Configuring Rollback 329                                                   |
|            | Information About Rollbacks 329                                                 |
|            | Guidelines and Limitations for Rollbacks 329                                    |
|            | Creating a Checkpoint <b>330</b>                                                |
|            | Implementing a Rollback 331                                                     |
|            | Verifying the Rollback Configuration <b>331</b>                                 |

I

### Contents

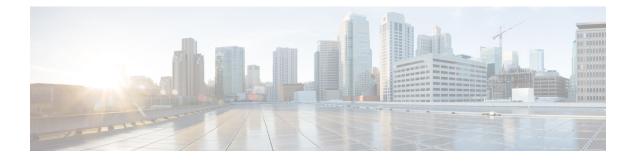

# **Preface**

This preface includes the following sections:

- Audience, on page xix
- Document Conventions, on page xix
- Related Documentation for Cisco Nexus 3000 Series Switches, on page xx
- Documentation Feedback, on page xx
- Communications, Services, and Additional Information, on page xx

# Audience

This publication is for network administrators who install, configure, and maintain Cisco Nexus switches.

# **Document Conventions**

Command descriptions use the following conventions:

| Convention      | Description                                                                                                    |
|-----------------|----------------------------------------------------------------------------------------------------|
| bold            | Bold text indicates the commands and keywords that you enter literally as shown.                                                                                                    |
| Italic          | Italic text indicates arguments for which the user supplies the values.                                                                                                    |
| [x]             | Square brackets enclose an optional element (keyword or argument).                                                                                                    |
| [x   y]         | Square brackets enclosing keywords or arguments separated by a vertical bar indicate an optional choice.                                                                                                    |
| {x   y}         | Braces enclosing keywords or arguments separated by a vertical bar indicate a required choice.                                                                                                    |
| $[x \{y   z\}]$ | Nested set of square brackets or braces indicate optional or required choices within optional or required elements. Braces and a vertical bar within square brackets indicate a required choice within an optional element. |

| Convention | Description                                                                                                    |
|------------|----------------------------------------------------------------------------------------------------|
| variable   | Indicates a variable for which you supply values, in context where italics cannot be used.                                  |
| string     | A nonquoted set of characters. Do not use quotation marks around the string or the string will include the quotation marks. |

Examples use the following conventions:

| Convention           | Description                                                                                               |
|----------------------|----------------------------------------------------------------------------------------------------|
| screen font          | Terminal sessions and information the switch displays are in screen font.                                 |
| boldface screen font | Information you must enter is in boldface screen font.                                                    |
| italic screen font   | Arguments for which you supply values are in italic screen font.                                          |
| <>                   | Nonprinting characters, such as passwords, are in angle brackets.                                         |
| []                   | Default responses to system prompts are in square brackets.                                               |
| !, #                 | An exclamation point (!) or a pound sign (#) at the beginning of a line of code indicates a comment line. |

# **Related Documentation for Cisco Nexus 3000 Series Switches**

The entire Cisco Nexus 3000 Series switch documentation set is available at the following URL:

https://www.cisco.com/c/en/us/support/switches/nexus-3000-series-switches/ tsd-products-support-series-home.html

### **Documentation Feedback**

To provide technical feedback on this document, or to report an error or omission, please send your comments to nexus3k-docfeedback@cisco.com. We appreciate your feedback.

### **Communications, Services, and Additional Information**

- To receive timely, relevant information from Cisco, sign up at Cisco Profile Manager.
- To get the business impact you're looking for with the technologies that matter, visit Cisco Services.
- To submit a service request, visit Cisco Support.
- To discover and browse secure, validated enterprise-class apps, products, solutions and services, visit Cisco Marketplace.
- To obtain general networking, training, and certification titles, visit Cisco Press.
- To find warranty information for a specific product or product family, access Cisco Warranty Finder.

### **Cisco Bug Search Tool**

Cisco Bug Search Tool (BST) is a web-based tool that acts as a gateway to the Cisco bug tracking system that maintains a comprehensive list of defects and vulnerabilities in Cisco products and software. BST provides you with detailed defect information about your products and software.

Preface

I

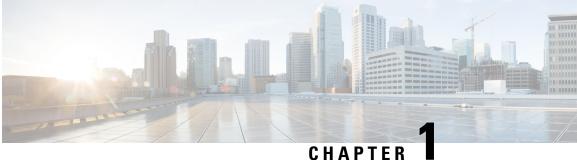

# **New and Changed Information, Release 10.1(x)**

• New and Changed Information, on page 1

# **New and Changed Information**

The table lists the new and changed features for Cisco NX-OS Release 10.1(x):

| Feature             | Description                                                                                    | Added / Changed in<br>Release | Where Documented                                       |
|---------------------|------------------------------------------------------------------------------------------------|-------------------------------|--------------------------------------------------------|
| Flash MIB SNMP Wall | Cisco Nexus 3000 series<br>switches support upto<br>10000 flash files for<br>snmpwalk request. | Release 10.1(1)               | Guidelines and<br>Limitations for SNMP, on<br>page 151 |

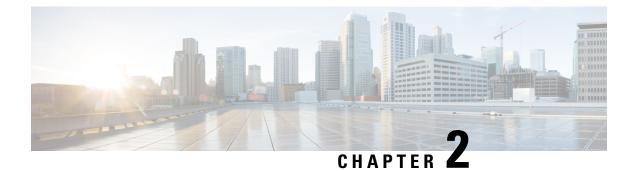

# **Overview**

This chapter contains the following sections:

- Licensing Requirements, on page 3
- System Management Features, on page 3

# **Licensing Requirements**

For a complete explanation of Cisco NX-OS licensing recommendations and how to obtain and apply licenses, see the *Cisco NX-OS Licensing Guide* and the *Cisco NX-OS Licensing Options Guide*.

# **System Management Features**

The system management features documented in this guide are described below:

| Feature               | Description                                                                                                    |
|-----------------------|----------------------------------------------------------------------------------------------------|
| Switch Profiles       | Configuration synchronization allows administrators<br>to make configuration changes on one switch and have<br>the system automatically synchronize the<br>configuration to a peer switch. This feature eliminates<br>misconfigurations and reduces the administrative<br>overhead.<br>The configuration synchronization mode (config-sync)<br>allows users to create switch profiles to synchronize<br>local and peer switch. |
| Cisco Fabric Services | The Cisco MDS NX-OS software uses the Cisco<br>Fabric Services (CFS) infrastructure to enable efficient<br>database distribution and to promote device flexibility.<br>CFS simplifies SAN provisioning by automatically<br>distributing configuration information to all switches<br>in a fabric.                                                                                                    |

I

| Feature                 | Description                                                                                                    |
|-------------------------|----------------------------------------------------------------------------------------------------|
| Precision Time Protocol | The Precision Time Protocol (PTP) is a time<br>synchronization protocol for nodes distributed across<br>a network. Its hardware timestamp feature provides<br>greater accuracy than other time synchronization<br>protocols such as Network Time Protocol (NTP).                                                                                                    |
| User Accounts and RBAC  | User accounts and role-based access control (RBAC)<br>allow you to define the rules for an assigned role.<br>Roles restrict the authorization that the user has to<br>access management operations. Each user role can<br>contain multiple rules and each user can have multiple<br>roles.                                                                                                    |
| Session Manager         | Session Manager allows you to create a configuration<br>and apply it in batch mode after the configuration is<br>reviewed and verified for accuracy and completeness.                                                                                                    |
| Online Diagnostics      | Cisco Generic Online Diagnostics (GOLD) define a<br>common framework for diagnostic operations across<br>Cisco platforms. The online diagnostic framework<br>specifies the platform-independent fault-detection<br>architecture for centralized and distributed systems,<br>including the common diagnostics CLI and the<br>platform-independent fault-detection procedures for<br>boot-up and run-time diagnostics.                                                                                                    |
|                         | The platform-specific diagnostics provide<br>hardware-specific fault-detection tests and allow you<br>to take appropriate corrective action in response to<br>diagnostic test results.                                                                                                    |
| System Message Logging  | <ul> <li>You can use system message logging to control the destination and to filter the severity level of messages that system processes generate. You can configure logging to a terminal session, a log file, and syslog servers on remote systems.</li> <li>System message logging is based on RFC 3164. For more information about the system message format and the messages that the device generates, see the Giago NX OS Surtem Massages Parameters</li> </ul>                                                   |
| Smart Call Home         | Cisco NX-OS System Messages Reference.<br>Call Home provides an e-mail-based notification of<br>critical system policies. Cisco NX-OS provides a<br>range of message formats for optimal compatibility<br>with pager services, standard e-mail, or XML-based<br>automated parsing applications. You can use this<br>feature to page a network support engineer, e-mail a<br>Network Operations Center, or use Cisco Smart Call<br>Home services to automatically generate a case with<br>the Technical Assistance Center. |

| Feature                | Description                                                                                                    |
|------------------------|----------------------------------------------------------------------------------------------------|
| Configuration Rollback | The configuration rollback feature allows users to<br>take a snapshot, or user checkpoint, of the Cisco<br>NX-OS configuration and then reapply that<br>configuration to a switch at any point without having<br>to reload the switch. A rollback allows any authorized<br>administrator to apply this checkpoint configuration<br>without requiring expert knowledge of the features<br>configured in the checkpoint. |
| SNMP                   | The Simple Network Management Protocol (SNMP)<br>is an application-layer protocol that provides a<br>message format for communication between SNMP<br>managers and agents. SNMP provides a standardized<br>framework and a common language used for the<br>monitoring and management of devices in a network.                                                                                                    |
| RMON                   | RMON is an Internet Engineering Task Force (IETF)<br>standard monitoring specification that allows various<br>network agents and console systems to exchange<br>network monitoring data. Cisco NX-OS supports<br>RMON alarms, events, and logs to monitor Cisco<br>NX-OS devices.                                                                                                    |
| SPAN                   | The Switched Port Analyzer (SPAN) feature<br>(sometimes called port mirroring or port monitoring)<br>selects network traffic for analysis by a network<br>analyzer. The network analyzer can be a Cisco<br>SwitchProbe, a Fibre Channel Analyzer, or other<br>Remote Monitoring (RMON) probes.                                                                                                    |

| Feature | Description                                                                                                    |
|---------|----------------------------------------------------------------------------------------------------|
| ERSPAN  | Encapsulated remote switched port analyzer<br>(ERSPAN) is used to transport mirrored traffic in an<br>IP network. ERSPAN supports source ports, source<br>VLANs, and destinations on different switches, which<br>provide remote monitoring of multiple switches across<br>your network. ERSPAN uses a generic routing<br>encapsulation (GRE) tunnel to carry traffic between<br>switches. |
|         | ERSPAN consists of an ERSPAN source session,<br>routable ERSPAN GRE-encapsulated traffic, and an<br>ERSPAN destination session. You separately<br>configure ERSPAN source sessions and destination<br>sessions on different switches.                                                                                                    |
|         | To configure an ERSPAN source session on one<br>switch, you associate a set of source ports or VLANs<br>with a destination IP address, ERSPAN ID number,<br>and virtual routing and forwarding (VRF) name. To<br>configure an ERSPAN destination session on another<br>switch, you associate the destinations with the source<br>IP address, the ERSPAN ID number, and a VRF name.         |
|         | The ERSPAN source session copies traffic from the<br>source ports or source VLANs and forwards the traffic<br>using routable GRE-encapsulated packets to the<br>ERSPAN destination session. The ERSPAN<br>destination session switches the traffic to the<br>destinations.                                                                                                    |

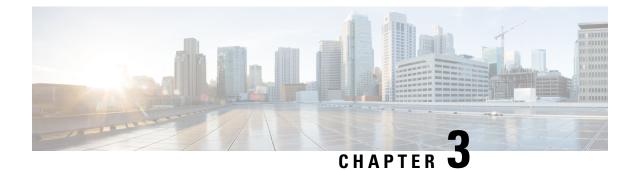

# **Configuring Switch Profiles**

This chapter contains the following sections:

- Information About Switch Profiles, on page 7
- Switch Profile Configuration Modes, on page 8
- Configuration Validation, on page 8
- Software Upgrades and Downgrades with Switch Profiles, on page 9
- Prerequisites for Switch Profiles, on page 10
- Guidelines and Limitations for Switch Profiles, on page 10
- Configuring Switch Profiles, on page 11
- Adding a Switch to a Switch Profile, on page 13
- Adding or Modifying Switch Profile Commands, on page 14
- Importing a Switch Profile, on page 17
- Verifying Commands in a Switch Profile, on page 19
- Isolating a Peer Switch, on page 19
- Deleting a Switch Profile, on page 20
- Deleting a Switch from a Switch Profile, on page 20
- Displaying the Switch Profile Buffer, on page 21
- Synchronizing Configurations After a Switch Reboot, on page 22
- Switch Profile Configuration show Commands, on page 23
- Supported Switch Profile Commands, on page 23
- Configuration Examples for Switch Profiles, on page 25

## Information About Switch Profiles

Cisco NX-OS Release 6.0(2)U4(1) introduces Switch Profiles. Several applications require consistent configuration across Cisco Nexus Series switches in the network. Mismatched configurations can cause errors or misconfigurations that can result in service disruptions.

The configuration synchronization (config-sync) feature allows you to configure one switch profile and have the configuration be automatically synchronized to the peer switch. A switch profile provides the following benefits:

- Allows configurations to be synchronized between switches.
- Merges configurations when connectivity is established between two switches.

- Provides control of exactly which configuration gets synchronized.
- Ensures configuration consistency across peers through merge and mutual-exclusion checks.
- Provides verify and commit semantics.

### **Switch Profile Configuration Modes**

The switch profile feature includes the following configuration modes:

- Configuration Synchronization Mode
- Switch Profile Mode
- · Switch Profile Import Mode

#### **Configuration Synchronization Mode**

The configuration synchronization mode (config-sync) allows you to create switch profiles using the **config** sync command on the local switch that you want to use as the primary. After you create the profile, you can enter the **config sync** command on the peer switch that you want to synchronize.

#### **Switch Profile Mode**

The switch profile mode allows you to add supported configuration commands to a switch profile that is later synchronized with a peer switch. Commands that you enter in the switch profile mode are buffered until you enter the **commit** command.

#### Switch Profile Import Mode

When you upgrade from an earlier release, you have the option to enter the **import** command to copy supported running-configuration commands to a switch profile. After entering the **import** command, the switch profile mode (config-sync-sp) changes to the switch profile import mode (config-sync-sp-import). The switch profile import mode allows you to import existing switch configurations from the running configuration and specify which commands you want to include in the switch profile.

Because different topologies require different commands that are included in a switch profile, the **import** command mode allows you to modify the imported set of commands to suit a specific topology.

You need to enter the **commit** command to complete the import process and move the configuration into the switch profile. Because configuration changes are not supported during the import process, if you added new commands before entering the **commit** command, the switch profile remains unsaved and the switch remains in the switch profile import mode. You can remove the added commands or abort the import. Unsaved configurations are lost if the process is aborted. You can add new commands to the switch profile after the import is complete.

### **Configuration Validation**

Two types of configuration validation checks can identify two types of switch profile failures:

• Mutual Exclusion Checks

• Merge Checks

#### **Mutual Exclusion Checks**

To reduce the possibility of overriding configuration settings that are included in a switch profile, mutual exclusion (mutex) checks the switch profile commands against the commands that exist on the local switch and the commands on the peer switch. A command that is included in a switch profile cannot be configured outside of the switch profile or on a peer switch. This requirement reduces the possibility that an existing command is unintentionally overwritten.

As a part of the commit process, the mutex-check occurs on both switches if the peer switch is reachable; otherwise, the mutex-check is performed locally. Configuration changes made from the configuration terminal occur only on the local switch.

If a mutex-check identifies errors, they are reported as mutex failures and they must be manually corrected.

The following exceptions apply to the mutual exclusion policy:

• Interface configuration—Port channel interfaces must be configured fully in either switch profile mode or global configuration mode.

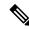

```
Note
```

Several port channel subcommands are not configurable in switch profile mode. These commands can be configured from global configuration mode even if the port channel is created and configured in switch profile mode.

For example, the following command can only be configured in global configuration mode:

switchport private-vlan association trunk primary-vlan secondary-vlan

- Shutdown/no shutdown
- System QoS

#### **Merge Checks**

Merge checks are done on the peer switch that is receiving a configuration. The merge checks ensure that the received configuration does not conflict with the switch profile configuration that already exists on the receiving switch. The merge check occurs during the merge or commit process. Errors are reported as merge failures and must be manually corrected.

When one or both switches are reloaded and the configurations are synchronized for the first time, the merge check verifies that the switch profile configurations are identical on both switches. Differences in the switch profiles are reported as merge errors and must be manually corrected.

### Software Upgrades and Downgrades with Switch Profiles

When you downgrade to an earlier release, you are prompted to remove an existing switch profile that is not supported on earlier releases.

When you upgrade from an earlier release, you have the option to move some of the running-configuration commands to a switch profile. The **import** command allows you to import relevant switch profile commands.

An upgrade can occur if there are buffered configurations (uncommitted); however, the uncommitted configurations are lost.

When you perform an In Service Software Upgrade (ISSU) on one of the switches included in a switch profile, a configuration synchronization cannot occur because the peer is unreachable.

### **Prerequisites for Switch Profiles**

Switch profiles have the following prerequisites:

- You must enable Cisco Fabric Series over IP (CFSoIP) distribution over mgmt0 on both switches by entering the cfs ipv4 distribute command.
- You must configure a switch profile with the same name on both peer switches by entering the **config** sync and switch-profile commands.
- · Configure each switch as peer switch by entering the sync-peers destination command

### **Guidelines and Limitations for Switch Profiles**

Consider the following guidelines and limitations when configuring switch profiles:

- You can only enable configuration synchronization using the mgmt0 interface.
- Configuration synchronization is performed using the mgmt 0 interface and cannot be performed using a management SVI.
- You must configure synchronized peers with the same switch profile name.
- Commands that are qualified for a switch profile configuration are allowed to be configured in the configuration switch profile (config-sync-sp) mode.
- One switch profile session can be in progress at a time. Attempts to start another session will fail.
- Supported command changes made from the configuration terminal mode are blocked when a switch profile session is in progress. You should not make unsupported command changes from the configuration terminal mode when a switch profile session is in progress.
- When you enter the **commit** command and a peer switch is reachable, the configuration is applied to both peer switches or neither switch. If there is a commit failure, the commands remain in the switch profile buffer. You can then make necessary corrections and try the commit again.
- Once a port channel is configured using switch profile mode, it cannot be configured using global configuration (config terminal) mode.

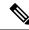

**Note** Several port channel sub-commands are not configurable in switch profile mode. These commands can be configured from global configuration mode even if the port channel is created and configured in switch profile mode.

For example, the following command can only be configured in global configuration mode:

switchport private-vlan association trunk primary-vlan secondary-vlan

- Shutdown and no shutdown can be configured in either global configuration mode or switch profile mode.
- If a port channel is created in global configuration mode, channel groups including member interfaces must also be created using global configuration mode.
- Port channels that are configured within switch profile mode may have members both inside and outside of a switch profile.
- If you want to import a member interface to a switch profile, the port channel including the member interface must also be present within the switch profile.

#### Guidelines for Synchronizing After Connectivity Loss

• Synchronizing configurations after mgmt0 interface connectivity loss—When mgmt0 interface connectivity is lost and configuration changes are required, apply the configuration changes on both switches using the switch profile. When connectivity to the mgmt0 interface is restored, both switches synchronize automatically.

If a configuration change is made on only one switch, a merge will occur when the mgmt0 interface comes up and the configuration is applied on the other switch.

### **Configuring Switch Profiles**

You can create and configure a switch profile. Enter the **switch-profile** *name* command in the configuration synchronization mode (config-sync).

### Before you begin

You must create the switch profile with the same name on each switch and the switches must configure each other as a peer. When connectivity is established between switches with the same active switch profile, the switch profiles are synchronized.

### Procedure

|        | Command or Action  | Purpose                           |
|--------|--------------------|-----------------------------------|
| Step 1 | configure terminal | Enters global configuration mode. |
|        | Example:           |                                   |

|            | Command or Action                                                                                 | Purpose                                                              |  |
|------------|---------------------------------------------------------------------------------------------------|----------------------------------------------------------------------|--|
|            | <pre>switch# configure terminal switch(config)#</pre>                                             |                                                                      |  |
| Step 2     | cfs ipv4 distribute                                                                               | Enables CFS distribution between the peer                            |  |
|            | Example:                                                                                          | switches.                                                            |  |
|            | <pre>switch(config)# cfs ipv4 distribute switch(config)#</pre>                                    |                                                                      |  |
| Step 3     | config sync                                                                                       | Enters configuration synchronization mode.                           |  |
|            | Example:                                                                                          |                                                                      |  |
|            | switch# config sync<br>switch(config-sync)#                                                       |                                                                      |  |
| Step 4     | switch-profile name                                                                               | Configures the switch profile, names the switch                      |  |
|            | Example:                                                                                          | profile, and enters switch profile                                   |  |
|            | <pre>switch(config-sync)# switch-profile abc<br/>switch(config-sync-sp)#</pre>                    | synchronization configuration mode.                                  |  |
| Step 5     | sync-peers destination IP-address                                                                 | Configures the peer switch.                                          |  |
|            | Example:                                                                                          |                                                                      |  |
|            | <pre>switch(config-sync-sp)# sync-peers destination 10.1.1.1 switch(config-sync-sp)#</pre>        |                                                                      |  |
| Step 6     | (Optional) show switch-profile name status                                                        | Views the switch profile on the local switch and                     |  |
|            | Example:                                                                                          | the peer switch information.                                         |  |
| swi<br>swi | <pre>switch(config-sync-sp)# show<br/>switch-profile abc status<br/>switch(config-sync-sp)#</pre> |                                                                      |  |
| Step 7     | exit                                                                                              | Exits the switch profile configuration mode ar returns to EXEC mode. |  |
|            | Example:                                                                                          |                                                                      |  |
|            | <pre>switch(config-sync-sp)# exit switch#</pre>                                                   |                                                                      |  |
| Step 8     | (Optional) copy running-config startup-config                                                     | Saves the change persistently through reboot                         |  |
|            | Example:                                                                                          | and restarts by copying the running                                  |  |
|            | <pre>switch(config)# copy running-config startup-config</pre>                                     | configuration to the startup configuration.                          |  |

### Example

The following example shows how to configure a switch profile and shows the switch profile status.

```
switch# configuration terminal
switch(config)# cfs ipv4 distribute
switch(config-sync)# switch-profile abc
switch(config-sync-sp)# sync-peers destination 10.1.1.1
switch(config-sync-sp)# show switch-profile abc status
```

```
Start-time: 15801 usecs after Mon Aug 23 06:21:08 2010
End-time: 6480 usecs after Mon Aug 23 06:21:13 2010
Profile-Revision: 1
Session-type: Initial-Exchange
Peer-triggered: Yes
Profile-status: Sync Success
Local information:
_____
Status: Commit Success
Error(s):
Peer information:
_____
IP-address: 10.1.1.1
Sync-status: In Sync.
Status: Commit Success
Error(s):
switch(config-sync-sp)# exit
switch#
```

### Adding a Switch to a Switch Profile

Enter the **sync-peers destination** *destination IP* command in switch profile configuration mode to add the switch to a switch profile.

Follow these guidelines when adding switches:

- · Switches are identified by their IP address.
- Destination IPs are the IP addresses of the switches that you want to synchronize.
- The committed switch profile is synchronized with the newly added peers (when they are online) if the peer switch is also configured with configuration synchronization.

If you want to import a member interface to a switch profile, the port channel including the member interface must also be present within the switch profile.

### Before you begin

After creating a switch profile on the local switch, you must add the second switch that will be included in the synchronization.

### Procedure

|        | Command or Action                                       | Purpose                                    |
|--------|---------------------------------------------------------|--------------------------------------------|
| Step 1 | config sync                                             | Enters configuration synchronization mode. |
|        | Example:                                                |                                            |
|        | <pre>switch# config sync<br/>switch(config-sync)#</pre> |                                            |

|        | Command or Action                                                                          | Purpose                                                                        |
|--------|--------------------------------------------------------------------------------------------|--------------------------------------------------------------------------------|
| Step 2 | switch-profile name                                                                        | Configures switch profile, names the switch profile, and enters switch profile |
|        | Example:                                                                                   | synchronization configuration mode.                                            |
|        | <pre>switch(config-sync)# switch-profile abc<br/>switch(config-sync-sp)#</pre>             |                                                                                |
| Step 3 | sync-peers destination destination IP                                                      | Adds a switch to the switch profile.                                           |
|        | Example:                                                                                   |                                                                                |
|        | <pre>switch(config-sync-sp)# sync-peers destination 10.1.1.1 switch(config-sync-sp)#</pre> |                                                                                |
| Step 4 | exit                                                                                       | Exits switch profile configuration mode.                                       |
|        | Example:                                                                                   |                                                                                |
|        | <pre>switch(config-sync-sp)# exit switch#</pre>                                            |                                                                                |
| Step 5 | (Optional) show switch-profile peer                                                        | Displays the switch profile peer configuration.                                |
|        | Example:                                                                                   |                                                                                |
|        | switch# show switch-profile peer                                                           |                                                                                |
| •      | (Optional) copy running-config startup-config                                              | Copies the running configuration to the startup                                |
|        | Example:                                                                                   | configuration.                                                                 |
|        | switch# copy running-config<br>startup-config                                              |                                                                                |

# **Adding or Modifying Switch Profile Commands**

To modify a command in a switch profile, add the modified command to the switch profile and enter the **commit** command to apply the command and synchronize the switch profile to the peer switch if it is reachable.

Follow these guidelines when adding or modifying switch profile commands:

- Commands that are added or modified are buffered until you enter the **commit** command.
- Commands are executed in the same order in which they are buffered. If there is an order-dependency for certain commands, for example, a QoS policy must be defined before being applied, you must maintain that order; otherwise, the commit might fail. You can use utility commands, such as the **show switch-profile name buffer** command, the **buffer-delete** command, or the **buffer-move** command, to change the buffer and correct the order of already entered commands.

### Before you begin

After configuring a switch profile on the local and the peer switch, you must add and commit the supported commands to the switch profile. The commands are added to the switch profile buffer until you enter the **commit** command. The **commit** command does the following:

• Triggers the mutex check and the merge check to verify the synchronization.

- Creates a checkpoint with a rollback infrastructure.
- Applies the configuration on the local switch and the peer switch.
- Executes a rollback on all switches if there is a failure with an application on any of the switches in the switch profile.
- Deletes the checkpoint.

|        | Command or Action                                                                                                    | Purpose                                                                   |  |
|--------|----------------------------------------------------------------------------------------------------|---------------------------------------------------------------------------|--|
| Step 1 | config sync                                                                                                    | Enters configuration synchronization mode.                                |  |
|        | Example:                                                                                                    |                                                                           |  |
|        | switch# config sync<br>switch(config-sync)#                                                                                                    |                                                                           |  |
| Step 2 | switch-profile name                                                                                                    | Configures the switch profile, names the switch                           |  |
|        | Example:                                                                                                    | profile, and enters switch profile<br>synchronization configuration mode. |  |
|        | <pre>switch(config-sync)# switch-profile abc<br/>switch(config-sync-sp)#</pre>                                                                                                    | synchronization configuration mode.                                       |  |
| Step 3 | Command argument                                                                                                    | Adds a command to the switch profile.                                     |  |
|        | Example:                                                                                                    |                                                                           |  |
|        | <pre>switch(config-sync-sp)# interface Port-channel100 switch(config-sync-sp-if)# speed 1000 switch(config-sync-sp-if)# interface Ethernet1/1 switch(config-sync-sp-if)# speed 1000 switch(config-sync-sp-if)# channel-group 100</pre> |                                                                           |  |
| Step 4 | (Optional) show switch-profile name buffer                                                                                                    | Displays the configuration commands in the                                |  |
|        | Example:                                                                                                    | switch profile buffer.                                                    |  |
|        | <pre>switch(config-sync-sp)# show<br/>switch-profile abc buffer<br/>switch(config-sync-sp)#</pre>                                                                                                    |                                                                           |  |
| Step 5 | verify                                                                                                    | Verifies the commands in the switch profile                               |  |
|        | Example:                                                                                                    | buffer.                                                                   |  |
|        | <pre>switch(config-sync-sp)# verify</pre>                                                                                                    |                                                                           |  |
| Step 6 | commit                                                                                                    | Saves the commands in the switch profile and                              |  |
|        | Example:                                                                                                    | synchronizes the configuration with the pee switch.                       |  |
|        | <pre>switch(config-sync-sp)# commit</pre>                                                                                                    | Switch.                                                                   |  |
| Step 7 | (Optional) show switch-profile name status                                                                                                    | Displays the status of the switch profile on the                          |  |
| -      |                                                                                                    | local switch and the status on the peer switch.                           |  |

|        | Command or Action                                                                                 | Purpose                                      |
|--------|---------------------------------------------------------------------------------------------------|----------------------------------------------|
|        | <pre>switch(config-sync-sp)# show<br/>switch-profile abc status<br/>switch(config-sync-sp)#</pre> |                                              |
| Step 8 | exit                                                                                              | Exits the switch profile configuration mode. |
|        | Example:                                                                                          |                                              |
|        | <pre>switch(config-sync-sp)# exit switch#</pre>                                                   |                                              |
| Step 9 | (Optional) copy running-config startup-config                                                     |                                              |
|        | Example:                                                                                          | configuration.                               |
|        | switch# copy running-config<br>startup-config                                                     |                                              |

The following example shows how to create a switch profile, configure a peer switch, and add commands to the switch profile.

```
switch# configuration terminal
switch(config)# cfs ipv4 distribute
switch(config-sync)# switch-profile abc
switch(config-sync-sp)# sync-peers destination 10.1.1.1
switch(config-sync-sp)# interface port-channel100
switch(config-sync-sp-if)# speed 1000
switch(config-sync-sp-if)# interface Ethernet1/1
switch(config-sync-sp-if)# speed 1000
switch(config-sync-sp-if)# channel-group 100
switch(config-sync-sp)# verify
switch(config-sync-sp)# commit
switch(config-sync-sp)# exit
switch(config-sync-sp)# exit
switch(config-sync-sp)# exit
```

The following example shows an existing configuration with a defined switch profile. The second example shows how the switch profile command changed by adding the modified command to the switch profile.

```
switch# show running-config
switch-profile abc
interface Ethernet1/1
switchport mode trunk
switchport trunk allowed vlan 1-10
switch# config sync
switch(config-sync)# switch-profile abc
switch(config-sync-sp)# interface Ethernet1/1
switch(config-sync-sp-if)# switchport trunk allowed vlan 5-10
switch(config-sync-sp-if)# commit
switch# show running-config
```

```
switch-profile abc
interface Ethernet1/1
switchport mode trunk
switchport trunk allowed vlan 5-10
```

# **Importing a Switch Profile**

You can import a switch profile based on the set of commands that you want to import. Using the configuration terminal mode, you can do the following:

- Add selected commands to the switch profile.
- Add supported commands that were specified for an interface.
- Add supported system-level commands.
- Add supported system-level commands excluding the physical interface commands.

When you import commands to a switch profile, the switch profile buffer must be empty.

If new commands are added during the import, the switch profile remains unsaved and the switch remains in the switch profile import mode. You can enter the **abort** command to stop the import. For additional information importing a switch profile, see the "Switch Profile Import Mode" section.

|        | Command or Action                                                                             | Purpose                                                                                                    |
|--------|-----------------------------------------------------------------------------------------------|----------------------------------------------------------------------------------------------------|
| Step 1 | config sync                                                                                   | Enters configuration synchronization mode.                                                                                           |
|        | Example:                                                                                      |                                                                                                    |
|        | <pre>switch# config sync switch(config-sync)#</pre>                                           |                                                                                                    |
| Step 2 | switch-profile name                                                                           | Configures the switch profile, names the switch                                                                                      |
|        | Example:                                                                                      | profile, and enters switch profile<br>synchronization configuration mode.                                                            |
|        | <pre>switch(config-sync)# switch-profile abc<br/>switch(config-sync-sp)#</pre>                | synchronization configuration mode.                                                                                                  |
| Step 3 | <pre>import {interface port/slot   running-config [exclude interface ethernet]}</pre>         | Identifies the commands that you want to import<br>and enters switch profile import mode.                                            |
|        | Example:                                                                                      | • <cr>—Adds selected commands.</cr>                                                                                                  |
|        | <pre>switch(config-sync-sp)# import ethernet<br/>1/2<br/>switch(config-sync-sp-import)#</pre> | • <b>interface</b> —Adds the supported commands for a specified interface.                                                           |
|        |                                                                                               | <ul> <li>running-config—Adds supported<br/>system-level commands.</li> </ul>                                                         |
|        |                                                                                               | • running-config exclude interface<br>ethernet—Adds supported system-level<br>commands excluding the physical interface<br>commands. |
| Step 4 | commit                                                                                        | Imports the commands and saves the commands                                                                                          |
|        | Example:                                                                                      | to the switch profile.                                                                                                    |
|        | <pre>switch(config-sync-sp-import)# commit</pre>                                              |                                                                                                    |

|        | Command or Action                               | Purpose                                         |
|--------|-------------------------------------------------|-------------------------------------------------|
| Step 5 | (Optional) abort                                | Aborts the import process.                      |
|        | Example:                                        |                                                 |
|        | <pre>switch(config-sync-sp-import)# abort</pre> |                                                 |
| Step 6 | exit                                            | Exits switch profile import mode.               |
|        | Example:                                        |                                                 |
|        | <pre>switch(config-sync-sp)# exit switch#</pre> |                                                 |
| Step 7 | (Optional) show switch-profile                  | Displays the switch profile configuration.      |
|        | Example:                                        |                                                 |
|        | switch# show switch-profile                     |                                                 |
| Step 8 | (Optional) copy running-config startup-config   | Copies the running configuration to the startup |
|        | Example:                                        | configuration.                                  |
|        | switch# copy running-config<br>startup-config   |                                                 |

The following example shows how to import supported system-level commands excluding the Ethernet interface commands into the switch profile named sp:

```
switch(config-vlan)# conf sync
switch(config-sync)# switch-profile sp
Switch-Profile started, Profile ID is 1
switch(config-sync-sp)# show switch-profile buffer
switch-profile : sp
_____
Seq-no Command
-----
switch(config-sync-sp)# import running-config exclude interface ethernet
switch(config-sync-sp-import)#
switch(config-sync-sp-import)# show switch-profile buffer
switch-profile : sp
_____
Seq-no Command
_____
3
    vlan 100-299
    vlan 300
4
4.1
      state suspend
    vlan 301-345
5
    interface port-channel100
6
6.1
      spanning-tree port type network
7
    interface port-channel105
```

```
switch(config-sync-sp-import)#
```

# Verifying Commands in a Switch Profile

You can verify the commands that are included in a switch profile by entering the **verify** command in switch profile mode.

#### Procedure

|                                                                                | Command or Action                                   | Purpose                                                                   |
|--------------------------------------------------------------------------------|-----------------------------------------------------|---------------------------------------------------------------------------|
| Step 1                                                                         | config sync                                         | Enters configuration synchronization mode.                                |
|                                                                                | Example:                                            |                                                                           |
|                                                                                | <pre>switch# config sync switch(config-sync)#</pre> |                                                                           |
| Step 2                                                                         | switch-profile name                                 | Configures the switch profile, names the switch                           |
|                                                                                | Example:                                            | profile, and enters switch profile<br>synchronization configuration mode. |
| <pre>switch(config-sync)# switch-profile abc<br/>switch(config-sync-sp)#</pre> | synemonization configuration mode.                  |                                                                           |
| Step 3                                                                         | verify                                              | Verifies the commands in the switch profile                               |
|                                                                                | Example:                                            | buffer.                                                                   |
|                                                                                | <pre>switch(config-sync-sp)# verify</pre>           |                                                                           |
| Step 4                                                                         | exit                                                | Exits the switch profile configuration mode.                              |
|                                                                                | Example:                                            |                                                                           |
|                                                                                | <pre>switch(config-sync-sp)# exit switch#</pre>     |                                                                           |
| Step 5                                                                         | (Optional) copy running-config startup-config       |                                                                           |
|                                                                                | Example:                                            | configuration.                                                            |
|                                                                                | switch# copy running-config<br>startup-config       |                                                                           |

# **Isolating a Peer Switch**

You can isolate a peer switch in order to make changes to a switch profile. This process can be used when you want to block a configuration synchronization or when you want to debug configurations.

Isolating a peer switch requires that you remove the switch from the switch profile and then add the peer switch back to the switch profile.

To temporarily isolate a peer switch, follow these steps:

- 1. Remove a peer switch from a switch profile.
- 2. Make changes to the switch profile and commit the changes.
- **3.** Enter debug commands.

- 4. Undo the changes that were made to the switch profile in Step 2 and commit.
- 5. Add the peer switch back to the switch profile.

# **Deleting a Switch Profile**

You can delete a switch profile by selecting the all-config or the local-config option:

- **all-config**—Deletes the switch profile on both peer switches (when both are reachable). If you choose this option and one of the peers is unreachable, only the local switch profile is deleted. The **all-config** option completely deletes the switch profile on both peer switches.
- · local-config—Deletes the switch profile on the local switch only.

#### Procedure

|        | Command or Action                                                                          | Purpose                                                                    |
|--------|--------------------------------------------------------------------------------------------|----------------------------------------------------------------------------|
| Step 1 | config sync                                                                                | Enters configuration synchronization mode.                                 |
|        | Example:                                                                                   |                                                                            |
|        | <pre>switch# config sync switch(config-sync)#</pre>                                        |                                                                            |
| Step 2 | no switch-profile name {all-config                                                         | Deletes the switch profile as follows:                                     |
|        | local-config}                                                                              | • all-config—Deletes the switch profile on                                 |
|        | Example:                                                                                   | the local and peer switch. If the peer switch                              |
|        | <pre>switch(config-sync)# no switch-profile abc local-config switch(config-sync-sp)#</pre> | is not reachable, only the local switch profile is deleted.                |
|        |                                                                                            | • <b>local-config</b> —Deletes the switch profile and local configuration. |
| Step 3 | exit                                                                                       | Exits configuration synchronization mode.                                  |
|        | Example:                                                                                   |                                                                            |
|        | <pre>switch(config-sync-sp)# exit switch#</pre>                                            |                                                                            |
| Step 4 | (Optional) copy running-config startup-config                                              |                                                                            |
|        | Example:                                                                                   | configuration.                                                             |
|        | switch# copy running-config<br>startup-config                                              |                                                                            |

# **Deleting a Switch from a Switch Profile**

You can delete a switch from a switch profile.

#### Procedure

|                                                                                | Command or Action                                                                             | Purpose                                         |  |
|--------------------------------------------------------------------------------|-----------------------------------------------------------------------------------------------|-------------------------------------------------|--|
| Step 1                                                                         | config sync                                                                                   | Enters configuration synchronization mode.      |  |
|                                                                                | Example:                                                                                      |                                                 |  |
|                                                                                | <pre>switch# config sync switch(config-sync)#</pre>                                           |                                                 |  |
| Step 2                                                                         | switch-profile name                                                                           | Configures the switch profile, names the switch |  |
|                                                                                | Example:                                                                                      | profile, and enters the switch profile          |  |
| <pre>switch(config-sync)# switch-profile abc<br/>switch(config-sync-sp)#</pre> | synchronization configuration mode.                                                           |                                                 |  |
| Step 3                                                                         | no sync-peers destination destination IP                                                      | Removes the specified switch from the switch    |  |
|                                                                                | Example:                                                                                      | profile.                                        |  |
|                                                                                | <pre>switch(config-sync-sp)# no sync-peers destination 10.1.1.1 switch(config-sync-sp)#</pre> |                                                 |  |
| Step 4                                                                         | exit                                                                                          | Exits the switch profile configuration mode.    |  |
|                                                                                | Example:                                                                                      |                                                 |  |
|                                                                                | <pre>switch(config-sync-sp)# exit switch#</pre>                                               |                                                 |  |
| Step 5                                                                         | (Optional) show switch-profile                                                                | Displays the switch profile configuration.      |  |
|                                                                                | Example:                                                                                      |                                                 |  |
|                                                                                | switch# show switch-profile                                                                   |                                                 |  |
| Step 6                                                                         | (Optional) copy running-config startup-config                                                 | Copies the running configuration to the startup |  |
| -                                                                              | Example:                                                                                      | configuration.                                  |  |
|                                                                                | switch# copy running-config<br>startup-config                                                 |                                                 |  |
|                                                                                | 1                                                                                             | 1                                               |  |

# **Displaying the Switch Profile Buffer**

#### Procedure

|        | Command or Action                                                          | Purpose                                                                                          |
|--------|----------------------------------------------------------------------------|--------------------------------------------------------------------------------------------------|
| Step 1 | switch# configure sync                                                     | Enters configuration synchronization mode.                                                       |
| Step 2 | <pre>switch(config-sync) # switch-profile profile-name</pre>               | Enters switch profile synchronization<br>configuration mode for the specified switch<br>profile. |
| Step 3 | <pre>switch(config-sync-sp) # show switch-profileprofile-name buffer</pre> | Enters interface switch profile synchronization configuration mode for the specified interface.  |

The following example shows how to display the switch profile buffer for a service profile called sp:

```
switch# configure sync
Enter configuration commands, one per line. End with CNTL/Z.
switch(config-sync)# switch-profile sp
Switch-Profile started, Profile ID is 1
switch(config-sync-sp)# show switch-profile sp buffer
            _____
Seg-no Command
_____
                               _____
      vlan 101
1
1.1
       ip igmp snooping querier 10.101.1.1
     mac address-table static 0000.0000.0001 vlan 101 drop
2
     interface Ethernet1/2
3
3.1
       switchport mode trunk
3.2
       switchport trunk allowed vlan 101
switch(config-sync-sp) # buffer-move 3 1
switch(config-sync-sp)# show switch-profile sp buffer
Seq-no Command
_____
1
     interface Ethernet1/2
1.1
      switchport mode trunk
1.2
       switchport trunk allowed vlan 101
2
      vlan 101
2.1
      ip igmp snooping querier 10.101.1.1
3
     mac address-table static 0000.0000.0001 vlan 101 drop
switch(config-sync-sp)#
```

# Synchronizing Configurations After a Switch Reboot

If a Cisco Nexus Series switch reboots while a new configuration is being committed on a peer switch using a switch profile, complete the following steps to synchronize the peer switches after reload:

#### Procedure

| Step 1 | Reapply configurations that were changed on the peer switch during the reboot. |
|--------|--------------------------------------------------------------------------------|
|--------|--------------------------------------------------------------------------------|

Step 2 Enter the **commit** command.

Step 3 Verify that the configuration is applied correctly and both peers are back synchronized.

# **Switch Profile Configuration show Commands**

The following show commands display information about the switch profile.

| Command                                  | Purpose                                                                                                    |
|------------------------------------------|----------------------------------------------------------------------------------------------------|
| show switch-profile name                 | Displays the commands in a switch profile.                                                                               |
| show switch-profile name buffer          | Displays the uncommitted commands in a switch profile, the commands that were moved, and the commands that were deleted. |
| show switch-profile name peer IP-address | Displays the synchronization status for a peer switch.                                                                   |
| show switch-profile name session-history | Displays the status of the last 20 switch profile sessions.                                                              |
| show switch-profile name status          | Displays the configuration synchronization status of a peer switch.                                                      |
| show running-config exclude-provision    | Displays the configurations for offline preprovisioned interfaces that are hidden.                                       |
| show running-config switch-profile       | Displays the running configuration for the switch profile on the local switch.                                           |
| show startup-config switch-profile       | Displays the startup configuration for the switch profile on the local switch.                                           |

For detailed information about the fields in the output from these commands, see the system management command reference for your platform.

# **Supported Switch Profile Commands**

The following switch profile commands are supported:

- logging event link-status default
- [no] vlan vlan-range
- ip access-list acl-name
- · policy-map type network-qos jumbo-frames
  - class type network-qos class-default
  - mtu mtu value
- system qos
  - service-policy type network-qos jumbo-frames

- vlan configuration vlan id
  - ip igmp snooping querier *ip*
- spanning-tree port type edge default
- spanning-tree port type edge bpduguard default
- spanning-tree loopguard default
- no spanning-tree vlan vlan id
- · port-channel load-balance ethernet source-dest-port
- interface port-channel number
  - description text
  - switchport mode trunk
  - switchport trunk allowed vlan vlan list
  - spanning-tree port type network
  - no negotiate auto
  - vpc peer-link
- interface port-channel number
  - switchport access vlan vlan id
  - spanning-tree port type edge
  - speed 10000
  - vpc number
- interface ethernetx/y
  - switchport access vlan vlanid
  - spanning-tree port type edge
  - channel-group number mode active
- service dhcp
- ip dhcp relay
- · ipv6 dhcp relay
- storm-control unicast level

# **Configuration Examples for Switch Profiles**

### **Creating a Switch Profile on a Local and Peer Switch Example**

The following example shows how to create a successful switch profile configuration on a local and peer switch.

|        | Command or Action                                                                                                   | Purpose |
|--------|----------------------------------------------------------------------------------------------------|---------|
| Step 1 | Enable CFSoIP distribution on the local and the peer switch.                                                        |         |
|        | Example:                                                                                                    |         |
|        | <pre>switch# configuration terminal switch(config)# cfs ipv4 distribute</pre>                                       |         |
| Step 2 | Create a switch profile on the local and the peer switch.                                                           |         |
|        | Example:                                                                                                    |         |
|        | <pre>switch(config-sync)# switch-profile abc</pre>                                                                  |         |
|        | <pre>switch(config-sync-sp)# sync-peers destination 10.1.1.1</pre>                                                  |         |
| Step 3 | Verify that the switch profiles are the same on the local and the peer switch.                                      |         |
|        | Example:                                                                                                    |         |
|        | <pre>switch(config-sync-sp)# show switch-profile abc status</pre>                                                   |         |
|        | Start-time: 15801 usecs after Mon Aug<br>23 06:21:08 2010<br>End-time: 6480 usecs after Mon Aug 23<br>06:21:13 2010 |         |
|        | Profile-Revision: 1<br>Session-type: Initial-Exchange<br>Peer-triggered: Yes<br>Profile-status: Sync Success        |         |
|        | Local information:                                                                                                  |         |
|        | Status: Commit Success<br>Error(s):                                                                                 |         |
|        | Peer information:                                                                                                   |         |
|        | IP-address: 10.1.1.1<br>Sync-status: In Sync.<br>Status: Commit Success<br>Error(s):                                |         |

|        | Command or Action                                                                                                    | Purpose |
|--------|----------------------------------------------------------------------------------------------------|---------|
| Step 4 | Add the configuration commands to the switch<br>profile on the local switch. The commands will<br>be applied to the peer switch when the<br>commands are committed. |         |
|        | Example:                                                                                                    |         |
|        | <pre>switch(config-sync-sp)# class-map type qos c1</pre>                                                                                                    |         |
| Step 5 | Verify the commands in the switch profile.                                                                                                    |         |
|        | Example:                                                                                                    |         |
|        | <pre>switch(config-sync-sp-if)# verify Verification Successful</pre>                                                                                                |         |
| Step 6 | Apply the commands to the switch profile and<br>to synchronize the configurations between the<br>local and the peer switch.                                         |         |
|        | Example:                                                                                                    |         |
|        | <pre>switch(config-sync-sp)# commit<br/>Commit Successful<br/>switch(config-sync)#</pre>                                                                            |         |

### **Verifying the Synchronization Status Example**

The following example shows how to verify the synchronization status between the local and the peer switch:

```
switch(config-sync)# show switch-profile switch-profile status
Start-time: 804935 usecs after Mon Aug 23 06:41:10 2010
End-time: 956631 usecs after Mon Aug 23 06:41:20 2010
```

```
Profile-Revision: 2
Session-type: Commit
Peer-triggered: No
Profile-status: Sync Success
```

switch(config-sync)#

### **Displaying the Running Configuration**

The following example shows how to display the running configuration of the switch profile on the local switch:

```
switch# configure sync
switch(config-sync)# show running-config switch-profile
```

```
switch(config-sync)#
```

# Displaying the Switch Profile Synchronization Between Local and Peer Switches

This example shows how to display the synchronization status for two peer switches:

```
switch1# show switch-profile sp status
```

Start-time: 491815 usecs after Thu Aug 12 11:54:51 2010 End-time: 449475 usecs after Thu Aug 12 11:54:58 2010

Profile-Revision: 1 Session-type: Initial-Exchange Peer-triggered: No Profile-status: Sync Success

Peer information:

IP-address: 10.193.194.52 Sync-status: In Sync. Status: Commit Success Error(s):

switch1#

switch2# show switch-profile sp status

Start-time: 503194 usecs after Thu Aug 12 11:54:51 2010 End-time: 532989 usecs after Thu Aug 12 11:54:58 2010

Profile-Revision: 1 Session-type: Initial-Exchange Peer-triggered: Yes Profile-status: Sync Success

Peer information: -----IP-address: 10.193.194.51 Sync-status: In Sync. Status: Commit Success Error(s): switch2#

### **Displaying Verify and Commit on Local and Peer Switches**

This example shows how to configure a successful verify and commit of the local and peer switch:

```
switch1# configure sync
Enter configuration commands, one per line. End with CNTL/Z.
switch1(config-sync)# switch-profile sp
Switch-Profile started, Profile ID is 1
switch1(config-sync-sp)# interface ethernet1/1
switch1(config-sync-sp-if)# description foo
switch1(config-sync-sp-if) # verify
Verification Successful
switch1(config-sync-sp)# commit
Commit Successful
switch1(config-sync)# show running-config switch-profile
switch-profile sp
 sync-peers destination 10.193.194.52
  interface Ethernet1/1
   description foo
switch1(config-sync) # show switch-profile sp status
Start-time: 171513 usecs after Wed Aug 11 17:51:28 2010
End-time: 676451 usecs after Wed Aug 11 17:51:43 2010
Profile-Revision: 3
Session-type: Commit
Peer-triggered: No
Profile-status: Sync Success
Local information:
_____
Status: Commit Success
Error(s):
Peer information:
 _____
IP-address: 10.193.194.52
Sync-status: In Sync.
Status: Commit Success
Error(s):
switch1(config-sync)#
switch2# show running-config switch-profile
switch-profile sp
  sync-peers destination 10.193.194.51
  interface Ethernet1/1
   description foo
switch2# show switch-profile sp status
Start-time: 265716 usecs after Wed Aug 11 16:51:28 2010
End-time: 734702 usecs after Wed Aug 11 16:51:43 2010
Profile-Revision: 3
Session-type: Commit
Peer-triggered: Yes
Profile-status: Sync Success
Local information:
```

```
Status: Commit Success
Error(s):
Peer information:
______
IP-address: 10.193.194.51
Sync-status: In Sync.
Status: Commit Success
Error(s):
```

```
switch2#
```

### **Successful and Unsuccessful Synchronization Examples**

The following example shows a successful synchronization of the switch profile on the peer switch:

switch# show switch-profile abc peer

```
switch# show switch-profile sp peer 10.193.194.52
Peer-sync-status : In Sync.
Peer-status : Commit Success
Peer-error(s) :
switch1#
```

The following example shows an unsuccessful synchronization of a switch profile on the peer switch, with a peer not reachable status:

```
switch# show switch-profile sp peer 10.193.194.52
Peer-sync-status : Not yet merged. pending-merge:1 received_merge:0
Peer-status : Peer not reachable
Peer-error(s) :
switch#
```

# Configuring the Switch Profile Buffer, Moving the Buffer, and Deleting the Buffer

This example shows how to configure the switch profile buffer, the buffer-move configuration, and the buffer-delete configuration:

```
switch# configure sync
Enter configuration commands, one per line. End with CNTL/Z.
switch(config-sync)# switch-profile sp
Switch-Profile started, Profile ID is 1
switch(config-sync-sp)# vlan 101
switch(config-sync-sp-vlan) # ip igmp snooping querier 10.101.1.1
switch(config-sync-sp-vlan)# exit
switch(config-sync-sp)# mac address-table static 0000.0000.0001 vlan 101 drop
switch(config-sync-sp)# interface ethernet1/2
switch(config-sync-sp-if)# switchport mode trunk
switch(config-sync-sp-if) # switchport trunk allowed vlan 101
switch(config-sync-sp-if)# exit
switch(config-sync-sp)# show switch-profile sp buffer
_____
Seq-no Command
_____
1
      vlan 101
1.1
       ip igmp snooping querier 10.101.1.1
2
     mac address-table static 0000.0000.0001 vlan 101 drop
3
      interface Ethernet1/2
```

switch(config-sync-sp)#

```
3.1
        switchport mode trunk
3.2
        switchport trunk allowed vlan 101
switch(config-sync-sp)# buffer-move 3 1
switch(config-sync-sp)# show switch-profile sp buffer
      _____
           _____
Seq-no Command
_____
     interface Ethernet1/2
1
1.1
      switchport mode trunk
1.2
       switchport trunk allowed vlan 101
2
      vlan 101
2.1
      ip igmp snooping querier 10.101.1.1
3
     mac address-table static 0000.0000.0001 vlan 101 drop
switch(config-sync-sp)# buffer-delete 1
switch(config-sync-sp)# show switch-profile sp buffer
Seq-no Command
_____
2
     vlan 101
2.1
      ip igmp snooping querier 10.101.1.1
     mac address-table static 0000.0000.0001 vlan 101 drop
3
switch(config-sync-sp)# buffer-delete all
switch(config-sync-sp) # show switch-profile sp buffer
```

Cisco Nexus 3000 Series NX-OS System Management Configuration Guide, Release 10.1(x)

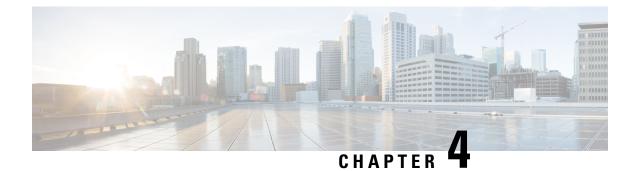

# **Using Cisco Fabric Services**

This chapter contains the following sections:

- Information About CFS, on page 31
- CFS Distribution, on page 32
- CFS Support for Applications, on page 33
- CFS Regions, on page 36
- Configuring CFS over IP, on page 39
- Default Settings for CFS, on page 40

# **Information About CFS**

Some features in the Cisco Nexus Series switch require configuration synchronization with other switches in the network to function correctly. Synchronization through manual configuration at each switch in the network can be a tedious and error-prone process.

Cisco Fabric Services (CFS) provides a common infrastructure for automatic configuration synchronization in the network. It provides the transport function and a set of common services to the features. CFS has the ability to discover CFS-capable switches in the network and to discover feature capabilities in all CFS-capable switches.

Cisco Nexus Series switches support CFS message distribution over IPv4 or IPv6 networks.

CFS provides the following features:

- Peer-to-peer protocol with no client-server relationship at the CFS layer.
- CFS message distribution over IPv4 networks.
- Three modes of distribution.
  - Coordinated distributions—Only one distribution is allowed in the network at any given time.
  - Uncoordinated distributions—Multiple parallel distributions are allowed in the network except when a coordinated distribution is in progress.
  - Unrestricted uncoordinated distributions—Multiple parallel distributions are allowed in the network in the presence of an existing coordinated distribution. Unrestricted uncoordinated distributions are allowed to run in parallel with all other types of distributions.

The following features are supported for CFS distribution over IP:

- One scope of distribution over an IP network:
  - Physical scope—The distribution spans the entire IP network.

# **CFS** Distribution

The CFS distribution functionality is independent of the lower layer transport. Cisco Nexus Series switches support CFS distribution over IP. Features that use CFS are unaware of the lower layer transport.

### **CFS Distribution Modes**

CFS supports three distribution modes to accommodate different feature requirements:

- Uncoordinated Distribution
- · Coordinated Distribution
- Unrestricted Uncoordinated Distributions

Only one mode is allowed at any given time.

#### **Uncoordinated Distribution**

Uncoordinated distributions are used to distribute information that is not expected to conflict with information from a peer. Parallel uncoordinated distributions are allowed for a feature.

#### **Coordinated Distribution**

Coordinated distributions allow only one feature distribution at a given time. CFS uses locks to enforce this feature. A coordinated distribution is not allowed to start if locks are taken for the feature anywhere in the network. A coordinated distribution consists of three stages:

- A network lock is acquired.
- The configuration is distributed and committed.
- The network lock is released.

Coordinated distribution has two variants:

- CFS driven The stages are executed by CFS in response to a feature request without intervention from the feature.
- Feature driven-The stages are under the complete control of the feature.

Coordinated distributions are used to distribute information that can be manipulated and distributed from multiple switches, for example, the port security configuration.

#### **Unrestricted Uncoordinated Distributions**

Unrestricted uncoordinated distributions allow multiple parallel distributions in the network in the presence of an existing coordinated distribution. Unrestricted uncoordinated distributions are allowed to run in parallel with all other types of distributions.

### Verifying the CFS Distribution Status

The show cfs status command displays the status of CFS distribution on the switch:

```
switch# show cfs status
Distribution : Enabled
Distribution over IP : Enabled - mode IPv4
IPv4 multicast address : 239.255.70.83
```

```
Distribution over Ethernet : Enabled
```

# **CFS Support for Applications**

### **CFS Application Requirements**

All switches in the network must be CFS capable. Switches that are not CFS capable do not receive distributions, which results in part of the network not receiving the intended distribution. CFS has the following requirements:

- Implicit CFS usage—The first time that you issue a CFS task for a CFS-enabled application, the configuration modification process begins and the application locks the network.
- Pending database—The pending database is a temporary buffer to hold uncommitted information. The uncommitted changes are not applied immediately to ensure that the database is synchronized with the database in the other switches in the network. When you commit the changes, the pending database overwrites the configuration database (also known as the active database or the effective database).
- CFS distribution enabled or disabled on a per-application basis—The default (enable or disable) for the CFS distribution state differs between applications. If CFS distribution is disabled for an application, that application does not distribute any configuration and does not accept a distribution from other switches in the network.
- Explicit CFS commit—Most applications require an explicit commit operation to copy the changes in the temporary buffer to the application database, to distribute the new database to the network, and to release the network lock. The changes in the temporary buffer are not applied if you do not perform the commit operation.

### **Enabling CFS for an Application**

All CFS-based applications provide an option to enable or disable the distribution capabilities.

Applications have the distribution enabled by default.

The application configuration is not distributed by CFS unless distribution is explicitly enabled for that application.

#### Verifying Application Registration Status

The **show cfs application** command displays the applications that are currently registered with CFS. The first column displays the application name. The second column indicates whether the application is enabled or disabled for distribution (enabled or disabled). The last column indicates the scope of distribution for the application (logical, physical, or both).

**Note** The **show cfs application** command only displays applications registered with CFS. Conditional services that use CFS do not appear in the output unless these services are running.

| switch# show cfs application |           |              |
|------------------------------|-----------|--------------|
|                              |           |              |
| Application                  |           | Scope        |
| ntp                          | No        | Physical-all |
| fscm                         | Yes       | Physical-fc  |
| rscn                         | No        | Logical      |
| fctimer                      | No        | Physical-fc  |
| syslogd                      | No        | Physical-all |
| callhome                     | No        | Physical-all |
| fcdomain                     | Yes       | Logical      |
| device-alias                 | Yes       | Physical-fc  |
| Total number of              | entries = | 8            |

The **show cfs application name** command displays the details for a particular application. It displays the enabled/disabled state, timeout as registered with CFS, merge capability (if it has registered with CFS for merge support), and the distribution scope.

switch# show cfs application name fscm Enabled : Yes Timeout : 100s Merge Capable : No Scope : Physical-fc

### Locking the Network

When you configure (first-time configuration) a feature (application) that uses the CFS infrastructure, that feature starts a CFS session and locks the network. When a network is locked, the switch software allows configuration changes to this feature only from the switch that holds the lock. If you make configuration changes to the feature from another switch, the switch issues a message to inform the user about the locked status. The configuration changes are held in a pending database by that application.

If you start a CFS session that requires a network lock but forget to end the session, an administrator can clear the session. If you lock a network at any time, your username is remembered across restarts and switchovers. If another user (on the same machine) tries to perform configuration tasks, that user's attempts are rejected.

#### Verifying CFS Lock Status

The **show cfs lock** command displays all the locks that are currently acquired by any application. For each application the command displays the application name and scope of the lock taken.

The show cfs lock name command displays the lock details for the specified application.

### **Committing Changes**

A commit operation saves the pending database for all application peers and releases the lock for all switches.

The commit function does not start a session; only a lock function starts a session. However, an empty commit is allowed if configuration changes are not previously made. In this case, a commit operation results in a session that acquires locks and distributes the current database.

When you commit configuration changes to a feature using the CFS infrastructure, you receive a notification about one of the following responses:

- One or more external switches report a successful status—The application applies the changes locally and releases the network lock.
- None of the external switches report a successful state—The application considers this state a failure and does not apply the changes to any switch in the network. The network lock is not released.

You can commit changes for a specified feature by entering the **commit** command for that feature.

### **Discarding Changes**

If you discard configuration changes, the application flushes the pending database and releases locks in the network. Both the abort and commit functions are supported only from the switch from which the network lock is acquired.

You can discard changes for a specified feature by using the **abort** command for that feature.

### Saving the Configuration

Configuration changes that have not been applied yet (still in the pending database) are not shown in the running configuration. The configuration changes in the pending database overwrite the configuration in the effective database when you commit the changes.

```
Caution
```

If you do not commit the changes, they are not saved to the running configuration.

### **Clearing a Locked Session**

You can clear locks held by an application from any switch in the network to recover from situations where locks are acquired and not released. This function requires Admin permissions.

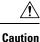

Exercise caution when using this function to clear locks in the network. Any pending configurations in any switch in the network is flushed and lost.

# **CFS Regions**

### **About CFS Regions**

A CFS region is a user-defined subset of switches for a given feature or application in its physical distribution scope. When a network spans a vast geography, you might need to localize or restrict the distribution of certain profiles among a set of switches based on their physical proximity. CFS regions allow you to create multiple islands of distribution within the network for a given CFS feature or application. CFS regions are designed to restrict the distribution of a feature's configuration to a specific set or grouping of switches in a network.

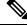

#### Note

You can only configure a CFS region based on physical switches. You cannot configure a CFS region in a VSAN.

### **Example Scenario**

The Smart Call Home application triggers alerts to network administrators when a situation arises or something abnormal occurs. When the network covers many geographies, and there are multiple network administrators who are each responsible for a subset of switches in the network, the Smart Call Home application sends alerts to all network administrators regardless of their location. For the Smart Call Home application to send message alerts selectively to network administrators, the physical scope of the application has to be fine tuned or narrowed down. You can achieve this scenario by implementing CFS regions.

CFS regions are identified by numbers ranging from 0 through 200. Region 0 is reserved as the default region and contains every switch in the network. You can configure regions from 1 through 200. The default region maintains backward compatibility.

If the feature is moved, that is, assigned to a new region, its scope is restricted to that region; it ignores all other regions for distribution or merging purposes. The assignment of the region to a feature has precedence in distribution over its initial physical scope.

You can configure a CFS region to distribute configurations for multiple features. However, on a given switch, you can configure only one CFS region at a time to distribute the configuration for a given feature. Once you assign a feature to a CFS region, its configuration cannot be distributed within another CFS region.

### **Managing CFS Regions**

#### Creating CFS Regions

You can create a CFS region.

#### Procedure

|        | Command or Action                    | Purpose                           |
|--------|--------------------------------------|-----------------------------------|
| Step 1 | switch# configure terminal           | Enters global configuration mode. |
| Step 2 | switch(config)# cfs region region-id | Creates a region.                 |

### **Assigning Applications to CFS Regions**

You can assign an application on a switch to a region.

#### Procedure

|        | Command or Action                      | Purpose                                                                                                    |
|--------|----------------------------------------|----------------------------------------------------------------------------------------------------|
| Step 1 | switch# configure terminal             | Enters global configuration mode.                                                                                                    |
| Step 2 | switch(config)# cfs region region-id   | Creates a region.                                                                                                    |
| Step 3 | switch(config-cfs-region)# application | Adds application(s) to the region.                                                                                                    |
|        |                                        | <b>Note</b> You can add any number of applications on the switch to a region. If you try adding an application to the same region more than once, you see the "Application already present in the same region" error message |

#### Example

The following example shows how to assign applications to a region:

```
switch# configure terminal
switch(config)# cfs region 1
switch(config-cfs-region)# ntp
switch(config-cfs-region)# callhome
```

### Moving an Application to a Different CFS Region

You can move an application from one region to another region.

|        | Command or Action                    | Purpose                                  |
|--------|--------------------------------------|------------------------------------------|
| Step 1 | switch# configure terminal           | Enters global configuration mode.        |
| Step 2 | switch(config)# cfs region region-id | Enters CFS region configuration submode. |

|        | Command or Action                      | Purpose | ,                                                                                                    |
|--------|----------------------------------------|---------|----------------------------------------------------------------------------------------------------|
| Step 3 | switch(config-cfs-region)# application |         | s application(s) to be moved from one nto another.                                                                                                    |
|        |                                        | Note    | If you try moving an application<br>to the same region more than<br>once, you see the "Application<br>already present in the same<br>region" error message. |

The following example shows how to move an application into Region 2 that was originally assigned to Region 1:

switch# configure terminal switch(config)# cfs region 2 switch(config-cfs-region)# ntp

#### **Removing an Application from a Region**

Removing an application from a region is the same as moving the application back to the default region (Region 0), which brings the entire network into the scope of distribution for the application.

#### Procedure

|        | Command or Action                                    | Purpose                                           |
|--------|------------------------------------------------------|---------------------------------------------------|
| Step 1 | switch# configure terminal                           | Enters global configuration mode.                 |
| Step 2 | switch(config)# cfs region region-id                 | Enters CFS region configuration submode.          |
| Step 3 | <pre>switch(config-cfs-region)# no application</pre> | Removes application(s) that belong to the region. |

### **Deleting CFS Regions**

Deleting a region nullifies the region definition. All the applications bound by the region are released back to the default region.

|        | Command or Action                       | Purpose                           |
|--------|-----------------------------------------|-----------------------------------|
| Step 1 | switch# configure terminal              | Enters global configuration mode. |
| Step 2 | switch(config)# no cfs region region-id | Deletes the region.               |

| <br>Command or Action | Purpose |                                                                                                    |
|-----------------------|---------|----------------------------------------------------------------------------------------------------|
|                       | Note    | You see the, "All the applications<br>in the region will be moved to the<br>default region" warning. |

# **Configuring CFS over IP**

### **Enabling CFS over IPv4**

You can enable or disable CFS over IPv4.

#### Procedure

|        | Command or Action                                    | Purpose                                                            |
|--------|------------------------------------------------------|--------------------------------------------------------------------|
| Step 1 | switch# configure terminal                           | Enters global configuration mode.                                  |
| Step 2 | switch(config)# cfs ipv4 distribute                  | Globally enables CFS over IPv4 for all applications on the switch. |
| Step 3 | (Optional) switch(config)# no cfs ipv4<br>distribute | Disables (default) CFS over IPv4 on the switch.                    |

### Verifying the CFS Over IP Configuration

The following example show how to verify the CFS over IP configuration:

```
switch# show cfs status
Distribution : Enabled
Distribution over IP : Enabled - mode IPv4
IPv4 multicast address : 239.255.70.83
```

### **Configuring IP Multicast Addresses for CFS over IP**

All CFS over IP enabled switches with similar multicast addresses form one CFS over IP network. CFS protocol-specific distributions, such as the keepalive mechanism for detecting network topology changes, use the IP multicast address to send and receive information.

Note CFS distributions for application data use directed unicast.

### **Configuring IPv4 Multicast Address for CFS**

You can configure a CFS over IP multicast address value for IPv4. The default IPv4 multicast address is 239.255.70.83.

|        | Command or Action                                                                         | Purpose                                                                                                    |
|--------|-------------------------------------------------------------------------------------------|----------------------------------------------------------------------------------------------------|
| Step 1 | switch# configure terminal                                                                | Enters global configuration mode.                                                                                                    |
| Step 2 | switch(config)# <b>cfs ipv4 mcast-address</b><br><i>ipv4-address</i>                      | Configures the IPv4 multicast address for CFS distribution over IPv4. The ranges of valid IPv4 addresses are 239.255.0.0 through 239.255.255.255 and 239.192/16 through 239.251/16. |
| Step 3 | (Optional) switch(config)# <b>no cfs ipv4</b><br><b>mcast-address</b> <i>ipv4-address</i> | Reverts to the default IPv4 multicast address<br>for CFS distribution over IPv4. The default IPv4<br>multicast address for CFS is 239.255.70.83.                                    |

#### Procedure

### Verifying the IP Multicast Address Configuration for CFS over IP

The following example shows how to verify the IP multicast address configuration for CFS over IP:

```
switch# show cfs status
Fabric distribution Enabled
IP distribution Enabled mode ipv4
IPv4 multicast address : 10.1.10.100
```

# **Default Settings for CFS**

The following table lists the default settings for CFS configurations.

#### **Table 1: Default CFS Parameters**

| Parameters                     | Default                                                |
|--------------------------------|--------------------------------------------------------|
| CFS distribution on the switch | Enabled                                                |
| Database changes               | Implicitly enabled with the first configuration change |
| Application distribution       | Differs based on application                           |
| Commit                         | Explicit configuration is required                     |
| CFS over IP                    | Disabled                                               |
| IPv4 multicast address         | 239.255.70.83                                          |

The CISCO-CFS-MIB contains SNMP configuration information for any CFS-related functions. See the MIB reference for your platform.

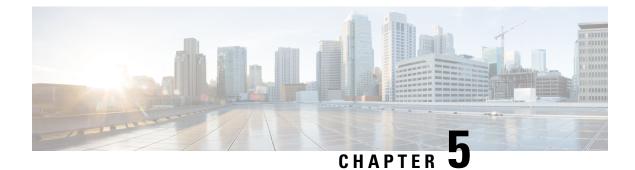

# **Configuring PTP**

This chapter contains the following sections:

- Information About PTP, on page 41
- PTP Device Types, on page 41
- PTP Process, on page 42
- High Availability for PTP, on page 43
- Guidelines and Limitations for PTP, on page 43
- Default Settings for PTP, on page 43
- Configuring PTP, on page 44

# Information About PTP

PTP is a time synchronization protocol for nodes distributed across a network. Its hardware timestamp feature provides greater accuracy than other time synchronization protocols such as the Network Time Protocol (NTP).

A PTP system can consist of a combination of PTP and non-PTP devices. PTP devices include ordinary clocks, boundary clocks, and transparent clocks. Non-PTP devices include ordinary network switches, routers, and other infrastructure devices.

PTP is a distributed protocol that specifies how real-time PTP clocks in the system synchronize with each other. These clocks are organized into a master-slave synchronization hierarchy with the grandmaster clock, which is the clock at the top of the hierarchy, determining the reference time for the entire system. Synchronization is achieved by exchanging PTP timing messages, with the members using the timing information to adjust their clocks to the time of their master in the hierarchy. PTP operates within a logical scope called a PTP domain.

PTP is not supported on Cisco Nexus 3100 switches from release 6.0(2)U3(1) through release 7.0(3)I2(4). However PTP is supported on Cisco Nexus 3100 switches from release 7.0(3)I4(1) and higher.

# **PTP Device Types**

The following clocks are common PTP devices:

#### **Ordinary clock**

Communicates with the network based on a single physical port, similar to an end host. An ordinary clock can function as a grandmaster clock.

#### **Boundary clock**

Typically has several physical ports, with each port behaving like a port of an ordinary clock. However, each port shares the local clock, and the clock data sets are common to all ports. Each port decides its individual state, either master (synchronizing other ports connected to it) or slave (synchronizing to a downstream port), based on the best clock available to it through all of the other ports on the boundary clock. Messages that are related to synchronization and establishing the master-slave hierarchy terminate in the protocol engine of a boundary clock and are not forwarded.

#### Transparent clock

Forwards all PTP messages like an ordinary switch or router but measures the residence time of a packet in the switch (the time that the packet takes to traverse the transparent clock) and in some cases the link delay of the ingress port for the packet. The ports have no state because the transparent clock does not need to synchronize to the grandmaster clock.

There are two kinds of transparent clocks:

#### End-to-end transparent clock

Measures the residence time of a PTP message and accumulates the times in the correction field of the PTP message or an associated follow-up message.

#### Peer-to-peer transparent clock

Measures the residence time of a PTP message and computes the link delay between each port and a similarly equipped port on another node that shares the link. For a packet, this incoming link delay is added to the residence time in the correction field of the PTP message or an associated follow-up message.

Note

PTP operates only in boundary clock mode. We recommend that you deploy a Grand Master Clock (10 MHz) upstream. The servers contain clocks that require synchronization and are connected to the switch.

End-to-end transparent clock and peer-to-peer transparent clock modes are not supported.

### **PTP Process**

The PTP process consists of two phases: establishing the master-slave hierarchy and synchronizing the clocks.

Within a PTP domain, each port of an ordinary or boundary clock follows this process to determine its state:

- Examines the contents of all received announce messages (issued by ports in the master state)
- Compares the data sets of the foreign master (in the announce message) and the local clock for priority, clock class, accuracy, and so on
- · Determines its own state as either master or slave

After the master-slave hierarchy has been established, the clocks are synchronized as follows:

- The master sends a synchronization message to the slave and notes the time it was sent.
- The slave receives the synchronization message and notes the time that it was received. For every synchronization message, there is a follow-up message. The number of sync messages should be equal to the number of follow-up messages.

- The slave sends a delay-request message to the master and notes the time it was sent.
- The master receives the delay-request message and notes the time it was received.
- The master sends a delay-response message to the slave. The number of delay request messages should be equal to the number of delay response messages.
- The slave uses these timestamps to adjust its clock to the time of its master.

# High Availability for PTP

Stateful restarts are not supported for PTP.

## **Guidelines and Limitations for PTP**

- For Cisco Nexus 3000 and 3100 Series switches, PTP clock correction is expected to be in the 3-digit range, from 100 to 999 nanoseconds.
- PTP operates only in boundary clock mode. End-to-end transparent clock and peer-to-peer transparent clock modes are not supported.
- PTP supports transport over User Datagram Protocol (UDP). Transport over Ethernet is not supported.
- PTP supports only multicast communication. Negotiated unicast communication is not supported.
- PTP is limited to a single domain per network.
- Forwarding PTP management packets is not supported.
- PTP is supported with sync interval -2 only on Cisco Nexus 36180YC-R switches and Cisco Nexus 3636C-R line cards. Higher sync intervals are not supported.
- PTP-capable ports do not identify PTP packets and do not time-stamp or redirect those packets unless you enable PTP on those ports.
- 1 packet per second (1 pps) input is not supported.
- PTP over IPv6 is not supported.
- Cisco Nexus switches should be synchronized from the neighboring master using a synchronization log interval that ranges from -2 to -5.
- One-step PTP is not supported on Cisco Nexus 3000 and 3500 series platform switches.

## **Default Settings for PTP**

The following table lists the default settings for PTP parameters.

| Parameters                                      | Default              |
|-------------------------------------------------|----------------------|
| РТР                                             | Disabled             |
| PTP version                                     | 2                    |
| PTP domain                                      | 0                    |
| PTP priority 1 value when advertising the clock | 255                  |
| PTP priority 2 value when advertising the clock | 255                  |
| PTP announce interval                           | 1 log second         |
| PTP sync interval                               | - 2 log seconds      |
| PTP announce timeout                            | 3 announce intervals |
| PTP minimum delay request interval              | 0 log seconds        |
| PTP VLAN                                        | 1                    |

#### Table 2: Default PTP Parameters

# **Configuring PTP**

### **Configuring PTP Globally**

You can enable or disable PTP globally on a device. You can also configure various PTP clock parameters to help determine which clock in the network has the highest priority to be selected as the grandmaster.

|        | Command or Action                                                            | Purpose                                                                                                    |
|--------|------------------------------------------------------------------------------|----------------------------------------------------------------------------------------------------|
| Step 1 | switch# configure terminal                                                   | Enters global configuration mode.                                                                                                    |
| Step 2 | <pre>switch(config) # [no] feature ptp</pre>                                 | Enables or disables PTP on the device.                                                                                                    |
|        |                                                                              | <b>Note</b> Enabling PTP on the switch does not enable PTP on each interface.                                                                      |
| Step 3 | <pre>switch(config) # [no] ptp source ip-address [vrf vrf]</pre>             | Configures the source IP address for all PTP packets.<br>The <i>ip-address</i> can be in IPv4 format.                                              |
| Step 4 | (Optional) switch(config) # [ <b>no</b> ] <b>ptp domain</b><br><i>number</i> | Configures the domain number to use for this clock. PTP domains allow you to use multiple independent PTP clocking subdomains on a single network. |
|        |                                                                              | The range for the <i>number</i> is from 0 to 128.                                                                                                  |

|        | Command or Action                                                | Purpose                                                                                                    |
|--------|------------------------------------------------------------------|----------------------------------------------------------------------------------------------------|
| Step 5 | (Optional) switch(config) # [no] ptp priority1<br>value          | Configures the priority1 value to use when<br>advertising this clock. This value overrides the<br>default criteria (clock quality, clock class, and<br>so on) for the best master clock selection. Lower<br>values take precedence.<br>The range for the <i>value</i> is from 0 to 255.                          |
| Step 6 | (Optional) switch(config) # [no] ptp priority2<br>value          | Configures the priority2 value to use when<br>advertising this clock. This value is used to<br>decide between two devices that are otherwise<br>equally matched in the default criteria. For<br>example, you can use the priority2 value to give<br>a specific switch priority over other identical<br>switches. |
|        |                                                                  | The range for the <i>value</i> is from 0 to 255.                                                                                                    |
| Step 7 | (Optional) switch(config) # show ptp brief                       | Displays the PTP status.                                                                                                    |
| Step 8 | (Optional) switch(config) # show ptp clock                       | Displays the properties of the local clock.                                                                                                    |
| Step 9 | (Optional) switch(config)# copy<br>running-config startup-config | Saves the change persistently through reboots<br>and restarts by copying the running<br>configuration to the startup configuration.                                                                                                    |

The following example shows how to configure PTP globally on the device, specify the source IP address for PTP communications, and configure a preference level for the clock:

```
switch# configure terminal
switch(config)# feature ptp
switch(config)# ptp source 10.10.10.1
switch(config) # ptp priority1 1
switch(config) # ptp priority2 1
switch(config)# show ptp brief
PTP port status
    _____
Port State
-----
switch(config)# show ptp clock
PTP Device Type: Boundary clock
Clock Identity : 0:22:55:ff:ff:79:a4:c1
Clock Domain: 0
Number of PTP ports: 0
Priority1 : 1
Priority2 : 1
Clock Quality:
Class : 248
Accuracy : 254
Offset (log variance) : 65535
Offset From Master : 0
Mean Path Delay : 0
Steps removed : 0
```

I

```
Local clock time:Sun Jul 3 14:13:24 2011 switch(config)#
```

### **Configuring PTP on an Interface**

After you globally enable PTP, it is not enabled on all supported interfaces by default. You must enable PTP interfaces individually.

#### Before you begin

Make sure that you have globally enabled PTP on the switch and configured the source IP address for PTP communication.

|        | Command or Action                                                                                  | Purpose                                                                                                    |
|--------|----------------------------------------------------------------------------------------------------|----------------------------------------------------------------------------------------------------|
| Step 1 | switch# configure terminal                                                                         | Enters global configuration mode.                                                                                                    |
| Step 2 | <pre>switch(config) # interface ethernet slot/port</pre>                                           | Specifies the interface on which you are<br>enabling PTP and enters interface<br>configuration mode.                                                   |
| Step 3 | <pre>switch(config-if) # [no] feature ptp</pre>                                                    | Enables or disables PTP on an interface.                                                                                                    |
| Step 4 | (Optional) switch(config-if) # [no] ptp<br>announce {interval log seconds   timeout<br>count}      | Configures the interval between PTP announce<br>messages on an interface or the number of PTP<br>intervals before a timeout occurs on an<br>interface. |
|        |                                                                                                    | The range for the PTP announcement interval is from 0 to 4 seconds, and the range for the interval timeout is from 2 to 10.                            |
| Step 5 | (Optional) switch(config-if) # [no] ptp delay<br>request minimum interval log seconds              | Configures the minimum interval allowed<br>between PTP delay-request messages when<br>the port is in the master state.                                 |
|        |                                                                                                    | The range is from $log(-6)$ to $log(1)$ seconds.<br>Where, $log(-2) = 2$ frames per second.                                                            |
| Step 6 | (Optional) switch(config-if) # [ <b>no</b> ] <b>ptp sync</b><br><b>interval</b> <i>log seconds</i> | Configures the interval between PTP synchronization messages on an interface.                                                                          |
|        |                                                                                                    | The range for the PTP synchronization interval<br>for Cisco Nexus 3000 Series switch is from -6<br>log second to 1 second.                             |
|        |                                                                                                    | The range for the PTP synchronization interval for Cisco Nexus 3548 Series switch is -3 log second to 1 second.                                        |

L

|         | Command or Action                                                              | Purpose                                                                                                    |
|---------|--------------------------------------------------------------------------------|----------------------------------------------------------------------------------------------------|
| Step 7  | (Optional) switch(config-if) # [ <b>no</b> ] <b>ptp vlan</b><br><i>vlan-id</i> | Specifies the VLAN for the interface where<br>PTP is being enabled. You can only enable<br>PTP on one VLAN on an interface.<br>The range is from 1 to 4094. |
| Step 8  | (Optional) switch(config-if) # show ptp brief                                  | Displays the PTP status.                                                                                                    |
| Step 9  | (Optional) switch(config-if) # show ptp port<br>interface interface slot/port  | Displays the status of the PTP port.                                                                                                    |
| Step 10 | (Optional) switch(config-if)# copy<br>running-config startup-config            | Saves the change persistently through reboots<br>and restarts by copying the running<br>configuration to the startup configuration.                         |

#### Example

This example shows how to configure PTP on an interface and configure the intervals for the announce, delay-request, and synchronization messages:

```
switch# configure terminal
switch(config) # interface ethernet 2/1
switch(config-if) # ptp
switch(config-if) # ptp announce interval 3
switch(config-if) # ptp announce timeout 2
switch(config-if) # ptp delay-request minimum interval 4
switch(config-if) # ptp sync interval -1
switch(config-if) # show ptp brief
PTP port status
_____
Port State
_____
Eth2/1 Master
switch(config-if) # show ptp port interface ethernet 2/1
PTP Port Dataset: Eth2/1
Port identity: clock identity: 0:22:55:ff:ff:79:a4:c1
Port identity: port number: 1028
PTP version: 2
Port state: Master
Delay request interval(log mean): 4
Announce receipt time out: 2
Peer mean path delay: 0
Announce interval(log mean): 3
Sync interval(log mean): -1
Delay Mechanism: End to End
Peer delay request interval(log mean): 0
switch(config-if)#
```

### **Configuring Multiple PTP Domains**

You can configure multiple PTP clocking domains on a single network. Each domain has a priority value associated with it. The default value is 255.

I

|        | Command or Action                                                             | Purpose                                                                                                    |
|--------|-------------------------------------------------------------------------------|----------------------------------------------------------------------------------------------------|
| Step 1 | switch# configure terminal                                                    | Enters global configuration mode.                                                                                                    |
| Step 2 | <pre>switch(config) # [no] feature ptp</pre>                                  | Enables or disables PTP on the device.                                                                                                    |
|        |                                                                               | <b>Note</b> Enabling PTP on the switch does not enable PTP on each interface.                                                                                                    |
| Step 3 | <pre>switch(config) # [no] ptp source ip-address [vrf vrf]</pre>              | Configures the source IP address for all PTP packets.                                                                                                    |
|        |                                                                               | The <i>ip-address</i> can be in IPv4 format.                                                                                                    |
| Step 4 | switch(config) # [no] ptp multi-domain                                        | Enables configuring multi domain feature on<br>the switch. It also allow you to set the<br>attributes such as priority, clock-class threshold<br>, clock-accuracy threshold, transition priorities<br>etc. on the switch.                                                                                                    |
| Step 5 | <pre>switch(config) # [no] ptp domain value priority value</pre>              | Specify the values for the domain and priority.                                                                                                    |
|        |                                                                               | The range for the domain <i>value</i> is from 0 to 127. The default value of the domain is 0                                                                                                    |
|        |                                                                               | The range for the priority <i>value</i> is from 0 to 255. The default value of the priority is 255                                                                                                    |
| Step 6 | <pre>switch(config) # [no] ptp domain value clock-class-threshold value</pre> | Specify the values for domain and clock class threshold. The default value is 248.                                                                                                    |
|        |                                                                               | The range for the domain <i>value</i> is from 0 to 127.                                                                                                    |
|        |                                                                               | The range for the clock-class-threshold <i>value</i> is from 0 to 255.                                                                                                    |
|        |                                                                               | Note It is not necessary that a clock<br>class threshold value ensure<br>election of the slave clock on any<br>ports. The switch uses this value<br>to determine whether the source<br>clock is traceable. If the clock<br>class value from the peer is<br>higher or equal than the <i>clock</i><br><i>class threshold</i> value in a<br>domain, the switch runs BMCA<br>to elect the slave port from a<br>domain. If none of the domains<br>has the clock class below the<br>threshold value, the switch runs<br>BMCA on all the PTP enabled<br>ports to elect the best clock. |

#### Procedure

|         | Command or Action                                                               | Purpose                                                                                                    |
|---------|---------------------------------------------------------------------------------|----------------------------------------------------------------------------------------------------|
| Step 7  | switch(config) # [no] ptp domain value<br>clock-accuracy-threshold value        | Specify the values for domain and clock accuracy threshold. The default value is 254.                                                                                                    |
|         |                                                                                 | The range for the domain <i>value</i> is from 0 to 127.                                                                                                    |
|         |                                                                                 | The range for the clock-accuracy-threshold <i>value</i> is from 0 to 255.                                                                                                    |
| Step 8  | switch(config) # [no] ptp multi-domain<br>transition-attributes priority1 value | <ul> <li>Sets the <i>domain transition-attributes priority1</i> value that is used when sending a packet out from this domain to a peer domain. The value of the <i>priority1</i> in the announce message from the remote port is replaced by the value of <i>domain transition-attributes priority1</i> when the announce message has to be transmitted to a peer in a domain, that is different from that of the slave interface. The default value is 255. The range for the transition-attributes priority1</li> </ul> |
|         |                                                                                 | <i>value</i> is from 0 to 255.                                                                                                    |
| Step 9  | switch(config) # [no] ptp multi-domain<br>transition-attributes priority2 value | Sets the <i>domain transition-attributes priority2</i> value that is used when sending a packet out from this domain to a peer domain. The value of the <i>priority2</i> in the announce message from the remote port is replaced by the value of <i>domain transition-attributes priority2</i> when the announce message has to be transmitted to a peer in a domain, that is different from that of the slave interface. The default value is 255.                                                                       |
|         |                                                                                 | The range for the transition-attributes priority2 <i>value</i> is from 0 to 255.                                                                                                    |
| Step 10 | switch(config-if) # [no] ptp domain value                                       | Associates a domain on a PTP enabled<br>interface. If you do not configure the domain<br>specifically on an interface, it takes the default<br>value (0).                                                                                                    |
|         |                                                                                 | The range for the domain <i>value</i> is from 0 to 127.                                                                                                    |

The following example shows the PTP domains configured on a switch:

```
switch(config)# show ptp domain data
MULTI DOMAIN : ENABLED
GM CAPABILITY : ENABLED
PTP DEFAULT DOMAIN : 0
PTP TRANSITION PRIORITY1 : 20
```

```
PTP TRANSITION PRIORITY2 : 255

PTP DOMAIN PROPERTY

Domain-Number Domain-Priority Clock-Class Clock-Accuracy Ports

0 255 248 254 Eth1/1

1 1 1 254
```

switch(config)#

The following example shows the domains associated with each PTP enabled interfaces:

```
switch(config)# show ptp interface domain
PTP port interface domain
Port Domain
Eth1/1 0
1 1 254
```

switch(config)#

### **Configuring clock Identity**

You can configure clock identity on a Cisco Nexus 3500 switch. The default clock identity is a unique 8-octet array presented in the form of a character array based on the switch MAC address.

#### Procedure

|        | Command or Action                                            | Purpose                                                                                                    |
|--------|--------------------------------------------------------------|----------------------------------------------------------------------------------------------------|
| Step 1 | switch# configure terminal                                   | Enters global configuration mode.                                                                                                    |
| Step 2 | <pre>switch(config) # [no] feature ptp</pre>                 | Enables or disables PTP on the device.NoteEnabling PTP on the switch does<br>not enable PTP on each interface.                                                                                                    |
| Step 3 | switch(config-if) # <b>ptp clock-identity</b> MAC<br>Address | Assigns 6 byte MAC address for PTP<br>clock-identity. Default clock identity is based<br>on the MAC address of the switch. The<br>clock-identity is defined as per IEEE standard<br>(MAC-48 Byte0   MAC-48 Byte1   MAC-48<br>Byte2   FF   FE   MAC-48 Bytes3-5). |

### **Configuring PTP Cost Interface**

You can configure interface cost on each PTP enabled port on a Cisco Nexus 3500 switch. The cost applies to each PTP enabled port if the switch has more than one path to grandmaster clock.

|        | Command or Action                                                | Purpose                                                                                                    |
|--------|------------------------------------------------------------------|----------------------------------------------------------------------------------------------------|
| Step 1 | switch# configure terminal                                       | Enters global configuration mode.                                                                           |
| Step 2 | <pre>switch(config) # [no] feature ptp</pre>                     | Enables or disables PTP on the device.                                                                      |
|        |                                                                  | <b>Note</b> Enabling PTP on the switch does not enable PTP on each interface.                               |
| Step 3 | <pre>switch(config) # [no] ptp source ip-address [vrf vrf]</pre> | Configures the source IP address for all PTP packets.                                                       |
|        |                                                                  | The <i>ip-address</i> can be in IPv4 format.                                                                |
| Step 4 | <pre>switch(config-if) # [no] feature ptp</pre>                  | Enables or disables PTP on the interface.                                                                   |
| Step 5 | <pre>switch(config-if) # [no] ptp cost value</pre>               | Associate cost on a PTP enabled interface. The interface having the least cost becomes the slave interface. |
|        |                                                                  | The range for the cost is from 0 to 255. The default value is 255.                                          |

#### Procedure

#### Example

The following example shows cost that is associated with each PTP enabled interfaces:

```
switch(config)# show ptp cost
PTP port costs
Port Cost
Eth1/1 255
switch(config)#
```

### **Configuring the Mean Path Delay Threshold Value**

The mean path delay is the last known good value that PTP frames take to travel between the master and slave. You can configure the threshold value that when exceeded, triggers a syslog message. The default value is 1 nanosecond.

|        | Command or Action                 | Purpose                                                                       |
|--------|-----------------------------------|-------------------------------------------------------------------------------|
| Step 1 | switch# configure terminal        | Enters global configuration mode.                                             |
| Step 2 | switch(config) # [no] feature ptp | Enables or disables PTP on the device.                                        |
|        |                                   | <b>Note</b> Enabling PTP on the switch does not enable PTP on each interface. |

|        | Command or Action                                                                                                    | Purpose                                                                                                    |
|--------|----------------------------------------------------------------------------------------------------|----------------------------------------------------------------------------------------------------|
| Step 3 | <pre>switch(config) # ptp mean-path-delay threshold-value</pre>                                                                                                    | Specify the threshold time value in nanoseconds that triggers a syslog message.                                                        |
|        | <pre>Example:<br/>switch(config)# ptp mean-path-delay 20<br/>switch(config)# 2018 Jun 18 11:17:23<br/>3548-XL-1<br/>%PTP-2-PTP_HIGH_MEAN_PATH_DELAY:<br/>PTP mean-path-delay 31 exceeds the<br/>threshold. Discarding the value.</pre> | The range for the mean-path-delay<br><i>threshold-value</i> is from 10 to 1000000000.<br>The default is value is 1000000000 nanosecond |

The following example displays the last few PTP corrections and ther mean-path-delay information:

```
switch(config)# show ptp corrections
PTP past corrections
```

|        | SUP Time                        |    |    |
|--------|---------------------------------|----|----|
|        | Fri Dec 15 03:36:33 2017 226753 |    | 36 |
| Eth1/2 | Fri Dec 15 03:36:32 2017 975282 | -1 | 36 |
| Eth1/2 | Fri Dec 15 03:36:32 2017 723901 | 0  | 36 |
| Eth1/2 | Fri Dec 15 03:36:32 2017 472521 | 0  | 36 |
| Eth1/2 | Fri Dec 15 03:36:32 2017 222255 | -1 | 38 |
| Eth1/2 | Fri Dec 15 03:36:31 2017 971076 | -2 | 38 |
| Eth1/2 | Fri Dec 15 03:36:31 2017 719685 | -8 | 38 |
| Eth1/2 | Fri Dec 15 03:36:31 2017 468215 | 15 | 38 |
| Eth1/2 | Fri Dec 15 03:36:31 2017 217020 | -2 | 35 |
| Eth1/2 | Fri Dec 15 03:36:30 2017 965528 | 3  | 35 |
| Eth1/2 | Fri Dec 15 03:36:30 2017 714151 | -4 | 35 |
| Eth1/2 | Fri Dec 15 03:36:30 2017 462905 | 0  | 35 |
| Eth1/2 | Fri Dec 15 03:36:30 2017 212015 | -1 | 39 |
| Eth1/2 | Fri Dec 15 03:36:29 2017 960621 | -2 | 39 |
| Eth1/2 | Fri Dec 15 03:36:29 2017 709293 | 0  | 39 |
| Eth1/2 | Fri Dec 15 03:36:29 2017 457782 | 5  | 39 |
| Eth1/2 | Fri Dec 15 03:36:29 2017 206421 | 1  | 36 |
| Eth1/2 | Fri Dec 15 03:36:28 2017 954986 | 1  | 36 |

The following example displays the configured mean-path-delay value:

switch(config)# show run all | grep mean-path-delay
ptp mean-path-delay 100000000

### **Configuring a PTP Interface to Stay in a Master State**

This procedure describes how to prevent an endpoint from causing a port to transition to a slave state.

#### Before you begin

- Make sure that you have globally enabled PTP on the switch and configured the source IP address for PTP communication.
- After you globally enable PTP, it is not enabled on all supported interfaces by default. You must enable PTP interfaces individually.

L

|        | Command or Action                                        | Purpose                                                                                              |
|--------|----------------------------------------------------------|----------------------------------------------------------------------------------------------------|
| Step 1 | switch # configure terminal                              | Enters global configuration mode.                                                                    |
| Step 2 | <pre>switch(config) # interface ethernet slot/port</pre> | Specifies the interface on which you are<br>enabling PTP and enters interface configuration<br>mode. |
| Step 3 | <pre>switch(config-if) # [no] feature ptp</pre>          | Enables or disables PTP on an interface.                                                             |
| Step 4 | <pre>switch(config-if) # ptp multicast master-only</pre> | Configures the port to maintain the master state.                                                    |

#### Procedure

#### Example

This example shows how to configure PTP on an interface and configure the interface to maintain the Master state:

switch(config)# show ptp brief

PTP port status \_\_\_\_\_ Port State \_\_\_\_\_ \_\_\_\_\_ Eth1/1 Slave switch(config) # interface ethernet 1/1 switch(config-if) # ptp multicast master-only 2001 Jan 7 07:50:03 A3-MTC-CR-1 %\$ VDC-1 %\$ %PTP-2-PTP GM CHANGE: Grandmaster clock has changed from 60:73:5c:ff:fe:62:a1:41 to 58:97:bd:ff:fe:0d:54:01 for the PTP protocol 2001 Jan 7 07:50:03 A3-MTC-CR-1 %\$ VDC-1 %\$ %PTP-2-PTP\_STATE\_CHANGE: Interface Eth1/1 change from PTP BMC STATE SLAVE to PTP BMC STATE PRE MASTER 2001 Jan 7 07:50:03 A3-MTC-CR-1 %\$ VDC-1 %\$ %PTP-2-PTP\_TIMESYNC\_LOST: Lost sync with master clock 2001 Jan 7 07:50:07 A3-MTC-CR-1 %\$ VDC-1 %\$ %PTP-2-PTP STATE CHANGE: Interface Eth1/1 change from PTP BMC STATE PRE MASTER to PTP BMC STATE MASTER

### Verifying the PTP Configuration

Use one of the following commands to verify the configuration:

| Command                               | Purpose                                                                                                    |
|---------------------------------------|----------------------------------------------------------------------------------------------------|
| show ptp brief                        | Displays the PTP status.                                                                                                    |
| show ptp clock                        | Displays the properties of the local clock, including the clock identity.                                                                                                    |
| show ptp clock foreign-masters-record | Displays the state of foreign masters known to the<br>PTP process. For each foreign master, the output<br>displays the clock identity, basic clock properties, and<br>whether the clock is being used as a grandmaster. |

#### Table 3: PTP Show Commands

I

| Command                                           | Purpose                                            |
|---------------------------------------------------|----------------------------------------------------|
| show ptp corrections                              | Displays the last few PTP corrections.             |
| show ptp parent                                   | Displays the properties of the PTP parent.         |
| show ptp port interface ethernet <i>slot/port</i> | Displays the status of the PTP port on the switch. |

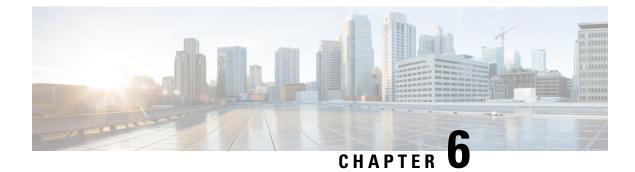

# **Configuring NTP**

This chapter contains the following sections:

- Information About NTP, on page 55
- NTP as Time Server, on page 56
- Distributing NTP Using CFS, on page 56
- Clock Manager, on page 56
- High Availability, on page 56
- Virtualization Support, on page 56
- Prerequisites for NTP, on page 57
- Guidelines and Limitations for NTP, on page 57
- Default Settings, on page 58
- Configuring NTP, on page 59
- Verifying the NTP Configuration, on page 71
- Configuration Examples for NTP, on page 72

# Information About NTP

The Network Time Protocol (NTP) synchronizes the time of day among a set of distributed time servers and clients so that you can correlate events when you receive system logs and other time-specific events from multiple network devices. NTP uses the User Datagram Protocol (UDP) as its transport protocol. All NTP communications use Coordinated Universal Time (UTC).

An NTP server usually receives its time from an authoritative time source, such as a radio clock or an atomic clock attached to a time server, and then distributes this time across the network. NTP is extremely efficient; no more than one packet per minute is necessary to synchronize two machines to within a millisecond of each other.

NTP uses a stratum to describe the distance between a network device and an authoritative time source:

- A stratum 1 time server is directly attached to an authoritative time source (such as a radio or atomic clock or a GPS time source).
- A stratum 2 NTP server receives its time through NTP from a stratum 1 time server.

Before synchronizing, NTP compares the time reported by several network devices and does not synchronize with one that is significantly different, even if it is a stratum 1. Because Cisco NX-OS cannot connect to a radio or atomic clock and act as a stratum 1 server, we recommend that you use the public NTP servers

available on the Internet. If the network is isolated from the Internet, Cisco NX-OS allows you to configure the time as though it were synchronized through NTP, even though it was not.

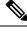

**Note** You can create NTP peer relationships to designate the time-serving hosts that you want your network device to consider synchronizing with and to keep accurate time if a server failure occurs.

The time kept on a device is a critical resource, so we strongly recommend that you use the security features of NTP to avoid the accidental or malicious setting of incorrect time. Two mechanisms are available: an access list-based restriction scheme and an encrypted authentication mechanism.

# **NTP as Time Server**

Other devices can configure it as a time server. You can also configure the device to act as an authoritative NTP server, enabling it to distribute time even when it is not synchronized to an outside time source.

# **Distributing NTP Using CFS**

Cisco Fabric Services (CFS) distributes the local NTP configuration to all Cisco devices in the network.

After enabling CFS on your device, a network-wide lock is applied to NTP whenever an NTP configuration is started. After making the NTP configuration changes, you can discard or commit them.

In either case, the CFS lock is then released from the NTP application.

# **Clock Manager**

Clocks are resources that need to be shared across different processes.

Multiple time synchronization protocols, such as NTP and Precision Time Protocol (PTP), might be running in the system.

# **High Availability**

Stateless restarts are supported for NTP. After a reboot or a supervisor switchover, the running configuration is applied.

You can configure NTP peers to provide redundancy in case an NTP server fails.

# Virtualization Support

NTP recognizes virtual routing and forwarding (VRF) instances. NTP uses the default VRF if you do not configure a specific VRF for the NTP server and NTP peer.

### **Prerequisites for NTP**

NTP has the following prerequisites:

• To configure NTP, you must have connectivity to at least one server that is running NTP.

# **Guidelines and Limitations for NTP**

NTP has the following configuration guidelines and limitations:

- The **show ntp session status** CLI command does not show the last action time stamp, the last action, the last action result, and the last action failure reason.
- NTP server functionality is supported.
- You should have a peer association with another device only when you are sure that your clock is reliable (which means that you are a client of a reliable NTP server).
- A peer configured alone takes on the role of a server and should be used as a backup. If you have two servers, you can configure several devices to point to one server and the remaining devices to point to the other server. You can then configure a peer association between these two servers to create a more reliable NTP configuration.
- If you have only one server, you should configure all the devices as clients to that server.
- You can configure up to 64 NTP entities (servers and peers).
- If CFS is disabled for NTP, NTP does not distribute any configuration and does not accept a distribution from other devices in the network.
- After CFS distribution is enabled for NTP, the entry of an NTP configuration command locks the network for NTP configuration until a **commit** command is entered. During the lock, no changes can be made to the NTP configuration by any other device in the network except the device that initiated the lock.
- If you use CFS to distribute NTP, all devices in the network should have the same VRFs configured as you use for NTP.
- If you configure NTP in a VRF, ensure that the NTP server and peers can reach each other through the configured VRFs.
- You must manually distribute NTP authentication keys on the NTP server and Cisco NX-OS devices across the network.
- If you are using the switch as an edge device and want to use NTP, Cisco recommends using the **ntp access-group** command and filtering NTP only to the required edge devices.
- If the system has been configured with the **ntp passive**, **ntp broadcast client**, or **ntp multicast client** commands, when NTP receives an incoming symmetric active, broadcast, or multicast packet, it can set up an ephemeral peer association in order to synchronize with the sender.

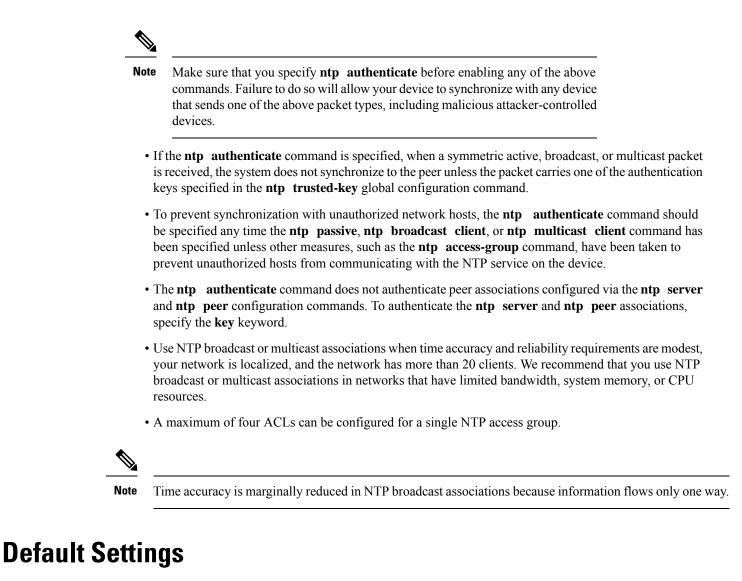

The following are the default settings for NTP parameters.

| Parameters                                      | Default                    |
|-------------------------------------------------|----------------------------|
| NTP                                             | Enabled for all interfaces |
| NTP passive (enabling NTP to form associations) | Enabled                    |
| NTP authentication                              | Disabled                   |
| NTP access                                      | Enabled                    |
| NTP access group match all                      | Disabled                   |
| NTP broadcast server                            | Disabled                   |
| NTP multicast server                            | Disabled                   |
| NTP multicast client                            | Disabled                   |

L

| Parameters  | Default  |
|-------------|----------|
| NTP logging | Disabled |

# **Configuring NTP**

### **Enabling or Disabling NTP on an Interface**

You can enable or disable NTP on a particular interface. NTP is enabled on all interfaces by default.

#### Procedure

|        | Command or Action                                                   | Purpose                                                                                                    |
|--------|---------------------------------------------------------------------|----------------------------------------------------------------------------------------------------|
| Step 1 | switch# configure terminal                                          | Enters global configuration mode.                                                                                                   |
| Step 2 | <pre>switch(config)# interface type slot/port</pre>                 | Enters interface configuration mode.                                                                                                |
| Step 3 | <pre>switch(config-if)# [no] ntp disable {ip   ipv6}</pre>          | Disables NTP IPv4 or IPv6 on the specified interface.                                                                               |
|        |                                                                     | Use the <b>no</b> form of this command to reenable NTP on the interface.                                                            |
| Step 4 | (Optional) switch(config-if)# copy<br>running-config startup-config | Saves the change persistently through reboots<br>and restarts by copying the running<br>configuration to the startup configuration. |

#### Example

The following example shows how to enable or disable NTP on an interface:

```
switch# configure terminal
switch(config)# interface ethernet 6/1
switch(config-if)# ntp disable ip
switch(config-if)# copy running-config startup-config
```

### Configuring the Device as an Authoritative NTP Server

You can configure the device to act as an authoritative NTP server, enabling it to distribute time even when it is not synchronized to an existing time server.

|        | Command or Action          | Purpose                           |
|--------|----------------------------|-----------------------------------|
| Step 1 | switch# configure terminal | Enters global configuration mode. |

|        | Command or Action                                                | Purpose                                                                                                    |
|--------|------------------------------------------------------------------|----------------------------------------------------------------------------------------------------|
| Step 2 | [no] ntp master [stratum]                                        | Configures the device as an authoritative NTP server.                                                                               |
|        |                                                                  | You can specify a different stratum level from<br>which NTP clients get their time synchronized.<br>The range is from 1 to 15.      |
| Step 3 | (Optional) show running-config ntp                               | Displays the NTP configuration.                                                                                                    |
| Step 4 | (Optional) switch(config)# copy<br>running-config startup-config | Saves the change persistently through reboots<br>and restarts by copying the running<br>configuration to the startup configuration. |

This example shows how to configure the Cisco NX-OS device as an authoritative NTP server with a different stratum level:

```
switch# configure terminal
Enter configuration commands, one per line. End with CNTL/Z.
switch(config)# ntp master 5
```

### **Configuring an NTP Server and Peer**

You can configure an NTP server and peer.

#### Before you begin

Make sure that you know the IP address or DNS names of your NTP server and its peers.

|        | Command or Action                                                                                                    | Purpose                                                                                                    |
|--------|----------------------------------------------------------------------------------------------------|----------------------------------------------------------------------------------------------------|
| Step 1 | switch# configure terminal                                                                                                    | Enters global configuration mode.                                                                                                    |
| Step 2 | <pre>switch(config)# [no] ntp server {ip-address   ipv6-address   dns-name} [key key-id] [maxpoll max-poll] [minpoll min-poll] [prefer] [use-vrf vrf-name]</pre> | Forms an association with a server.<br>Use the <b>key</b> keyword to configure a key to be<br>used while communicating with the NTP server.<br>The range for the <i>key-id</i> argument is from 1<br>to 65535.<br>Use the <b>maxpoll</b> and <b>minpoll</b> keywords to<br>configure the maximum and minimum intervals<br>in which to poll a server. The range for the<br><i>max-poll</i> and <i>min-poll</i> arguments is from 4 to<br>16 (configured as powers of 2, so effectively<br>16 to 65536 seconds), and the default values |

I

|        | Command or Action                                                                             | Purpose                                                                                                    |  |
|--------|-----------------------------------------------------------------------------------------------|----------------------------------------------------------------------------------------------------|--|
|        |                                                                                               | are 6 and 4, respectively ( <i>maxpoll</i> default = 64 seconds, <i>minpoll</i> default = 16 seconds).                                                                                                    |  |
|        |                                                                                               | Use the <b>prefer keyword</b> to make this the preferred NTP server for the device.                                                                                                    |  |
|        |                                                                                               | Use the <b>use-vrf</b> keyword to configure the NTF server to communicate over the specified VRF                                                                                                    |  |
|        |                                                                                               | The <i>vrf-name</i> argument can be default, management, or any case-sensitive alphanumeric string up to 32 characters.                                                                                                    |  |
|        |                                                                                               | <b>Note</b> If you configure a key to be used while communicating with the NTP server, make sure that the key exists as a trusted key on the device.                                                                                                    |  |
| Step 3 | switch(config)# [no] ntp peer {ip-address  <br>ipv6-address   dns-name} [key key-id] [maxpoll | Forms an association with a peer. You can specify multiple peer associations.                                                                                                    |  |
|        | max-poll] [minpoll min-poll] [prefer] [use-vrf<br>vrf-name]                                   | Use the <b>key</b> keyword to configure a key to be used while communicating with the NTP peer. The range for the <i>key-id</i> argument is from 1 to 65535.                                                                                                    |  |
|        |                                                                                               | Use the <b>maxpoll</b> and <b>minpoll</b> keywords to configure the maximum and minimum intervals in which to poll a server. The range for the <i>max-poll</i> and <i>min-poll</i> arguments is from 4 to 17 (configured as powers of 2, so effectively 16 to 131072 seconds), and the default values are 6 and 4, respectively ( <i>maxpoll</i> default = 64 seconds, <i>minpoll</i> default = 16 seconds). |  |
|        |                                                                                               | Use the <b>prefer</b> keyword to make this the preferred NTP peer for the device.                                                                                                    |  |
|        |                                                                                               | Use the <b>use-vrf</b> keyword to configure the NTP peer to communicate over the specified VRF. The <i>vrf-name</i> argument can be <b>default</b> , <b>management</b> , or any case-sensitive alphanumeric string up to 32 characters.                                                                                                    |  |
| Step 4 | (Optional) switch(config)# show ntp peers                                                     | Displays the configured server and peers.                                                                                                    |  |
|        |                                                                                               | Note A domain name is resolved only when you have a DNS server configured.                                                                                                    |  |
| Step 5 | (Optional) switch(config)# copy<br>running-config startup-config                              | Saves the change persistently through reboots<br>and restarts by copying the running<br>configuration to the startup configuration.                                                                                                    |  |

### **Configuring NTP Authentication**

You can configure the device to authenticate the time sources to which the local clock is synchronized. When you enable NTP authentication, the device synchronizes to a time source only if the source carries one of the authentication keys specified by the **ntp trusted-key** command. The device drops any packets that fail the authentication check and prevents them from updating the local clock. NTP authentication is disabled by default.

#### Before you begin

Authentication for NTP servers and NTP peers is configured on a per-association basis using the **key** keyword on each **ntp server** and **ntp peer** command. Make sure that you configured all NTP server and peer associations with the authentication keys that you plan to specify in this procedure. Any **ntp server** or **ntp peer** commands that do not specify the **key** keyword will continue to operate without authentication.

|        | Command or Action                                                 | Purpose                                                                                                    |  |
|--------|-------------------------------------------------------------------|----------------------------------------------------------------------------------------------------|--|
| Step 1 | configure terminal                                                | Enters global configuration mode.                                                                                                    |  |
|        | Example:                                                          |                                                                                                    |  |
|        | <pre>switch# configure terminal switch(config)#</pre>             |                                                                                                    |  |
| Step 2 | [no] ntp authentication-key number md5<br>md5-string<br>Example:  | Defines the authentication keys. The device<br>does not synchronize to a time source unless<br>the source has one of these authentication keys<br>and the key number is specified by the <b>ntp</b>                    |  |
|        | <pre>switch(config)# ntp authentication-key 42 md5 aNiceKey</pre> | trusted-key number command.                                                                                                    |  |
|        |                                                                   | The range for authentication keys is from 1 to 65535. For the MD5 string, you can enter up to eight alphanumeric characters.                                                                                           |  |
| Step 3 | ntp server <i>ip-address</i> key <i>key-id</i><br>Example:        | Enables authentication for the specified NTP server, forming an association with a server.                                                                                                    |  |
|        | switch(config)# ntp server 192.0.2.1 key<br>1001                  | Use the <b>key</b> keyword to configure a key to be<br>used while communicating with the NTP server.<br>The range for the <i>key-id</i> argument is from 1 to<br>65535.                                                |  |
|        |                                                                   | To require authentication, the <b>key</b> keyword<br>must be used. Any <b>ntp server</b> or <b>ntp peer</b><br>commands that do not specify the <b>key</b> keyword<br>will continue to operate without authentication. |  |
| Step 4 | (Optional) show ntp authentication-keys                           | Displays the configured NTP authentication                                                                                                    |  |
|        | Example:                                                          | keys.                                                                                                    |  |
|        | switch(config)# show ntp<br>authentication-keys                   |                                                                                                    |  |

|        | Command or Action                                                                  | Purpose                                                                                                    |  |
|--------|------------------------------------------------------------------------------------|----------------------------------------------------------------------------------------------------|--|
| Step 5 | <pre>[no] ntp trusted-key number Example: switch(config)# ntp trusted-key 42</pre> | Specifies one or more keys (defined in Step 2) that an unconfigured remote symmetric, broadcast, and multicast time source must provide in its NTP packets in order for the device to synchronize to it. The range for trusted keys is from 1 to 65535. |  |
|        |                                                                                    | This command provides protection against<br>accidentally synchronizing the device to a time<br>source that is not trusted.                                                                                                    |  |
| Step 6 | (Optional) show ntp trusted-keys                                                   | Displays the configured NTP trusted keys.                                                                                                    |  |
|        | Example:                                                                           |                                                                                                    |  |
|        | <pre>switch(config)# show ntp trusted-keys</pre>                                   |                                                                                                    |  |
| Step 7 | <pre>[no] ntp authenticate Example: switch(config)# ntp authenticate</pre>         | Enables or disables authentication for ntp<br>passive, ntp broadcast client, and ntp multicast.<br>NTP authentication is disabled by default.                                                                                                    |  |
| Step 8 | (Optional) show ntp authentication-status                                          | Displays the status of NTP authentication.                                                                                                    |  |
|        | Example:                                                                           |                                                                                                    |  |
|        | <pre>switch(config)# show ntp authentication-status</pre>                          |                                                                                                    |  |
| Step 9 | (Optional) copy running-config startup-config                                      | Copies the running configuration to the startup                                                                                                    |  |
|        | Example:                                                                           | configuration.                                                                                                    |  |
|        | switch(config)# copy running-config<br>startup-config                              |                                                                                                    |  |

### **Configuring NTP Access Restrictions**

You can control access to NTP services by using access groups. Specifically, you can specify the types of requests that the device allows and the servers from which it accepts responses.

If you do not configure any access groups, NTP access is granted to all devices. If you configure any access groups, NTP access is granted only to the remote device whose source IP address passes the access list criteria.

Beginning with Cisco NX-OS Release 7.0(3)I7(3), access groups are evaluated in the following method:

- Without the **match-all** keyword, the packet gets evaluated against the access groups (in the order mentioned below) until it finds a permit. If a permit is not found, the packet is dropped.
- With **match-all** keyword, the packet gets evaluated against all the access groups (in the order mentioned below) and the action is taken based on the last successful evaluation (the last access group where an ACL is configured).

The mapping of the access group to the type of packet is as follows:

• peer—process client, symmetric active, symmetric passive, serve, control, and private packets(all types)

- serve-process client, control, and private packets
- serve-only—process client packets only
- query-only-process control and private packets only

The access groups are evaluated in the following descending order:

- **1.** peer (all packet types)
- 2. serve (client, control, and private packets)
- 3. query only (client packets) or query-only (control and private packets)

|        | Command or Action                                                                                                    | Purpose                                                                                                    |
|--------|----------------------------------------------------------------------------------------------------|----------------------------------------------------------------------------------------------------|
| Step 1 | switch# configure terminal                                                                                                    | Enters global configuration mode.                                                                                                    |
| Step 2 | <pre>switch(config)# [no] ntp access-group<br/>match-all   {{peer   serve   serve-only  <br/>query-only }access-list-name}</pre> | Creates or removes an access group to contro<br>NTP access and applies a basic IP access list.                                                                                                    |
|        |                                                                                                    | The access group options are scanned in the following order, from least restrictive to most restrictive. However, if NTP matches a deny ACL rule in a configured peer, ACL processing stops and does not continue to the next access group option.                     |
|        |                                                                                                    | • The <b>peer</b> keyword enables the device to receive time requests and NTP control queries and to synchronize itself to the servers specified in the access list.                                                                                                   |
|        |                                                                                                    | • The <b>serve</b> keyword enables the device to<br>receive time requests and NTP control<br>queries from the servers specified in the<br>access list but not to synchronize itself to<br>the specified servers.                                                       |
|        |                                                                                                    | • The <b>serve-only</b> keyword enables the device to receive only time requests from servers specified in the access list.                                                                                                    |
|        |                                                                                                    | • The <b>query-only</b> keyword enables the device to receive only NTP control querie from the servers specified in the access list.                                                                                                    |
|        |                                                                                                    | • The <b>match-all</b> keyword enables the access<br>group options to be scanned in the<br>following order, from least restrictive to<br>most restrictive: peer, serve, serve-only,<br>query-only. If the incoming packet does<br>not match the ACL in the peer access |

|        | Command or Action Purpose                                        |                                                                                                    |  |
|--------|------------------------------------------------------------------|----------------------------------------------------------------------------------------------------|--|
|        |                                                                  | group, it goes to the serve access group to<br>be processed. If the packet does not match<br>the ACL in the serve access group, it goes<br>to the serve-only access group, and so on. |  |
|        |                                                                  | Note The match-all keyword is<br>available beginning with<br>Cisco NX-OS Release<br>7.0(3)I6(1).                                                                                      |  |
| Step 3 | switch(config)# show ntp access-groups                           | (Optional) Displays the NTP access group configuration.                                                                                                    |  |
| Step 4 | (Optional) switch(config)# copy<br>running-config startup-config | Saves the change persistently through reboots<br>and restarts by copying the running<br>configuration to the startup configuration.                                                   |  |

#### Example

This example shows how to configure the device to allow it to synchronize to a peer from access group "accesslist1":

### **Configuring the NTP Source IP Address**

NTP sets the source IP address for all NTP packets based on the address of the interface through which the NTP packets are sent. You can configure NTP to use a specific source IP address.

|        | Command or Action                 | Purpose                                                                                                    |
|--------|-----------------------------------|----------------------------------------------------------------------------------------------------|
| Step 1 | switch# configure terminal        | Enters global configuration mode.                                                                          |
| Step 2 | [no] ntp source <i>ip-address</i> | Configures the source IP address for all NTP packets. The <i>ip-address</i> can be in IPv4 or IPv6 format. |

This example shows how to configure an NTP source IP address of 192.0.2.2.

```
switch# configure terminal
switch(config)# ntp source 192.0.2.2
```

### **Configuring the NTP Source Interface**

You can configure NTP to use a specific interface.

#### Procedure

|        | Command or Action                   | Purpose                                                                                                    |
|--------|-------------------------------------|----------------------------------------------------------------------------------------------------|
| Step 1 | switch# configure terminal          | Enters global configuration mode.                                                                                                    |
| Step 2 | [no] ntp source-interface interface | Configures the source interface for all NTP<br>packets. The following list contains the valid<br>values for <i>interface</i> .<br>• ethernet<br>• loopback<br>• mgmt<br>• port-channel<br>• vlan |

#### Example

This example shows how to configure the NTP source interface:

```
switch# configure terminal
switch(config)# ntp source-interface ethernet
```

### **Configuring an NTP Broadcast Server**

You can configure an NTP IPv4 broadcast server on an interface. The device then sends broadcast packets through that interface periodically. The client is not required to send a response.

|        | Command or Action                                   | Purpose                              |
|--------|-----------------------------------------------------|--------------------------------------|
| Step 1 | switch# configure terminal                          | Enters global configuration mode.    |
| Step 2 | <pre>switch(config)# interface type slot/port</pre> | Enters interface configuration mode. |

|        | Command or Action                                                                       | Purpose                                                                                                    |
|--------|-----------------------------------------------------------------------------------------|----------------------------------------------------------------------------------------------------|
| Step 3 | switch(config-if)# [no] ntp broadcast<br>[destination ip-address] [key key-id] [version | Enables an NTP IPv4 broadcast server on the specified interface.                                                                                                    |
|        | number]                                                                                 | <ul> <li>destination <i>ip-address</i>—Configures the broadcast destination IP address.</li> <li>key <i>key-id</i>—Configures the broadcast authentication key number. The range is from 1 to 65535.</li> <li><i>version number</i>—Configures the NTP version. The range is from 2 to 4.</li> </ul> |
| Step 4 | switch(config-if)# exit                                                                 | Exits interface configuration mode.                                                                                                    |
| Step 5 | (Optional) switch(config)# [no] ntp<br>broadcastdelay <i>delay</i>                      | Configures the estimated broadcast round-trip delay in microseconds. The range is from 1 to 999999.                                                                                                    |
| Step 6 | (Optional) switch(config)# copy<br>running-config startup-config                        | Saves the change persistently through reboots<br>and restarts by copying the running<br>configuration to the startup configuration.                                                                                                    |

This example shows how to configure an NTP broadcast server:

```
switch# configure terminal
switch(config)# interface ethernet 6/1
switch(config-if)# ntp broadcast destination 192.0.2.10
switch(config-if)# exit
switch(config)# ntp broadcastdelay 100
switch(config)# copy running-config startup-config
```

### **Configuring an NTP Multicast Server**

You can configure an NTP IPv4 or IPv6 multicast server on an interface. The device then sends multicast packets through that interface periodically.

| Ρ | ro | Ce | ed | ur | e |
|---|----|----|----|----|---|
|---|----|----|----|----|---|

|        | Command or Action                                                                                                   | Purpose                                                                                                    |
|--------|----------------------------------------------------------------------------------------------------|----------------------------------------------------------------------------------------------------|
| Step 1 | switch# configure terminal                                                                                          | Enters global configuration mode.                                                                                                    |
| Step 2 | <pre>switch(config)# interface type slot/port</pre>                                                                 | Enters interface configuration mode.                                                                                                    |
| Step 3 | switch(config-if)# [no] ntp multicast<br>[ipv4-address   ipv6-address] [key key-id] [ttl<br>value] [version number] | <ul> <li>Enables an NTP IPv4 or IPv6 multicast server<br/>on the specified interface.</li> <li><i>ipv4-address</i> or <i>ipv6-address</i>— Multicast<br/>IPv4 or IPv6 address.</li> </ul> |

|        | Command or Action                                                   | Purpose                                                                                                    |
|--------|---------------------------------------------------------------------|----------------------------------------------------------------------------------------------------|
|        |                                                                     | • <b>key</b> <i>key-id</i> —Configures the broadcast authentication key number. The range is from 1 to 65535.                                                       |
|        |                                                                     | <ul> <li><i>ttl value</i>—Time-to-live value of the multicast packets. The range is from 1 to 255.</li> <li><i>version number</i>—NTP version. The range</li> </ul> |
|        |                                                                     | is from 2 to 4.                                                                                                    |
| Step 4 | (Optional) switch(config-if)# copy<br>running-config startup-config | Saves the change persistently through reboots<br>and restarts by copying the running<br>configuration to the startup configuration.                                 |

This example shows how to configure an Ethernet interface to send NTP multicast packets:

```
switch# configure terminal
switch(config)# interface ethernet 2/2
switch(config-if)# ntp multicast FF02::1:FF0E:8C6C
switch(config-if)# copy running-config startup-config
```

### **Configuring an NTP Multicast Client**

You can configure an NTP multicast client on an interface. The device then listens to NTP multicast messages and discards any messages that come from an interface for which multicast is not configured.

#### Procedure

|        | Command or Action                                                                                    | Purpose                                                                                                    |
|--------|----------------------------------------------------------------------------------------------------|----------------------------------------------------------------------------------------------------|
| Step 1 | switch# configure terminal                                                                           | Enters global configuration mode.                                                                                                   |
| Step 2 | <pre>switch(config)# interface type slot/port</pre>                                                  | Enters interface configuration mode.                                                                                                |
| Step 3 | switch(config-if)# <b>[no] ntp multicast client</b><br>[ <i>ipv4-address</i>   <i>ipv6-address</i> ] | Enables the specified interface to receive NTP multicast packets.                                                                   |
| Step 4 | (Optional) switch(config-if)# copy<br>running-config startup-config                                  | Saves the change persistently through reboots<br>and restarts by copying the running<br>configuration to the startup configuration. |

#### Example

This example shows how to configure an Ethernet interface to receive NTP multicast packets:

```
switch# configure terminal
switch(config)# interface ethernet 2/3
switch(config-if)# ntp multicast client FF02::1:FF0E:8C6C
switch(config-if)# copy running-config startup-config
```

### **Configuring NTP Logging**

You can configure NTP logging in order to generate system logs with significant NTP events. NTP logging is disabled by default.

#### Procedure

|        | Command or Action                                                | Purpose                                                                                                    |
|--------|------------------------------------------------------------------|----------------------------------------------------------------------------------------------------|
| Step 1 | switch# configure terminal                                       | Enters global configuration mode.                                                                                                   |
| Step 2 | <pre>switch(config)# [no] ntp logging</pre>                      | Enables or disables system logs to be generated<br>with significant NTP events. NTP logging is<br>disabled by default.              |
| Step 3 | (Optional) switch(config)# show ntp<br>logging-status            | Displays the NTP logging configuration status.                                                                                      |
| Step 4 | (Optional) switch(config)# copy<br>running-config startup-config | Saves the change persistently through reboots<br>and restarts by copying the running<br>configuration to the startup configuration. |

#### Example

The following example shows how to enable NTP logging in order to generate system logs with significant NTP events:

### **Enabling CFS Distribution for NTP**

You can enable CFS distribution for NTP in order to distribute the NTP configuration to other CFS-enabled devices.

#### Before you begin

Make sure that you have enabled CFS distribution for the device.

|        | Command or Action                          | Purpose                                                                                               |
|--------|--------------------------------------------|----------------------------------------------------------------------------------------------------|
| Step 1 | switch# configure terminal                 | Enters global configuration mode.                                                                     |
| Step 2 | switch(config)# [no] ntp distribute        | Enables or disables the device to receive NTP configuration updates that are distributed through CFS. |
| Step 3 | (Optional) switch(config)# show ntp status | Displays the NTP CFS distribution status.                                                             |

|        | Command or Action                                                | Purpose                                                                                                    |
|--------|------------------------------------------------------------------|----------------------------------------------------------------------------------------------------|
| Step 4 | (Optional) switch(config)# copy<br>running-config startup-config | Saves the change persistently through reboots<br>and restarts by copying the running<br>configuration to the startup configuration. |

This example shows how to enable the device to receive NTP configuration updates through CFS:

```
switch# configure terminal
switch(config)# ntp distribute
switch(config)# copy running-config startup-config
```

### **Committing NTP Configuration Changes**

When you commit the NTP configuration changes, the effective database is overwritten by the configuration changes in the pending database and all the devices in the network receive the same configuration.

#### Procedure

|        | Command or Action                 | Purpose                                                                                                    |
|--------|-----------------------------------|----------------------------------------------------------------------------------------------------|
| Step 1 | switch# configure terminal        | Enters global configuration mode.                                                                                                    |
| Step 2 | switch(config)# <b>ntp commit</b> | Distributes the NTP configuration changes to<br>all Cisco NX-OS devices in the network and<br>releases the CFS lock. This command<br>overwrites the effective database with the<br>changes made to the pending database. |

### **Discarding NTP Configuration Changes**

After making the configuration changes, you can choose to discard the changes instead of committing them. If you discard the changes, Cisco NX-OS removes the pending database changes and releases the CFS lock.

|        | Command or Action                | Purpose                                                                                                    |
|--------|----------------------------------|----------------------------------------------------------------------------------------------------|
| Step 1 | switch# configure terminal       | Enters global configuration mode.                                                                                                    |
| Step 2 | switch(config)# <b>ntp abort</b> | Discards the NTP configuration changes in the<br>pending database and releases the CFS lock.<br>Use this command on the device where you<br>started the NTP configuration. |

### **Releasing the CFS Session Lock**

If you have performed an NTP configuration and have forgotten to release the lock by either committing or discarding the changes, you or another administrator can release the lock from any device in the network. This action also discards pending database changes.

#### Procedure

|        | Command or Action                 | Purpose                                                                                   |
|--------|-----------------------------------|-------------------------------------------------------------------------------------------|
| Step 1 | switch# configure terminal        | Enters global configuration mode.                                                         |
| Step 2 | switch(config)# clear ntp session | Discards the NTP configuration changes in the pending database and releases the CFS lock. |

# **Verifying the NTP Configuration**

| Command                                                                                           | Purpose                                                                                     |
|---------------------------------------------------------------------------------------------------|---------------------------------------------------------------------------------------------|
| show ntp access-groups                                                                            | Displays the NTP access group configuration.                                                |
| show ntp authentication-keys                                                                      | Displays the configured NTP authentication keys.                                            |
| show ntp authentication-status                                                                    | Displays the status of NTP authentication.                                                  |
| show ntp logging-status                                                                           | Displays the NTP logging status.                                                            |
| show ntp peer-status                                                                              | Displays the status for all NTP servers and peers.                                          |
| show ntp peer                                                                                     | Displays all the NTP peers.                                                                 |
| show ntp pending                                                                                  | Displays the temporary CFS database for NTP.                                                |
| show ntp pending-diff                                                                             | Displays the difference between the pending CFS database and the current NTP configuration. |
| show ntp rts-update                                                                               | Displays the RTS update status.                                                             |
| show ntp session status                                                                           | Displays the NTP CFS distribution session information.                                      |
| show ntp source                                                                                   | Displays the configured NTP source IP address.                                              |
| show ntp source-interface                                                                         | Displays the configured NTP source interface.                                               |
| <pre>show ntp statistics {io   local   memory   peer {ipaddr {ipv4-addr}   name peer-name}}</pre> | Displays the NTP statistics.                                                                |
| show ntp status                                                                                   | Displays the NTP CFS distribution status.                                                   |
| show ntp trusted-keys                                                                             | Displays the configured NTP trusted keys.                                                   |
| show running-config ntp                                                                           | Displays NTP information.                                                                   |

# **Configuration Examples for NTP**

#### **Configuration Examples for NTP**

This example shows how to configure an NTP server and peer, enable NTP authentication, enable NTP logging, and then save the startup configuration so that it is saved across reboots and restarts:

```
switch# configure terminal
Enter configuration commands, one per line. End with CNTL/Z.
switch(config) # ntp server 192.0.2.105 key 42
switch(config)# ntp peer 192.0.2.105
switch(config)# show ntp peers
_____
Peer IP Address Serv/Peer
 _____
192.0.2.100 Peer (configured)
192.0.2.105 Server (configured)
switch(config) # ntp authentication-key 42 md5 aNiceKey
switch(config) # show ntp authentication-keys
Auth key MD5 String
 ------
42 aNicekey
switch(config) # ntp trusted-key 42
switch(config)# show ntp trusted-keys
Trusted Keys:
42
switch(config) # ntp authenticate
switch(config)# show ntp authentication-status
Authentication enabled.
switch(config)# ntp logging
switch(config) # show ntp logging
NTP logging enabled.
switch(config) # copy running-config startup-config
switch(config)#
```

This example shows an NTP access group configuration with the following restrictions:

- Peer restrictions are applied to IP addresses that pass the criteria of the access list named "peer-acl."
- Serve restrictions are applied to IP addresses that pass the criteria of the access list named "serve-acl."
- Serve-only restrictions are applied to IP addresses that pass the criteria of the access list named "serve-only-acl."
- Query-only restrictions are applied to IP addresses that pass the criteria of the access list named "query-only-acl."

```
switch# configure terminal
switch(config)# ntp peer 10.1.1.1
switch(config)# ntp peer 10.2.2.2
switch(config)# ntp peer 10.3.3.3
switch(config)# ntp peer 10.4.4.4
switch(config)# ntp peer 10.5.5.5
switch(config)# ntp peer 10.6.6.6
switch(config)# ntp peer 10.7.7.7
switch(config)# ntp peer 10.8.8.8
```

switch(config)# ntp access-group peer peer-acl switch(config) # ntp access-group serve serve-acl switch(config) # ntp access-group serve-only serve-only-acl switch(config) # ntp access-group query-only query-only-acl switch(config) # ip access-list peer-acl switch(config-acl)# 10 permit ip host 10.1.1.1 any switch(config-acl) # 20 permit ip host 10.8.8.8 any switch(config)# ip access-list serve-acl switch(config-acl) # 10 permit ip host 10.4.4.4 any switch(config-acl)# 20 permit ip host 10.5.5.5 any switch(config) # ip access-list serve-only-acl switch(config-acl) # 10 permit ip host 10.6.6.6 any switch(config-acl)# 20 permit ip host 10.7.7.7 any switch(config) # ip access-list query-only-acl switch(config-acl) # 10 permit ip host 10.2.2.2 any switch(config-acl)# 20 permit ip host 10.3.3.3 any

I

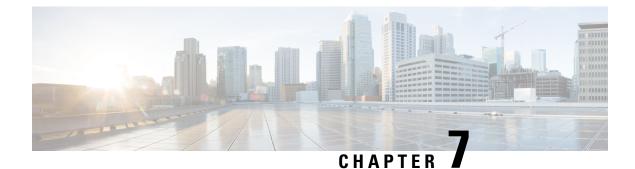

# **Configuring User Accounts and RBAC**

This chapter contains the following sections:

- Information About User Accounts and RBAC, on page 75
- Guidelines and Limitations for User Accounts, on page 78
- Configuring User Accounts, on page 79
- Configuring RBAC, on page 81
- Verifying the User Accounts and RBAC Configuration, on page 85
- Configuring User Accounts Default Settings for the User Accounts and RBAC, on page 85

# Information About User Accounts and RBAC

Cisco Nexus Series switches use role-based access control (RBAC) to define the amount of access that each user has when the user logs into the switch.

With RBAC, you define one or more user roles and then specify which management operations each user role is allowed to perform. When you create a user account for the switch, you associate that account with a user role, which then determines what the individual user is allowed to do on the switch.

### **User Roles**

User roles contain rules that define the operations allowed for the user who is assigned the role. Each user role can contain multiple rules and each user can have multiple roles. For example, if role1 allows access only to configuration operations, and role2 allows access only to debug operations, users who belong to both role1 and role2 can access configuration and debug operations. You can also limit access to specific VLANs, and interfaces.

The switch provides the following default user roles:

#### network-admin (superuser)

Complete read and write access to the entire switch.

#### network-operator

Complete read access to the switch.

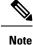

If you belong to multiple roles, you can execute a combination of all the commands permitted by these roles. Access to a command takes priority over being denied access to a command. For example, suppose a user has RoleA, which denied access to the configuration commands. However, the user also has RoleB, which has access to the configuration commands. In this case, the user has access to the configuration commands.

### Rules

The rule is the basic element of a role. A rule defines what operations the role allows the user to perform. You can apply rules for the following parameters:

#### Command

A command or group of commands defined in a regular expression.

#### Feature

Commands that apply to a function provided by the Cisco Nexus device. Enter the **show role feature** command to display the feature names available for this parameter.

#### Feature group

Default or user-defined group of features. Enter the **show role feature-group** command to display the default feature groups available for this parameter.

#### OID

An SNMP object identifier (OID).

These parameters create a hierarchical relationship. The most basic control parameter is the command. The next control parameter is the feature, which represents all commands associated with the feature. The last control parameter is the feature group. The feature group combines related features and allows you to easily manage the rules.

SNMP OID is supported for RBAC. You can configure a read-only or read-and-write rule for an SNMP OID.

You can configure up to 256 rules for each role. The user-specified rule number determines the order in which the rules are applied. Rules are applied in descending order. For example, if a role has three rules, rule 3 is applied before rule 2, which is applied before rule 1.

### **User Role Policies**

You can define user role policies to limit the switch resources that the user can access, or to limit access to interfaces and VLANs.

User role policies are constrained by the rules defined for the role. For example, if you define an interface policy to permit access to specific interfaces, the user does not have access to the interfaces unless you configure a command rule for the role to permit the **interface** command.

If a command rule permits access to specific resources (interfaces, VLANs), the user is permitted to access these resources, even if the user is not listed in the user role policies associated with that user.

### **User Account Configuration Restrictions**

The following words are reserved and cannot be used to configure users:

- adm
- bin
- daemon
- ftp
- ftpuser
- games
- gdm
- gopher
- halt
- lp
- mail
- mailnull
- man
- mtsuser
- news
- nobody
- san-admin
- shutdown
- sync
- sys
- uucp
- xfs

#### Â

Caution

The Cisco Nexus Series switch does not support all numeric usernames, even if those usernames were created in TACACS+ or RADIUS. If an all numeric username exists on an AAA server and is entered during login, the switch rejects the login request.

### **User Password Requirements**

Cisco Nexus device passwords are case sensitive and can contain alphanumeric characters.

**Note** Special characters, such as the dollar sign (\$) or the percent sign (%), can be used in Cisco Nexus device passwords.

If a password is trivial (such as a short, easy-to-decipher password), the Cisco Nexus device rejects the password. Be sure to configure a strong password for each user account. A strong password has the following characteristics:

- At least eight characters long
- Does not contain many consecutive characters (such as "abcd")
- Does not contain many repeating characters (such as "aaabbb")
- Does not contain dictionary words
- · Does not contain proper names
- Contains both uppercase and lowercase characters
- Contains numbers

The following are examples of strong passwords:

- If2CoM18
- 2009AsdfLkj30
- Cb1955S21

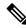

Note

For security reasons, user passwords do not display in the configuration files.

# **Guidelines and Limitations for User Accounts**

User accounts have the following guidelines and limitations when configuring user accounts and RBAC:

- Regardless of the read-write rule configured for a user role, some commands can be executed only through the predefined network-admin role.
- Up to 256 rules can be added to a user role.
- A maximum of 64 user roles can be assigned to a user account.
- You can assign a user role to more that one user account.
- Predefined roles such as network-admin, network-operator, and san-admin are not editable.
- Add, delete, and editing of rules is not supported for the SAN admin user role.
- The interface, VLAN, and/or VSAN scope cannot be changed for the SAN admin user role.

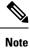

A user account must have at least one user role.

# **Configuring User Accounts**

### Ŵ

Note

Changes to user account attributes do not take effect until the user logs in and creates a new session.

You can use any alphanumeric character (or) an \_(underscore) as the first character in a username. Using any other special characters for the first character is not allowed. If the username contains the characters that are not allowed, the specified user is unable to log in.

|        | Command or Action                           | Purpose  |                                                                                                    |
|--------|---------------------------------------------|----------|----------------------------------------------------------------------------------------------------|
| Step 1 | switch# configure terminal                  | Enters g | lobal configuration mode.                                                                                                    |
| Step 2 | (Optional) switch(config)# show role        |          | s the user roles available. You can re other user roles, if necessary.                                                                                                    |
| Step 3 | switch(config) # username user-id [password | Configu  | res a user account.                                                                                                    |
|        | password] [expire date] [role role-name]    |          | <i>r-id</i> is a case-sensitive, alphanumeric er string with a maximum of 28 ers.                                                                                                    |
|        |                                             | The defa | ault password is undefined.                                                                                                    |
|        |                                             | Note     | If you do not specify a password,<br>the user might not be able to log<br>into the switch.                                                                                                    |
|        |                                             | Note     | Starting with Release 7.0(3)I2(1),<br>a new internal function is<br>implemented to check the<br>password strength. When enabling<br>the password strength-check on<br>Cisco Nexus 3000 Series<br>platforms in Release 7.0(3)I2(1),<br>it has a different criteria than the<br>previous releases. |
|        |                                             | -        | <b>ire</b> <i>date</i> option format is MM-DD. The default is no expiry date.                                                                                                    |
| Step 4 | switch(config) # exit                       | Exists g | lobal configuration mode.                                                                                                    |
| Step 5 | (Optional) switch# show user-account        | Displays | s the role configuration.                                                                                                    |

|        | Command or Action                                        | Purpose                                                        |
|--------|----------------------------------------------------------|----------------------------------------------------------------|
| Step 6 | (Optional) switch# copy running-config<br>startup-config | Copies the running configuration to the startup configuration. |

The following example shows how to configure a user account:

```
switch# configure terminal
switch(config)# username NewUser password 4Ty18Rnt
switch(config)# exit
switch# show user-account
```

The following example shows the criteria in enabling the password strength-check starting with Release 7.0(3)I2(1):

```
switch(config)# username xyz password nbv12345
password is weak
Password should contain characters from at least three of the following classes: lower case
letters, upper case letters, digits and special characters.
switch(config)# username xyz password Nbv12345
password is weak
it is too simplistic/systematic
switch(config)#
```

### **Configuring SAN Admin Users**

#### Procedure

|        | Command or Action                                                     | Purpose                                                                                                    |
|--------|-----------------------------------------------------------------------|----------------------------------------------------------------------------------------------------|
| Step 1 | switch# configure terminal                                            | Enters global configuration mode.                                                                                                   |
| Step 2 | switch(config) # username user-id role<br>san-admin password password | Configures SAN admin user role access for the specified user.                                                                       |
| Step 3 | (Optional) switch(config) # show user-account                         | Displays the role configuration.                                                                                                    |
| Step 4 | (Optional) switch(config) # show snmp-user                            | Displays the SNMP user configuration.                                                                                               |
| Step 5 | (Optional) switch(config)# copy<br>running-config startup-config      | Saves the change persistently through reboots<br>and restarts by copying the running<br>configuration to the startup configuration. |

#### Example

The following example shows how to configure a SAN admin user and display the user account and SNMP user configuration:

```
switch# configure terminal
switch(config)# username user1 role san-admin password xyz123
switch(config)# show user-account
user:admin
```

| this user account has no expiry date<br>roles:network-admin<br>user:user1 |                                      |                 |                                |  |  |  |
|---------------------------------------------------------------------------|--------------------------------------|-----------------|--------------------------------|--|--|--|
| th                                                                        | this user account has no expiry date |                 |                                |  |  |  |
|                                                                           | les:san                              |                 |                                |  |  |  |
| switch(                                                                   | config)                              | # show snmp us  | er                             |  |  |  |
| SN                                                                        | SNMP USERS                           |                 |                                |  |  |  |
| User                                                                      | Auth                                 | Priv(enforce)   | Groups                         |  |  |  |
| admin                                                                     | md5                                  | des (no)        | network-admin                  |  |  |  |
| user1                                                                     | md5                                  | des (no)        | san-admin                      |  |  |  |
|                                                                           |                                      |                 |                                |  |  |  |
| NOLIFIC                                                                   | ATION 1                              | ARGET USES (con | figured for sending V3 Inform) |  |  |  |
| User                                                                      | Auth                                 | Priv            |                                |  |  |  |
| switch(config) #                                                          |                                      |                 |                                |  |  |  |

# **Configuring RBAC**

### **Creating User Roles and Rules**

The rule number that you specify determines the order in which the rules are applied. Rules are applied in descending order. For example, if a role has three rules, rule 3 is applied before rule 2, which is applied before rule 1.

|        | Command or Action                                                                   | Purpose                                                                                                    |
|--------|-------------------------------------------------------------------------------------|----------------------------------------------------------------------------------------------------|
| Step 1 | switch# configure terminal                                                          | Enters global configuration mode.                                                                                                    |
| Step 2 | <pre>switch(config) # role name role-name</pre>                                     | Specifies a user role and enters role configuration mode.                                                                                                    |
|        |                                                                                     | The <i>role-name</i> argument is a case-sensitive, alphanumeric character string with a maximum of 16 characters.                                                                                                    |
| Step 3 | <pre>switch(config-role) # rule number {deny   permit} command command-string</pre> | Configures a command rule.<br>The <i>command-string</i> can contain spaces and<br>regular expressions. For example, interface<br>ethernet * includes all Ethernet interfaces.<br>Repeat this command for as many rules as<br>needed. |

|         | Command or Action                                                                             | Purpose                                                                                                    |
|---------|-----------------------------------------------------------------------------------------------|----------------------------------------------------------------------------------------------------|
| Step 4  | <pre>switch(config-role)# rule number {deny   permit} {read   read-write}</pre>               | Configures a read-only or read-and-write rule for all operations.                                                                   |
| Step 5  | <pre>switch(config-role)# rule number {deny   permit} {read   read-write} feature</pre>       | Configures a read-only or read-and-write rule for a feature.                                                                        |
|         | feature-name                                                                                  | Use the <b>show role feature</b> command to display a list of features.                                                             |
|         |                                                                                               | Repeat this command for as many rules as needed.                                                                                    |
| Step 6  | <pre>switch(config-role)# rule number {deny   permit} {read   read-write} feature-group</pre> | Configures a read-only or read-and-write rule for a feature group.                                                                  |
|         | group-name                                                                                    | Use the <b>show role feature-group</b> command to display a list of feature groups.                                                 |
|         |                                                                                               | Repeat this command for as many rules as needed.                                                                                    |
| Step 7  | (Optional) switch(config-role)# <b>description</b><br><i>text</i>                             | Configures the role description. You can include spaces in the description.                                                         |
| Step 8  | switch(config-role)# end                                                                      | Exits role configuration mode.                                                                                                    |
| Step 9  | (Optional) switch# show role                                                                  | Displays the user role configuration.                                                                                               |
| Step 10 | (Optional) switch# <b>copy running-config</b><br>startup-config                               | Saves the change persistently through reboots<br>and restarts by copying the running<br>configuration to the startup configuration. |

This example shows how to create user roles and specify rules:

```
switch# configure terminal
switch(config)# role name UserA
switch(config-role)# rule deny command clear users
switch(config-role)# rule deny read-write
switch(config-role)# description This role does not allow users to use clear commands
switch(config-role)# end
switch(config)# show role
```

### **Creating Feature Groups**

|        | Command or Action          | Purpose                           |
|--------|----------------------------|-----------------------------------|
| Step 1 | switch# configure terminal | Enters global configuration mode. |

|        | Command or Action                                        | Purpose                                                                                                    |
|--------|----------------------------------------------------------|----------------------------------------------------------------------------------------------------|
| Step 2 | switch(config) # role feature-group<br>group-name        | Specifies a user role feature group and enters role feature group configuration mode.                                               |
|        |                                                          | The <i>group-name</i> is a case-sensitive, alphanumeric character string with a maximum of 32 characters.                           |
| Step 3 | switch(config) # exit                                    | Exits global configuration mode.                                                                                                    |
| Step 4 | (Optional) switch# show role feature-group               | Displays the role feature group configuration.                                                                                      |
| Step 5 | (Optional) switch# copy running-config<br>startup-config | Saves the change persistently through reboots<br>and restarts by copying the running<br>configuration to the startup configuration. |

This example shows how to create a feature group:

```
switch# configure terminal
switch(config) # role feature-group group1
switch(config) # exit
switch# show role feature-group
switch# copy running-config startup-config
switch#
```

### **Changing User Role Interface Policies**

You can change a user role interface policy to limit the interfaces that the user can access. Specify a list of interfaces that the role can access. You can specify it for as many interfaces as needed.

|        | Command or Action                                                          | Purpose                                                   |
|--------|----------------------------------------------------------------------------|-----------------------------------------------------------|
| Step 1 | switch# configure terminal                                                 | Enters global configuration mode.                         |
| Step 2 | <pre>switch(config) # role name role-name</pre>                            | Specifies a user role and enters role configuration mode. |
| Step 3 | switch(config-role) # interface policy deny                                | Enters role interface policy configuration mode.          |
| Step 4 | <pre>switch(config-role-interface) # permit interface interface-list</pre> | Specifies a list of interfaces that the role can access.  |
|        |                                                                            | Repeat this command for as many interfaces as needed.     |
|        |                                                                            | For this command, you can specify Ethernet interfaces.    |
| Step 5 | switch(config-role-interface) # exit                                       | Exits role interface policy configuration mode.           |

|        | Command or Action                                                      | Purpose                                                        |
|--------|------------------------------------------------------------------------|----------------------------------------------------------------|
| Step 6 | (Optional) switch(config-role) # show role                             | Displays the role configuration.                               |
| Step 7 | (Optional) switch(config-role) # copy<br>running-config startup-config | Copies the running configuration to the startup configuration. |

The following example shows how to change a user role interface policy to limit the interfaces that the user can access:

```
switch# configure terminal
switch(config)# role name UserB
switch(config-role)# interface policy deny
switch(config-role-interface)# permit interface ethernet 2/1
switch(config-role-interface)# permit interface fc 3/1
switch(config-role-interface)# permit interface vfc 30/1
```

### **Changing User Role VLAN Policies**

You can change a user role VLAN policy to limit the VLANs that the user can access.

| Ρ | ro | ce | du | re |
|---|----|----|----|----|
|---|----|----|----|----|

|        | Command or Action                                               | Purpose                                                                                                    |
|--------|-----------------------------------------------------------------|----------------------------------------------------------------------------------------------------|
| Step 1 | switch# configure terminal                                      | Enters global configuration mode.                                                                                                   |
| Step 2 | <pre>switch(config) # role name role-name</pre>                 | Specifies a user role and enters role configuration mode.                                                                           |
| Step 3 | <pre>switch(config-role )# vlan policy deny</pre>               | Enters role VLAN policy configuration mode.                                                                                         |
| Step 4 | switch(config-role-vlan # permit vlan vlan-list                 | Specifies a range of VLANs that the role can access.                                                                                |
|        |                                                                 | Repeat this command for as many VLANs as needed.                                                                                    |
| Step 5 | switch(config-role-vlan) # exit                                 | Exits role VLAN policy configuration mode.                                                                                          |
| Step 6 | (Optional) switch# show role                                    | Displays the role configuration.                                                                                                    |
| Step 7 | (Optional) switch# <b>copy running-config</b><br>startup-config | Saves the change persistently through reboots<br>and restarts by copying the running<br>configuration to the startup configuration. |

### **Changing User Role VSAN Policies**

You can change a user role VSAN policy to limit the VSANs that the user can access.

|        | Command or Action                                                 | Purpose                                                                                                    |
|--------|-------------------------------------------------------------------|----------------------------------------------------------------------------------------------------|
| Step 1 | switch# configure terminal                                        | Enters global configuration mode.                                                                                                   |
| Step 2 | switch(config-role) # role name role-name                         | Specifies a user role and enters role configuration mode.                                                                           |
| Step 3 | switch(config-role) # vsan policy deny                            | Enters role VSAN policy configuration mode.                                                                                         |
| Step 4 | switch(config-role-vsan) # <b>permit vsan</b><br><i>vsan-list</i> | Specifies a range of VSANs that the role can<br>access.Repeat this command for as many VSANs as<br>needed.                          |
| Step 5 | switch(config-role-vsan) # exit                                   | Exits role VSAN policy configuration mode.                                                                                          |
| Step 6 | (Optional) switch# show role                                      | Displays the role configuration.                                                                                                    |
| Step 7 | (Optional) switch# copy running-config<br>startup-config          | Saves the change persistently through reboots<br>and restarts by copying the running<br>configuration to the startup configuration. |

#### Procedure

# **Verifying the User Accounts and RBAC Configuration**

| Command                            | Purpose                                                                                                    |
|------------------------------------|----------------------------------------------------------------------------------------------------|
| show role [role-name]              | Displays the user role configuration                                                                                                    |
| show role feature                  | Displays the feature list.                                                                                                    |
| show role feature-group            | Displays the feature group configuration.                                                                                                    |
| show startup-config security       | Displays the user account configuration in the startup configuration.                                                                              |
| show running-config security [all] | Displays the user account configuration in the running configuration.<br>The <b>all</b> keyword displays the default values for the user accounts. |
| show user-account                  | Displays user account information.                                                                                                    |

Use one of the following commands to verify the configuration:

# Configuring User Accounts Default Settings for the User Accounts and RBAC

The following table lists the default settings for user accounts and RBAC parameters.

#### Table 4: Default User Accounts and RBAC Parameters

| Parameters               | Default                        |  |
|--------------------------|--------------------------------|--|
| User account password    | Undefined.                     |  |
| User account expiry date | None.                          |  |
| Interface policy         | All interfaces are accessible. |  |
| VLAN policy              | All VLANs are accessible.      |  |
| VFC policy               | All VFCs are accessible.       |  |
| VETH policy              | All VETHs are accessible.      |  |

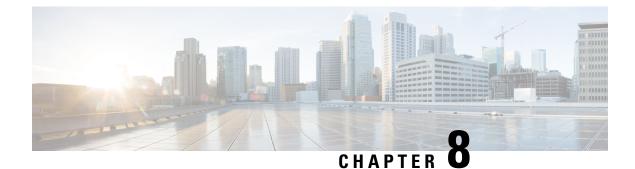

# **Configuring System Message Logging**

This chapter contains the following sections:

- Information About System Message Logging, on page 87
- Guidelines and Limitations for System Message Logging, on page 88
- Default Settings for System Message Logging, on page 89
- Configuring System Message Logging, on page 89
- Verifying the System Message Logging Configuration, on page 106
- Repeated System Logging Messages, on page 107

# Information About System Message Logging

You can use system message logging to control the destination and to filter the severity level of messages that system processes generate. You can configure logging to terminal sessions, a log file, and syslog servers on remote systems.

System message logging is based on RFC 3164. For more information about the system message format and the messages that the device generates, see the *Cisco NX-OS System Messages Reference*.

By default, the Cisco Nexus device outputs messages to terminal sessions.

By default, the switch logs system messages to a log file.

The following table describes the severity levels used in system messages. When you configure the severity level, the system outputs messages at that level and lower.

#### Table 5: System Message Severity Levels

| Level            | Description                      |
|------------------|----------------------------------|
| 0 – emergency    | System unusable                  |
| 1 – alert        | Immediate action needed          |
| 2 – critical     | Critical condition               |
| 3 – error        | Error condition                  |
| 4 – warning      | Warning condition                |
| 5 – notification | Normal but significant condition |

| Level                | Description                   |
|----------------------|-------------------------------|
| 6 –<br>informational | Informational message only    |
| 7 – debugging        | Appears during debugging only |

The switch logs the most recent 100 messages of severity 0, 1, or 2 to the NVRAM log. You cannot configure logging to the NVRAM.

You can configure which system messages should be logged based on the facility that generated the message and its severity level.

### Syslog Servers

Syslog servers run on remote systems that are configured to log system messages based on the syslog protocol. You can configure the Cisco Nexus Series switch to sends logs to up to eight syslog servers. If CFS is enabled, you can configure up to three syslog servers.

To support the same configuration of syslog servers on all switches in a fabric, you can use Cisco Fabric Services (CFS) to distribute the syslog server configuration.

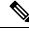

**Note** When the switch first initializes, messages are sent to syslog servers only after the network is initialized.

### Secure Syslog Servers

Beginning with Cisco NX-OS Release 9.2(1), you can configure the syslog server with support for a secure TLS transport connectivity to remote logging servers. Additionally, you can enforce the NX-OS switches (client) identity via the mutual authentication configuration. For NX-OS switches, this feature supports TLSv1.1 and TLSv1.2.

The Secure syslog server feature uses the TCP/TLS transport and security protocols to provide device authentication and encryption. This feature enables a Cisco NX-OS device (acting as a client) to make a secure, encrypted outbound connection to remote syslog servers (acting as a server) supporting secure connectivity for logging. With authentication and encryption, this feature allows for a secure communication over an insecure network.

# **Guidelines and Limitations for System Message Logging**

See the following guidelines and limitations for System Message Logging:

- System messages are logged to the console and to the logfile by default.
- The Cisco Nexus 3000 Series platforms syslog indicate the MAC collision events. The syslog message has the details, for example, the source MAC address, the VLANs, and the internal port number information. MAC collisions are normal and they are expected if the table usage crosses about 75% as observed on various setups. See the following example of the syslog: 2015 Mar 26 06:20:37 switch%-SLOT1-5-BCM\_L2\_HASH\_COLLISION: L2 ENTRY unit=0 mac=00:11:11:f7:46:40 vlan=1998 port=0x0800082e.

• Beginning with Cisco NX-OS Release 9.2(1), you can configure the syslog server with support for a secure TLS transport connectivity to remote logging servers. This feature supports TLSv1.1 and TLSv1.2.

# **Default Settings for System Message Logging**

The following table lists the default settings for system message logging parameters.

Table 6: Default System Message Logging Parameters

| Parameters                               | Default                                     |
|------------------------------------------|---------------------------------------------|
| Console logging                          | Enabled at severity level 2                 |
| Monitor logging                          | Enabled at severity level 2                 |
| Log file logging                         | Enabled to log messages at severity level 5 |
| Module logging                           | Enabled at severity level 5                 |
| Facility logging                         | Enabled                                     |
| Time-stamp units                         | Seconds                                     |
| Syslog server logging                    | Disabled                                    |
| Syslog server configuration distribution | Disabled                                    |

# **Configuring System Message Logging**

### **Configuring System Message Logging to Terminal Sessions**

You can configure the switch to log messages by their severity level to console, Telnet, and Secure Shell sessions.

By default, logging is enabled for terminal sessions.

|        | Command or Action                                | Purpose                                                                                                    |
|--------|--------------------------------------------------|----------------------------------------------------------------------------------------------------|
| Step 1 | switch# terminal monitor                         | Copies syslog messages from the console to the current terminal session.                                                                |
| Step 2 | switch# configure terminal                       | Enters global configuration mode.                                                                                                    |
| Step 3 | switch(config)# logging console [severity-level] | Enables the switch to log messages to the console session based on a specified severity level or higher (a lower number value indicates |

|        | Command or Action                                                                 | Purpose                                                                                                    |
|--------|-----------------------------------------------------------------------------------|----------------------------------------------------------------------------------------------------|
|        |                                                                                   | a higher severity level). Severity levels range from 0 to 7:                                                                                                    |
|        |                                                                                   | • 0 – emergency                                                                                                    |
|        |                                                                                   | • 1 – alert                                                                                                    |
|        |                                                                                   | • 2 – critical                                                                                                    |
|        |                                                                                   | • 3 – error                                                                                                    |
|        |                                                                                   | • 4 – warning                                                                                                    |
|        |                                                                                   | • 5 – notification                                                                                                    |
|        |                                                                                   | • 6 – informational                                                                                                    |
|        |                                                                                   | • 7 – debugging                                                                                                    |
|        |                                                                                   | If the severity level is not specified, the default of 2 is used.                                                                                                    |
| Step 4 | (Optional) switch(config)# <b>no logging console</b><br>[ <i>severity-level</i> ] | Disables logging messages to the console.                                                                                                    |
| Step 5 | switch(config)# logging monitor<br>[severity-level]                               | Enables the switch to log messages to the<br>monitor based on a specified severity level or<br>higher (a lower number value indicates a higher<br>severity level). Severity levels range from 0 to<br>7: |
|        |                                                                                   | • 0 – emergency                                                                                                    |
|        |                                                                                   | • 1 – alert                                                                                                    |
|        |                                                                                   | • 2 – critical                                                                                                    |
|        |                                                                                   | • 3 – error                                                                                                    |
|        |                                                                                   | • 4 – warning                                                                                                    |
|        |                                                                                   | • 5 – notification                                                                                                    |
|        |                                                                                   | • 6 – informational                                                                                                    |
|        |                                                                                   | • 7 – debugging                                                                                                    |
|        |                                                                                   | If the severity level is not specified, the default of 2 is used.                                                                                                    |
|        |                                                                                   | The configuration applies to Telnet and SSH sessions.                                                                                                    |
| Step 6 | (Optional) switch(config)# <b>no logging monitor</b><br>[severity-level]          | Disables logging messages to Telnet and SSH sessions.                                                                                                    |
| Step 7 | (Optional) switch# show logging console                                           | Displays the console logging configuration.                                                                                                    |

|        | Command or Action                                        | Purpose                                                        |
|--------|----------------------------------------------------------|----------------------------------------------------------------|
| Step 8 | (Optional) switch# show logging monitor                  | Displays the monitor logging configuration.                    |
| Step 9 | (Optional) switch# copy running-config<br>startup-config | Copies the running configuration to the startup configuration. |

#### Example

The following example shows how to configure a logging level of 3 for the console:

```
switch# configure terminal
```

```
switch(config) # logging console 3
```

The following example shows how to display the console logging configuration:

```
switch# show logging console
Logging console: enabled (Severity: error)
```

The following example shows how to disable logging for the console:

```
switch# configure terminal
switch(config)# no logging console
```

The following example shows how to configure a logging level of 4 for the terminal session:

```
switch# terminal monitor
switch# configure terminal
switch(config)# logging monitor 4
```

The following example shows how to display the terminal session logging configuration:

```
switch# show logging monitor
Logging monitor: enabled (Severity: warning)
```

The following example shows how to disable logging for the terminal session:

```
switch# configure terminal
```

switch(config) # no logging monitor

### **Configuring System Message Logging to a File**

You can configure the switch to log system messages to a file. By default, system messages are logged to the file log:messages.

|        | Command or Action                                                                                          | Purpose                                                                                                    |
|--------|----------------------------------------------------------------------------------------------------|----------------------------------------------------------------------------------------------------|
| Step 1 | switch# configure terminal                                                                                 | Enters global configuration mode.                                                                                                    |
| Step 2 | <pre>switch(config)# logging logfile logfile-name severity-level [size bytes]</pre>                        | Configures the name of the log file used to store<br>system messages and the minimum severity<br>level to log. You can optionally specify a<br>maximum file size. The default severity level<br>is 5 and the file size is 4194304. |
|        |                                                                                                    | Severity levels range from 0 to 7:                                                                                                    |
|        |                                                                                                    | • 0 – emergency                                                                                                    |
|        |                                                                                                    | • 1 – alert                                                                                                    |
|        |                                                                                                    | • 2 – critical                                                                                                    |
|        |                                                                                                    | • 3 – error                                                                                                    |
|        |                                                                                                    | • 4 – warning                                                                                                    |
|        |                                                                                                    | • 5 – notification                                                                                                    |
|        |                                                                                                    | • 6 – informational                                                                                                    |
|        |                                                                                                    | • 7 – debugging                                                                                                    |
|        |                                                                                                    | The file size is from 4096 to 10485760 bytes.                                                                                                    |
| Step 3 | (Optional) switch(config)# <b>no logging logfile</b><br>[logfile-name severity-level [ <b>size</b> bytes]] | Disables logging to the log file. You can<br>optionally specify a maximum file size. The<br>default severity level is 5 and the file size is<br>4194304.                                                                           |
| Step 4 | (Optional) switch# show logging info                                                                       | Displays the logging configuration. You can optionally specify a maximum file size. The default severity level is 5 and the file size is 4194304.                                                                                  |
| Step 5 | (Optional) switch# copy running-config<br>startup-config                                                   | Copies the running configuration to the startup configuration.                                                                                                    |

#### Procedure

#### Example

The following example shows how to configure a switch to log system messages to a file:

```
switch# configure terminal
switch(config)# logging logfile my_log 6 size 4194304
```

The following example shows how to display the logging configuration (some of the output has been removed for brevity):

switch# show logging info
Logging console: enabled (Severity: debugging)

| Logging monitor: |   | enabled (Severity: debugging)                                                                  |
|------------------|---|------------------------------------------------------------------------------------------------|
|                  |   | Seconds<br>disabled<br>enabled<br>- informational Size - 4194304<br>y Current Session Severity |
| aaa              | 3 | 3                                                                                              |
| aclmgr           | 3 | 3                                                                                              |
| afm              | 3 | 3                                                                                              |
| altos            | 3 | 3                                                                                              |
| auth             | 0 | 0                                                                                              |
| authpriv         | 3 | 3                                                                                              |
| bootvar          | 5 | 5                                                                                              |
| callhome         | 2 | 2                                                                                              |
| capability       | 2 | 2                                                                                              |
| cdp              | 2 | 2                                                                                              |
| cert_enroll      | 2 | 2                                                                                              |
| •••              |   |                                                                                                |

### **Configuring Module and Facility Messages Logging**

You can configure the severity level and time-stamp units of messages logged by modules and facilities.

| Pro | ced | ure |
|-----|-----|-----|
|-----|-----|-----|

|        | Command or Action                                                | Purpose                                                                                                    |
|--------|------------------------------------------------------------------|----------------------------------------------------------------------------------------------------|
| Step 1 | switch# configure terminal                                       | Enters global configuration mode.                                                                                                   |
| Step 2 | <pre>switch(config)# logging module [severity-level]</pre>       | Enables module log messages that have the specified severity level or higher. Severity levels range from 0 to 7:                    |
|        |                                                                  | • 0 – emergency                                                                                                    |
|        |                                                                  | • 1 – alert                                                                                                    |
|        |                                                                  | • 2 – critical                                                                                                    |
|        |                                                                  | • 3 – error                                                                                                    |
|        |                                                                  | • 4 – warning                                                                                                    |
|        |                                                                  | • 5 – notification                                                                                                    |
|        |                                                                  | • 6 – informational                                                                                                    |
|        |                                                                  | • 7 – debugging                                                                                                    |
|        |                                                                  | If the severity level is not specified, the default<br>of 5 is used.                                                                |
| Step 3 | <pre>switch(config)# logging level facility severity-level</pre> | Enables logging messages from the specified facility that have the specified severity level or higher. Severity levels from 0 to 7: |

|        | Command or Action                                                               | Purpose                                                                                                    |
|--------|---------------------------------------------------------------------------------|----------------------------------------------------------------------------------------------------|
|        |                                                                                 | • 0 – emergency                                                                                                    |
|        |                                                                                 | • 1 – alert                                                                                                    |
|        |                                                                                 | • 2 – critical                                                                                                    |
|        |                                                                                 | • 3 – error                                                                                                    |
|        |                                                                                 | • 4 – warning                                                                                                    |
|        |                                                                                 | • 5 – notification                                                                                                    |
|        |                                                                                 | • 6 – informational                                                                                                    |
|        |                                                                                 | • 7 – debugging                                                                                                    |
|        |                                                                                 | To apply the same severity level to all facilities, use the all facility. For defaults, see the <b>show logging level</b> command.                                                                                                    |
|        |                                                                                 | NoteStarting with Release 7.0(3)I2(1),<br>you cannot configure the logging<br>level for the BCM_USD, ETHPC,<br>FWM, and NOHMS processes.<br>For the BCM_USD process, use<br>attach module 1 command and<br>then configure the logging level.                                                                                  |
|        |                                                                                 | Note If the default severity and the current session severity of a component is same, then it is expected to not see the logging level for the component in the running configuration. The default logging level is not displayed in the running configuration, but it is displayed in the <b>show logging level</b> command. |
| Step 4 | (Optional) switch(config)# <b>no logging module</b><br>[severity-level]         | Disables module log messages.                                                                                                    |
| Step 5 | (Optional) switch(config)# <b>no logging level</b><br>[facility severity-level] | Resets the logging severity level for the specified facility to its default level. If you do not specify a facility and severity level, the switch resets all facilities to their default levels.                                                                                                    |
| Step 6 | (Optional) switch# show logging module                                          | Displays the module logging configuration.                                                                                                    |
| Step 7 | (Optional) switch# <b>show logging level</b> [ <i>facility</i> ]                | Displays the logging level configuration and<br>the system default level by facility. If you do<br>not specify a facility, the switch displays levels<br>for all facilities.                                                                                                    |

|        | Command or Action                                        | Purpose                                                        |
|--------|----------------------------------------------------------|----------------------------------------------------------------|
| Step 8 | (Optional) switch# copy running-config<br>startup-config | Copies the running configuration to the startup configuration. |

#### Example

The following example shows how to configure the severity level of module and specific facility messages:

```
switch# configure terminal
switch(config)# logging module 3
switch(config)# logging level aaa 2
```

### **Configuring Logging Timestamps**

You can configure the time-stamp units of messages logged by the Cisco Nexus Series switch.

#### Procedure

|        | Command or Action                                                                             | Purpose                                                               |
|--------|-----------------------------------------------------------------------------------------------|-----------------------------------------------------------------------|
| Step 1 | switch# configure terminal                                                                    | Enters global configuration mode.                                     |
| Step 2 | <pre>switch(config)# logging timestamp {microseconds   milliseconds   seconds}</pre>          | Sets the logging time-stamp units. By default, the units are seconds. |
| Step 3 | (Optional) switch(config)# no logging<br>timestamp {microseconds   milliseconds  <br>seconds} | Resets the logging time-stamp units to the default of seconds.        |
| Step 4 | (Optional) switch# show logging timestamp                                                     | Displays the logging time-stamp units configured.                     |
| Step 5 | (Optional) switch# <b>copy running-config</b><br>startup-config                               | Copies the running configuration to the startup configuration.        |

#### Example

The following example shows how to configure the time-stamp units of messages:

```
switch# configure terminal
switch(config)# logging timestamp milliseconds
switch(config)# exit
switch# show logging timestamp
Logging timestamp: Milliseconds
```

### **Configuring the ACL Logging Cache**

#### Procedure

|        | Command or Action                                                             | Purpose                                                                                                    |
|--------|-------------------------------------------------------------------------------|----------------------------------------------------------------------------------------------------|
| Step 1 | switch# configure terminal                                                    | Enters global configuration mode.                                                                                                    |
| Step 2 | <pre>switch(config)# logging ip access-list cache entries num_entries</pre>   | Sets the maximum number of log entries cached<br>in software. The range is from 0 to 1000000<br>entries. The default value is 8000 entries.                                                                                 |
| Step 3 | switch(config)# logging ip access-list cache<br>interval seconds              | Sets the number of seconds between log<br>updates. Also if an entry is inactive for this<br>duration, it is removed from the cache. The<br>range is from 5 to 86400 seconds. The default<br>value is 300 seconds.           |
| Step 4 | <pre>switch(config)# logging ip access-list cache threshold num_packets</pre> | Sets the number of packet matches before an<br>entry is logged. The range is from 0 to 1000000<br>packets. The default value is 0 packets, which<br>means that logging is not triggered by the<br>number of packet matches. |
| Step 5 | (Optional) switch(config)# copy<br>running-config startup-config              | Saves the change persistently through reboots<br>and restarts by copying the running<br>configuration to the startup configuration.                                                                                         |

#### Example

The following example show how to set the maximum number of log entries to 5000, the interval to 120 seconds, and the threshold to 500000:

```
switch# configure terminal
switch(config)# logging ip access-list cache entries 5000
switch(config)# logging ip access-list cache interval 120
switch(config)# logging ip access-list cache threshold 500000
switch(config)# copy running-config startup-config
```

### **Applying ACL Logging to an Interface**

#### Before you begin

- Create an IP access list with at least one access control entry (ACE) configured for logging.
- Configure the ACL logging cache.
- Configure the ACL log match level.

L

|        | Command or Action                                                   | Purpose                                                                                                    |
|--------|---------------------------------------------------------------------|----------------------------------------------------------------------------------------------------|
| Step 1 | switch# configure terminal                                          | Enters global configuration mode.                                                                                                   |
| Step 2 | switch(config)# interface mgmt0                                     | Specifies the mgmt0 interface.                                                                                                    |
| Step 3 | <pre>switch(config-if)# ip access-group name in</pre>               | Enables ACL logging on ingress traffic for the specified interface.                                                                 |
| Step 4 | (Optional) switch(config-if)# copy<br>running-config startup-config | Saves the change persistently through reboots<br>and restarts by copying the running<br>configuration to the startup configuration. |

#### Procedure

#### Example

The following example shows how to apply the mgmt0 interface with the logging specified in acl1 for all ingress traffic:

```
switch# configure terminal
switch(config)# interface mgmt0
switch(config-if)# ip access-group acl1 in
switch(config-if)# copy running-config startup-config
```

### **Configuring a Logging Source-Interface**

You can set all system logging (syslog) messages that are sent to syslog servers to contain the same IP address as the source address, regardless of which interface the syslog message uses to exit the router. The system allows a user-configured source-IP in a syslog packet specified by the source-interface.

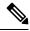

**Note** If a valid IP address is not assigned, the syslog is thrown and messages are sent out carrying the exit interfaces IP address.

|        | Command or Action                                                                                                    | Purpose                                   |
|--------|----------------------------------------------------------------------------------------------------|-------------------------------------------|
| Step 1 | switch# configure terminal                                                                                                    | Enters global configuration mode.         |
| Step 2 | switch(config)# [no] logging source-interface<br>[ethernet slot/port   loopback interface-number<br>  mgmt interface-number   port-channel port<br>channel-number   vlan interface-number  <br>tunnel interface-number] | option source-interface is from 1 to 253. |

|        | Command or Action                                                | Purpose                                                                                                    |
|--------|------------------------------------------------------------------|----------------------------------------------------------------------------------------------------|
|        |                                                                  | • <b>port-channel</b> —The range for the port<br>channel option source-interface is from 1<br>to 4096.                              |
| Step 3 | (Optional) switch(config)# copy<br>running-config startup-config | Saves the change persistently through reboots<br>and restarts by copying the running<br>configuration to the startup configuration. |

#### Example

The following example shows how to configure the source-interface as the ethernet interface:

```
switch# configure terminal
switch(config)# logging source-interface ethernet 2/1
switch(config)# copy running-config startup-config
```

### **Configuring the ACL Log Match Level**

|        | Command or Action                                                | Purpose                                                                                                    |
|--------|------------------------------------------------------------------|----------------------------------------------------------------------------------------------------|
| Step 1 | switch# configure terminal                                       | Enters global configuration mode.                                                                                                    |
| Step 2 | switch(config)# acllog match-log-level number                    | Specifies the logging level to match for entries to be logged in the ACL log (acllog). The <i>number</i> is a value from 0 to 7. The default is 6.                                                                                                    |
|        |                                                                  | Note For log messages to be entered in<br>the logs, the logging level for the<br>ACL log facility (acllog) and the<br>logging severity level for the<br>logfile must be greater than or<br>equal to the ACL log match log<br>level setting. For more<br>information, see Configuring<br>Module and Facility Messages<br>Logging, on page 93 and<br>Configuring System Message<br>Logging to a File, on page 91. |
| Step 3 | (Optional) switch(config)# copy<br>running-config startup-config | Saves the change persistently through reboots<br>and restarts by copying the running<br>configuration to the startup configuration.                                                                                                    |

### **Configuring Syslog Servers**

You can configure up to eight syslog servers that reference remote systems where you want to log system messages.

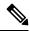

Note

Cisco recommends that you configure the syslog server to use the management virtual routing and forwarding (VRF) instance. For more information on VRFs, see Cisco Nexus 3000 Series NX-OS Unicast Routing Configuration Guide.

|        | Command or Action                                                                                                    | Purpose                                                                                                    |
|--------|----------------------------------------------------------------------------------------------------|----------------------------------------------------------------------------------------------------|
| Step 1 | configure terminal                                                                                                    | Enters global configuration mode.                                                                                                    |
|        | Example:                                                                                                    |                                                                                                    |
|        | <pre>switch# configure terminal switch(config)#</pre>                                                                                                    |                                                                                                    |
| Step 2 | <pre>logging server host [severity-level [use-vrf vrf-name [facility facility]]] Example: switch(config) # logging server 172.28.254.254 5 use-vrf default facility local3</pre> | <ul> <li>Configures a host to receive syslog messages.</li> <li>The <i>host</i> argument identifies the hostname or the IPv4 or IPv6 address of the syslog server host.</li> <li>The <i>severity-level</i> argument limits the logging of messages to the syslog server to a specified level. Severity levels range from 0 to 7. See Table 5: System Message Severity Levels , on page 87.</li> <li>The use vrf <i>vrf-name</i> keyword and argument identify the <i>default</i> or <i>management</i> values for the virtual routing and forwarding (VRF) name. If a specific VRF is not identified, management is the default. However, if management is configured, it will not be listed in the output of the show-running command because it is the default. If a specific VRF is configured, the show-running command output will list the VRF for each server.</li> <li>Note The current Cisco Fabric Services (CFS) distribution does not support VRF. If CFS distribution is enabled, the logging server configured with the default VRF is distributed as the management VRF.</li> </ul> |

|                                    | Command or Action                                             | Purpose                                                                                                    |
|------------------------------------|---------------------------------------------------------------|----------------------------------------------------------------------------------------------------|
|                                    |                                                               | • The facility argument names the syslog facility type. The default outgoing facility is local7.                 |
|                                    |                                                               | The facilities are listed in the command<br>reference for the Cisco Nexus Series<br>software that you are using. |
|                                    |                                                               | <b>Note</b> Debugging is a CLI facility but the debug syslogs are not sent to the server.                        |
| Step 3                             | (Optional) <b>no logging server</b> <i>host</i>               | Removes the logging server for the specified                                                                     |
|                                    | Example:                                                      | host.                                                                                                    |
|                                    | switch(config)# no logging server 172.28.254.254 5            |                                                                                                    |
| Step 4                             | (Optional) show logging server                                | Displays the syslog server configuration.                                                                        |
|                                    | Example:                                                      |                                                                                                    |
|                                    | switch# show logging server                                   |                                                                                                    |
| Step 5 (Optional) copy running-con | (Optional) copy running-config startup-config                 | Saves the change persistently through reboots                                                                    |
|                                    | Example:                                                      | and restarts by copying the running                                                                              |
|                                    | <pre>switch(config)# copy running-config startup-config</pre> | configuration to the startup configuration.                                                                      |

#### Example

The following examples show how to configure a syslog server:

```
switch# configure terminal
switch(config)# logging server 172.28.254.254 5
use-vrf default facility local3
switch# configure terminal
switch(config)# logging server 172.28.254.254 5 use-vrf management facility local3
```

#### Configuring syslog on a UNIX or Linux System

You can configure a syslog server on a UNIX or Linux system by adding the following line to the /etc/syslog.conf file:

facility.level <five tab characters> action

The following table describes the syslog fields that you can configure.

#### Table 7: syslog Fields in syslog.conf

| Field    | Description                                                                                                    |
|----------|----------------------------------------------------------------------------------------------------|
| Facility | Creator of the message, which can be auth, authpriv, cron, daemon, kern, lpr, mail, mark, news, syslog, user, local0 through local7, or an asterisk (*) for all. These facility designators allow you to control the destination of messages based on their origin. |
|          | <b>Note</b> Check your configuration before using a local facility.                                                                                                    |
| Level    | Minimum severity level at which messages are logged, which can be debug, info, notice, warning, err, crit, alert, emerg, or an asterisk (*) for all. You can use none to disable a facility.                                                                        |
| Action   | Destination for messages, which can be a filename, a hostname preceded by the at sign (@), or a comma-separated list of users or an asterisk (*) for all logged-in users.                                                                                           |

#### Procedure

**Step 1** Log debug messages with the local7 facility in the file /var/log/myfile.log by adding the following line to the /etc/syslog.conf file:

debug.local7 /var/log/myfile.log

**Step 2** Create the log file by entering these commands at the shell prompt:

```
$ touch /var/log/myfile.log
```

\$ chmod 666 /var/log/myfile.log

**Step 3** Make sure that the system message logging daemon reads the new changes by checking myfile.log after entering this command:

\$ kill -HUP ~cat /etc/syslog.pid~

### **Configuring Secure Syslog Servers**

|        | Command or Action                                                                                                    | Purpose                                                                                                    |
|--------|----------------------------------------------------------------------------------------------------|----------------------------------------------------------------------------------------------------|
| Step 1 | configure terminal                                                                                                    | Enters global configuration mode.                                                                                                    |
|        | Example:                                                                                                    |                                                                                                    |
|        | <pre>switch# configure terminal switch(config)#</pre>                                                                                    |                                                                                                    |
| Step 2 | [no] logging server host [severity-level [port<br>port-number][secure[trustpoint client-identity<br>trustpoint-name]][use-vrf vrf-name]] | Configures a syslog server at the specified<br>hostname or IPv4 or IPv6 address. Optionally,<br>you can enforce a mutual authentication by |

I

|                                                    | Command or Action                                                                                                 | Purpose                                                                                         |
|----------------------------------------------------|----------------------------------------------------------------------------------------------------|-------------------------------------------------------------------------------------------------|
|                                                    | Example:<br>switch(config)# logging server                                                                        | installing the client identity certificate that is<br>signed by any CA and using the trustpoint |
|                                                    | 192.0.2.253 secure                                                                                                | client-identity option.                                                                         |
|                                                    | Example:                                                                                                    | The default destination port for a secure TLS                                                   |
|                                                    | <pre>switch(config)# logging server 2001::3 5 secure trustpoint client-identity myCA     use-vrf red</pre>        | connection is 6514.                                                                             |
| Step 3                                             | (Optional) logging source-interface interface                                                                     | Enables a source interface for the remote syslog                                                |
|                                                    | name                                                                                                    | server.                                                                                         |
|                                                    | Example:                                                                                                    |                                                                                                 |
|                                                    | <pre>switch(config)# logging source-interface lo0</pre>                                                           |                                                                                                 |
| Step 4(Optional) show logging server               | (Optional) show logging server                                                                                    | Displays the syslog server configuration. If the                                                |
|                                                    | Example:                                                                                                    | secure option is configured, the output will have                                               |
| switch(config)# show logging server default, the t | an entry with the transport information. By default, the transport is UDP if the secure option is not configured. |                                                                                                 |
| Step 5                                             | (Optional) <b>copy running-config</b><br>startup-config                                                           | Copies the running configuration to the startup configuration.                                  |
|                                                    |                                                                                                    | configuration.                                                                                  |
|                                                    | Example:                                                                                                    |                                                                                                 |
|                                                    | <pre>switch(config)# copy running-config startup-config</pre>                                                     |                                                                                                 |

### **Configuring the CA Certificate**

For the secure syslog feature support, the remote servers must be authenticated via a trustpoint configuration.

|        | Command or Action                                                                | Purpose                                          |
|--------|----------------------------------------------------------------------------------|--------------------------------------------------|
| Step 1 | configure terminal                                                               | Enters global configuration mode.                |
|        | Example:                                                                         |                                                  |
|        | <pre>switch# configure terminal switch(config)#</pre>                            |                                                  |
| Step 2 | [no] crypto ca trustpoint trustpoint-name                                        | Configures a trustpoint.                         |
|        | Example:                                                                         | <b>Note</b> You must configure the ip            |
|        | <pre>switch(config)# crypto ca trustpoint winca switch(config-trustpoint)#</pre> | domain-name before the trustpoint configuration. |
| Step 3 | Required: crypto ca authenticate<br>trustpoint-name                              | Configures a CA certificate for the trustpoint.  |
|        | Example:                                                                         |                                                  |

|        | Command or Action                                                  | Purpose                                                                                               |  |
|--------|--------------------------------------------------------------------|----------------------------------------------------------------------------------------------------|--|
|        | <pre>switch(config-trustpoint)# crypto ca authenticate winca</pre> |                                                                                                    |  |
| Step 4 | (Optional) show crypto ca certificate                              | Displays the configured certificate/chain and                                                         |  |
|        | Example:                                                           | the associated trustpoint.                                                                            |  |
|        | <pre>switch(config)# show crypto ca certificates</pre>             |                                                                                                    |  |
| Step 5 | (Optional) <b>copy running-config</b><br>startup-config            | Copies the running configuration to the startup<br>configuration so that the trustpoint is persistent |  |
|        | Example:                                                           | across the reload of the device.                                                                      |  |
|        | <pre>switch(config)# copy running-config startup-config</pre>      |                                                                                                    |  |

### **Enrolling the CA Certificate**

For mutual authentication, where the remote server wants the NX-OS switch (the client) to identify, that the peer authentication is mandatory, this is an additional configuration to enroll the certificate on the switch.

|        | Command or Action                                                                                 | Purpose           Enters global configuration mode.                                  |  |
|--------|---------------------------------------------------------------------------------------------------|--------------------------------------------------------------------------------------|--|
| Step 1 | configure terminal                                                                                |                                                                                      |  |
|        | Example:                                                                                          |                                                                                      |  |
|        | <pre>switch# configure terminal switch(config)#</pre>                                             |                                                                                      |  |
| Step 2 | Required: crypto key generate rsa label key name exportable modules 2048                          | Configure an RSA key pair. By default, the Cisco NX-OS software generates an RSA key |  |
|        | Example:                                                                                          | using 1024 bits.                                                                     |  |
|        | <pre>switch(config-trustpoint)# crypto key generate rsa label myKey exportable modulus 2048</pre> |                                                                                      |  |
| Step 3 | [no] crypto ca trustpoint trustpoint-name                                                         | Configures a trustpoint.                                                             |  |
|        | <pre>Example:<br/>switch(config)# crypto ca trustpoint myCA<br/>switch(config-trustpoint)#</pre>  | Note You must configure the ip domain-name before the trustpoint configuration.      |  |
| Step 4 | Required: rsakeypair key-name                                                                     | Associates the keypair generated to the trustpoint CA.                               |  |
| -      | Example:                                                                                          |                                                                                      |  |
|        | <pre>switch(config-trustpoint)# rsakeypair myKey</pre>                                            |                                                                                      |  |
| Step 5 | crypto ca trustpoint trustpoint-name                                                              | Configures a CA certificate for the trustpoint.                                      |  |
|        | Example:                                                                                          |                                                                                      |  |

|        | Command or Action                                                                                                    | Purpose                                                                     |  |
|--------|----------------------------------------------------------------------------------------------------|-----------------------------------------------------------------------------|--|
|        | <pre>switch(config)# crypto ca authenticate myCA</pre>                                                                        |                                                                             |  |
| Step 6 | <pre>[no] crypto ca enroll trustpoint-name Example: switch(config)# crypto ca enroll myCA</pre>                               | Generate an identity certificate of the switch to enroll it to a CA.        |  |
| Step 7 | <pre>crypto ca import trustpoint-name certificate Example: switch(config-trustpoint)# crypto ca import myCA certificate</pre> | Imports the identity certificate signed by the CA to the switch.            |  |
| Step 8 | (Optional) show crypto ca certificates<br>Example:<br>switch# show crypto ca certificates                                     | Displays the configured certificate or chain and the associated trustpoint. |  |
| Step 9 | Required: copy running-config startup-config<br>Example:<br>switch# copy running-config<br>startup-config                     | Copies the running configuration to the startup configuration.              |  |

### **Configuring syslog Server Configuration Distribution**

You can distribute the syslog server configuration to other switches in the network by using the Cisco Fabric Services (CFS) infrastructure.

After you enable syslog server configuration distribution, you can modify the syslog server configuration and view the pending changes before committing the configuration for distribution. As long as distribution is enabled, the switch maintains pending changes to the syslog server configuration.

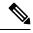

Note

If the switch is restarted, the syslog server configuration changes that are kept in volatile memory might get lost.

#### Before you begin

You must have configured one or more syslog servers.

|        | Command or Action                  | Purpose                                                                                                    |
|--------|------------------------------------|----------------------------------------------------------------------------------------------------|
| Step 1 | switch# configure terminal         | Enters global configuration mode.                                                                                                    |
| Step 2 | switch(config)# logging distribute | Enables distribution of the syslog server<br>configuration to network switches using the<br>CFS infrastructure. By default, distribution is<br>disabled. |

|        | Command or Action                                        | Purpose                                                                                                    |
|--------|----------------------------------------------------------|----------------------------------------------------------------------------------------------------|
| Step 3 | switch(config)# logging commit                           | Commits the pending changes to the syslog<br>server configuration for distribution to the<br>switches in the fabric.                                                                                                    |
| Step 4 | switch(config)# logging abort                            | Cancels the pending changes to the syslog server configuration.                                                                                                    |
| Step 5 | (Optional) switch(config)# no logging<br>distribute      | Disables the distribution of the syslog server<br>configuration to network switches using the<br>CFS infrastructure. You cannot disable<br>distribution when configuration changes are<br>pending. See the <b>logging commit</b> and <b>logging</b><br><b>abort</b> commands. By default, distribution is<br>disabled. |
| Step 6 | (Optional) switch# show logging pending                  | Displays the pending changes to the syslog server configuration.                                                                                                    |
| Step 7 | (Optional) switch# show logging pending-diff             | Displays the differences from the current syslog<br>server configuration to the pending changes of<br>the syslog server configuration.                                                                                                    |
| Step 8 | (Optional) switch# copy running-config<br>startup-config | Copies the running configuration to the startup configuration.                                                                                                    |

# **Displaying and Clearing Log Files**

You can display or clear messages in the log file and the NVRAM.

#### Procedure

|        | Command or Action                                                                                    | Purpose                                                                                                    |
|--------|----------------------------------------------------------------------------------------------------|----------------------------------------------------------------------------------------------------|
| Step 1 | switch# <b>show logging last</b> <i>number-lines</i>                                                 | Displays the last number of lines in the logging file. You can specify from 1 to 9999 for the last number of lines.                                                                                                    |
| Step 2 | switch# show logging logfile [start-time yyyy<br>mmm dd hh:mm:ss] [end-time yyyy mmm dd<br>hh:mm:ss] | Displays the messages in the log file that have<br>a time stamp within the span entered. If you do<br>not enter an end time, the current time is used.<br>You enter three characters for the month time<br>field and digits for the year and day time fields. |
| Step 3 | switch# <b>show logging nvram</b> [ <b>last</b> <i>number-lines</i> ]                                | Displays the messages in the NVRAM. To limit<br>the number of lines displayed, you can enter the<br>last number of lines to display. You can specify<br>from 1 to 100 for the last number of lines.                                                           |
| Step 4 | switch# clear logging logfile                                                                        | Clears the contents of the log file.                                                                                                    |
| Step 5 | switch# clear logging nvram                                                                          | Clears the logged messages in NVRAM.                                                                                                    |

#### Example

```
The following example shows how to display messages in a log file:

switch# show logging last 40
switch# show logging logfile start-time 2007 nov 1 15:10:0
switch# show logging nvram last 10
The following example shows how to clear messages in a log file:
switch# clear logging logfile
switch# clear logging nvram
```

# **Verifying the System Message Logging Configuration**

Use these commands to verify system message logging configuration information:

| Command                                                                                           | Purpose                                                                    |
|---------------------------------------------------------------------------------------------------|----------------------------------------------------------------------------|
| show logging console                                                                              | Displays the console logging configuration.                                |
| show logging info                                                                                 | Displays the logging configuration.                                        |
| show logging ip access-list cache                                                                 | Displays the IP access list cache.                                         |
| show logging ip access-list cache detail                                                          | Displays detailed information about the IP access list cache.              |
| show logging ip access-list status                                                                | Displays the status of the IP access list cache.                           |
| show logging last number-lines                                                                    | Displays the last number of lines of the log file.                         |
| show logging level [facility]                                                                     | Displays the facility logging severity level configuration.                |
| <pre>show logging logfile [start-time yyyy mmm dd hh:mm:ss] [end-time yyyy mmm dd hh:mm:ss]</pre> | Displays the messages in the log file.                                     |
| show logging module                                                                               | Displays the module logging configuration.                                 |
| show logging monitor                                                                              | Displays the monitor logging configuration.                                |
| show logging nvram [last number-lines]                                                            | Displays the messages in the NVRAM log.                                    |
| show logging pending                                                                              | Displays the syslog server pending distribution configuration.             |
| show logging pending-diff                                                                         | Displays the syslog server pending distribution configuration differences. |
| show logging server                                                                               | Displays the syslog server configuration.                                  |
| show logging session                                                                              | Displays the logging session status.                                       |

| Command                    | Purpose                                                  |
|----------------------------|----------------------------------------------------------|
| show logging status        | Displays the logging status.                             |
| show logging timestamp     | Displays the logging time-stamp units configuration.     |
| show running-config acllog | Displays the running configuration for the ACL log file. |

# **Repeated System Logging Messages**

System processes generate logging messages. Depending on the filters used to control which severity levels are generated, a large number of messages can be produced with many of them being repeated.

To make it easier to develop scripts to manage the volume of logging messages, and to eliminate repeated messages from "flooding" the output of the **show logging log** command, the following method of logging repeated messages is used.

In the old method, when the same message was repeated, the default was to state the number of times it reoccurred in the message:

2019 Mar 11 13:42:44 Cisco-customer %PTP-2-PTP\_INCORRECT\_PACKET\_ON\_SLAVE: Incorrect delay response packet received on slave interface Eth1/48 by 2c:5a:0f:ff:fe:51:e9:9f. Source Port Identity is 08:00:11:ff:fe:22:3e:4e. Requesting Port Identity is 00:1c:73:ff:ff:ee:f6:e5 2019 Mar 11 13:43:15 Cisco-customer last message repeated 242 times

The new method simply appends the repeat count to the end of the repeated message:

2019 Mar 11 13:42:44 Cisco-customer %PTP-2-PTP\_INCORRECT\_PACKET\_ON\_SLAVE: Incorrect delay response packet received on slave interface Eth1/48 by 2c:5a:0f:ff:fe:51:e9:9f. Source Port Identity is 08:00:11:ff:fe:22:3e:4e. Requesting Port Identity is 00:1c:73:ff:ff:ee:f6:e5

2019 Mar 11 13:43:15 Cisco-customer %PTP-2-PTP\_INCORRECT\_PACKET\_ON\_SLAVE: Incorrect delay response packet received on slave interface Eth1/48 by 2c:5a:0f:ff:fe:51:e9:9f. Source Port Identity is 08:00:11:ff:fe:22:3e:4e. Requesting Port Identity is 00:1c:73:ff:ff:ee:f6:e5 (message repeated 242 times)

I

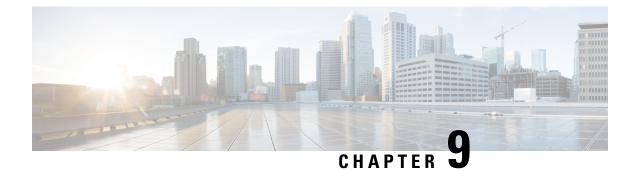

# **Configuring Smart Call Home**

This chapter contains the following sections:

- Information About Smart Call Home, on page 109
- Guidelines and Limitations for Smart Call Home, on page 117
- Prerequisites for Smart Call Home, on page 117
- Default Call Home Settings, on page 118
- Configuring Smart Call Home, on page 118
- Verifying the Smart Call Home Configuration, on page 128
- Sample Syslog Alert Notification in Full-Text Format, on page 128
- Sample Syslog Alert Notification in XML Format, on page 129

# Information About Smart Call Home

Smart Call Home provides e-mail-based notification of critical system events. Cisco Nexus Series switches provide a range of message formats for optimal compatibility with pager services, standard e-mail, or XML-based automated parsing applications. You can use this feature to page a network support engineer, e-mail a Network Operations Center, or use Cisco Smart Call Home services to automatically generate a case with the Technical Assistance Center (TAC).

If you have a service contract directly with Cisco, you can register your devices for the Smart Call Home service. Smart Call Home provides fast resolution of system problems by analyzing Smart Call Home messages sent from your devices and providing background information and recommendations. For issues that can be identified as known, particularly GOLD diagnostics failures, Automatic Service Requests will be generated by the Cisco TAC.

Smart Call Home offers the following features:

- Continuous device health monitoring and real-time diagnostic alerts.
- Analysis of Smart Call Home messages from your device and, where appropriate, Automatic Service Request generation, routed to the appropriate TAC team, including detailed diagnostic information to speed problem resolution.
- Secure message transport directly from your device or through a downloadable Transport Gateway (TG) aggregation point. You can use a TG aggregation point in cases that require support for multiple devices or in cases where security requirements mandate that your devices may not be connected directly to the Internet.

 Web-based access to Smart Call Home messages and recommendations, inventory and configuration information for all Smart Call Home devices, and field notices, security advisories, and end-of-life information.

### **Smart Call Home Overview**

You can use Smart Call Home to notify an external entity when an important event occurs on your device. Smart Call Home delivers alerts to multiple recipients that you configure in destination profiles.

Smart Call Home includes a fixed set of predefined alerts on your switch. These alerts are grouped into alert groups and CLI commands that are assigned to execute when an alert in an alert group occurs. The switch includes the command output in the transmitted Smart Call Home message.

The Smart Call Home feature offers the following:

- Automatic execution and attachment of relevant CLI command output.
- Multiple message format options such as the following:
  - Short Text—Text that is suitable for pagers or printed reports.
  - Full Text—Fully formatted message information that is suitable for human reading.
  - XML—Matching readable format that uses the Extensible Markup Language (XML) and the Adaptive Messaging Language (AML) XML schema definition (XSD). The XML format enables communication with the Cisco TAC.
- Multiple concurrent message destinations. You can configure up to 50 e-mail destination addresses for each destination profile.

### **Smart Call Home Destination Profiles**

A Smart Call Home destination profile includes the following information:

- One or more alert groups—The group of alerts that trigger a specific Smart Call Home message if the alert occurs.
- One or more e-mail destinations—The list of recipients for the Smart Call Home messages that are generated by alert groups assigned to this destination profile.
- Message format—The format for the Smart Call Home message (short text, full text, or XML).
- Message severity level—The Smart Call Home severity level that the alert must meet before the switch generates a Smart Call Home message to all e-mail addresses in the destination profile. The switch does not generate an alert if the Smart Call Home severity level of the alert is lower than the message severity level set for the destination profile.

You can also configure a destination profile to allow periodic inventory update messages by using the inventory alert group that will send out periodic messages daily, weekly, or monthly.

Cisco Nexus switches support the following predefined destination profiles:

- CiscoTAC-1—Supports the Cisco-TAC alert group in XML message format.
- full-text-destination—Supports the full text message format.

• short-text-destination-Supports the short text message format.

### **Smart Call Home Alert Groups**

An alert group is a predefined subset of Smart Call Home alerts that are supported in all Cisco Nexus devices. Alert groups allow you to select the set of Smart Call Home alerts that you want to send to a predefined or custom destination profile. The switch sends Smart Call Home alerts to e-mail destinations in a destination profile only if that Smart Call Home alert belongs to one of the alert groups associated with that destination profile and if the alert has a Smart Call Home message severity at or above the message severity set in the destination profile.

The following table lists the supported alert groups and the default CLI command output included in Smart Call Home messages generated for the alert group.

| Alert Group            | Description                                                                                      | Executed Commands                                                                                             |
|------------------------|--------------------------------------------------------------------------------------------------|----------------------------------------------------------------------------------------------------|
| Cisco-TAC              | All critical alerts from the other alert groups destined for Smart Call Home.                    | Execute commands based on the alert group that originates the alert.                                          |
| Diagnostic             | Events generated by diagnostics.                                                                 | show diagnostic result module all detail<br>show moduleshow version<br>show tech-support platform callhome    |
| Supervisor<br>hardware | Events related to supervisor modules.                                                            | show diagnostic result module all detail<br>show moduleshow version<br>show tech-support platform callhome    |
| Linecard<br>hardware   | Events related to standard or intelligent switching modules.                                     | show diagnostic result module all detail<br>show moduleshow version<br>show tech-support platform callhome    |
| Configuration          | Periodic events related to configuration.                                                        | show version<br>show module<br>show running-config all<br>show startup-config                                 |
| System                 | Events generated by a failure of a software system that is critical to unit operation.           | show system redundancy status<br>show tech-support                                                            |
| Environmental          | Events related to power, fan, and<br>environment-sensing elements such as<br>temperature alarms. | show environment<br>show logging last 1000<br>show module show version<br>show tech-support platform callhome |

#### Table 8: Alert Groups and Executed Commands

| Alert Group | Description                                                                                                    | Executed Commands  |
|-------------|----------------------------------------------------------------------------------------------------|--------------------|
| Inventory   | Inventory status that is provided<br>whenever a unit is cold booted, or when<br>FRUs are inserted or removed. This alert<br>is considered a noncritical event, and the<br>information is used for status and<br>entitlement. | show version       |
|             |                                                                                                    | show system uptime |

Smart Call Home maps the syslog severity level to the corresponding Smart Call Home severity level for syslog port group messages.

You can customize predefined alert groups to execute additional **show** commands when specific events occur and send that **show** output with the Smart Call Home message.

You can add **show** commands only to full text and XML destination profiles. Short text destination profiles do not support additional **show** commands because they only allow 128 bytes of text.

### **Smart Call Home Message Levels**

Smart Call Home allows you to filter messages based on their level of urgency. You can associate each destination profile (predefined and user defined) with a Smart Call Home message level threshold. The switch does not generate any Smart Call Home messages with a value lower than this threshold for the destination profile. The Smart Call Home message level ranges from 0 (lowest level of urgency) to 9 (highest level of urgency), and the default is 0 (the switch sends all messages).

Smart Call Home messages that are sent for syslog alert groups have the syslog severity level mapped to the Smart Call Home message level.

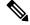

Note Smart Call Home does not change the syslog message level in the message text.

The following table shows each Smart Call Home message level keyword and the corresponding syslog level for the syslog port alert group.

| Smart Call Home<br>Level | Keyword      | Syslog Level  | Description                                                           |
|--------------------------|--------------|---------------|-----------------------------------------------------------------------|
| 9                        | Catastrophic | N/A           | Network-wide catastrophic failure.                                    |
| 8                        | Disaster     | N/A           | Significant network impact.                                           |
| 7                        | Fatal        | Emergency (0) | System is unusable.                                                   |
| 6                        | Critical     | Alert (1)     | Critical conditions that indicate that immediate attention is needed. |
| 5                        | Major        | Critical (2)  | Major conditions.                                                     |

#### **Table 9: Severity and Syslog Level Mapping**

| Smart Call Home<br>Level | Keyword      | Syslog Level    | Description                                     |
|--------------------------|--------------|-----------------|-------------------------------------------------|
| 4                        | Minor        | Error (3)       | Minor conditions.                               |
| 3                        | Warning      | Warning (4)     | Warning conditions.                             |
| 2                        | Notification | Notice (5)      | Basic notification and informational messages.  |
| 1                        | Normal       | Information (6) | Normal event signifying return to normal state. |
| 0                        | Debugging    | Debug (7)       | Debugging messages.                             |

### **Call Home Message Formats**

Call Home supports the following message formats:

- Short text message format
- Common fields for all full text and XML messages
- Inserted fields for a reactive or proactive event message
- · Inserted fields for an inventory event message
- · Inserted fields for a user-generated test message

The following table describes the short text formatting option for all message types.

Table 10: Short Text Message Format

| Data Item               | Description                                          |
|-------------------------|------------------------------------------------------|
| Device identification   | Configured device name                               |
| Date/time stamp         | Time stamp of the triggering event                   |
| Error isolation message | Plain English description of triggering event        |
| Alarm urgency level     | Error level such as that applied to a system message |

The following table describes the common event message format for full text or XML.

Table 11: Common Fields for All Full Text and XML Messages

| Data Item (Plain Text and XML) | Description (Plain Text and XML)                   | XML Tag (XML Only) |
|--------------------------------|----------------------------------------------------|--------------------|
| Time stamp                     | Date and time stamp of event in ISO time notation: | /aml/header/time   |
|                                | YYYY-MM-DD HH:MM:SS<br>GMT+HH:MM                   |                    |

I

| Data Item (Plain Text and XML) | Description (Plain Text and XML)                                                                                                    | XML Tag (XML Only)       |
|--------------------------------|----------------------------------------------------------------------------------------------------|--------------------------|
| Message name                   | Name of message. Specific event names are listed in the preceding table.                                                                                                    | /aml/header/name         |
| Message type                   | Name of message type, such as reactive or proactive.                                                                                                    | /aml/header/type         |
| Message group                  | Name of alert group, such as syslog.                                                                                                    | /aml/header/group        |
| Severity level                 | Severity level of message.                                                                                                    | /aml/header/level        |
| Source ID                      | Product type for routing.                                                                                                    | /aml/header/source       |
| Device ID                      | Unique device identifier (UDI) for<br>the end device that generated the<br>message. This field should be<br>empty if the message is nonspecific<br>to a device. The format is<br><i>type@Sid@serial</i> : | /aml/ header/deviceID    |
|                                | • <i>type</i> is the product model number from backplane IDPROM.                                                                                                    |                          |
|                                | • @ is a separator character.                                                                                                    |                          |
|                                | • <i>Sid</i> is C, identifying the serial ID as a chassis serial number.                                                                                                    |                          |
|                                | • <i>serial</i> is the number identified by the Sid field.                                                                                                    |                          |
|                                | An example is<br>WS-C6509@C@12345678                                                                                                    |                          |
| Customer ID                    | Optional user-configurable field<br>used for contract information or<br>other ID by any support service.                                                                                                  | /aml/ header/customerID  |
| Contract ID                    | Optional user-configurable field<br>used for contract information or<br>other ID by any support service.                                                                                                  | /aml/ header /contractID |
| Site ID                        | Optional user-configurable field<br>used for Cisco-supplied site ID or<br>other data meaningful to alternate<br>support service.                                                                          | /aml/ header/siteID      |

| Data Item (Plain Text and XML)       | Description (Plain Text and XML)                                                                             | XML Tag (XML Only)              |
|--------------------------------------|----------------------------------------------------------------------------------------------------|---------------------------------|
| Server ID                            | If the message is generated from<br>the device, this is the unique device<br>identifier (UDI) of the device. | /aml/header/serverID            |
|                                      | The format is <i>type@Sid@serial</i> :                                                                       |                                 |
|                                      | • <i>type</i> is the product model number from backplane IDPROM.                                             |                                 |
|                                      | • @ is a separator character.                                                                                |                                 |
|                                      | • <i>Sid</i> is C, identifying the serial ID as a chassis serial number.                                     |                                 |
|                                      | • <i>serial</i> is the number identified by the Sid field.                                                   |                                 |
|                                      | An example is<br>WS-C6509@C@12345678                                                                         |                                 |
| Message description                  | Short text that describes the error.                                                                         | /aml/body/msgDesc               |
| Device name                          | Node that experienced the event (hostname of the device).                                                    | /aml/body/sysName               |
| Contact name                         | Name of person to contact for<br>issues associated with the node that<br>experienced the event.              | /aml/body/sysContact            |
| Contact e-mail                       | E-mail address of person identified as the contact for this unit.                                            | /aml/body/sysContactEmail       |
| Contact phone number                 | Phone number of the person<br>identified as the contact for this<br>unit.                                    | /aml/body/sysContactPhoneNumber |
| Street address                       | Optional field that contains the<br>street address for RMA part<br>shipments associated with this unit.      | /aml/body/sysStreetAddress      |
| Model name                           | Model name of the device (the specific model as part of a product family name).                              | /aml/body/chassis/name          |
| Serial number                        | Chassis serial number of the unit.                                                                           | /aml/body/chassis/serialNo      |
| Chassis part number                  | Top assembly number of the chassis.                                                                          | /aml/body/chassis/partNo        |
| Fields specific to a particular aler | t group message are inserted here.                                                                           | 1                               |
| The following fields may be reper    | ated if multiple CLI commands are ex                                                                         | ecuted for this alert group     |

| Data Item (Plain Text and XML) | Description (Plain Text and XML)          | XML Tag (XML Only)                 |
|--------------------------------|-------------------------------------------|------------------------------------|
| Command output name            | Exact name of the issued CLI command.     | /aml/attachments/attachment/name   |
| Attachment type                | Specific command output.                  | /aml/attachments/attachment/type   |
| MIME type                      | Either plain text or encoding type.       | /aml/attachments/attachment/mime   |
| Command output text            | Output of command automatically executed. | /aml/attachments/attachment/atdata |

The following table describes the reactive event message format for full text or XML.

#### Table 12: Inserted Fields for a Reactive or Proactive Event Message

| Data Item (Plain Text and XML)     | Description (Plain Text and XML)                               | XML Tag (XML Only)          |  |
|------------------------------------|----------------------------------------------------------------|-----------------------------|--|
| Chassis hardware version           | Hardware version of chassis.                                   | /aml/body/chassis/hwVersion |  |
| Supervisor module software version | Top-level software version.                                    | /aml/body/chassis/swVersion |  |
| Affected FRU name                  | Name of the affected FRU that is generating the event message. | /aml/body/fru/name          |  |
| Affected FRU serial number         | Serial number of the affected FRU.                             | /aml/body/fru/serialNo      |  |
| Affected FRU part number           | Part number of the affected FRU.                               | /aml/body/fru/partNo        |  |
| FRU slot                           | Slot number of the FRU that is generating the event message.   | /aml/body/fru/slot          |  |
| FRU hardware version               | Hardware version of the affected FRU.                          | /aml/body/fru/hwVersion     |  |
| FRU software version               | Software version(s) that is running on the affected FRU.       | /aml/body/fru/swVersion     |  |

The following table describes the inventory event message format for full text or XML.

#### Table 13: Inserted Fields for an Inventory Event Message

| Data Item (Plain Text and XML)     | Description (Plain Text and XML)                               | XML Tag (XML Only)          |
|------------------------------------|----------------------------------------------------------------|-----------------------------|
| Chassis hardware version           | Hardware version of the chassis.                               | /aml/body/chassis/hwVersion |
| Supervisor module software version | Top-level software version.                                    | /aml/body/chassis/swVersion |
| FRU name                           | Name of the affected FRU that is generating the event message. | /aml/body/fru/name          |
| FRU s/n                            | Serial number of the FRU.                                      | /aml/body/fru/serialNo      |
| FRU part number                    | Part number of the FRU.                                        | /aml/body/fru/partNo        |

| Data Item (Plain Text and XML) | Description (Plain Text and XML)                | XML Tag (XML Only)      |
|--------------------------------|-------------------------------------------------|-------------------------|
| FRU slot                       | Slot number of the FRU.                         | /aml/body/fru/slot      |
| FRU hardware version           | Hardware version of the FRU.                    | /aml/body/fru/hwVersion |
| FRU software version           | Software version(s) that is running on the FRU. | /aml/body/fru/swVersion |

The following table describes the user-generated test message format for full text or XML.

Table 14: Inserted Fields for a User-Generated Test Message

| Data Item (Plain Text and XML) | Description (Plain Text and XML)                   | XML Tag (XML Only)             |
|--------------------------------|----------------------------------------------------|--------------------------------|
| Process ID                     | Unique process ID.                                 | /aml/body/process/id           |
| Process state                  | State of process (for example, running or halted). | /aml/body/process/processState |
| Process exception              | Exception or reason code.                          | /aml/body/process/exception    |

# **Guidelines and Limitations for Smart Call Home**

- If there is no IP connectivity, or if the interface in the virtual routing and forwarding (VRF) instance to the profile destination is down, the switch cannot send Smart Call Home messages.
- Operates with any SMTP e-mail server.

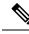

Note

The SNMP syscontact is not configured by default. You have to explicitly use the **snmp-server contact** *<sys-contact>* command to configure the SNMP syscontact. When this command is configured, the feature callhome gets enabled.

# **Prerequisites for Smart Call Home**

- · You must have e-mail server connectivity.
- You must have access to contact name (SNMP server contact), phone, and street address information.
- You must have IP connectivity between the switch and the e-mail server.
- · You must have an active service contract for the device that you are configuring.

# **Default Call Home Settings**

| Parameters                                                       | Default                                                                                                    |
|------------------------------------------------------------------|----------------------------------------------------------------------------------------------------|
| Destination message size for a message sent in full text format  | 4000000                                                                                                    |
| Destination message size for a message sent in XML format        | 4000000                                                                                                    |
| Destination message size for a message sent in short text format | 4000                                                                                                    |
| SMTP server port number if no port is specified                  | 25                                                                                                    |
| Alert group association with profile                             | All for full-text-destination and<br>short-text-destination profiles. The cisco-tac<br>alert group for the CiscoTAC-1 destination<br>profile. |
| Format type                                                      | XML                                                                                                    |
| Call Home message level                                          | 0 (zero)                                                                                                    |

Table 15: Default Call Home Parameters

# **Configuring Smart Call Home**

### **Registering for Smart Call Home**

#### Before you begin

- Know the sMARTnet contract number for your switch
- Know your e-mail address
- Know your Cisco.com ID

#### Procedure

| Step 1 | In a browser, navigate to the Smart Call Home web page: |
|--------|---------------------------------------------------------|
|        | http://www.cisco.com/go/smartcall/                      |

**Step 2** Under **Getting Started**, follow the directions to register Smart Call Home.

#### What to do next

Configure contact information.

### **Configuring Contact Information**

You must configure the e-mail, phone, and street address information for Smart Call Home. You can optionally configure the contract ID, customer ID, site ID, and switch priority information.

|                                                                         | Command or Action                                                  | Purpose                                                                                                    |  |
|-------------------------------------------------------------------------|--------------------------------------------------------------------|----------------------------------------------------------------------------------------------------|--|
| Step 1                                                                  | switch# configure terminal                                         | Enters global configuration mode.                                                                                                    |  |
| Step 2                                                                  | <pre>switch(config)# snmp-server contact sys-contact</pre>         | Configures the SNMP sysContact.                                                                                                    |  |
| Step 3                                                                  | switch(config)# callhome                                           | Enters Smart Call Home configuration mode.                                                                                                    |  |
| Step 4                                                                  | switch(config-callhome)# email-contact<br>email-address            | Configures the e-mail address for the primary person responsible for the switch.                                                                                                    |  |
|                                                                         |                                                                    | The <i>email-address</i> can be up to 255 alphanumeric characters in an e-mail address format.                                                                                                    |  |
|                                                                         |                                                                    | Note You can use any valid e-mail address. The address cannot contain spaces.                                                                                                    |  |
| Step 5         switch(config-callhome)# phone-contactional-phone-number |                                                                    | Configures the phone number in international phone number format for the primary person responsible for the device. The <i>international-phone-number</i> can be up to 17 alphanumeric characters and must be in international phone number format. |  |
|                                                                         |                                                                    | Note The phone number cannot<br>contain spaces. Use the plus (+)<br>prefix before the number.                                                                                                    |  |
| Step 6                                                                  | switch(config-callhome)# streetaddress<br>address                  | Configures the street address for the primary person responsible for the switch.                                                                                                    |  |
|                                                                         |                                                                    | The <i>address</i> can be up to 255 alphanumeric characters. Spaces are accepted.                                                                                                    |  |
| Step 7                                                                  | (Optional) switch(config-callhome)#<br>contract-id contract-number | Configures the contract number for this switch from the service agreement.                                                                                                    |  |
|                                                                         |                                                                    | The <i>contract-number</i> can be up to 255 alphanumeric characters.                                                                                                    |  |

|         | Command or Action                                                  | Purpose                                                                                                    |
|---------|--------------------------------------------------------------------|----------------------------------------------------------------------------------------------------|
| Step 8  | (Optional) switch(config-callhome)#<br>customer-id customer-number | Configures the customer number for this switch from the service agreement.                                                                               |
|         |                                                                    | The <i>customer-number</i> can be up to 255 alphanumeric characters.                                                                                     |
| Step 9  | (Optional) switch(config-callhome)# site-id<br>site-number         | Configures the site number for this switch.<br>The <i>site-number</i> can be up to 255<br>alphanumeric characters in free format.                        |
| Step 10 | (Optional) switch(config-callhome)#<br>switch-priority number      | Configures the switch priority for this switch.<br>The range is from 0 to 7, with 0 being the<br>highest priority and 7 the lowest. The default<br>is 7. |
| Step 11 | (Optional) switch# show callhome                                   | Displays a summary of the Smart Call Home configuration.                                                                                                 |
| Step 12 | (Optional) switch(config)# copy<br>running-config startup-config   | Saves the change persistently through reboots<br>and restarts by copying the running<br>configuration to the startup configuration.                      |

#### Example

The following example shows how to configure the contact information for Call Home:

```
switch# configuration terminal
switch(config)# snmp-server contact personname@companyname.com
switch(config)# callhome
switch(config-callhome)# email-contact personname@companyname.com
switch(config-callhome)# phone-contact +1-800-123-4567
switch(config-callhome)# street-address 123 Anystreet St., Anycity, Anywhere
```

#### What to do next

Create a destination profile.

### **Creating a Destination Profile**

You must create a user-defined destination profile and configure the message format for that new destination profile.

|        | Command or Action          | Purpose                                    |
|--------|----------------------------|--------------------------------------------|
| Step 1 | switch# configure terminal | Enters global configuration mode.          |
| Step 2 | switch(config)# callhome   | Enters Smart Call Home configuration mode. |

|        | Command or Action                                                                                                    | Purpose                                                                                                    |
|--------|----------------------------------------------------------------------------------------------------|----------------------------------------------------------------------------------------------------|
| Step 3 | <pre>switch(config-callhome)# destination-profile {ciscoTAC-1 {alert-group group   email-addr address   http URL   transport-method {email   http}}   profilename {alert-group group   email-addr address   format {XML   full-txt   short-txt}   http URL   message-level level   message-size size   transport-method {email   http}}   full-txt-destination {alert-group group   email-addr address   http URL   message-level level   message-size size   transport-method {email   http}}   short-txt-destination {alert-group group   email-addr address   http URL   message-level level   message-size size   transport-method {email   http}}   short-txt-destination {alert-group group   email-addr address   http URL   message-level level   message-size size   transport-method {email   http}}   </pre> | Creates a new destination profile and sets the<br>message format for the profile. The<br>profile-name can be any alphanumeric string<br>up to 31 characters.<br>For further details about this command, see the<br>command reference for your platform. |
| Step 4 | (Optional) switch# show callhome<br>destination-profile [profile name]                                                                                                    | Displays information about one or more destination profiles.                                                                                                    |
| Step 5 | (Optional) switch(config)# copy<br>running-config startup-config                                                                                                    | Saves the change persistently through reboots<br>and restarts by copying the running<br>configuration to the startup configuration.                                                                                                    |

#### Example

The following example shows how to create a destination profile for Smart Call Home:

```
switch# configuration terminal
switch(config)# callhome
switch(config-callhome)# destination-profile Noc101 format full-text
```

### **Modifying a Destination Profile**

You can modify the following attributes for a predefined or user-defined destination profile:

- Destination address—The actual address, pertinent to the transport mechanism, to which the alert should be sent.
- Message formatting-The message format used for sending the alert (full text, short text, or XML).
- Message level-The Call Home message severity level for this destination profile.
- Message size—The allowed length of a Call Home message sent to the e-mail addresses in this destination profile.

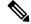

Note You cannot modify or delete the CiscoTAC-1 destination profile.

|        | Command or Action                                                                                                    | Purpose                                                                                                    |
|--------|----------------------------------------------------------------------------------------------------|----------------------------------------------------------------------------------------------------|
| Step 1 | switch# configure terminal                                                                                                    | Enters global configuration mode.                                                                                                    |
| Step 2 | switch(config)# callhome                                                                                                    | Enters Smart Call Home configuration mode.                                                                                                    |
| Step 3 | <pre>switch(config-callhome)# destination-profile {name   full-txt-destination   short-txt-destination} email-addr address</pre>  | Configures an e-mail address for a user-defined<br>or predefined destination profile. You can<br>configure up to 50 e-mail addresses in a<br>destination profile.                                                                                                    |
| Step 4 | destination-profile {name  <br>full-txt-destination   short-txt-destination}<br>message-level number                              | Configures the Smart Call Home message<br>severity level for this destination profile. The<br>switch sends only alerts that have a matching<br>or higher Smart Call Home severity level to<br>destinations in this profile. The range for the<br><i>number</i> is from 0 to 9, where 9 is the highest<br>severity level. |
| Step 5 | <pre>switch(config-callhome)# destination-profile {name   full-txt-destination   short-txt-destination} message-size number</pre> | Configures the maximum message size for this destination profile. The range is from 0 to 5000000 for full-txt-destination and the default is 2500000. The range is from 0 to 100000 for short-txt-destination and the default is 4000. The value is 5000000 for CiscoTAC-1, which is not changeable.                     |
| Step 6 | (Optional) switch# show callhome<br>destination-profile [profile name]                                                            | Displays information about one or more destination profiles.                                                                                                    |
| Step 7 | (Optional) switch(config)# copy<br>running-config startup-config                                                                  | Saves the change persistently through reboots<br>and restarts by copying the running<br>configuration to the startup configuration.                                                                                                    |

#### Procedure

#### Example

The following example shows how to modify a destination profile for Smart Call Home:

```
switch# configuration terminal
switch(config)# callhome
switch(config-callhome)# destination-profile full-text-destination email-addr
person@example.com
switch(config-callhome)# destination-profile full-text-destination message-level 5
switch(config-callhome)# destination-profile full-text-destination message-size 10000
switch(config-callhome)#
```

#### What to do next

Associate an alert group with a destination profile.

### Associating an Alert Group with a Destination Profile

### Procedure

|        | Command or Action                                                                                                    | Purpose                                                                                                    |
|--------|----------------------------------------------------------------------------------------------------|----------------------------------------------------------------------------------------------------|
| Step 1 | switch# configure terminal                                                                                                    | Enters global configuration mode.                                                                                                    |
| Step 2 | switch(config)# callhome                                                                                                    | Enters Smart Call Home configuration mode.                                                                                                    |
| Step 3 | switch(config-callhome)# destination-profile<br>name alert-group {All   Cisco-TAC  <br>Configuration   Diagnostic   Environmental<br>  Inventory   License   Linecard-Hardware  <br>Supervisor-Hardware   Syslog-group-port  <br>System   Test} | Associates an alert group with this destination profile. Use the <b>All</b> keyword to associate all alert groups with the destination profile. |
| Step 4 | (Optional) switch# show callhome<br>destination-profile [profile name]                                                                                                    | Displays information about one or more destination profiles.                                                                                    |
| Step 5 | (Optional) switch(config)# copy<br>running-config startup-config                                                                                                    | Saves the change persistently through reboots<br>and restarts by copying the running<br>configuration to the startup configuration.             |

### Example

The following example shows how to associate all alert groups with the destination profile Noc101:

```
switch# configuration terminal
switch(config)# callhome
switch(config-callhome)# destination-profile Noc101 alert-group All
switch(config-callhome)#
```

#### What to do next

Optionally, you can add **show** commands to an alert group and configure the SMTP e-mail server.

## **Adding Show Commands to an Alert Group**

You can assign a maximum of five user-defined show commands to an alert group.

|        | Command or Action                                                                                                    | Purpose                                                                                                    |
|--------|----------------------------------------------------------------------------------------------------|----------------------------------------------------------------------------------------------------|
| Step 1 | switch# configure terminal                                                                                                    | Enters global configuration mode.                                                                                                    |
| Step 2 | switch(config)# callhome                                                                                                    | Enters Smart Call Home configuration mode.                                                                                                   |
| Step 3 | switch(config-callhome)# alert-group<br>{Configuration   Diagnostic   Environmental<br>  Inventory   License   Linecard-Hardware | Adds the <b>show</b> command output to any Call<br>Home messages sent for this alert group. Only<br>valid <b>show</b> commands are accepted. |

|        | Command or Action                                                                 | Purpose                                                                                                    |
|--------|-----------------------------------------------------------------------------------|----------------------------------------------------------------------------------------------------|
|        | Supervisor-Hardware   Syslog-group-port  <br>System   Test} user-def-cmd show-cmd | NoteYou cannot add user-defined<br>show commands to the<br>CiscoTAC-1 destination profile.                                          |
| Step 4 | (Optional) switch# show callhome<br>user-def-cmds                                 | Displays information about all user-defined <b>show</b> commands added to alert groups.                                             |
| Step 5 | (Optional) switch(config)# copy<br>running-config startup-config                  | Saves the change persistently through reboots<br>and restarts by copying the running<br>configuration to the startup configuration. |

The following example shows how to add the **show ip routing** command to the Cisco-TAC alert group:

```
switch# configuration terminal
switch(config)# callhome
switch(config-callhome)# alert-group Configuration user-def-cmd show ip routing
switch(config-callhome)#
```

#### What to do next

Configure Smart Call Home to connect to the SMTP e-mail server.

## **Configuring E-Mail Server Details**

You must configure the SMTP server address for the Smart Call Home functionality to work. You can also configure the from and reply-to e-mail addresses.

|        | Command or Action                                                                                                   | Purpose                                                                                                |
|--------|----------------------------------------------------------------------------------------------------|----------------------------------------------------------------------------------------------------|
| Step 1 | switch# configure terminal                                                                                          | Enters global configuration mode.                                                                      |
| Step 2 | switch(config)# callhome                                                                                            | Enters Smart Call Home configuration mode.                                                             |
| Step 3 | <pre>switch(config-callhome)# transport email<br/>smtp-server ip-address [port number] [use-vrf<br/>vrf-name]</pre> | Configures the SMTP server as either the domain name server (DNS) name, IPv4 address, or IPv6 address. |
|        |                                                                                                    | The <i>number</i> range is from1 to 65535. The default port number is 25.                              |
|        |                                                                                                    | Optionally, you can configure the VRF instance<br>to use when communicating with this SMTP<br>server.  |
| Step 4 | (Optional) switch(config-callhome)# transport<br>email from <i>email-address</i>                                    | Configures the e-mail from field for Smart Call<br>Home messages.                                      |

|        | Command or Action                                                             | Purpose                                                                                                    |
|--------|-------------------------------------------------------------------------------|----------------------------------------------------------------------------------------------------|
| Step 5 | (Optional) switch(config-callhome)# transport<br>email reply-to email-address | Configures the e-mail reply-to field for Smart<br>Call Home messages.                                                               |
| Step 6 | (Optional) switch# show callhome<br>transport-email                           | Displays information about the e-mail configuration for Smart Call Home.                                                            |
| Step 7 | (Optional) switch(config)# copy<br>running-config startup-config              | Saves the change persistently through reboots<br>and restarts by copying the running<br>configuration to the startup configuration. |

The following example shows how to configure the e-mail options for Smart Call Home messages:

```
switch# configuration terminal
switch(config)# callhome
switch(config-callhome)# transport email smtp-server 192.0.2.10 use-vrf Red
switch(config-callhome)# transport email from person@example.com
switch(config-callhome)# transport email reply-to person@example.com
switch(config-callhome)#
```

### What to do next

Configure periodic inventory notifications.

### **Configuring Periodic Inventory Notifications**

You can configure the switch to periodically send a message with an inventory of all software services currently enabled and running on the device with hardware inventory information. The switch generates two Smart Call Home notifications; periodic configuration messages and periodic inventory messages.

|        | Command or Action                                                | Purpose                                                                                                    |
|--------|------------------------------------------------------------------|----------------------------------------------------------------------------------------------------|
| Step 1 | switch# configure terminal                                       | Enters global configuration mode.                                                                                                   |
| Step 2 | switch(config)# callhome                                         | Enters Smart Call Home configuration mode.                                                                                          |
| Step 3 | switch(config-callhome)# periodic-inventory                      | Configures periodic inventory messages.                                                                                             |
|        | notification [interval days] [timeofday time]                    | The <b>interval</b> <i>days</i> range is from 1 to 30 days.                                                                         |
|        |                                                                  | The default is 7 days.                                                                                                    |
|        |                                                                  | The <b>timeofday</b> <i>time</i> is in HH:MM format.                                                                                |
| Step 4 | (Optional) switch# show callhome                                 | Displays information about Smart Call Home.                                                                                         |
| Step 5 | (Optional) switch(config)# copy<br>running-config startup-config | Saves the change persistently through reboots<br>and restarts by copying the running<br>configuration to the startup configuration. |

The following example shows how to configure the periodic inventory messages to generate every 20 days:

```
switch# configuration terminal
switch(config)# callhome
switch(config-callhome)# periodic-inventory notification interval 20
switch(config-callhome)#
```

### What to do next

Disable duplicate message throttling.

### **Disabling Duplicate Message Throttling**

You can limit the number of duplicate messages received for the same event. By default, the switch limits the number of duplicate messages received for the same event. If the number of duplicate messages sent exceeds 30 messages within a 2-hour time frame, the switch discards further messages for that alert type.

#### Procedure

|        | Command or Action                                                | Purpose                                                                                                    |
|--------|------------------------------------------------------------------|----------------------------------------------------------------------------------------------------|
| Step 1 | switch# configure terminal                                       | Enters global configuration mode.                                                                                                   |
| Step 2 | switch(config)# callhome                                         | Enters Smart Call Home configuration mode.                                                                                          |
| Step 3 | switch(config-callhome) # no<br>duplicate-message throttle       | Disables duplicate message throttling for Smart<br>Call Home.<br>Duplicate message throttling is enabled by<br>default.             |
| Step 4 | (Optional) switch(config)# copy<br>running-config startup-config | Saves the change persistently through reboots<br>and restarts by copying the running<br>configuration to the startup configuration. |

#### Example

The following example shows how to disable duplicate message throttling:

```
switch# configuration terminal
switch(config)# callhome
switch(config-callhome)# no duplicate-message throttle
switch(config-callhome)#
```

#### What to do next

Enable Smart Call Home.

### **Enabling or Disabling Smart Call Home**

### Procedure

|        | Command or Action                                                | Purpose                                                                                                    |
|--------|------------------------------------------------------------------|----------------------------------------------------------------------------------------------------|
| Step 1 | switch# configure terminal                                       | Enters global configuration mode.                                                                                                   |
| Step 2 | switch(config)# callhome                                         | Enters Smart Call Home configuration mode.                                                                                          |
| Step 3 | switch(config-callhome) # [no] enable                            | Enables or disables Smart Call Home.<br>Smart Call Home is disabled by default.                                                     |
| Step 4 | (Optional) switch(config)# copy<br>running-config startup-config | Saves the change persistently through reboots<br>and restarts by copying the running<br>configuration to the startup configuration. |

#### Example

The following example shows how to enable Smart Call Home:

```
switch# configuration terminal
switch(config)# callhome
switch(config-callhome)# enable
switch(config-callhome)#
```

#### What to do next

Optionally, generate a test message.

## **Testing the Smart Call Home Configuration**

### Before you begin

Verify that the message level for the destination profile is set to 2 or lower.

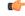

```
Important
```

Smart Call Home testing fails when the message level for the destination profile is set to 3 or higher.

|        | Command or Action                                     | Purpose                                                                     |
|--------|-------------------------------------------------------|-----------------------------------------------------------------------------|
| Step 1 | switch# configure terminal                            | Enters global configuration mode.                                           |
| Step 2 | switch(config)# callhome                              | Enters Smart Call Home configuration mode.                                  |
| Step 3 | switch(config-callhome) # callhome send<br>diagnostic | Sends the specified Smart Call Home message to all configured destinations. |

|        | Command or Action                                                | Purpose                                                                                                    |
|--------|------------------------------------------------------------------|----------------------------------------------------------------------------------------------------|
| Step 4 | switch(config-callhome) # callhome test                          | Sends a test message to all configured destinations.                                                                                |
| Step 5 | (Optional) switch(config)# copy<br>running-config startup-config | Saves the change persistently through reboots<br>and restarts by copying the running<br>configuration to the startup configuration. |

The following example shows how to enable Smart Call Home:

```
switch# configuration terminal
switch(config)# callhome
switch(config-callhome)# callhome send diagnostic
switch(config-callhome)# callhome test
switch(config-callhome)#
```

# **Verifying the Smart Call Home Configuration**

Use one of the following commands to verify the configuration:

| Command                                          | Purpose                                                                                   |
|--------------------------------------------------|-------------------------------------------------------------------------------------------|
| show callhome                                    | Displays the status for Smart Call Home.                                                  |
| show callhome destination-profile name           | Displays one or more Smart Call Home destination profiles.                                |
| show callhome pending-diff                       | Displays the differences between he pending and running<br>Smart Call Home configuration. |
| show callhome status                             | Displays the Smart Call Home status.                                                      |
| show callhome transport-email                    | Displays the e-mail configuration for Smart Call Home.                                    |
| show callhome user-def-cmds                      | Displays CLI commands added to any alert groups.                                          |
| show running-config [callhome  <br>callhome-all] | Displays the running configuration for Smart Call Home.                                   |
| show startup-config callhome                     | Displays the startup configuration for Smart Call Home.                                   |
| show tech-support callhome                       | Displays the technical support output for Smart Call Home.                                |

# **Sample Syslog Alert Notification in Full-Text Format**

This sample shows the full-text format for a syslog port alert-group notification:

source:MDS9000
Switch Priority:7

```
Device Id:WS-C6509@C@FG@07120011
Customer Id:Example.com
Contract Id:123
Site Id:San Jose
Server Id:WS-C6509@C@FG@07120011
Time of Event:2004-10-08T11:10:44
Message Name:SYSLOG ALERT
Message Type:Syslog
Severity Level:2
System Name:10.76.100.177
Contact Name:User Name
Contact Email:person@example.com
Contact Phone:+1-408-555-1212
Street Address:#1234 Any Street, Any City, Any State, 12345
Event Description:2006 Oct 8 11:10:44 10.76.100.177 % PORT-5-IF TRUNK UP:
%$VLAN 1%$ Interface e2/5, vlan 1 is up
syslog facility:PORT
start chassis information:
Affected Chassis:WS-C6509
Affected Chassis Serial Number:FG@07120011
Affected Chassis Hardware Version:0.104
Affected Chassis Software Version: 3.1(1)
Affected Chassis Part No:73-8607-01
end chassis information:
```

# Sample Syslog Alert Notification in XML Format

This sample shows the XML format for a syslog port alert-group notification:

```
From: example
Sent: Wednesday, April 25, 2007 7:20 AM
To: User (user)
Subject: System Notification From Router - syslog - 2007-04-25 14:19:55
GMT+00:00
<?xml version="1.0" encoding="UTF-8"?>
<soap-env:Envelope xmlns:soap-env="http://www.w3.org/2003/05/soap-envelope">
<soap-env:Header>
<aml-session:Session xmlns:aml-session="http://www.example.com/2004/01/aml-session"
soap-env:mustUnderstand="true" soap-env:role=
"http://www.w3.org/2003/05/soap-envelope/role/next">
<aml-session:To>http://tools.example.com/services/DDCEService</aml-session:To>
<aml-session:Path>
<aml-session:Via>http://www.example.com/appliance/uri</aml-session:Via>
</aml-session:Path>
<aml-session:From>http://www.example.com/appliance/uri</aml-session:From>
<aml-session:MessageId>M2:69000101:C9D9E20B</aml-session:MessageId>
</aml-session:Session>
</soap-env:Header>
<soap-env:Bodv>
<aml-block:Block xmlns:aml-block="http://www.example.com/2004/01/aml-block">
<aml-block:Header>
<aml-block:Type>http://www.example.com/2005/05/callhome/syslog</aml-block:Type>
<aml-block:CreationDate>2007-04-25 14:19:55 GMT+00:00</aml-block:CreationDate>
<aml-block:Builder>
<aml-block:Name>Cat6500</aml-block:Name>
<aml-block:Version>2.0</aml-block:Version>
</aml-block:Builder>
<aml-block:BlockGroup>
<aml-block:GroupId>G3:69000101:C9F9E20C</aml-block:GroupId>
<aml-block:Number>0</aml-block:Number>
<aml-block:IsLast>true</aml-block:IsLast>
<aml-block:IsPrimary>true</aml-block:IsPrimary>
```

<aml-block:WaitForPrimary>false</aml-block:WaitForPrimary> </aml-block:BlockGroup> <aml-block:Severity>2</aml-block:Severity> </aml-block:Header> <aml-block:Content> <ch:Call Home xmlns:ch="http://www.example.com/2005/05/callhome" version="1.0"> <ch:EventTime>2007-04-25 14:19:55 GMT+00:00</ch:EventTime> <ch:MessageDescription>03:29:29: %CLEAR-5-COUNTERS: Clear counter on all interfaces by console</ch:MessageDescription> <ch:Event> <ch:Type>syslog</ch:Type> <ch:SubType> </ch:SubType> <ch:Brand>Cisco Systems</ch:Brand> <ch:Series>Catalyst 6500 Series Switches</ch:Series> </ch:Event> <ch:CustomerData> <ch:UserData> <ch:Email>person@example.com</ch:Email> </ch:UserData> <ch:ContractData> <ch:CustomerId>12345</ch:CustomerId> <ch:SiteId>building 1</ch:SiteId> <ch:ContractId>abcdefg12345</ch:ContractId> <ch:DeviceId>WS-C6509@C@69000101</ch:DeviceId> </ch:ContractData> <ch:SvstemInfo> <ch:Name>Router</ch:Name> <ch:Contact> </ch:Contact> <ch:ContactEmail>user@example.com</ch:ContactEmail> <ch:ContactPhoneNumber>+1-408-555-1212</ch:ContactPhoneNumber> <ch:StreetAddress>#1234 Any Street, Any City, Any State, 12345 </ch:StreetAddress> </ch:SvstemInfo> </ch:CustomerData> <ch:Device> <rme:Chassis xmlns:rme="http://www.example.com/rme/4.0"> <rme:Model>WS-C6509</rme:Model> <rme:HardwareVersion>1.0</rme:HardwareVersion> <rme:SerialNumber>69000101</rme:SerialNumber> <rme:AdditionalInformation> <rme:AD name="PartNumber" value="73-3438-03 01" /> <rme:AD name="SoftwareVersion" value="4.0(20080421:012711)" /> </rme:AdditionalInformation> </rme:Chassis> </ch:Device> </ch:Call Home> </aml-block:Content> <aml-block:Attachments> <aml-block:Attachment type="inline"> <aml-block:Name>show logging</aml-block:Name> <aml-block:Data encoding="plain"> <! [CDATA[Syslog logging: enabled (0 messages dropped, 0 messages rate-limited, 0 flushes, 0 overruns, xml disabled, filtering disabled) Console logging: level debugging, 53 messages logged, xml disabled, filtering disabled Monitor logging: level debugging, 0 messages logged, xml disabled, filtering disabled Buffer logging: level debugging, 53 messages logged, xml disabled, filtering disabled Exception Logging: size (4096 bytes) Count and timestamp logging messages: disabled Trap logging: level informational, 72 message lines logged Log Buffer (8192 bytes): 00:00:54: curr is 0x20000 00:00:54: RP: Currently running ROMMON from F2 region

00:01:05: %SYS-5-CONFIG I: Configured from memory by console 00:01:09: %SYS-5-RESTART: System restarted --Cisco IOS Software, s72033 rp Software (s72033 rp-ADVENTERPRISEK9 DBG-VM), Experimental Version 12.2(20070421:012711) Copyright (c) 1986-2007 by Cisco Systems, Inc. Compiled Thu 26-Apr-07 15:54 by xxx Firmware compiled 11-Apr-07 03:34 by integ Build [100]00:01:01: %PFREDUN-6-ACTIVE: Initializing as ACTIVE processor for this switch00:01:01: %SYS-3-LOGGER FLUSHED: System was paused for 00:00:00 to ensure console debugging output.00:03:00: SP: SP: Currently running ROMMON from F1 region00:03:07: %C6K PLATFORM-SP-4-CONFREG BREAK \_ENABLED: The default factory setting for config register is 0x2102.It is advisable to retain 1 in 0x2102 as it prevents returning to ROMMON when break is issued.00:03:18: %SYS-SP-5-RESTART: System restarted --Cisco IOS Software, s72033 sp Software (s72033 sp-ADVENTERPRISEK9 DBG-VM), Experimental Version 12.2(20070421:012711)Copyright (c) 1986-2007 by Cisco Systems, Inc. Compiled Thu 26-Apr-07 18:00 by xxx 00:03:18: %SYS-SP-6-BOOTTIME: Time taken to reboot after reload = 339 seconds 00:03:18: %OIR-SP-6-INSPS: Power supply inserted in slot 1 00:03:18: %C6KPWR-SP-4-PSOK: power supply 1 turned on. 00:03:18: %OIR-SP-6-INSPS: Power supply inserted in slot00:01:09: %SSH-5-ENABLED: SSH 1.99 has been enabled 00:03:18: %C6KPWR-SP-4-PSOK: power supply 2 turned on. 00:03:18: %C6KPWR-SP-4-PSREDUNDANTMISMATCH: power supplies rated outputs do not match. 00:03:18: %C6KPWR-SP-4-PSREDUNDANTBOTHSUPPLY: in power-redundancy mode, system is operating on both power supplies. 00:01:10: %CRYPTO-6-ISAKMP ON OFF: ISAKMP is OFF 00:01:10: %CRYPTO-6-ISAKMP ON OFF: ISAKMP is OFF 00:03:20: %C6KENV-SP-4-FANHIOUTPUT: Version 2 high-output fan-tray is in effect 00:03:22: %C6KPWR-SP-4-PSNOREDUNDANCY: Power supplies are not in full redundancy, power usage exceeds lower capacity supply 00:03:26: %FABRIC-SP-5-FABRIC MODULE ACTIVE: The Switch Fabric Module in slot 6 became active. 00:03:28: %DIAG-SP-6-RUN MINIMUM: Module 6: Running Minimal Diagnostics... 00:03:50: %DIAG-SP-6-DIAG OK: Module 6: Passed Online Diagnostics 00:03:50: %OIR-SP-6-INSCARD: Card inserted in slot 6, interfaces are now online 00:03:51: %DIAG-SP-6-RUN MINIMUM: Module 3: Running Minimal Diagnostics... 00:03:51: %DIAG-SP-6-RUN MINIMUM: Module 7: Running Minimal Diagnostics... 00:03:51: %DIAG-SP-6-RUN MINIMUM: Module 9: Running Minimal Diagnostics... 00:01:51: %MFIB CONST RP-6-REPLICATION MODE CHANGE: Replication Mode Change Detected. Current system replication mode is Ingress 00:04:01: %DIAG-SP-6-DIAG OK: Module 3: Passed Online Diagnostics 00:04:01: %OIR-SP-6-DOWNGRADE: Fabric capable module 3 not at an appropriate hardware revision level, and can only run in flowthrough mode 00:04:02: %OIR-SP-6-INSCARD: Card inserted in slot 3, interfaces are now online 00:04:11: %DIAG-SP-6-DIAG OK: Module 7: Passed Online Diagnostics 00:04:14: %OIR-SP-6-INSCARD: Card inserted in slot 7, interfaces are now online 00:04:35: %DIAG-SP-6-DIAG OK: Module 9: Passed Online Diagnostics 00:04:37: %OIR-SP-6-INSCARD: Card inserted in slot 9, interfaces are now online 00:00:09: DaughterBoard (Distributed Forwarding Card 3) Firmware compiled 11-Apr-07 03:34 by integ Build [100] 00:00:22: %SYS-DFC4-5-RESTART: System restarted · Cisco DCOS Software, c6lc2 Software (c6lc2-SPDBG-VM), Experimental Version 4.0 (20080421:012711)Copyright (c) 1986-2008 by Cisco Systems, Inc. Compiled Thu 26-Apr-08 17:20 by xxx 00:00:23: DFC4: Currently running ROMMON from F2 region 00:00:25: %SYS-DFC2-5-RESTART: System restarted --Cisco IOS Software, c6slc Software (c6slc-SPDBG-VM), Experimental Version 12.2 (20070421:012711)Copyright (c) 1986-2007 by Cisco Systems, Inc. Compiled Thu 26-Apr-08 16:40 by username1 00:00:26: DFC2: Currently running ROMMON from F2 region 00:04:56: %DIAG-SP-6-RUN MINIMUM: Module 4: Running Minimal Diagnostics... 00:00:09: DaughterBoard (Distributed Forwarding Card 3) Firmware compiled 11-Apr-08 03:34 by integ Build [100] slot id is 8 00:00:31: %FLASHFS HES-DFC8-3-BADCARD: /bootflash:: The flash card seems to

be corrupted 00:00:31: %SYS-DFC8-5-RESTART: System restarted --Cisco DCOS Software, c6lc2 Software (c6lc2-SPDBG-VM), Experimental Version 4.0 (20080421:012711)Copyright (c) 1986-2008 by Cisco Systems, Inc. Compiled Thu 26-Apr-08 17:20 by username1 00:00:31: DFC8: Currently running ROMMON from S (Gold) region 00:04:59: %DIAG-SP-6-RUN MINIMUM: Module 2: Running Minimal Diagnostics... 00:05:12: %DIAG-SP-6-RUN MINIMUM: Module 8: Running Minimal Diagnostics... 00:05:13: %DIAG-SP-6-RUN MINIMUM: Module 1: Running Minimal Diagnostics... 00:00:24: %SYS-DFC1-5-RESTART: System restarted --Cisco DCOS Software, c6slc Software (c6slc-SPDBG-VM), Experimental Version 4.0 (20080421:012711)Copyright (c) 1986-2008 by Cisco Systems, Inc. Compiled Thu 26-Apr-08 16:40 by username1 00:00:25: DFC1: Currently running ROMMON from F2 region 00:05:30: %DIAG-SP-6-DIAG OK: Module 4: Passed Online Diagnostics 00:05:31: %SPAN-SP-6-SPAN EGRESS REPLICATION MODE CHANGE: Span Egress HW Replication Mode Change Detected. Current replication mode for unused asic session 0 is Centralized 00:05:31: %SPAN-SP-6-SPAN EGRESS REPLICATION MODE CHANGE: Span Egress HW Replication Mode Change Detected. Current replication mode for unused asic session 1 is Centralized 00:05:31: %OIR-SP-6-INSCARD: Card inserted in slot 4, interfaces are now online 00:06:02: %DIAG-SP-6-DIAG OK: Module 1: Passed Online Diagnostics 00:06:03: %OIR-SP-6-INSCARD: Card inserted in slot 1, interfaces are now online 00:06:31: %DIAG-SP-6-DIAG OK: Module 2: Passed Online Diagnostics 00:06:33: %OIR-SP-6-INSCARD: Card inserted in slot 2, interfaces are now online 00:04:30: XDR-6-XDRIPCNOTIFY: Message not sent to slot 4/0 (4) because of IPC error timeout. Disabling linecard. (Expected during linecard OIR) 00:06:59: %DIAG-SP-6-DIAG OK: Module 8: Passed Online Diagnostics 00:06:59: %OIR-SP-6-DOWNGRADE EARL: Module 8 DFC installed is not identical to system PFC and will perform at current system operating mode. 00:07:06: %OIR-SP-6-INSCARD: Card inserted in slot 8, interfaces are now online Router#]]> </aml-block:Data> </aml-block:Attachment> </aml-block:Attachments> </aml-block:Block> </soap-env:Body> </soap-env:Envelope>

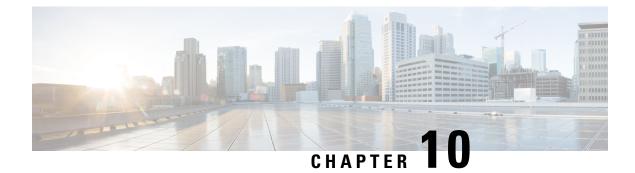

# **Configuring Session Manager**

This chapter contains the following sections:

- Information About Session Manager, on page 133
- Guidelines and Limitations for Session Manager, on page 133
- Configuring Session Manager, on page 134
- Verifying the Session Manager Configuration, on page 136

# Information About Session Manager

Session Manager allows you to implement your configuration changes in batch mode. Session Manager works in the following phases:

- Configuration session—Creates a list of commands that you want to implement in session manager mode.
- Validation—Provides a basic semantic check on your configuration. Cisco NX-OS returns an error if the semantic check fails on any part of the configuration.
- Verification—Verifies the configuration as a whole, based on the existing hardware and software configuration and resources. Cisco NX-OS returns an error if the configuration does not pass this verification phase.
- Commit— Cisco NX-OS verifies the complete configuration and implements the changes atomically to the device. If a failure occurs, Cisco NX-OS reverts to the original configuration.
- Abort—Discards the configuration changes before implementation.

You can optionally end a configuration session without committing the changes. You can also save a configuration session.

# **Guidelines and Limitations for Session Manager**

Session Manager has the following configuration guidelines and limitations:

- Session Manager supports only the access control list (ACL) feature.
- You can create up to 32 configuration sessions.
- You can configure a maximum of 20,000 commands across all sessions.

I

# **Configuring Session Manager**

## **Creating a Session**

You can create up to 32 configuration sessions.

### Procedure

|        | Command or Action                                                                        | Purpose                                                                                                    |
|--------|------------------------------------------------------------------------------------------|----------------------------------------------------------------------------------------------------|
| Step 1 | switch# configure session name                                                           | Creates a configuration session and enters session configuration mode. The name can be any alphanumeric string. |
|        |                                                                                          | Displays the contents of the session.                                                                           |
| Step 2 | (Optional) switch(config-s)# <b>show</b><br><b>configuration session</b> [ <i>name</i> ] | Displays the contents of the session.                                                                           |
| Step 3 | (Optional) switch(config-s)# save location                                               | Saves the session to a file. The location can be in bootflash or volatile.                                      |

## **Configuring ACLs in a Session**

You can configure ACLs within a configuration session.

|        | Command or Action                                                             | Purpose                                                                                                    |
|--------|-------------------------------------------------------------------------------|----------------------------------------------------------------------------------------------------|
| Step 1 | switch# configure session name                                                | Creates a configuration session and enters<br>session configuration mode. The name can be<br>any alphanumeric string. |
| Step 2 | <pre>switch(config-s)# ip access-list name</pre>                              | Creates an ACL.                                                                                                    |
| Step 3 | (Optional) switch(config-s-acl)# <b>permit</b><br>protocol source destination | Adds a permit statement to the ACL.                                                                                   |
| Step 4 | <pre>switch(config-s-acl)# interface interface-type number</pre>              | Enters interface configuration mode.                                                                                  |
| Step 5 | switch(config-s-if)# ip port access-group name<br>in                          | Adds a port access group to the interface.                                                                            |
| Step 6 | (Optional) switch# show configuration session [name]                          | Displays the contents of the session.                                                                                 |

### Verifying a Session

To verify a session, use the following command in session mode:

| Command                                       | Purpose                                             |
|-----------------------------------------------|-----------------------------------------------------|
| <pre>switch(config-s)# verify [verbose]</pre> | Verifies the commands in the configuration session. |

### **Committing a Session**

To commit a session, use the following command in session mode:

| Command                                       | Purpose                                            |
|-----------------------------------------------|----------------------------------------------------|
| <pre>switch(config-s)# commit [verbose]</pre> | Commits the commands in the configuration session. |

### Saving a Session

To save a session, use the following command in session mode:

| Command                         | Purpose                                                                               |
|---------------------------------|---------------------------------------------------------------------------------------|
| switch(config-s)# save location | (Optional) Saves the session to a file. The location can be in bootflash or volatile. |

### **Discarding a Session**

To discard a session, use the following command in session mode:

| Command                            | Purpose                                                           |
|------------------------------------|-------------------------------------------------------------------|
| <pre>switch(config-s)# abort</pre> | Discards the configuration session without applying the commands. |

## **Configuration Example for Session Manager**

The following example shows how to create a configuration session for ACLs:

```
switch# configure session name test2
switch(config-s)# ip access-list acl2
switch(config-s-acl)# permit tcp any any
switch(config-s-acl)# exit
switch(config-s)# interface Ethernet 1/4
switch(config-s-ip)# ip port access-group acl2 in
switch(config-s-ip)# exit
switch(config-s)# verify
switch(config-s)# exit
```

switch# show configuration session test2

# **Verifying the Session Manager Configuration**

To verify Session Manager configuration information, perform one of the following tasks:

| Command                                         | Purpose                                               |
|-------------------------------------------------|-------------------------------------------------------|
| show configuration session [name]               | Displays the contents of the configuration session.   |
| <b>show configuration session status</b> [name] | Displays the status of the configuration session.     |
| show configuration session summary              | Displays a summary of all the configuration sessions. |

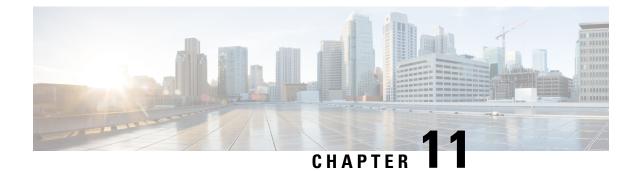

# **Configuring the Scheduler**

This chapter contains the following sections:

- Information About the Scheduler, on page 137
- Guidelines and Limitations for the Scheduler, on page 138
- Default Settings for the Scheduler, on page 138
- Configuring the Scheduler, on page 139
- Verifying the Scheduler Configuration, on page 145
- Configuration Examples for the Scheduler, on page 145
- Standards for the Scheduler, on page 146

# **Information About the Scheduler**

The scheduler allows you to define and set a timetable for maintenance activities such as the following:

- · Quality of service policy changes
- Data backup
- Saving a configuration

Jobs consist of a single command or multiple commands that define routine activities. Jobs can be scheduled one time or at periodic intervals.

The scheduler defines a job and its timetable as follows:

#### Job

A routine task or tasks defined as a command list and completed according to a specified schedule.

#### Schedule

The timetable for completing a job. You can assign multiple jobs to a schedule.

A schedule is defined as either periodic or one-time only:

- Periodic mode— A recurring interval that continues until you delete the job. You can configure the following types of intervals:
  - Daily— Job is completed once a day.
  - Weekly— Job is completed once a week.

- Monthly—Job is completed once a month.
- Delta—Job begins at the specified start time and then at specified intervals (days:hours:minutes).
- One-time mode—Job is completed only once at a specified time.

### **Remote User Authentication**

Before starting a job, the scheduler authenticates the user who created the job. Because user credentials from a remote authentication are not retained long enough to support a scheduled job, you must locally configure the authentication passwords for users who create jobs. These passwords are part of the scheduler configuration and are not considered a locally configured user.

Before starting the job, the scheduler validates the local password against the password from the remote authentication server.

## **Scheduler Log Files**

The scheduler maintains a log file that contains the job output. If the size of the job output is greater than the size of the log file, the output is truncated.

# **Guidelines and Limitations for the Scheduler**

- The scheduler can fail if it encounters one of the following while performing a job:
  - If a feature license is expired when a job for that feature is scheduled.
  - If a feature is disabled at the time when a job for that feature is scheduled.
- Verify that you have configured the time. The scheduler does not apply a default timetable. If you create a schedule, assign jobs, and do not configure the time, the job is not started.
- While defining a job, verify that no interactive or disruptive commands (for example, **copy bootflash:** *file* **ftp:***URI*, **write erase**, and other similar commands) are specified because the job is started and conducted noninteractively.

# **Default Settings for the Scheduler**

Table 16: Default Command Scheduler Parameters

| Parameters      | Default  |
|-----------------|----------|
| Scheduler state | Disabled |
| Log file size   | 16 KB    |

# **Configuring the Scheduler**

## **Enabling the Scheduler**

### Procedure

|        | Command or Action                                                | Purpose                                                                                                    |
|--------|------------------------------------------------------------------|----------------------------------------------------------------------------------------------------|
| Step 1 | switch# configure terminal                                       | Enters global configuration mode.                                                                                                   |
| Step 2 | switch(config) # feature scheduler                               | Enables the scheduler.                                                                                                    |
| Step 3 | (Optional) switch(config) # show scheduler<br>config             | Displays the scheduler configuration.                                                                                               |
| Step 4 | (Optional) switch(config)# copy<br>running-config startup-config | Saves the change persistently through reboots<br>and restarts by copying the running<br>configuration to the startup configuration. |

### Example

This example shows how to enable the scheduler:

```
switch# configure terminal
switch(config)# feature scheduler
switch(config)# show scheduler config
config terminal
    feature scheduler
    scheduler logfile size 16
end
switch(config)#
```

## **Defining the Scheduler Log File Size**

|                                                           | Command or Action          | Purpose                 |                                                                                                    |
|-----------------------------------------------------------|----------------------------|-------------------------|----------------------------------------------------------------------------------------------------|
| Step 1                                                    | switch# configure terminal | Enters gl               | obal configuration mode.                                                                               |
| Step 2switch(config) # scheduler logfile size valueDefine |                            |                         | he scheduler log file size in kilobytes.                                                               |
|                                                           |                            | The rang<br>file size i | e is from 16 to 1024. The default log s 16.                                                            |
|                                                           |                            | Note                    | If the size of the job output is<br>greater than the size of the log file,<br>the output is truncated. |

|        | Command or Action                                                | Purpose                                                                                                    |
|--------|------------------------------------------------------------------|----------------------------------------------------------------------------------------------------|
| Step 3 | (Optional) switch(config)# copy<br>running-config startup-config | Saves the change persistently through reboots<br>and restarts by copying the running<br>configuration to the startup configuration. |

This example shows how to define the scheduler log file size:

```
switch# configure terminal
switch(config)# scheduler logfile size 1024
switch(config)#
```

### **Configuring Remote User Authentication**

Remote users must authenticate with their clear text password before creating and configuring jobs.

Remote user passwords are always shown in encrypted form in the output of the **show running-config** command. The encrypted option (7) in the command supports the ASCII device configuration.

#### Procedure

|        | Command or Action                                                                                | Purpose                                                                                                    |
|--------|--------------------------------------------------------------------------------------------------|----------------------------------------------------------------------------------------------------|
| Step 1 | switch# configure terminal                                                                       | Enters global configuration mode.                                                                                                   |
| Step 2 | switch(config) # scheduler aaa-authentication<br>password [0   7] password                       | Configures a password for the user who is currently logged in.                                                                      |
|        |                                                                                                  | To configure a clear text password, enter <b>0</b> .                                                                                |
|        |                                                                                                  | To configure an encrypted password, enter 7.                                                                                        |
| Step 3 | switch(config)#scheduler aaa-authentication<br>username name password [0   7] password           | Configures a clear text password for a remote user.                                                                                 |
| Step 4 | (Optional) switch(config) # show<br>running-config   include ''scheduler<br>aaa-authentication'' | Displays the scheduler password information.                                                                                        |
| Step 5 | (Optional) switch(config)# copy<br>running-config startup-config                                 | Saves the change persistently through reboots<br>and restarts by copying the running<br>configuration to the startup configuration. |

#### Example

This example shows how to configure a clear text password for a remote user called NewUser:

```
switch# configure terminal
switch(config) # scheduler aaa-authentication
username NewUser password z98y76x54b
```

```
switch(config) # copy running-config startup-config
switch(config) #
```

### **Defining a Job**

After you define a job, you cannot modify or remove commands. To change the job, delete it and create a new one.

| Proced | ure |
|--------|-----|
|--------|-----|

|        | Command or Action                                                     | Purpose                                                                                                    |
|--------|-----------------------------------------------------------------------|----------------------------------------------------------------------------------------------------|
| Step 1 | switch# configure terminal                                            | Enters global configuration mode.                                                                                                    |
| Step 2 | <pre>switch(config) # scheduler job name name</pre>                   | Creates a job with the specified name and enters<br>the job configuration mode.<br>The <i>name</i> is restricted to 31 characters.                                                     |
| Step 3 | <pre>switch(config-job) # command1 ; [command2<br/>;command3 ;</pre>  | Defines the sequence of commands for the<br>specified job. Separate commands with spaces<br>and semicolons (;).<br>Create the filename using the current timestamp<br>and switch name. |
| Step 4 | (Optional) switch(config-job) # show scheduler<br>job [name]          | Displays the job information.<br>The <i>name</i> is restricted to 31 characters.                                                                                                    |
| Step 5 | (Optional) switch(config-job) # copy<br>running-config startup-config | Saves the change persistently through reboots<br>and restarts by copying the running<br>configuration to the startup configuration.                                                    |

### Example

This example shows how to:

- Create a scheduler job named "backup-cfg"
- Save the running configuration to a file in the bootflash
- Copy the file from the bootflash to a TFTP server
- Save the change to the startup configuration

```
switch# configure terminal
switch(config) # scheduler job name backup-cfg
switch(config-job) # copy running-config
tftp://1.2.3.4/$(SWITCHNAME)-cfg.$(TIMESTAMP) vrf management
switch(config-job) # copy running-config startup-config
```

### **Deleting a Job**

### Procedure

|        | Command or Action                                                     | Purpose                                                                                                    |
|--------|-----------------------------------------------------------------------|----------------------------------------------------------------------------------------------------|
| Step 1 | switch# configure terminal                                            | Enters global configuration mode.                                                                                                   |
| Step 2 | <pre>switch(config) # no scheduler job name name</pre>                | Deletes the specified job and all commands<br>defined within it.<br>The <i>name</i> is restricted to 31 characters.                 |
| Step 3 | (Optional) switch(config-job) # show scheduler<br>job [name]          | Displays the job information.                                                                                                    |
| Step 4 | (Optional) switch(config-job) # copy<br>running-config startup-config | Saves the change persistently through reboots<br>and restarts by copying the running<br>configuration to the startup configuration. |

#### Example

This example shows how to delete a job called configsave:

```
switch# configure terminal
switch(config)# no scheduler job name configsave
switch(config-job)# copy running-config startup-config
switch(config-job)#
```

### **Defining a Timetable**

You must configure a timetable. Otherwise, jobs will not be scheduled.

If you do not specify the time for the **time** commands, the scheduler assumes the current time. For example, if the current time is March 24, 2008, 22:00 hours, jobs are started as follows:

- For the **time start 23:00 repeat 4:00:00** command, the scheduler assumes a start time of March 24, 2008, 23:00 hours.
- For the time daily 55 command, the scheduler assumes a start time every day at 22:55 hours.
- For the time weekly 23:00 command, the scheduler assumes a start time every Friday at 23:00 hours.
- For the **time monthly 23:00** command, the scheduler assumes a start time on the 24th of every month at 23:00 hours.

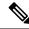

**Note** The scheduler will not begin the next occurrence of a job before the last one completes. For example, you have scheduled a job to be completed at one-minute intervals beginning at 22:00; but the job requires two minutes to complete. The scheduler starts the first job at 22:00, completes it at 22:02, and then observes a one-minute interval before starting the next job at 22:03.

|        | Command or Action                                                                                                  | Purpose                                                                                                    |
|--------|----------------------------------------------------------------------------------------------------|----------------------------------------------------------------------------------------------------|
| Step 1 | switch# configure terminal                                                                                         | Enters global configuration mode.                                                                                                    |
| Step 2 | <pre>switch(config) # scheduler schedule name name</pre>                                                           | Creates a new scheduler and enters schedule configuration mode for that schedule.                                                                                             |
|        |                                                                                                    | The <i>name</i> is restricted to 31 characters.                                                                                                    |
| Step 3 | <pre>switch(config-schedule) # job name name</pre>                                                                 | Associates a job with this schedule. You can add multiple jobs to a schedule.                                                                                                 |
|        |                                                                                                    | The <i>name</i> is restricted to 31 characters.                                                                                                    |
| Step 4 | <pre>switch(config-schedule) # time daily time</pre>                                                               | Indicates the job starts every day at a designated time, specified as HH:MM.                                                                                                  |
| Step 5 | switch(config-schedule) # <b>time weekly</b><br>[[day-of-week:] HH:] MM                                            | Indicates that the job starts on a specified day of the week.                                                                                                    |
|        |                                                                                                    | The day of the week is represented by an integer<br>(for example, <b>1</b> for Sunday, <b>2</b> for Monday) or<br>as an abbreviation (for example, <b>sun</b> , <b>mon</b> ). |
|        |                                                                                                    | The maximum length for the entire argument is 10 characters.                                                                                                    |
| Step 6 | switch(config-schedule) # <b>time monthly</b><br>[[day-of-month:] HH:] MM                                          | Indicates that the job starts on a specified day each month.                                                                                                    |
|        |                                                                                                    | If you specify 29, 30, or 31, the job is started<br>on the last day of each month.                                                                                            |
| Step 7 | <pre>switch(config-schedule) # time start {now repeat repeat-interval   delta-time [repeat repeat-interval]}</pre> | Indicates the job starts periodically.                                                                                                    |
|        |                                                                                                    | The start-time format is [[[[yyyy:]mmm:]dd:]HH]:MM.                                                                                                    |
|        |                                                                                                    | • <i>delta-time</i> — Specifies the amount of time to wait after the schedule is configured before starting a job.                                                            |
|        |                                                                                                    | • <b>now</b> — Specifies that the job starts two minutes from now.                                                                                                    |
|        |                                                                                                    | • <b>repeat</b> <i>repeat-interval</i> — Specifies the frequency at which the job is repeated.                                                                                |
| Step 8 | (Optional) switch(config-schedule) # show<br>scheduler config                                                      | Displays the scheduler information.                                                                                                    |
| Step 9 | (Optional) switch(config-schedule) # copy<br>running-config startup-config                                         | Saves the change persistently through reboots<br>and restarts by copying the running<br>configuration to the startup configuration.                                           |

This example shows how to define a timetable where jobs start on the 28th of each month at 23:00 hours:

```
switch# configure terminal
switch(config)# scheduler schedule name weekendbackupqos
switch(config-scheduler)# job name offpeakzoning
switch(config-scheduler)# time monthly 28:23:00
switch(config-scheduler)# copy running-config startup-config
switch(config-scheduler)#
```

### **Clearing the Scheduler Log File**

#### Procedure

|        | Command or Action                                   | Purpose                           |
|--------|-----------------------------------------------------|-----------------------------------|
| Step 1 | switch# configure terminal                          | Enters global configuration mode. |
| Step 2 | <pre>switch(config) # clear scheduler logfile</pre> | Clears the scheduler log file.    |

#### Example

This example shows how to clear the scheduler log file:

```
switch# configure terminal
switch(config)# clear scheduler logfile
```

## **Disabling the Scheduler**

### Procedure

|        | Command or Action                                                | Purpose                                                                                                    |
|--------|------------------------------------------------------------------|----------------------------------------------------------------------------------------------------|
| Step 1 | switch# configure terminal                                       | Enters global configuration mode.                                                                                                   |
| Step 2 | switch(config) # no feature scheduler                            | Disables the scheduler.                                                                                                    |
| Step 3 | (Optional) switch(config) # show scheduler<br>config             | Displays the scheduler configuration.                                                                                               |
| Step 4 | (Optional) switch(config)# copy<br>running-config startup-config | Saves the change persistently through reboots<br>and restarts by copying the running<br>configuration to the startup configuration. |

### Example

This example shows how to disable the scheduler:

```
switch# configure terminal
switch(config) # no feature scheduler
switch(config) # copy running-config startup-config
switch(config) #
```

# Verifying the Scheduler Configuration

Use one of the following commands to verify the configuration:

Table 17: Scheduler Show Commands

| Command                             | Purpose                                          |
|-------------------------------------|--------------------------------------------------|
| show scheduler config               | Displays the scheduler configuration.            |
| show scheduler job [name name]      | Displays the jobs configured.                    |
| show scheduler logfile              | Displays the contents of the scheduler log file. |
| show scheduler schedule [name name] | Displays the schedules configured.               |

# **Configuration Examples for the Scheduler**

### **Creating a Scheduler Job**

This example shows how to create a scheduler job that saves the running configuration to a file in the bootflash. The job then copies the file from the bootflash to a TFTP server (the filename is created using the current timestamp and switch name):

```
switch# configure terminal
switch(config)# scheduler job name backup-cfg
switch(config-job)# copy running-config
tftp://1.2.3.4/$(SWITCHNAME)-cfg.$(TIMESTAMP) vrf management
switch(config-job)# end
switch(config)#
```

### **Scheduling a Scheduler Job**

This example shows how to schedule a scheduler job called backup-cfg to run daily at 1 a.m.:

```
switch# configure terminal
switch(config)# scheduler schedule name daily
switch(config-schedule)# job name backup-cfg
switch(config-schedule)# time daily 1:00
switch(config-schedule)# end
switch(config)#
```

### **Displaying the Job Schedule**

This example shows how to display the job schedule:

| <pre>switch# show scheduler schedule Schedule Name : daily</pre> |                                                                                                  |  |  |  |
|------------------------------------------------------------------|--------------------------------------------------------------------------------------------------|--|--|--|
| Schedule Type :<br>Last Execution Time :                         | admin<br>Run every day at 1 Hrs 00 Mins<br>Fri Jan 2 1:00:00 2009<br>Fri Jan 2 1:00:01 2009<br>2 |  |  |  |
| Job Name                                                         | Last Execution Status                                                                            |  |  |  |
| back-cfg Success (0)<br>switch(config)#                          |                                                                                                  |  |  |  |

### **Displaying the Results of Running Scheduler Jobs**

This example shows how to display the results of scheduler jobs that have been executed by the scheduler:

```
switch# show scheduler logfile
Job Name : back-cfg
Schedule Name : daily
                                        Job Status: Failed (1)
                                        User Name : admin
Completion time: Fri Jan 1 1:00:01 2009
----- Job Output -----
`cli var name timestamp 2009-01-01-01.00.00`
`copy running-config bootflash:/$(HOSTNAME)-cfg.$(timestamp)`
`copy bootflash:/switch-cfq.2009-01-01-01.00.00 tftp://1.2.3.4/ vrf management
copy: cannot access file '/bootflash/switch-cfg.2009-01-01-01.00.00'
_____
Job Name : back-cfg
                                       Job Status: Success (0)
Schedule Name : daily
                                       User Name : admin
Completion time: Fri Jan 2 1:00:01 2009
----- Job Output -----
`cli var name timestamp 2009-01-02-01.00.00`
`copy running-config bootflash:/switch-cfg.2009-01-02-01.00.00`
copy bootflash:/switch-cfg.2009--01-02-01.00.00 tftp://1.2.3.4/ vrf management
Connection to Server Established.
             ]
                           0.50KBTrying to connect to tftp server.....
Γ
[######
                    ]
                           24.50KB
TFTP put operation was successful
_____
switch#
```

## **Standards for the Scheduler**

No new or modified standards are supported by this feature, and support for existing standards has not been modified by this feature.

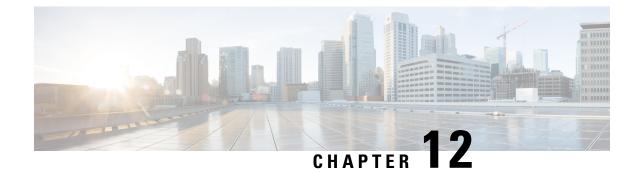

# **Configuring SNMP**

This chapter contains the following sections:

- Information About SNMP, on page 147
- Guidelines and Limitations for SNMP, on page 151
- Default SNMP Settings, on page 151
- Configuring SNMP, on page 152
- Configuring the SNMP Local Engine ID, on page 163
- Disabling SNMP, on page 164
- Verifying the SNMP Configuration, on page 164
- Additional References, on page 165

# Information About SNMP

The Simple Network Management Protocol (SNMP) is an application-layer protocol that provides a message format for communication between SNMP managers and agents. SNMP provides a standardized framework and a common language used for the monitoring and management of devices in a network.

### **SNMP** Functional Overview

The SNMP framework consists of three parts:

- An SNMP manager—The system used to control and monitor the activities of network devices using SNMP.
- An SNMP agent—The software component within the managed device that maintains the data for the device and reports these data, as needed, to managing systems. The Cisco Nexus device supports the agent and MIB. To enable the SNMP agent, you must define the relationship between the manager and the agent.
- A managed information base (MIB)-The collection of managed objects on the SNMP agent

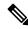

Note Cisco NX-OS does not support SNMP sets for Ethernet MIBs.

The Cisco Nexus device supports SNMPv1, SNMPv2c, and SNMPv3. Both SNMPv1 and SNMPv2c use a community-based form of security.

SNMP is defined in RFC 3410 (http://tools.ietf.org/html/rfc3410), RFC 3411 (http://tools.ietf.org/html/rfc3411), RFC 3412 (http://tools.ietf.org/html/rfc3412), RFC 3413 (http://tools.ietf.org/html/rfc3413), RFC 3414 (http://tools.ietf.org/html/rfc3414), RFC 3415 (http://tools.ietf.org/html/rfc3415), RFC 3416 (http://tools.ietf.org/html/rfc3416), RFC 3417 (http://tools.ietf.org/html/rfc3417), RFC 3418 (http://tools.ietf.org/html/rfc3418), and RFC 3584 (http://tools.ietf.org/html/rfc3584).

### **SNMP** Notifications

A key feature of SNMP is the ability to generate notifications from an SNMP agent. These notifications do not require that requests be sent from the SNMP manager. Notifications can indicate improper user authentication, restarts, the closing of a connection, loss of connection to a neighbor router, or other significant events.

Cisco NX-OS generates SNMP notifications as either traps or informs. A trap is an asynchronous, unacknowledged message sent from the agent to the SNMP managers listed in the host receiver table. Informs are asynchronous messages sent from the SNMP agent to the SNMP manager which the manager must acknowledge receipt of.

Traps are less reliable than informs because the SNMP manager does not send any acknowledgment when it receives a trap. The switch cannot determine if the trap was received. An SNMP manager that receives an inform request acknowledges the message with an SNMP response protocol data unit (PDU). If the Cisco Nexus device never receives a response, it can send the inform request again.

You can configure Cisco NX-OS to send notifications to multiple host receivers.

### SNMPv3

SNMPv3 provides secure access to devices by a combination of authenticating and encrypting frames over the network. The security features provided in SNMPv3 are the following:

- Message integrity—Ensures that a packet has not been tampered with in-transit.
- Authentication—Determines the message is from a valid source.
- Encryption—Scrambles the packet contents to prevent it from being seen by unauthorized sources.

SNMPv3 provides for both security models and security levels. A security model is an authentication strategy that is set up for a user and the role in which the user resides. A security level is the permitted level of security within a security model. A combination of a security model and a security level determines which security mechanism is employed when handling an SNMP packet.

### Security Models and Levels for SNMPv1, v2, and v3

The security level determines if an SNMP message needs to be protected from disclosure and if the message needs to be authenticated. The various security levels that exist within a security model are as follows:

- noAuthNoPriv—Security level that does not provide authentication or encryption. This level is not supported for SNMPv3.
- authNoPriv—Security level that provides authentication but does not provide encryption.
- authPriv—Security level that provides both authentication and encryption.

Three security models are available: SNMPv1, SNMPv2c, and SNMPv3. The security model combined with the security level determine the security mechanism applied when the SNMP message is processed.

| Model | Level        | Authentication          | Encryption | What Happens                                                                                                    |
|-------|--------------|-------------------------|------------|----------------------------------------------------------------------------------------------------|
| v1    | noAuthNoPriv | Community string        | No         | Uses a community<br>string match for<br>authentication.                                                                                                    |
| v2c   | noAuthNoPriv | Community string        | No         | Uses a community<br>string match for<br>authentication.                                                                                                    |
| v3    | authNoPriv   | HMAC-MD5 or<br>HMAC-SHA | No         | Provides<br>authentication based<br>on the Hash-Based<br>Message<br>Authentication Code<br>(HMAC) Message<br>Digest 5 (MD5)<br>algorithm or the<br>HMAC Secure Hash<br>Algorithm (SHA).                                                                          |
| v3    | authPriv     | HMAC-MD5 or<br>HMAC-SHA | DES        | Provides<br>authentication based<br>on the HMAC-MD5<br>or HMAC-SHA<br>algorithms. Provides<br>Data Encryption<br>Standard (DES)<br>56-bit encryption in<br>addition to<br>authentication based<br>on the Cipher Block<br>Chaning (CBC) DES<br>(DES-56) standard. |

#### Table 18: SNMP Security Models and Levels

### **User-Based Security Model**

SNMPv3 User-Based Security Model (USM) refers to SNMP message-level security and offers the following services:

- Message integrity—Ensures that messages have not been altered or destroyed in an unauthorized manner and that data sequences have not been altered to an extent greater than can occur nonmaliciously.
- Message origin authentication—Confirms that the claimed identity of the user who received the data was originated.
- Message confidentiality—Ensures that information is not made available or disclosed to unauthorized individuals, entities, or processes.

SNMPv3 authorizes management operations only by configured users and encrypts SNMP messages.

Cisco NX-OS uses two authentication protocols for SNMPv3:

- HMAC-MD5-96 authentication protocol
- HMAC-SHA-96 authentication protocol

Cisco NX-OS uses Advanced Encryption Standard (AES) as one of the privacy protocols for SNMPv3 message encryption and conforms with RFC 3826.

The **priv** option offers a choice of DES or 128-bit AES encryption for SNMP security encryption. The **priv** option and the **aes-128** token indicates that this privacy password is for generating a 128-bit AES key #.The AES priv password can have a minimum of eight characters. If the passphrases are specified in clear text, you can specify a maximum of 64 characters. If you use the localized key, you can specify a maximum of 130 characters.

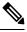

Note

For an SNMPv3 operation using the external AAA server, you must use AES for the privacy protocol in user configuration on the external AAA server.

### CLI and SNMP User Synchronization

SNMPv3 user management can be centralized at the Access Authentication and Accounting (AAA) server level. This centralized user management allows the SNMP agent in Cisco NX-OS to leverage the user authentication service of the AAA server. Once user authentication is verified, the SNMP PDUs are processed further. Additionally, the AAA server is also used to store user group names. SNMP uses the group names to apply the access/role policy that is locally available in the switch.

Any configuration changes made to the user group, role, or password results in database synchronization for both SNMP and AAA.

Cisco NX-OS synchronizes user configuration in the following ways:

- The **auth** passphrase specified in the **snmp-server user** command becomes the password for the CLI user.
- The password specified in the username command becomes the auth and priv passphrases for the SNMP user.
- If you create or delete a user using either SNMP or the CLI, the user is created or deleted for both SNMP and the CLI.
- User-role mapping changes are synchronized in SNMP and the CLI.
- Role changes (deletions or modifications from the CLI) are synchronized to SNMP.

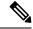

Note When you configure passphrase/password in localized key/encrypted format, Cisco NX-OS does not synchronize the user information (passwords, rules, etc.).

### Group-Based SNMP Access

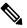

**Note** Because a group is a standard SNMP term used industry-wide, roles are referred to as groups in this SNMP section.

SNMP access rights are organized by groups. Each group in SNMP is similar to a role through the CLI. Each group is defined with three accesses: read access, write access, and notification access. Each access can be enabled or disabled within each group.

You can begin communicating with the agent once your username is created, your roles are set up by your administrator, and you are added to the roles.

# **Guidelines and Limitations for SNMP**

SNMP has the following configuration guidelines and limitations:

- Access control list (ACLs) can be applied only to local SNMPv3 users configured on the switch. ACLs cannot be applied to remote SNMPv3 users stored on Authentication, Authorization, and Accounting (AAA) servers.
- Cisco NX-OS supports read-only access to Ethernet MIBs. For more information, see the Cisco NX-OS MIB support list at the following URL http://www.cisco.com/public/sw-center/netmgmt/cmtk/mibs.shtml.
- Cisco NX-OS does not support the SNMPv3 noAuthNoPriv security level.
- For a nondisruptive downgrade path from Cisco NX-OS Release 7.0(3)I6(1) to an earlier release, if a local engine ID has been configured, then you must unconfigure the local engine ID, and then reconfigure the SNMP users and the community strings.
- Cisco Nexus 3000 series switches support upto 10000 flash files for request.

# **Default SNMP Settings**

Table 19: Default SNMP Parameters

| Parameters                    | Default       |
|-------------------------------|---------------|
| license notifications         | Enabled       |
| linkUp/Down notification type | ietf-extended |

# **Configuring SNMP**

### **Configuring the SNMP Source Interface**

You can configure SNMP to use a specific interface.

### Procedure

|        | Command or Action                                                                      | Purpose                                                                                                    |
|--------|----------------------------------------------------------------------------------------|----------------------------------------------------------------------------------------------------|
| Step 1 | switch# configure terminal                                                             | Enters global configuration mode.                                                                                                    |
| Step 2 | <pre>switch(config)# snmp-server source-interface {inform   trap} type slot/port</pre> | Configures the source interface for all SNMP<br>packets. The following list contains the valid<br>values for <i>interface</i> .<br>• ethernet<br>• loopback<br>• mgmt<br>• port-channel<br>• vlan |
| Step 3 | switch(config)# show snmp source-interface                                             | Displays the configured SNMP source interface.                                                                                                    |

### Example

This example shows how to configure the SNMP source interface:

```
switch(config)# configure terminal
Enter configuration commands, one per line. End with CNTL/Z.
switch(config)# snmp-server source-interface inform ethernet 1/10
switch(config)# snmp-server source-interface trap ethernet 1/10
switch(config)# show snmp source-interface
Notification source-interface
trap Ethernet1/10
inform Ethernet1/10
```

# **Configuring SNMP Users**

# 

Note

The commands used to configure SNMP users in Cisco NX-OS are different from those used to configure users in Cisco IOS.

#### Procedure

|        | Command or Action                                                                            | Purpose                                                                                                    |
|--------|----------------------------------------------------------------------------------------------|----------------------------------------------------------------------------------------------------|
| Step 1 | configure terminal                                                                           | Enters global configuration mode.                                                                                               |
|        | Example:                                                                                     |                                                                                                    |
|        | <pre>switch# configure terminal switch(config)#</pre>                                        |                                                                                                    |
| Step 2 | switch(config)# snmp-server user name [auth<br>{md5   sha} passphrase [auto] [priv [aes-128] | Configures an SNMP user with authentication and privacy parameters.                                                             |
|        |                                                                                              | The passphrase can be any case-sensitive, alphanumeric string up to 64 characters.                                              |
|        | switch(config)# snmp-server user Admin<br>auth sha abcd1234 priv abcdefgh                    | If you use the <b>localizedkey</b> keyword, the passphrase can be any case-sensitive, alphanumeric string up to 130 characters. |
|        |                                                                                              | The engineID format is a 12-digit, colon-separated decimal number.                                                              |
| Step 3 | (Optional) switch# show snmp user                                                            | Displays information about one or more SNMP                                                                                     |
|        | Example:                                                                                     | users.                                                                                                    |
|        | <pre>switch(config) # show snmp user</pre>                                                   |                                                                                                    |
| Step 4 | (Optional) copy running-config startup-config                                                | Saves the change persistently through reboots                                                                                   |
|        | Example:                                                                                     | and restarts by copying the running                                                                                             |
|        | switch(config)# copy running-config<br>startup-config                                        | configuration to the startup configuration.                                                                                     |

### Example

The following example shows how to configure an SNMP user:

```
switch# config t
Enter configuration commands, one per line. End with CNTL/Z.
switch(config)# snmp-server user Admin auth sha abcd1234 priv abcdefgh
```

## **Enforcing SNMP Message Encryption**

You can configure SNMP to require authentication or encryption for incoming requests. By default, the SNMP agent accepts SNMPv3 messages without authentication and encryption. When you enforce privacy, Cisco

NX-OS responds with an authorization error for any SNMPv3 PDU request that uses a security level parameter of either **noAuthNoPriv** or **authNoPriv**.

Use the following command in global configuration mode to enforce SNMP message encryption for a specific user:

| Command                                                      | Purpose                                         |
|--------------------------------------------------------------|-------------------------------------------------|
| <pre>switch(config)# snmp-server user name enforcePriv</pre> | Enforces SNMP message encryption for this user. |

Use the following command in global configuration mode to enforce SNMP message encryption for all users:

| Command                                                  | Purpose                                         |  |
|----------------------------------------------------------|-------------------------------------------------|--|
| <pre>switch(config)# snmp-server globalEnforcePriv</pre> | Enforces SNMP message encryption for all users. |  |

### Assigning SNMPv3 Users to Multiple Roles

After you configure an SNMP user, you can assign multiple roles for the user.

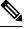

Note Only users who belong to a network-admin role can assign roles to other users.

| Command                                                | Purpose                                                  |
|--------------------------------------------------------|----------------------------------------------------------|
| <pre>switch(config)# snmp-server user name group</pre> | Associates this SNMP user with the configured user role. |

## **Creating SNMP Communities**

You can create SNMP communities for SNMPv1 or SNMPv2c.

| Command                                                    | Purpose                           |
|------------------------------------------------------------|-----------------------------------|
| switch(config)# snmp-server community name group {ro   rw} | Creates an SNMP community string. |

### **Filtering SNMP Requests**

You can assign an access list (ACL) to a community to filter incoming SNMP requests. If the assigned ACL allows the incoming request packet, SNMP processes the request. If the ACL denies the request, SNMP drops the request and sends a system message.

Create the ACL with the following parameters:

- · Source IP address
- Destination IP address
- Source port
- Destination port

• Protocol (UDP or TCP)

The ACL applies to both IPv4 and IPv6 over UDP and TCP. After creating the ACL, assign the ACL to the SNMP community.

```
\mathcal{P}
```

Tip For more information about creating ACLs, see the NX-OS security configuration guide for the Cisco Nexus Series software that you are using.

Use the following command in global configuration mode to assign an ACL to a community to filter SNMP requests:

| Command                                                                                            | Purpose                                                                   |
|----------------------------------------------------------------------------------------------------|---------------------------------------------------------------------------|
| <pre>switch(config)# snmp-server community community name use-acl acl-name</pre>                   | Assigns an IPv4 or IPv6 ACL to an SNMP community to filter SNMP requests. |
| <pre>Example:<br/>switch(config)# snmp-server community public<br/>use-acl my_acl_for_public</pre> |                                                                           |

## **Configuring SNMP Notification Receivers**

You can configure Cisco NX-OS to generate SNMP notifications to multiple host receivers.

You can configure a host receiver for SNMPv1 traps in a global configuration mode.

| Command                                                   | Purpose                                                            |
|-----------------------------------------------------------|--------------------------------------------------------------------|
| switch(config)# snmp-server host                          | Configures a host receiver for SNMPv1 traps. The <i>ip-address</i> |
| <i>ip-address</i> <b>traps version 1</b> <i>community</i> | can be an IPv4 or IPv6 address. The community can be any           |
| [udp_port number]                                         | alphanumeric string up to 255 characters. The UDP port number      |
|                                                           | range is from 0 to 65535.                                          |

You can configure a host receiver for SNMPv2c traps or informs in a global configuration mode.

| Command                                                                                                    | Purpose                                                                                                    |
|----------------------------------------------------------------------------------------------------|----------------------------------------------------------------------------------------------------|
| <pre>switch(config)# snmp-server host ip-address {traps   informs} version 2c community [udp_port number]</pre> | Configures a host receiver for SNMPv2c traps or informs. The <i>ip-address</i> can be an IPv4 or IPv6 address. The community can be any alphanumeric string up to 255 characters. The UDP port number range is from 0 to 65535. |

You can configure a host receiver for SNMPv3 traps or informs in a global configuration mode.

| Command                                    | Purpose                                                                                                    |
|--------------------------------------------|----------------------------------------------------------------------------------------------------|
| {traps   informs} version 3 {auth   noauth | Configures a host receiver for SNMPv2c traps or informs.<br>The <i>ip-address</i> can be an IPv4 or IPv6 address. The username |
|                                            | can be any alphanumeric string up to 255 characters. The UDP port number range is from 0 to 65535.                             |

Note

The SNMP manager must know the user credentials (authKey/PrivKey) based on the SNMP engineID of the Cisco Nexus device to authenticate and decrypt the SNMPv3 messages.

The following example shows how to configure a host receiver for an SNMPv1 trap:

switch(config) # snmp-server host 192.0.2.1 traps version 1 public

The following example shows how to configure a host receiver for an SNMPv2 inform:

switch(config) # snmp-server host 192.0.2.1 informs version 2c public

The following example shows how to configure a host receiver for an SNMPv3 inform:

switch(config) # snmp-server host 192.0.2.1 informs version 3 auth NMS

### **Configuring SNMP Notification Receivers with VRFs**

You can configure Cisco NX-OS to use a configured VRF to reach the host receiver. SNMP adds entries into the cExtSnmpTargetVrfTable of the CISCO-SNMP-TARGET-EXT-MIB when you configure the VRF reachability and filtering options for an SNMP notification receiver.

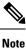

You must configure the host before configuring the VRF reachability or filtering options.

|        | Command or Action                                                                 | Purpose                                                                                                    |
|--------|-----------------------------------------------------------------------------------|----------------------------------------------------------------------------------------------------|
| Step 1 | switch# configure terminal                                                        | Enters global configuration mode.                                                                                                    |
| Step 2 | <pre>switch# snmp-server host ip-address use-vrf vrf_name [udp_port number]</pre> | Configures SNMP to use the selected VRF to communicate with the host receiver. The IP address can be an IPv4 or IPv6 address. The VRF name can be any alphanumeric string up to 255 characters. The UDP port number range is from 0 to 65535. This command adds an entry into the ExtSnmpTargetVrfTable of the CISCO-SNMP-TARGET-EXT-MB. |
| Step 3 | (Optional) switch(config)# copy<br>running-config startup-config                  | Saves the change persistently through reboots<br>and restarts by copying the running<br>configuration to the startup configuration.                                                                                                    |

### Procedure

#### Example

The following example shows how to configure the SNMP server host with IP address 192.0.2.1 to use the VRF named "Blue:"

```
switch# configuration terminal
switch(config)# snmp-server host 192.0.2.1 use-vrf Blue
switch(config)# copy running-config startup-config
```

### Filtering SNMP Notifications Based on a VRF

You can configure Cisco NX-OS filter notifications based on the VRF in which the notification occurred.

#### Procedure

|        | Command or Action                                                                            | Purpose                                                                                                    |
|--------|----------------------------------------------------------------------------------------------|----------------------------------------------------------------------------------------------------|
| Step 1 | switch# configure terminal                                                                   | Enters global configuration mode.                                                                                                    |
| Step 2 | <pre>switch(config)# snmp-server host ip-address filter-vrf vrf_name [udp_port number]</pre> | Filters notifications to the notification host<br>receiver based on the configured VRF. The IP<br>address can be an IPv4 or IPv6 address. The<br>VRF name can be any alphanumeric string up<br>to 255 characters. The UDP port number range<br>is from 0 to 65535.<br>This command adds an entry into thc<br>ExtSnmpTargetVrfTable of the<br>CISCO-SNMP-TARGET-EXT-MB. |
| Step 3 | (Optional) switch(config)# copy<br>running-config startup-config                             | Saves the change persistently through reboots<br>and restarts by copying the running<br>configuration to the startup configuration.                                                                                                    |

### Example

The following example shows how to configure filtering of SNMP notifications based on a VRF:

```
switch# configuration terminal
switch(config)# snmp-server host 192.0.2.1 filter-vrf Red
switch(config)# copy running-config startup-config
```

## **Configuring SNMP for Inband Access**

You can configure SNMP for inband access using the following:

- Using SNMP v2 without context—You can use a community that is mapped to a context. In this case, the SNMP client does not need to know about the context.
- Using SNMP v2 with context—The SNMP client needs to specify the context by specifying a community; for example, <community>@<context>.
- Using SNMP v3—You can specify the context.

|        | Command or Action                                                                            | Purpose                                                                                                    |
|--------|----------------------------------------------------------------------------------------------|----------------------------------------------------------------------------------------------------|
| Step 1 | switch# configuration terminal                                                               | Enters global configuration mode.                                                                                                    |
| Step 2 | <pre>switch(config)# snmp-server context context-name vrf vrf-name</pre>                     | Maps an SNMP context to the management<br>VRF or default VRF. Custom VRFs are not<br>supported.                                                                     |
|        |                                                                                              | The names can be any alphanumeric string up to 32 characters.                                                                                                    |
| Step 3 | switch(config)# snmp-server community<br>community-name group group-name                     | Maps an SNMPv2c community to an SNMP context and identifies the group to which the community belongs. The names can be any alphanumeric string up to 32 characters. |
| Step 4 | <pre>switch(config)# snmp-server mib community-map community-name context context-name</pre> | Maps an SNMPv2c community to an SNMP context. The names can be any alphanumeric string up to 32 characters.                                                         |

#### Procedure

#### Example

The following SNMPv2 example shows how to map a community named snmpdefault to a context:

```
switch# config t
Enter configuration commands, one per line. End with CNTL/Z.
switch(config)# snmp-server context def vrf default
switch(config)# snmp-server community snmpdefault group network-admin
switch(config)# snmp-server mib community-map snmpdefault context def
switch(config)#
```

The following SNMPv2 example shows how to configure and inband access to the community comm which is not mapped:

```
switch# config t
Enter configuration commands, one per line. End with CNTL/Z.
switch(config)# snmp-server context def vrf default
switch(config)# snmp-server community comm group network-admin
switch(config)#
```

The following SNMPv3 example shows how to use a v3 username and password:

```
switch# config t
Enter configuration commands, one per line. End with CNTL/Z.
switch(config)# snmp-server context def vrf default
switch(config)#
```

### **Enabling SNMP Notifications**

You can enable or disable notifications. If you do not specify a notification name, Cisco NX-OS enables all notifications.

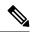

**Note** The **snmp-server enable traps** CLI command enables both traps and informs, depending on the configured notification host receivers.

The following table lists the CLI commands that enable the notifications for Cisco NX-OS MIBs.

Table 20: Enabling SNMP Notifications

| МІВ                                                      | Related Commands                                                      |
|----------------------------------------------------------|-----------------------------------------------------------------------|
| All notifications                                        | snmp-server enable traps                                              |
| CISCO-ERR-DISABLE-MIB                                    | snmp-server enable traps show interface status                        |
| Q-BRIDGE-MIB                                             | snmp-server enable traps show mac address-table                       |
| CISCO-SWITCH-QOS-MIB                                     | snmp-server enable traps show hardware internal buffer info pkt-stats |
| BRIDGE-MIB                                               | snmp-server enable traps bridge newroot                               |
|                                                          | snmp-server enable traps bridge topologychange                        |
| CISCO-AAA-SERVER-MIB                                     | snmp-server enable traps aaa                                          |
| ENITY-MIB,                                               | snmp-server enable traps entity                                       |
| CISCO-ENTITY-FRU-CONTROL-MIB,<br>CISCO-ENTITY-SENSOR-MIB | snmp-server enable traps entity fru                                   |
| CISCO-LICENSE-MGR-MIB                                    | snmp-server enable traps license                                      |
| IF-MIB                                                   | snmp-server enable traps link                                         |
| CISCO-PSM-MIB                                            | snmp-server enable traps port-security                                |
| SNMPv2-MIB                                               | snmp-server enable traps snmp                                         |
|                                                          | snmp-server enable traps snmp authentication                          |
| CISCO-FCC-MIB                                            | snmp-server enable traps fcc                                          |
| CISCO-DM-MIB                                             | snmp-server enable traps fcdomain                                     |
| CISCO-NS-MIB                                             | snmp-server enable traps fcns                                         |
| CISCO-FCS-MIB                                            | snmp-server enable traps fcs discovery-complete                       |
|                                                          | snmp-server enable traps fcs request-reject                           |
| CISCO-FDMI-MIB                                           | snmp-server enable traps fdmi                                         |
| CISCO-FSPF-MIB                                           | snmp-server enable traps fspf                                         |
| CISCO-PSM-MIB                                            | snmp-server enable traps port-security                                |

| MIB    |                                                                                             | Related Commands                                      |
|--------|---------------------------------------------------------------------------------------------|-------------------------------------------------------|
| CISCO- | RSCN-MIB                                                                                    | snmp-server enable traps rscn                         |
|        |                                                                                             | snmp-server enable traps rscn els                     |
|        |                                                                                             | snmp-server enable traps rscn ils                     |
| CISCO- | ZS-MIB                                                                                      | snmp-server enable traps zone                         |
|        |                                                                                             | snmp-server enable traps zone                         |
|        |                                                                                             | default-zone-behavior-change                          |
|        |                                                                                             | snmp-server enable traps zone enhanced-zone-db-change |
|        |                                                                                             | snmp-server enable traps zone merge-failure           |
|        |                                                                                             | snmp-server enable traps zone merge-success           |
|        |                                                                                             | snmp-server enable traps zone request-reject          |
|        |                                                                                             | snmp-server enable traps zone unsupp-mem              |
| CISCO- | CONFIG-MAN-MIB                                                                              | snmp-server enable traps config                       |
| Note   | Supports no MIB objects except<br>the following notification:<br>ccmCLIRunningConfigChanged |                                                       |

**Note** The license notifications are enabled by default.

To enable the specified notification in the global configuration mode, perform one of the following tasks:

| Command                                                                   | Purpose                                       |
|---------------------------------------------------------------------------|-----------------------------------------------|
| switch(config)# snmp-server enable traps                                  | Enables all SNMP notifications.               |
| switch(config)# snmp-server enable traps aaa<br>[server-state-change]     | Enables the AAA SNMP notifications.           |
| switch(config)# snmp-server enable traps entity [fru]                     | Enables the ENTITY-MIB SNMP notifications.    |
| switch(config)# snmp-server enable traps license                          | Enables the license SNMP notification.        |
| <pre>switch(config)# snmp-server enable traps port-security</pre>         | Enables the port security SNMP notifications. |
| <pre>switch(config)# snmp-server enable traps snmp [authentication]</pre> | Enables the SNMP agent notifications.         |

## **Configuring Link Notifications**

You can configure which linkUp/linkDown notifications to enable on a device. You can enable the following types of linkUp/linkDown notifications:

• cieLinkDown—Enables the Cisco extended link state down notification.

- cieLinkUp—Enables the Cisco extended link state up notification.
- cisco-xcvr-mon-status-chg-Enables the Cisco interface transceiver monitor status change notification.
- delayed-link-state-change—Enables the delayed link state change.
- extended-linkUp—Enables the Internet Engineering Task Force (IETF) extended link state up notification.
- extended-linkDown-Enables the IETF extended link state down notification.
- linkDown—Enables the IETF Link state down notification.
- linkUp—Enables the IETF Link state up notification.

#### Procedure

|        | Command or Action                                                                                                    | Purpose                           |
|--------|----------------------------------------------------------------------------------------------------|-----------------------------------|
| Step 1 | configure terminal                                                                                                    | Enters global configuration mode. |
|        | Example:                                                                                                    |                                   |
|        | <pre>switch# configure terminal switch(config)#</pre>                                                                                                    |                                   |
| Step 2 | snmp-server enable traps link [cieLinkDown<br>  cieLinkUp   cisco-xcvr-mon-status-chg  <br>delayed-link-state-change]   extended-linkUp<br>  extended-linkDown   linkDown   linkUp] |                                   |
|        | Example:                                                                                                    |                                   |
|        | switch(config)# snmp-server enable traps<br>link cieLinkDown                                                                                                    |                                   |

## **Disabling Link Notifications on an Interface**

You can disable linkUp and linkDown notifications on an individual interface. You can use these limit notifications on a flapping interface (an interface that transitions between up and down repeatedly).

| Pro | ced | ure |
|-----|-----|-----|
|-----|-----|-----|

|        | Command or Action                                       | Purpose                                                                                  |
|--------|---------------------------------------------------------|------------------------------------------------------------------------------------------|
| Step 1 | switch# configure terminal                              | Enters global configuration mode.                                                        |
| Step 2 | <pre>switch(config)# interface type slot/port</pre>     | Specifies the interface to be changed.                                                   |
| Step 3 | <pre>switch(config -if)# no snmp trap link-status</pre> | Disables SNMP link-state traps for the interface.<br>This feature is enabled by default. |

## Enabling One-Time Authentication for SNMP over TCP

You can enable a one-time authentication for SNMP over a TCP session.

| Command                                           | Purpose                                                                                             |
|---------------------------------------------------|----------------------------------------------------------------------------------------------------|
| switch(config)# snmp-server tcp-session<br>[auth] | Enables a one-time authentication for SNMP over a TCP session. This feature is disabled by default. |

## **Assigning SNMP Switch Contact and Location Information**

You can assign the switch contact information, which is limited to 32 characters (without spaces), and the switch location.

#### Procedure

|        | Command or Action                                        | Purpose                                                      |
|--------|----------------------------------------------------------|--------------------------------------------------------------|
| Step 1 | switch# configuration terminal                           | Enters global configuration mode.                            |
| Step 2 | switch(config)# <b>snmp-server contact</b> name          | Configures sysContact, the SNMP contact name.                |
| Step 3 | switch(config)# snmp-server location name                | Configures sysLocation, the SNMP location.                   |
| Step 4 | (Optional) switch# show snmp                             | Displays information about one or more destination profiles. |
| Step 5 | (Optional) switch# copy running-config<br>startup-config | Saves this configuration change.                             |

## **Configuring the Context to Network Entity Mapping**

You can configure an SNMP context to map to a logical network entity, such as a protocol instance or VRF.

|        | Command or Action                                                                                                    | Purpose                                                                                                    |
|--------|----------------------------------------------------------------------------------------------------|----------------------------------------------------------------------------------------------------|
| Step 1 | switch# configuration terminal                                                                                                    | Enters global configuration mode.                                                                                                    |
| Step 2 | <pre>switch(config)# snmp-server context context-name [instance instance-name] [vrf vrf-name] [topology topology-name]</pre>                       | Maps an SNMP context to a protocol instance,<br>VRF, or topology. The names can be any<br>alphanumeric string up to 32 characters.                            |
| Step 3 | <pre>switch(config)# snmp-server mib community-map community-name context context-name</pre>                                                       | Maps an SNMPv2c community to an SNMP context. The names can be any alphanumeric string up to 32 characters.                                                   |
| Step 4 | <pre>(Optional) switch(config)# no snmp-server<br/>context context-name [instance instance-name]<br/>[vrf vrf-name] [topology topology-name]</pre> | Deletes the mapping between an SNMP context<br>and a protocol instance, VRF, or topology. The<br>names can be any alphanumeric string up to 32<br>characters. |

| <b>Command or Action</b> | Purpose                                                                                                    |                                                  |
|--------------------------|----------------------------------------------------------------------------------------------------|--------------------------------------------------|
|                          | NoteDo not enter an instance<br>topology to delete a com<br>mapping. If you use the<br>vrf, or topology keywo<br>configure a mapping be<br>context and a zero-lengt | text<br><b>instance</b> ,<br>ds, you<br>ween the |

# **Configuring the SNMP Local Engine ID**

Beginning with Cisco NX-OS Release 7.0(3)I6(1), you can configure the engine ID on a local device.

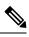

Note

After you configure the SNMP local engine ID, you must reconfigure all SNMP users, any host configured with the V3 users, and the community strings. Beginning with Cisco NX-OS Release 7.0(3)I7(1), you need to reconfigure only the SNMP users and community strings.

|        | Command or Action                                                              | Purpose                                                                                                    |
|--------|--------------------------------------------------------------------------------|----------------------------------------------------------------------------------------------------|
| Step 1 | configure terminal                                                             | Enters global configuration mode.                                                                                                    |
|        | Example:                                                                       |                                                                                                    |
|        | <pre>switch# configure terminal switch(config)#</pre>                          |                                                                                                    |
| Step 2 | snmp-server engineID local engineid-string Example:                            | Changes the SNMP engineID of the local device.                                                                                                    |
| •      | switch(config)# snmp-server engineID                                           | The local engine ID should be configured as a list of colon-specified hexadecimal octets, where there are even number of hexadecimal characters that range from 10 to 64 and every two hexadecimal characters are separated by a colon. For example, i80:00:02:b8:04:61:62:63. |
| Step 3 | show snmp engineID                                                             | Displays the identification of the configured                                                                                                    |
|        | Example:                                                                       | SNMP engine.                                                                                                    |
|        | <pre>switch(config)# show snmp engineID</pre>                                  |                                                                                                    |
| Step 4 | [no] snmp-server engineID local<br>engineid-string                             | Disables the local engine ID and the default auto-generated engine ID is configured.                                                                                                    |
|        | Example:                                                                       |                                                                                                    |
|        | <pre>switch(config)# no snmp-server engineID<br/>local AA:BB:CC:1A:2C:10</pre> |                                                                                                    |
|        | 1                                                                              | I                                                                                                    |

|        | Command or Action                                     | Purpose        |
|--------|-------------------------------------------------------|----------------|
| Step 5 | Required: copy running-config startup-config          |                |
|        | Example:                                              | configuration. |
|        | switch(config)# copy running-config<br>startup-config |                |

# **Disabling SNMP**

#### Procedure

|        | Command or Action                                     | Purpose                           |
|--------|-------------------------------------------------------|-----------------------------------|
| Step 1 | configure terminal                                    | Enters global configuration mode. |
|        | Example:                                              |                                   |
|        | <pre>switch# configure terminal switch(config)#</pre> |                                   |
| Step 2 | <pre>switch(config) # no snmp-server protocol</pre>   | Disables SNMP.                    |
|        | enable                                                | SNMP is disabled by default.      |
|        | Example:                                              |                                   |
|        | no snmp-server protocol enable                        |                                   |

# Verifying the SNMP Configuration

To display SNMP configuration information, perform one of the following tasks:

| Command                        | Purpose                                                           |
|--------------------------------|-------------------------------------------------------------------|
| show snmp                      | Displays the SNMP status.                                         |
| show snmp community            | Displays the SNMP community strings.                              |
| show interface snmp-ifindex    | Displays the SNMP ifIndex value for all interfaces (from IF-MIB). |
| show running-config snmp [all] | Displays the SNMP running configuration.                          |
| show snmp engineID             | Displays the SNMP engineID.                                       |
| show snmp group                | Displays SNMP roles.                                              |
| show snmp sessions             | Displays SNMP sessions.                                           |
| show snmp context              | Displays the SNMP context mapping.                                |
| show snmp host                 | Displays information about configured SNMP hosts.                 |
| show snmp source-interface     | Displays information about configured source interfaces.          |

| Command        | Purpose                                              |
|----------------|------------------------------------------------------|
| show snmp trap | Displays the SNMP notifications enabled or disabled. |
| show snmp user | Displays SNMPv3 users.                               |

# **Additional References**

#### MIBs

| MIBs                 | MIBs Link                                                                                  |
|----------------------|--------------------------------------------------------------------------------------------|
| MIBs related to SNMP | To locate and download supported MIBs, go to the follow                                    |
|                      | https://cisco.github.io/cisco-mibs/supportlists/nexus3000/<br>Nexus3000MIBSupportList.html |

I

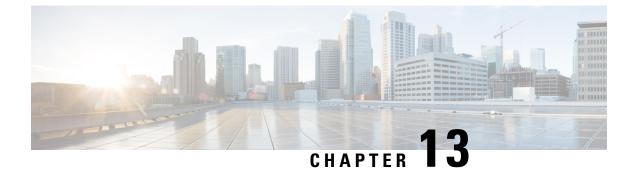

# **Using the PCAP SNMP Parser**

This chapter contains the following sections:

• Using the PCAP SNMP Parser, on page 167

# **Using the PCAP SNMP Parser**

The PCAP SNMP parser is a tool to analyze SNMP packets captured in .pcap format. It runs on the switch and generates a statistics report for all of the SNMP get, getnext, getbulk, set, trap, and response requests sent to the switch.

To use the PCAP SNMP parser, use one of the following commands:

• **debug packet-analysis snmp** [**mgmt0** | **inband**] **duration** *seconds* [*output-file*] [**keep-pcap**]—Captures packets for a specified number of seconds using Tshark, saves them in a temporary .pcap file, and then analyzes them based on this .pcap file.

The results are saved in the output file or printed to the console, if the output file is not specified. The temporary .pcap file will be deleted by default, unless you use the **keep-pcap** option. Packet capture can be performed on the management interface (mgmt0), which is the default, or the inband interface.

#### **Examples:**

switch# debug packet-analysis snmp duration 100
switch# debug packet-analysis snmp duration 100 bootflash:snmp\_stats.log
switch# debug packet-analysis snmp duration 100 bootflash:snmp\_stats.log keep-pcap
switch# debug packet-analysis snmp inband duration 100
switch# debug packet-analysis snmp inband duration 100 bootflash:snmp\_stats.log
switch# debug packet-analysis snmp inband duration 100 bootflash:snmp\_stats.log

• **debug packet-analysis snmp** *input-pcap-file* [*output-file*]—Analyzes the captured packets on an existing .pcap file.

#### **Examples:**

switch# debug packet-analysis snmp bootflash:snmp.pcap

switch# debug packet-analysis snmp bootflash:snmp.pcap bootflash:snmp\_stats.log

The following example shows a sample statistics report for the **debug packet-analysis snmp** [**mgmt0** | **inband**] **duration** command:

```
switch# debug packet-analysis snmp duration 10
Capturing on eth0
36
wireshark-cisco-mtc-dissector: ethertype=0xde09, devicetype=0x0
wireshark-broadcom-rcpu-dissector: ethertype=0xde08, devicetype=0x0
Started analyzing. It may take several minutes, please wait!
Statistics Report
_____
SNMP Packet Capture Duration: 0 seconds
Total Hosts: 1
Total Requests: 18
Total Responses: 18
Total GET: 0
Total GETNEXT: 0
Total WALK: 1 (NEXT: 18)
Total GETBULK: 0
Total BULKWALK: 0 (BULK: 0)
Total SET: 0
Total TRAP: 0
Total INFORM: 0
      GET GETNEXT WALK (NEXT) GETBULK BULKWALK (BULK) SET TRAP INFORM RESPONSE
Hosts
------
10.22.27.244 0 0 1(18) 0 0(0) 0 0 18
Sessions
_____
1
MIB Objects GET GETNEXT WALK (NEXT) GETBULK (Non rep/Max rep) BULKWALK (BULK, Non rep/Max rep)
_____
              _____
                  _____
        ____
ifName 0 0 1(18) 0
                                               0
SET
    Hosts
_____
    10.22.27.244
0
```

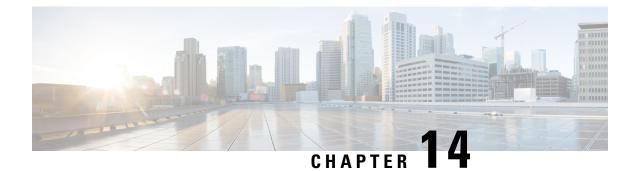

# **Configuring RMON**

This chapter contains the following sections:

- Information About RMON, on page 169
- Configuration Guidelines and Limitations for RMON, on page 170
- Verifying the RMON Configuration, on page 170
- Default RMON Settings, on page 171
- Configuring RMON Alarms, on page 171
- Configuring RMON Events, on page 172

# **Information About RMON**

RMON is an Internet Engineering Task Force (IETF) standard monitoring specification that allows various network agents and console systems to exchange network monitoring data. The Cisco NX-OS supports RMON alarms, events, and logs to monitor Cisco Nexus device.

An RMON alarm monitors a specific management information base (MIB) object for a specified interval, triggers an alarm at a specified threshold value (threshold), and resets the alarm at another threshold value. You can use alarms with RMON events to generate a log entry or an SNMP notification when the RMON alarm triggers.

RMON is disabled by default and no events or alarms are configured in Cisco Nexus devices. You can configure your RMON alarms and events by using the CLI or an SNMP-compatible network management station.

## **RMON Alarms**

You can set an alarm on any MIB object that resolves into an SNMP INTEGER type. The specified object must be an existing SNMP MIB object in standard dot notation (for example, 1.3.6.1.2.1.2.2.1.17 represents ifOutOctets.17).

When you create an alarm, you specify the following parameters:

- MIB object to monitor
- Sampling interval—The interval that the Cisco Nexus device uses to collect a sample value of the MIB object.
- Sample type—Absolute samples take the current snapshot of the MIB object value. Delta samples take two consecutive samples and calculate the difference between them.

- Rising threshold—The value at which the Cisco Nexus device triggers a rising alarm or resets a falling alarm.
- Falling threshold—The value at which the Cisco Nexus device triggers a falling alarm or resets a rising alarm.
- Events—The action that the Cisco Nexus device takes when an alarm (rising or falling) triggers.

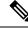

Note Use the healarms option to set an alarm on a 64-bit integer MIB object.

For example, you can set a delta type rising alarm on an error counter MIB object. If the error counter delta exceeds this value, you can trigger an event that sends an SNMP notification and logs the rising alarm event. This rising alarm does not occur again until the delta sample for the error counter drops below the falling threshold.

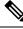

Note

The falling threshold must be less than the rising threshold.

### **RMON Events**

You can associate a particular event to each RMON alarm. RMON supports the following event types:

- SNMP notification—Sends an SNMP risingAlarm or fallingAlarm notification when the associated alarm triggers.
- Log-Adds an entry in the RMON log table when the associated alarm triggers.
- Both—Sends an SNMP notification and adds an entry in the RMON log table when the associated alarm triggers.

You can specify a different even for a falling alarm and a rising alarm.

# **Configuration Guidelines and Limitations for RMON**

RMON has the following configuration guidelines and limitations:

- You must configure an SNMP user and a notification receiver to use the SNMP notification event type.
- You can only configure an RMON alarm on a MIB object that resolves to an integer.

## Verifying the RMON Configuration

Use the following commands to verify the RMON configuration information:

| Command          | Purpose                                 |
|------------------|-----------------------------------------|
| show rmon alarms | Displays information about RMON alarms. |

L

| Command            | Purpose                                   |
|--------------------|-------------------------------------------|
| show rmon events   | Displays information about RMON events.   |
| show rmon hcalarms | Displays information about RMON healarms. |
| show rmon logs     | Displays information about RMON logs.     |

# **Default RMON Settings**

The following table lists the default settings for RMON parameters.

| Table 21: Default RMON Pai | rameters |
|----------------------------|----------|
|----------------------------|----------|

| Parameters | Default             |
|------------|---------------------|
| Alarms     | None<br>configured. |
| Events     | None<br>configured. |

# **Configuring RMON Alarms**

You can configure RMON alarms on any integer-based SNMP MIB object.

You can optionally specify the following parameters:

- The eventnumber to trigger if the rising or falling threshold exceeds the specified limit.
- The owner of the alarm.

Ensure you have configured an SNMP user and enabled SNMP notifications.

#### Before you begin

Ensure you have configured an SNMP user and enabled SNMP notifications.

|        | Command or Action                                                                                                    | Purpose                                                                                                    |
|--------|----------------------------------------------------------------------------------------------------|----------------------------------------------------------------------------------------------------|
| Step 1 | switch# configure terminal                                                                                                    | Enters global configuration mode.                                                                                        |
| Step 2 | switch(config)# rmon alarm index mib-object<br>sample-interval {absolute   delta}<br>rising-threshold value [event-index]<br>falling-threshold value [event-index] [owner<br>name] | Creates an RMON alarm. The value range is from –2147483647 to 2147483647. The owner name can be any alphanumeric string. |

|        | Command or Action                                                                                                    | Purpose                                                                                                    |
|--------|----------------------------------------------------------------------------------------------------|----------------------------------------------------------------------------------------------------|
| Step 3 | switch(config)# rmon hcalarm index<br>mib-object sample-interval {absolute   delta}<br>rising-threshold-high value<br>rising-threshold-low value [event-index]<br>falling-threshold-low value [event-index]<br>[owner name] [storagetype type] | Creates an RMON high-capacity alarm. The<br>value range is from -2147483647 to<br>2147483647. The owner name can be any<br>alphanumeric string.<br>The storage type range is from 1 to 5. |
| Step 4 | (Optional) switch# show rmon {alarms  <br>hcalarms}                                                                                                    | Displays information about RMON alarms or high-capacity alarms.                                                                                                    |
| Step 5 | (Optional) switch# <b>copy running-config</b><br>startup-config                                                                                                    | Saves this configuration change.                                                                                                    |

#### Example

The following example shows how to configure RMON alarms:

```
switch# configure terminal
switch(config)# rmon alarm 1 1.3.6.1.2.1.2.2.1.17.83886080 5 delta rising-threshold 5 1
falling-threshold 0 owner test
switch(config)# exit
switch(config)# exit
switch# show rmon alarms
Alarm 1 is active, owned by test
Monitors 1.3.6.1.2.1.2.2.1.17.83886080 every 5 second(s)
Taking delta samples, last value was 0
Rising threshold is 5, assigned to event 1
Falling threshold is 0, assigned to event 0
On startup enable rising or falling alarm
```

# **Configuring RMON Events**

You can configure RMON events to associate with RMON alarms. You can reuse the same event with multiple RMON alarms.

Ensure you have configured an SNMP user and enabled SNMP notifications.

#### Before you begin

Ensure that you have configured an SNMP user and enabled SNMP notifications.

|        | Command or Action          | Purpose                           |
|--------|----------------------------|-----------------------------------|
| Step 1 | switch# configure terminal | Enters global configuration mode. |

|        | Command or Action                                                                          | Purpose                                                                                         |
|--------|--------------------------------------------------------------------------------------------|-------------------------------------------------------------------------------------------------|
| Step 2 | <pre>switch(config)# rmon event index [description string] [log] [trap] [owner name]</pre> | Configures an RMON event. The description string and owner name can be any alphanumeric string. |
| Step 3 | (Optional) switch(config)# show rmon {alarms<br>  hcalarms}                                | Displays information about RMON alarms or high-capacity alarms.                                 |
| Step 4 | (Optional) switch# copy running-config<br>startup-config                                   | Saves this configuration change.                                                                |

I

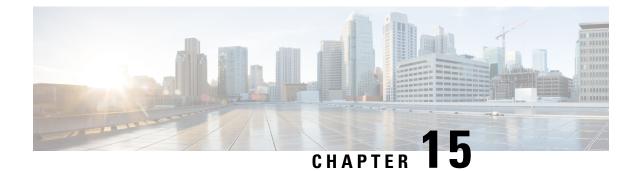

# **Configuring Online Diagnostics**

This chapter contains the following sections:

- Information About Online Diagnostics, on page 175
- Guidelines and Limitations for Online Diagnostics, on page 177
- Configuring Online Diagnostics, on page 178
- Verifying the Online Diagnostics Configuration, on page 179
- Default Settings for Online Diagnostics, on page 179
- Parity Error Diagnostics, on page 179

# **Information About Online Diagnostics**

Online diagnostics provide verification of hardware components during switch bootup or reset, and they monitor the health of the hardware during normal switch operation.

Cisco Nexus Series switches support bootup diagnostics and runtime diagnostics. Bootup diagnostics include disruptive tests and nondisruptive tests that run during system bootup and system reset.

Runtime diagnostics (also known as health monitoring diagnostics) include nondisruptive tests that run in the background during normal operation of the switch.

## **Bootup Diagnostics**

Bootup diagnostics detect faulty hardware before bringing the switch online. Bootup diagnostics also check the data path and control path connectivity between the supervisor and the ASICs. The following table describes the diagnostics that are run only during switch bootup or reset.

| Diagnostic      | Description                                              |  |
|-----------------|----------------------------------------------------------|--|
| PCIe            | Tests PCI express (PCIe) access.                         |  |
| NVRAM           | Verifies the integrity of the NVRAM.                     |  |
| In band port    | Tests connectivity of the inband port to the supervisor. |  |
| Management port | Tests the management port.                               |  |

#### Table 22: Bootup Diagnostics

| Diagnostic | Description                         |  |
|------------|-------------------------------------|--|
| Memory     | Verifies the integrity of the DRAM. |  |

Bootup diagnostics also include a set of tests that are common with health monitoring diagnostics.

Bootup diagnostics log any failures to the onboard failure logging (OBFL) system. Failures also trigger an LED display to indicate diagnostic test states (on, off, pass, or fail).

You can configure Cisco Nexus device to either bypass the bootup diagnostics or run the complete set of bootup diagnostics.

## **Health Monitoring Diagnostics**

Health monitoring diagnostics provide information about the health of the switch. They detect runtime hardware errors, memory errors, software faults, and resource exhaustion.

Health monitoring diagnostics are nondisruptive and run in the background to ensure the health of a switch that is processing live network traffic.

The following table describes the health monitoring diagnostics for the switch.

| Diagnostic         | Description                             |
|--------------------|-----------------------------------------|
| LED                | Monitors port and system status LEDs.   |
| Power Supply       | Monitors the power supply health state. |
| Temperature Sensor | Monitors temperature sensor readings.   |
| Test Fan           | Monitors the fan speed and fan control. |

Table 23: Health Monitoring Diagnostics Tests

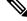

**Note** When the switch reaches the intake temperature threshold and does not go within the limits in 120 seconds, the switch will power off and the power supplies will have to be re-seated to recover the switch

The following table describes the health monitoring diagnostics that also run during system boot or system reset.

| Table 24: Health Monitoring | and Bootup Diagnostics 1 | ests |
|-----------------------------|--------------------------|------|
|-----------------------------|--------------------------|------|

| Diagnostic             | Description                                                |  |
|------------------------|------------------------------------------------------------|--|
| SPROM                  | Verifies the integrity of backplane and supervisor SPROMs. |  |
| Fabric engine          | Tests the switch fabric ASICs.                             |  |
| Fabric port            | Tests the ports on the switch fabric ASIC.                 |  |
| Forwarding engine      | Tests the forwarding engine ASICs.                         |  |
| Forwarding engine port | Tests the ports on the forwarding engine ASICs.            |  |

| Diagnostic | Description                                                    |  |
|------------|----------------------------------------------------------------|--|
| Front port | Tests the components (such as PHY and MAC) on the front ports. |  |
|            |                                                                |  |

**Note** When the switch exceeds the internal temperature threshold of 70 degrees Celsius and does not decrease below the threshold limit within 120 seconds, the switch powers off and the switch must be properly power-cycled in order to recover the switch.

### **Expansion Module Diagnostics**

During the switch bootup or reset, the bootup diagnostics include tests for the in-service expansion modules in the switch.

When you insert an expansion module into a running switch, a set of diagnostics tests are run. The following table describes the bootup diagnostics for an expansion module. These tests are common with the bootup diagnostics. If the bootup diagnostics fail, the expansion module is not placed into service.

| Diagnostic             | Description                                                    |
|------------------------|----------------------------------------------------------------|
| SPROM                  | Verifies the integrity of backplane and supervisor SPROMs.     |
| Fabric engine          | Tests the switch fabric ASICs.                                 |
| Fabric port            | Tests the ports on the switch fabric ASIC.                     |
| Forwarding engine      | Tests the forwarding engine ASICs.                             |
| Forwarding engine port | Tests the ports on the forwarding engine ASICs.                |
| Front port             | Tests the components (such as PHY and MAC) on the front ports. |

Table 25: Expansion Module Bootup and Health Monitoring Diagnostics

Health monitoring diagnostics are run on in-service expansion modules. The following table describes the additional tests that are specific to health monitoring diagnostics for expansion modules.

Table 26: Expansion Module Health Monitoring Diagnostics

| Diagnostic         | Description                           |
|--------------------|---------------------------------------|
| LED                | Monitors port and system status LEDs. |
| Temperature Sensor | Monitors temperature sensor readings. |

# **Guidelines and Limitations for Online Diagnostics**

Online diagnostics has the following configuration guidelines and limitations:

• You cannot run disruptive online diagnostic tests on demand.

- The BootupPortLoopback test is not supported.
- Interface Rx and Tx packet counters are incremented (approximately four packets every 15 minutes) for ports in the shutdown state.
- On admin down ports, the unicast packet Rx and Tx counters are incremented for GOLD loopback
  packets. The PortLoopback test is on demand for releases prior to Cisco NX-OS 7.0(3)I1(2), so the packet
  counter is incremented only when you run the test on admin down ports. Starting with Cisco NX-OS
  Release 7.0(3)I1(2), the PortLoopback test is periodic, so the packet counter is incremented on admin
  down ports every 30 minutes. The test runs only on admin down ports. When a port is unshut, the counters
  are not affected.

# **Configuring Online Diagnostics**

You can configure the bootup diagnostics to run the complete set of tests, or you can bypass all bootup diagnostic tests for a faster module boot up time.

Ŵ Note

We recommend that you set the bootup online diagnostics level to complete. We do not recommend bypassing the bootup online diagnostics.

#### Procedure

|        | Command or Action                                              | Purpose                                                                                                    |
|--------|----------------------------------------------------------------|----------------------------------------------------------------------------------------------------|
| Step 1 | switch# configure terminal                                     | Enters global configuration mode.                                                                                                    |
| Step 2 | switch(config)# diagnostic bootup level<br>[complete   bypass] | Configures the bootup diagnostic level to trigger<br>diagnostics when the device boots, as follows:<br>• complete—Performs all bootup<br>diagnostics. This is the default value.<br>• bypass—Does not perform any bootup<br>diagnostics. |
| Step 3 | (Optional) switch# show diagnostic bootup<br>level             | Displays the bootup diagnostic level (bypass or complete) that is currently in place on the switch.                                                                                                    |

#### Example

The following example shows how to configure the bootup diagnostics level to trigger the complete diagnostics:

switch# configure terminal

switch(config)# diagnostic bootup level complete

# Verifying the Online Diagnostics Configuration

Use the following commands to verify online diagnostics configuration information:

| Command                                   | Purpose                                        |
|-------------------------------------------|------------------------------------------------|
| show diagnostic bootup level              | Displays the bootup diagnostics level.         |
| show diagnostic result module <i>slot</i> | Displays the results of the diagnostics tests. |

# **Default Settings for Online Diagnostics**

The following table lists the default settings for online diagnostics parameters.

Table 27: Default Online Diagnostics Parameters

| Parameters               | Default  |
|--------------------------|----------|
| Bootup diagnostics level | complete |

# **Parity Error Diagnostics**

### **Clearing Parity Errors**

You can clear a corresponding Layer 2 or Layer 3 table entry (with 0s) when a parity error is detected by using the **hardware profile parity-error {12-table | 13-table} clear** command. This command is effective when it is present in the running configuration and the system is booting up. In addition, the command must be enabled and after the configuration is saved, the system should be rebooted for the command to take effect.

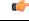

Important This command is not supported on Cisco NX-OS Release 6.0(2)U2(1) and higher versions.

The following guidelines apply:

- When the command is used for an 12\_entry table, the cleared entry should be relearned due to the traffic pattern.
- When the command is used for an 13\_entry\_only (host) table, the cleared entry is not be relearned.

The command is useful in the following customer configurations:

• L2\_Entry table, with no static L2\_entry table entries

If the L2\_Entry table entry is cleared, the entry should be dynamically learned through the traffic pattern. It should not be learned through IGMP or multicast.

• L3\_Entry\_only (host) table

Customers should not use the host table. The **hardware profile unicast enable-host-ecmp** command should be enabled. In this case, the customer node does not have any valid entries in the L3\_Entry\_only table, so clearing the L3\_Entry\_only entry table should not have any impact.

#### Procedure

|        | Command or Action                                               | Purpose                                         |
|--------|-----------------------------------------------------------------|-------------------------------------------------|
| Step 1 | switch# configure terminal                                      | Enters global configuration mode.               |
| Step 2 | switch(config)# hardware profile parity-error<br>l2-table clear | Clears parity error entries in a Layer 2 table. |
| Step 3 | switch(config)# hardware profile parity-error<br>l3-table clear | Clears parity error entries in a Layer 3 table. |

#### Example

This example shows how to clear parity errors in a Layer 2 table:

```
switch# configure terminal
switch(config)# hardware profile parity-error l2-table clear
switch(config)# copy running-config startup-config
switch(config)# reload
```

This example shows how to clear parity errors in a Layer 3 table:

```
switch# configure terminal
switch(config)# hardware profile parity-error 13-table clear
switch(config)# copy running-config startup-config
switch(config)# reload
```

### Soft Error Recovery

Cisco NX-OS Release 6.0(2)U2(1) introduces software error recovery (SER) for soft errors in the internal memory tables of the forwarding engine. This feature is enabled by default.

The forwarding engine internal control tables and packet memories are protected through various mechanisms such as error-correcting code (ECC), parity protection, or software scan based parity check of the tables. Software caches are maintained for most of the hardware tables. Parity and ECC errors are detected when the traffic hits the affected entries. For ternary content addressable memories (TCAMs), an error is detected when the CPU compares the software shadow entries to the hardware entries. When any of these types of errors are detected, an interrupt is generated to report an error for that memory.

The correction mechanism is different for different hardware tables. For hardware tables that have a software shadow, the affected entry is copied from the software cache and the interrupt is cleared. Hardware tables, such as the Layer 3 host lookup table and the ACL TCAM tables, are detected and corrected in this way. For hardware tables that do not have a software shadow, the affected entry is cleared or zeroed out. Hardware tables, such as the hardware-learned Layer 2 entry table, and the counters' memory are detected and corrected in this way.

When a parity error is encountered in the hardware in the forwarding lookup for the packet, the packet is subject to a drop depending on the table encountering the parity error. The recovery time from the parity error

detection to correction, in this case, for an entry can be over 600 microseconds. If the traffic is hitting this entry, there will be traffic loss for this duration.

For TCAM tables that do not have parity protection, a periodic software scan is done for the table entries to detect parity errors. In case of parity error detection, the system copies the affected memory location from the software shadow to correct the error. Software initiated scan is done every 10 seconds with 4,000 entries scanned per interval. There are about 36,000 TCAM entries to be scanned in the forwarding engine. In the worst case scenario, it can take over 90 seconds for parity error detection and correction for these tables, the recovery time is based on the system load.

In case of unrecoverable parity errors, the software generates a syslog event notification as shown in the following example:

2013 Nov 14 12:37:32 switch %USER-3-SYSTEM\_MSG: bcm\_usd\_isr\_switch\_event\_cb\_log:658: slot\_num 0, event 2, memory error type: Detection(0x1), table name: Ingress ACL result table(0x830004b5), index: 1790 - bcm\_usd

### **Verifying Memory Table Health**

To display a summary of parity error counts encountered in ASIC memory tables, run the following command:

| Command                                | Purpose                                           |
|----------------------------------------|---------------------------------------------------|
| show hardware forwarding memory health | Displays a summary of parity error counts in ASIC |
| summary                                | memory tables.                                    |

#### Example

The following example shows how to display a summary of parity error counts in ASIC memory tables:

```
switch# show hardware forwarding memory health summary
Parity error counters:
Total parity error detections: 7
Total parity error corrections: 7
Total TCAM table parity error detections: 1
Total TCAM table parity error corrections: 1
Total SRAM table parity error detections: 6
Total SRAM table parity error corrections: 6
Parity error summary:
Table ID: L2 table
                      Detections: 1 Corrections: 1
Table ID: L3 Host table Detections: 1 Corrections: 1
Table ID: L3 LPM table Detections: 1 Corrections: 1
Table ID: L3 LPM result table Detections: 1 Corrections: 1
Table ID: Ingress pre-lookup ACL result table
                                              Detections: 1
                                                              Corrections: 1
Table ID: Ingress ACL result table Detections: 1 Corrections: 1
Table ID: Egress ACL result table
                                    Detections: 1 Corrections: 1
```

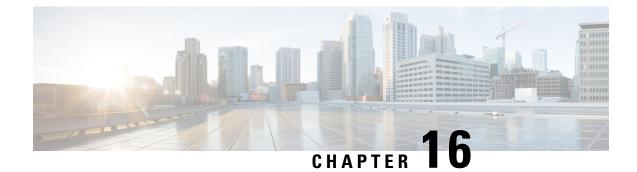

# **Configuring Embedded Event Manager**

This chapter contains the following sections:

- Information About Embedded Event Manager, on page 183
- Configuring Embedded Event Manager, on page 187
- Verifying the Embedded Event Manager Configuration, on page 198
- Configuration Examples for Embedded Event Manager, on page 198
- Event Log Auto-Collection and Backup, on page 199
- Additional References, on page 214
- Feature History for EEM, on page 214

## Information About Embedded Event Manager

The ability to detect and handle critical events in the Cisco NX-OS system is important for high availability. The Embedded Event Manager (EEM) provides a central, policy-driven framework to detect and handle events in the system by monitoring events that occur on your device and taking action to recover or troubleshoot these events, based on your configuration..

EEM consists of three major components:

#### **Event statements**

Events to monitor from another Cisco NX-OS component that may require some action, workaround, or notification.

#### Action statements

An action that EEM can take, such as sending an e-mail or disabling an interface, to recover from an event.

#### Policies

An event paired with one or more actions to troubleshoot or recover from the event.

Without EEM, each individual component is responsible for detecting and handling its own events. For example, if a port flaps frequently, the policy of "putting it into errDisable state" is built into ETHPM.

### **Embedded Event Manager Policies**

An EEM policy consists of an event statement and one or more action statements. The event statement defines the event to look for as well as the filtering characteristics for the event. The action statement defines the action EEM takes when the event occurs.

For example, you can configure an EEM policy to identify when a card is removed from the device and log the details related to the card removal. By setting up an event statement that tells the system to look for all instances of card removal and an then with an action statement that tells the system to log the details.

You can configure EEM policies using the command line interface (CLI) or a VSH script.

EEM gives you a device-wide view of policy management. Once EEM policies are configured, the corresponding actions are triggered. All actions (system or user-configured) for triggered events are tracked and maintained by the system.

#### **Preconfigured System Policies**

Cisco NX-OS has a number of preconfigured system policies. These system policies define many common events and actions for the device. System policy names begin with two underscore characters (\_\_).

Some system policies can be overridden. In these cases, you can configure overrides for either the event or the action. The overrides that you configure take the place of the system policy.

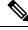

Note

Override policies must include an event statement. Override policies without event statements override all possible events for the system policy.

To view the preconfigured system polices and determine which polices you can override, use the **show event manager system-policy** command.

#### **User-Created Policies**

User-created policies allow you to customize EEM policies for your network. If a user policy is created for an event, actions in the policy are triggered only after EEM triggers the system policy actions related to the same event.

#### Log Files

The log file that contains data that is related to EEM policy matches is maintained in the event\_archive\_1 log file located in the /log/event\_archive\_1 directory.

### **Event Statements**

Any device activity for which some action, such as a workaround or notification, is taken is considered an event by EEM. In many cases, events are related to faults in the device, such as when an interface or a fan malfunctions.

Event statements specify which event or events triggers a policy to run.

## $\mathcal{P}$

**Tip** You can configure EEM to trigger an EEM policy that is based on a combination of events by creating and differentiating multiple EEM events in the policy and then defining a combination of events to trigger a custom action.

EEM defines event filters so that only critical events or multiple occurrences of an event within a specified time period trigger an associated action.

Some commands or internal events trigger other commands internally. These commands are not visible, but will still match the event specification that triggers an action. You cannot prevent these commands from triggering an action, but you can check which event triggered an action.

#### Supported Events

EEM supports the following events in event statements:

- Counter events
- Fan absent events
- · Fan bad events
- Memory thresholds events
- Events being used in overridden system policies.
- SNMP notification events
- Syslog events
- System manager events
- Temperature events
- · Track events

### **Action Statements**

Action statements describe the action that is triggered by a policy when an event occurs. Each policy can have multiple action statements. If no action is associated with a policy, EEM still observes events but takes no actions.

In order for triggered events to process default actions, you must configure the EEM policy to allow the default action. For example, if you match a CLI command in a match statement, you must add the event-default action statement to the EEM policy or EEM does not allow the command to execute.

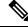

**Note** When configuring action statements within your user policy or overriding policy, it is important that you confirm that action statements do not negate each other or adversely affect the associated system policy.

#### **Supported Actions**

EEM supports the following actions in action statements:

- Execute any CLI commands
- Update a counter
- · Reload the device
- Generate a syslog message
- Generate an SNMP notification
- Use the default action for the system policy

### **VSH Script Policies**

You can write policies in a VSH script, by using a text editor. Policies that are written using a VSH script have an event statement and action statement(s) just as other policies, and these policies can either augment or override system policies.

After you define your VSH script policy, copy it to the device and activate it.

### Licensing Requirements for Embedded Event Manager

This feature does not require a license. Any feature not included in a license package is bundled with the Cisco NX-OS system images and is provided at no extra charge to you. For a complete explanation of the Cisco NX-OS licensing scheme, see the *Cisco NX-OS Licensing Guide*.

### Prerequisites for Embedded Event Manager

You must have network-admin privileges to configure EEM.

### Guidelines and Limitations for Embedded Event Manager

When you plan your EEM configuration, consider the following:

- The maximum number of configurable EEM policies is 500.
- Action statements within your user policy or overriding policy should not negate each other or adversely affect the associated system policy.
- To allow a triggered event to process any default actions, you must configure the EEM policy to allow the default action. For example, if you match a command in a match statement, you must add the event-default action statement to the EEM policy or EEM does not allow the command to execute.
- The following guidelines apply to Event Log Auto-Collection and Backup:
  - By default, enabled log collection on a switch provides between 15 minutes to several hours of event logs depending on size, scale and component activity.
  - To be able to collect relevant logs that span a longer period, only enable event log retention for the specific services/features you need. See "Enabling Extended Log File Retention For a Single Service". You can also export the internal event logs. See "External Log File Storage".
  - When troubleshooting, it is good practice to manually collect a snapshot of internal event logs in real time. See "Generating a Local Copy of Recent Log Files".

- An override policy that consists of an event statement and no action statement triggers no action and no notification of failures.
- An override policy without an event statement overrides all possible events in the system policy.
- In regular command expressions: all keywords must be expanded, and only the asterisk (\*) symbol can be used for replace the arguments.
- EEM event correlation supports up to four event statements in a single policy. The event types can be the same or different, but only these event types are supported: cli, counter, snmp, syslog, and track.
- When more than one event statement is included in an EEM policy, each event statement must have a **tag** keyword with a unique tag argument.
- EEM event correlation does not override the system default policies.
- Default action execution is not supported for policies that are configured with tagged events.
- If your event specification matches a CLI pattern, you can use SSH-style wild card characters.

For example, if you want to match all show commands, enter the **show** \* command. Entering the **show** . \* command does not work.

• If your event specification is a regular expression for a matching syslog message, you can use a proper regular expression.

For example, if you want to detect ADMIN\_DOWN events on any port where a syslog is generated, use **.ADMIN\_DOWN.** Entering the **ADMIN\_DOWN** command does not work.

- In the event specification for a syslog, the regex does not match any syslog message that is generated as an action of an EEM policy.
- If an EEM event matches a **show** command in the CLI and you want the output for that **show** command to display on the screen (and to not be blocked by the EEM policy), you must specify the **event-default** command for the first action for the EEM policy.

### **Default Settings for Embedded Event Manager**

Table 28: Default EEM Parameters

| Parameters      | Default |
|-----------------|---------|
| System Policies | Active  |

# **Configuring Embedded Event Manager**

## **Defining an Environment Variable**

Defining an environment variable is an optional step but is useful for configuring common values for repeated use in multiple policies.

I

|        | Command or Action                                                                         | Purpose                                                                                              |
|--------|-------------------------------------------------------------------------------------------|----------------------------------------------------------------------------------------------------|
| Step 1 | configure terminal                                                                        | Enters global configuration mode.                                                                    |
|        | Example:                                                                                  |                                                                                                    |
|        | <pre>switch# configure terminal switch(config)#</pre>                                     |                                                                                                    |
| Step 2 | event manager environment variable-name                                                   | Creates an environment variable for EEM.                                                             |
|        | variable-value Example:                                                                   | The <i>variable-name</i> can be any case-sensitive, alphanumeric string up to 29 characters.         |
|        | <pre>switch(config) # event manager<br/>environment emailto "admin@anyplace.com"</pre>    | The <i>variable-value</i> can be any quoted case-sensitive, alphanumeric string up to 39 characters. |
| Step 3 | (Optional) <b>show event manager environment</b><br>{ <i>variable-name</i>   <b>all</b> } | Displays information about the configured environment variables.                                     |
|        | Example:                                                                                  |                                                                                                    |
|        | <pre>switch(config) # show event manager environment all</pre>                            |                                                                                                    |
| Step 4 | (Optional) copy running-config startup-config                                             |                                                                                                    |
|        | Example:                                                                                  | and restarts by copying the running configuration to the startup configuration.                      |
|        | <pre>switch(config)# copy running-config startup-config</pre>                             | configuration to the startup configuration.                                                          |

#### Procedure

#### What to do next

Configure a User Policy.

## **Defining a User Policy Using the CLI**

|        | Command or Action                                                                      | Purpose                                                                             |
|--------|----------------------------------------------------------------------------------------|-------------------------------------------------------------------------------------|
| Step 1 | configure terminal                                                                     | Enters global configuration mode.                                                   |
|        | Example:                                                                               |                                                                                     |
|        | <pre>switch# configure terminal switch(config)#</pre>                                  |                                                                                     |
| Step 2 | event manager applet <i>applet-name</i><br>Example:                                    | Registers the applet with EEM and enters applet configuration mode.                 |
|        | <pre>switch(config)# event manager applet monitorShutdown switch(config-applet)#</pre> | The applet-name can be any case-sensitive, alphanumeric string up to 29 characters. |
| Step 3 | (Optional) description policy-description                                              | Configures a descriptive string for the policy.                                     |

|        | Command or Action                                                                                                    | Purpose                                                                                                    |
|--------|----------------------------------------------------------------------------------------------------|----------------------------------------------------------------------------------------------------|
|        | <pre>Example:<br/>switch(config-applet)# description<br/>"Monitors interface shutdown."</pre>                                                                                                    | The string can be any alphanumeric string up<br>to 80 characters. Enclose the string in quotation<br>marks.                                                                                        |
| Step 4 | <pre>event event-statement Example: switch(config-applet)# event cli match "shutdown"</pre>                                                                                                    | Configures the event statement for the policy.                                                                                                    |
| Step 5 | <pre>(Optional) tag tag {and   andnot   or } tag [and<br/>  andnot   or {tag}] {happens occurs in<br/>seconds}<br/>Example:<br/>switch(config-applet) # tag one or two<br/>happens 1 in 10000</pre> | Correlates multiple events in the policy.<br>The range for the <i>occurs</i> argument is from 1 to<br>4294967295.<br>The range for the <i>seconds</i> argument is from 0<br>to 4294967295 seconds. |
| Step 6 | <pre>action number[.number2] action-statement Example: switch(config-applet)# action 1.0 cli show interface e 3/1</pre>                                                                             | Configures an action statement for the policy.<br>Repeat this step for multiple action statements.                                                                                                 |
| Step 7 | <pre>(Optional) show event manager policy-state name [module module-id] Example: switch(config-applet) # show event manager policy-state monitorShutdown</pre>                                      | Displays information about the status of the configured policy.                                                                                                    |
| Step 8 | <pre>(Optional) copy running-config startup-config<br/>Example:<br/>switch(config)# copy running-config<br/>startup-config</pre>                                                                    | Saves the change persistently through reboots<br>and restarts by copying the running<br>configuration to the startup configuration.                                                                |

#### What to do next

Configure event statements and action statements.

## **Configuring Event Statements**

Use one of the following commands in EEM configuration mode (config-applet) to configure an event statement:

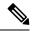

**Note** When many features are deployed, baseline memory requires to define *minor*, *severe*, and *critical* thresholds. Because the default thresholds are calculated on boot up depending on the DRAM size, its value varies depending on the DRAM size that is used on the platform. You can configure the thresholds using the system memory-thresholds minor percentage severe percentage critical percentage command. For low memory platforms, for example devices with 4GB DRAM, the memory thresholds are set to a higher value to avoid false alarms.

#### Before you begin

Define a user policy.

|        | Command or Action                                                                                                    | Purpose                                                                                                    |
|--------|----------------------------------------------------------------------------------------------------|----------------------------------------------------------------------------------------------------|
| Step 1 | event cli [tag tag] match expression [count<br>repeats   time seconds                                                                                 | Triggers an event if you enter a command that matches the regular expression.                                                                                                    |
|        |                                                                                                    | The <b>tag</b> <i>tag</i> keyword-argument pair identifies this specific event when multiple events are included in the policy.                                                                                                    |
|        |                                                                                                    | The <i>repeats</i> range is from 1 to 65000.                                                                                                    |
|        |                                                                                                    | The <i>time</i> range is from 0 to 4294967295, where 0 indicates no time limit.                                                                                                    |
| Step 2 | event counter [tag tag] name counterentry-val entry entry-op {eq   ge   gt   le   lt  ne} {exit-val exit exit-op {eq   ge   gt   le   lt  ne}Example: | Triggers an event if the counter crosses the<br>entry threshold based on the entry operation.<br>The event resets immediately. Optionally, you<br>can configure the event to reset after the<br>counter passes the exit threshold. |
|        | switch(config-applet) # event counter<br>name mycounter entry-val 20 gt                                                                               | The <b>tag</b> <i>tag</i> keyword-argument pair identifies this specific event when multiple events are included in the policy.                                                                                                    |
|        |                                                                                                    | The <i>counter</i> name can be any case-sensitive, alphanumeric string up to 28 characters.                                                                                                    |
|        |                                                                                                    | The <i>entry</i> and <i>exit</i> value ranges are from 0 to 2147483647.                                                                                                    |
| Step 3 | event fanabsent [fan number] time seconds<br>Example:                                                                                                 | Triggers an event if a fan is removed from the device for more than the configured time, in seconds.                                                                                                    |
|        | <pre>switch(config-applet) # event fanabsent time 300</pre>                                                                                           | The <i>number</i> range is is from 1 to 1 and is module-dependent.                                                                                                    |
|        |                                                                                                    | The seconds range is from 10 to 64000.                                                                                                    |

|        | Command or Action                                                                                                    | Purpose                                                                                                    |
|--------|----------------------------------------------------------------------------------------------------|----------------------------------------------------------------------------------------------------|
| Step 4 | event fanbad [fan number] time seconds<br>Example:                                                                                                    | Triggers an event if a fan fails for more than the configured time, in seconds.                                                 |
|        | switch(config-applet) # event fanbad                                                                                                    | The <i>number</i> range is module-dependent.                                                                                    |
|        | time 3000                                                                                                    | The seconds range is from 10 to 64000.                                                                                          |
| Step 5 | event memory {critical   minor   severe}<br>Example:                                                                                                    | Triggers an event if a memory threshold is crossed.                                                                             |
|        | <pre>switch(config-applet) # event memory critical</pre>                                                                                                    |                                                                                                    |
| Step 6 | event policy-default count repeats [time seconds]                                                                                                    | Uses the event configured in the system polic<br>Use this option for overriding policies.                                       |
|        | Example:                                                                                                    | The <i>repeats</i> range is from 1 to 65000.                                                                                    |
|        | <pre>switch(config-applet) # event policy-default count 3</pre>                                                                                                    | The <i>seconds</i> range is from 0 to 4294967295, where 0 indicates no time limit.                                              |
| Step 7 | <pre>event snmp [tag tag] oid oid get-type {exact<br/>  next} entry-op {eq   ge   gt   le   lt   ne}<br/>entry-val entry [exit-comb {and   or}]exit-op<br/>{eq   ge   gt   le   lt   ne} exit-val exit exit-time<br/>time polling-interval interval<br/>Example:<br/>switch(config-applet) # event snmp oid<br/>1.3.6.1.2.1.31.1.1.1.6 get-type next<br/>entry-op lt 300 entry-val 0 exit-op eq<br/>400<br/>exit-time 30 polling-interval 300</pre> | this specific event when multiple events are included in the policy.                                                            |
| Step 8 | event sysmgr memory [module module-num]<br>major major-percent minor minor-percent<br>clear clear-percent<br>Example:<br>switch(config-applet) # event sysmgr<br>memory minor 80                                                                                                    | Triggers an event if the specified system<br>manager memory threshold is exceeded.<br>The <i>percent</i> range is from 1 to 99. |
| Step 9 | event temperature [module slot] [sensor         number] threshold {any   down   up}                                                                                                    | Triggers an event if the temperature sensor exceeds the configured threshold.                                                   |
|        | Example:                                                                                                    | The <i>sensor</i> range is from 1 to 18.                                                                                        |
|        | switch(config-applet) # event<br>temperature module 2 threshold any                                                                                                    |                                                                                                    |

|         | Command or Action                                             | Purpose                                                              |
|---------|---------------------------------------------------------------|----------------------------------------------------------------------|
| Step 10 | event track [tag tag] object-number state<br>{any   down   up | Triggers an event if the tracked object is in the configured state.  |
|         | Example:                                                      | The tag tag keyword-argument pair identifies                         |
|         | <pre>switch(config-applet) # event track 1 state down</pre>   | this specific event when multiple events are included in the policy. |
|         |                                                               | The <i>object-number</i> range is from 1 to 500.                     |

#### What to do next

Configure action statements.

If you have already configured action statements or choose not to, complete any of the optional tasks:

- Define a policy using a VSH script. Then, register and activate a VSH script policy.
- Configure memory thresholds
- Configure the syslog as an EEM publisher.
- Verify your EEM configuration.

## **Configuring Action Statements**

You can configure an action by using one of the following commands in EEM configuration mode (config-applet):

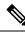

#### Note

If you want to allow a triggered event to process any default actions, you must configure the EEM policy to allow the default action.

For example, if you match a command in a match statement, you must add the event-default action statement to the EEM policy or EEM does not allow the command to execute. You can use the **terminal event-manager bypass** command to allow all EEM policies with matches to execute the command.

#### Before you begin

Define a user policy.

|        | Command or Action                                                                                                    | Purpose                                                                                                    |
|--------|----------------------------------------------------------------------------------------------------|----------------------------------------------------------------------------------------------------|
| Step 1 | <pre>action number[.number2] cli<br/>command1[command2.] [local]<br/>Example:<br/>switch(config-applet) # action 1.0 cli<br/>"show interface e 3/1"</pre> | Runs the configured commands. You can<br>optionally run the commands on the module<br>where the event occurred.<br>The action label is in the format<br>number1.number2. |

I

|        | Command or Action                                                                                               | Purpose                                                                                               |
|--------|----------------------------------------------------------------------------------------------------|----------------------------------------------------------------------------------------------------|
|        |                                                                                                    | The <i>number</i> can be any number from 1 to 16 digits.                                              |
|        |                                                                                                    | The range for <i>number2</i> is from 0 to 9.                                                          |
| Step 2 | action number[.number2] counter name<br>counter value val op {dec   inc   nop   set}                            | Modifies the counter by the configured value and operation.                                           |
|        | <pre>Example: switch(config-applet) # action 2.0</pre>                                                          | The action label is in the format number1.number2.                                                    |
|        | counter name mycounter value 20 op inc                                                                          | The <i>number</i> can be any number from 1 to 16 digits.                                              |
|        |                                                                                                    | The range for <i>number2</i> is from 0 to 9.                                                          |
|        |                                                                                                    | The <i>counter</i> can be any case-sensitive, alphanumeric string up to 28 characters.                |
|        |                                                                                                    | The <i>val</i> can be an integer from 0 to 2147483647 or a substituted parameter.                     |
| Step 3 | action <i>number</i> [.number2] event-default                                                                   | Completes the default action for the associated event.                                                |
|        | <pre>Example:<br/>switch(config-applet) # action 1.0<br/>event-default</pre>                                    | The action label is in the format number1.number2.                                                    |
|        |                                                                                                    | The <i>number</i> can be any number from 1 to 16 digits.                                              |
|        |                                                                                                    | The range for <i>number2</i> is from 0 to 9.                                                          |
| Step 4 | action <i>number</i> [. <i>number2</i> ] policy-default<br>Example:                                             | Completes the default action for the policy that you are overriding.                                  |
|        | switch(config-applet) # action 1.0<br>policy-default                                                            | The action label is in the format number1.number2.                                                    |
|        |                                                                                                    | The <i>number</i> can be any number from 1 to 16 digits.                                              |
|        |                                                                                                    | The range for <i>number2</i> is from 0 to 9.                                                          |
| Step 5 | action number[.number2] reload [module slot<br>[- slot]]                                                        | Forces one or more modules to the entire system to reload.                                            |
|        | <pre>Example:     switch(config-applet) # action 1.0 reload</pre>                                               | The action label is in the format number1.number2.                                                    |
|        | module 3-5                                                                                                    | The <i>number</i> can be any number from 1 to 16 digits.                                              |
|        |                                                                                                    | The range for <i>number2</i> is from 0 to 9.                                                          |
| Step 6 | action number[.number2] snmp-trap [intdata1<br>integer-data1] [intdata2 integer-data2]<br>[strdata string-data] | Sends an SNMP trap with the configured data.<br>The action label is in the format<br>number1.number2. |

|        | Command or Action                                                                          | Purpose                                                                             |
|--------|--------------------------------------------------------------------------------------------|-------------------------------------------------------------------------------------|
|        | Example:                                                                                   | The <i>number</i> can be any number from 1 to 16                                    |
|        | <pre>switch(config-applet) # action 1.0 snmp-trap strdata "temperature problem"</pre>      | digits.<br>The range for <i>number2</i> is from 0 to 9.                             |
|        |                                                                                            | The <i>data</i> elements can be any number up to 80 digits.                         |
|        |                                                                                            | The <i>string</i> can be any alphanumeric string up to 80 characters.               |
| Step 7 | action number[.number2] syslog [priority<br>prio-val] msg error-message                    | Sends a customized syslog message at the configured priority.                       |
|        | Example:                                                                                   | The action label is in the format                                                   |
|        | <pre>switch(config-applet) # action 1.0 syslog priority notifications msg "cpu high"</pre> | number1.number2.                                                                    |
|        |                                                                                            | The <i>number</i> can be any number from 1 to 16 digits.                            |
|        |                                                                                            | The range for <i>number2</i> is from 0 to 9.                                        |
|        |                                                                                            | The <i>error-message</i> can be any quoted alphanumeric string up to 80 characters. |

#### What to do next

Configure event statements.

If you have already configured event statements or choose not to, complete any of the optional tasks:

- Define a policy using a VSH script. Then, register and activate a VSH script policy.
- Configure memory thresholds
- Configure the syslog as an EEM publisher.
- Verify your EEM configuration.

## **Defining a Policy Using a VSH Script**

This is an optional task. Complete the following steps if you are using a VSH script to write EEM policies:

| Step 1 | In a text editor, list the commands that define the policy.                           |
|--------|---------------------------------------------------------------------------------------|
| Step 2 | Name the text file and save it.                                                       |
| Step 3 | Copy the file to the following system directory: bootflash://eem/user_script_policies |

### What to do next

Register and activate a VSH script policy.

### **Registering and Activating a VSH Script Policy**

This is an optional task. Complete the following steps if you are using a VSH script to write EEM policies.

### Before you begin

Define a policy using a VSH script and copy the file to the system directory.

### Procedure

|        | Command or Action                                                     | Purpose                                             |
|--------|-----------------------------------------------------------------------|-----------------------------------------------------|
| Step 1 | configure terminal                                                    | Enters global configuration mode.                   |
|        | Example:                                                              |                                                     |
|        | <pre>switch# configure terminal switch(config)#</pre>                 |                                                     |
| Step 2 | event manager policy policy-script                                    | Registers and activates an EEM script policy.       |
|        | Example:                                                              | The <i>policy-script</i> can be any case-sensitive, |
|        | <pre>switch(config)# event manager policy moduleScript</pre>          | alphanumeric string up to 29 characters.            |
| Step 3 | (Optional) event manager policy internal                              | Registers and activates an EEM script policy.       |
| •      | name                                                                  | The <i>policy-script</i> can be any case-sensitive  |
|        | Example:                                                              | alphanumeric string up to 29 characters.            |
|        | <pre>switch(config)# event manager policy internal moduleScript</pre> |                                                     |
| Step 4 | (Optional) copy running-config startup-config                         | Saves the change persistently through reboots       |
|        | Example:                                                              | and restarts by copying the running                 |
|        | switch(config)# copy running-config<br>startup-config                 | configuration to the startup configuration.         |

### What to do next

Complete any of the following, depending on your system requirements:

- Configure memory thresholds.
- Configure the syslog as an EEM publisher.
- Verify your EEM configuration.

# **Overriding a System Policy**

### Procedure

|        | Command or Action                                                                                                    | Purpose                                                                                                    |  |
|--------|----------------------------------------------------------------------------------------------------|----------------------------------------------------------------------------------------------------|--|
| Step 1 | configure terminal                                                                                                    | Enters global configuration mode.                                                                                                    |  |
|        | <pre>Example:<br/>switch# configure terminal<br/>switch(config)#</pre>                                                                                                    |                                                                                                    |  |
| Step 2 | (Optional) <b>show event manager policy-state</b><br><i>system-policy</i>                                                                                                    | Displays information about the system policy that you want to override, including thresholds                                                               |  |
|        | <pre>Example:<br/>switch(config-applet)# show event<br/>manager policy-stateethpm_link_flap<br/>Policyethpm_link_flap<br/>Cfg count : 5<br/>Cfg time interval : 10.000000<br/>(seconds)<br/>Hash default, Count 0</pre> | Use the <b>show event manager system-policy</b> command to find the system policy names.                                                                   |  |
| Step 3 | event manager applet applet-name override<br>system-policy                                                                                                    | Overrides a system policy and enters applet configuration mode.                                                                                            |  |
|        | <pre>Example:<br/>switch(config-applet)# event manager<br/>applet<br/>ethport overrideethpm_link_flap<br/>switch(config-applet)#</pre>                                                                                  | The <i>applet-name</i> can be any case-sensitive, alphanumeric string up to 80 characters.<br>The <i>system-policy</i> must be one of the system policies. |  |
| Step 4 | description policy-description                                                                                                    | Configures a descriptive string for the policy.                                                                                                    |  |
|        | <pre>Example:<br/>switch(config-applet)# description<br/>"Overrides link flap policy"</pre>                                                                                                    | The <i>policy-description</i> can be any case-sensitive, alphanumeric string up to 80 characters, but it must be enclosed in quotation marks.              |  |
| Step 5 | event event-statement                                                                                                    | Configures the event statement for the policy.                                                                                                    |  |
|        | <b>Example:</b><br>switch(config-applet)# event<br>policy-default count 2 time 1000                                                                                                    |                                                                                                    |  |
| Step 6 | section number action-statement Example:                                                                                                    | Configures an action statement for the policy.<br>For multiple action statements, repeat this step.                                                        |  |
|        | <pre>switch(config-applet)# action 1.0 syslog priority warnings msg "Link is flapping."</pre>                                                                                                    |                                                                                                    |  |
| Step 7 | (Optional) <b>show event manager policy-state</b> <i>name</i>                                                                                                    | Displays information about the configured policy.                                                                                                    |  |
|        | Example:                                                                                                    |                                                                                                    |  |

|        | Command or Action                                                         | Purpose                                                                         |
|--------|---------------------------------------------------------------------------|---------------------------------------------------------------------------------|
|        | <pre>switch(config-applet)# show event manager policy-state ethport</pre> |                                                                                 |
| Step 8 | (Optional) copy running-config startup-config                             |                                                                                 |
|        | Example:                                                                  | and restarts by copying the running configuration to the startup configuration. |
|        | <pre>switch(config)# copy running-config startup-config</pre>             | configuration to the startup configuration.                                     |

### **Configuring Syslog as an EEM Publisher**

Configuring syslog as an EEM publisher allows you to monitor syslog messages from the switch.

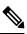

Note

The maximum number of searchable strings to monitor syslog messages is 10.

### Before you begin

- Confirm that EEM is available for registration by the syslog.
- Confirm that the syslog daemon is configured and executed.

### Procedure

|        | Command or Action                                                                                 | Purpose                                                            |  |  |
|--------|---------------------------------------------------------------------------------------------------|--------------------------------------------------------------------|--|--|
| Step 1 | configure terminal                                                                                | Enters global configuration mode.                                  |  |  |
|        | Example:                                                                                          |                                                                    |  |  |
|        | <pre>switch# configure terminal switch(config)#</pre>                                             |                                                                    |  |  |
| Step 2 | event manager applet applet-name                                                                  | Registers an applet with EEM and enters applet                     |  |  |
|        | Example:                                                                                          | configuration mode.                                                |  |  |
|        | <pre>switch(config)# event manager applet abc switch (config-appliet)#</pre>                      |                                                                    |  |  |
| Step 3 | event syslog [tag tag] {occurs number   period<br>seconds   pattern msg-text   priority priority} | Registers an applet with EEM and enters applet configuration mode. |  |  |
|        | Example:                                                                                          |                                                                    |  |  |
|        | <pre>switch(config-applet)# event syslog occurs 10</pre>                                          |                                                                    |  |  |
| Step 4 | (Optional) copy running-config startup-config                                                     | Saves the change persistently through reboots                      |  |  |
|        | Example:                                                                                          | and restarts by copying the running                                |  |  |
|        | switch(config)# copy running-config<br>startup-config                                             | configuration to the startup configuration.                        |  |  |

### What to do next

Verify your EEM configuration.

### Verifying the Embedded Event Manager Configuration

Use one of the following commands to verify the configuration:

| Command                                                                                                    | Purpose                                                             |
|----------------------------------------------------------------------------------------------------|---------------------------------------------------------------------|
| <pre>show event manager environment [variable-name   all]</pre>                                                             | Displays information about the event manager environment variables. |
| show event manager event-types [event   all  <br>module slot]                                                               | Displays information about the event manager event types.           |
| show event manager history events [detail]<br>[maximum num-events] [severity {catastrophic  <br>minor   moderate   severe}] | Displays the history of events for all policies.                    |
| show event manager policy-state policy-name                                                                                 | Displays information about the policy state, including thresholds.  |
| <pre>show event manager script system [policy-name   all]</pre>                                                             | Displays information about the script policies.                     |
| show event manager system-policy [all]                                                                                      | Displays information about the predefined system policies.          |
| show running-config eem                                                                                                    | Displays information about the running configuration for EEM.       |
| show startup-config eem                                                                                                    | Displays information about the startup configuration for EEM.       |

### **Configuration Examples for Embedded Event Manager**

The following example shows how to override the \_\_lcm\_module\_failure system policy by changing the threshold for only module 3 hitless upgrade failures. It also sends a syslog message. The settings in the system policy, lcm module failure, apply in all other cases.

```
event manager applet example2 override __lcm_module_failure
event module-failure type hitless-upgrade-failure module 3 count 2
    action 1 syslog priority errors msg module 3 "upgrade is not a hitless upgrade!"
    action 2 policy-default
```

The following example shows how to override the \_\_ethpm\_link\_flap system policy and shut down the interface:

```
event manager applet ethport override __ethpm_link_flap
  event policy-default count 2 time 1000
  action 1 cli conf t
  action 2 cli int et1/1
  action 3 cli no shut
```

The following example shows how to create an EEM policy that allows the command to execute but triggers an SNMP notification when a user enters configuration mode on the device:

```
event manager applet TEST
event cli match "conf t"
action 1.0 snmp-trap strdata "Configuration change"
action 2.0 event-default
```

```
Note
```

You must add the event-default action statement to the EEM policy or EEM does not allow the command to execute.

The following example shows how to correlate multiple events in an EEM policy and execute the policy based on a combination of the event triggers. In this example, the EEM policy is triggered if one of the specified syslog patterns occurs within 120 seconds.

```
event manager applet eem-correlate
  event syslog tag one pattern "copy bootflash:.* running-config.*"
  event syslog tag two pattern "copy run start"
  event syslog tag three pattern "hello"
  tag one or two or three happens 1 in 120
  action 1.0 reload module 1
```

### Event Log Auto-Collection and Backup

Automatically collected event logs are stored locally on switch memory. Event log file storage is a temporary buffer that stores files for a fixed amount of time. Once the time period has elapsed, a roll-over of the buffer makes room for the next files. The roll-over uses a first-in-first-out method.

Beginning with Cisco NX-OS Release 9.3(3), EEM uses the following methods of collection and backup:

- Extended Log File Retention
- Trigger-Based Event Log Auto-Collection

### **Extended Log File Retention**

Beginning with Cisco NX-OS release 9.3(3), all Cisco Nexus platform switches, with at least 8Gb of system memory, support the extended retention of event logging files. Storing the log files locally on the switch or remotely through an external container, reduces the loss of event logs due to rollover.

### Enabling Extended Log File Retention For All Services

Extended Log File Retention is enabled by default for all services running on a switch. If the switch doesn't have the log file retention feature enabled (**no bloggerd log-dump** is configured), use the following procedure to enable it.

### Procedure

|        | Command or Action                                                | Purpose                                        |
|--------|------------------------------------------------------------------|------------------------------------------------|
| Step 1 | configure terminal                                               | Enters global configuration mode.              |
|        | Example:                                                         |                                                |
|        | <pre>switch# configure terminal switch(config)#</pre>            |                                                |
| Step 2 | bloggerd log-dump all                                            | Enables the log file retention feature for all |
|        | Example:                                                         | services.                                      |
|        | <pre>switch(config)# bloggerd log-dump all switch(config)#</pre> |                                                |

### Example

```
switch# configure terminal
switch(config)# bloggerd log-dump all
Sending Enable Request to Bloggerd
Bloggerd Log Dump Successfully enabled
switch(config)#
```

### **Disabling Extended Log File Retention For All Services**

Extended Log File Retention is disabled by default for all services on the switch. If the switch has the log file retention feature enabled for all services and you want to disable it, use the following procedure.

### Procedure

|        | Command or Action                                                   | Purpose                                         |
|--------|---------------------------------------------------------------------|-------------------------------------------------|
| Step 1 | configure terminal                                                  | Enters global configuration mode.               |
|        | Example:                                                            |                                                 |
|        | <pre>switch# configure terminal switch(config)#</pre>               |                                                 |
| Step 2 | no bloggerd log-dump all                                            | Disables the log file retention feature for all |
|        | Example:                                                            | services on the switch.                         |
|        | <pre>switch(config)# no bloggerd log-dump all switch(config)#</pre> |                                                 |

### Example

```
switch# configure terminal
switch(config)# no bloggerd log-dump all
Sending Disable Request to Bloggerd
Bloggerd Log Dump Successfully disabled
switch(config)#
```

### **Enabling Extended Log File Retention For a Single Service**

Extended Log File Retention is enabled by default for all services running on a switch. If the switch doesn't have the log file retention feature enabled (**no bloggerd log-dump** is configured), use the following procedure to enable it for a single service.

### Procedure

|        | Command or Action                                                               | Purpose                                                                      |
|--------|---------------------------------------------------------------------------------|------------------------------------------------------------------------------|
| Step 1 | show system internal sysmgr service name<br>service-type                        | Displays information about the ACL Manager including the service SAP number. |
|        | Example:                                                                        |                                                                              |
|        | switch# show system internal sysmgr<br>service name aclmgr                      |                                                                              |
| Step 2 | configure terminal                                                              | Enters global configuration mode.                                            |
|        | Example:                                                                        |                                                                              |
|        | <pre>switch# configure terminal switch(config)#</pre>                           |                                                                              |
| Step 3 | bloggerd log-dump sap number                                                    | Enables the log file retention feature for the                               |
|        | Example:                                                                        | ACL Manager service.                                                         |
|        | <pre>switch(config)# bloggerd log-dump sap 351</pre>                            |                                                                              |
| Step 4 | show system internal bloggerd info<br>log-dump-info                             | Displays information about the log file retention feature on the switch.     |
|        | Example:                                                                        |                                                                              |
|        | <pre>switch(config)# show system internal<br/>bloggerd info log-dump-info</pre> |                                                                              |

#### Example

```
switch# show system internal sysmgr service name aclmgr
Service "aclmgr" ("aclmgr", 80):
      UUID = 0x182, PID = 653, SAP = 351
       State: SRV_STATE_HANDSHAKED (entered at time Mon Nov 4 11:10:41 2019).
       Restart count: 1
       Time of last restart: Mon Nov 4 11:10:39 2019.
       The service never crashed since the last reboot.
       Tag = N/A
       Plugin ID: 0
switch(config)# configure terminal
switch(config)# bloggerd log-dump sap 351
Sending Enable Request to Bloggerd
Bloggerd Log Dump Successfully enabled
switch(config)# show system internal bloggerd info log-dump-info
_____
Log Dump config is READY
Log Dump is DISABLED for ALL application services in the switch
Exceptions to the above rule (if any) are as follows:
            _____
```

| Module   | VDC         | SAP                       |                                   | I | Enabled?                |
|----------|-------------|---------------------------|-----------------------------------|---|-------------------------|
| 1        | 1           | 351                       | (MTS_SAP_ACLMGR                   | ) | Enabled                 |
| Log Dump | Throttle S  | witch-Wide (              | <br>Config:<br>                   |   |                         |
|          | ouffer roll | over count<br>lover count | (before throttling)<br>per minute |   | : ENABLED<br>: 5<br>: 1 |

#### switch(config)#

### **Displaying Extended Log Files**

Use this task to display the event log files currently stored on the switch.

### Procedure

|        | Command or Action           | Purpose                                          |
|--------|-----------------------------|--------------------------------------------------|
| Step 1 | dir debug:log-dump/         | Displays the event log files currently stored on |
|        | Example:                    | the switch.                                      |
|        | switch# dir debug:log-dump/ |                                                  |

#### Example

```
switch# dir debug:log-dump/
3676160 Dec 05 02:43:01 2019 20191205023755_evtlog_archive.tar
3553280 Dec 05 06:05:06 2019 20191205060005_evtlog_archive.tar
Usage for debug://sup-local
913408 bytes used
4329472 bytes free
5242880 bytes total
```

### **Disabling Extended Log File Retention For a Single Service**

Extended Log File Retention is enabled by default for all services on the switch. If the switch has the log file retention feature enabled for a single service or all services (by default in Cisco NX-OS Release 9.3(5)), and you want to disable a specific service or services, use the following procedure.

### Procedure

|        | Command or Action                                          | Purpose                                                                      |
|--------|------------------------------------------------------------|------------------------------------------------------------------------------|
| Step 1 | show system internal sysmgr service name<br>service-type   | Displays information about the ACL Manager including the service SAP number. |
|        | Example:                                                   |                                                                              |
|        | switch# show system internal sysmgr<br>service name aclmgr |                                                                              |

L

|                                               | Command or Action                                                               | Purpose                                                                  |
|-----------------------------------------------|---------------------------------------------------------------------------------|--------------------------------------------------------------------------|
| Step 2                                        | configure terminal                                                              | Enters global configuration mode.                                        |
|                                               | Example:                                                                        |                                                                          |
|                                               | <pre>switch# configure terminal switch(config)#</pre>                           |                                                                          |
| Step 3no bloggerd log-dump sap numberExample: | no bloggerd log-dump sap number                                                 | Disables the log file retention feature for the                          |
|                                               | Example:                                                                        | ACL Manager service.                                                     |
|                                               | <pre>switch(config)# no bloggerd log-dump sap 351</pre>                         |                                                                          |
| Step 4                                        | show system internal bloggerd info<br>log-dump-info                             | Displays information about the log file retention feature on the switch. |
|                                               | Example:                                                                        |                                                                          |
|                                               | <pre>switch(config)# show system internal<br/>bloggerd info log-dump-info</pre> |                                                                          |

#### Example

The following example shows how to disable extended log file retention for a service named "aclmgr":

```
switch# show system internal sysmgr service name aclmgr
Service "aclmgr" ("aclmgr", 80):
     UUID = 0x182, PID = 653, SAP = 351
     State: SRV STATE HANDSHAKED (entered at time Mon Nov 4 11:10:41 2019).
     Restart count: 1
     Time of last restart: Mon Nov 4 11:10:39 2019.
     The service never crashed since the last reboot.
     Tag = N/A
     Plugin ID: 0
switch(config)# configure terminal
switch(config)# no bloggerd log-dump sap 351
Sending Disable Request to Bloggerd
Bloggerd Log Dump Successfully disabled
switch(config)# show system internal bloggerd info log-dump-info
_____
Log Dump config is READY
Log Dump is DISABLED for ALL application services in the switch
Exceptions to the above rule (if any) are as follows:
_____
Module | VDC | SAP
                                  | Enabled?
_____
      | 1 | 351 (MTS SAP ACLMGR ) | Disabled
1
_____
_____
Log Dump Throttle Switch-Wide Config:
_____
Log Dump Throttle
                                      : ENABLED
Minimum buffer rollover count (before throttling)
                                      : 5
Maximum allowed rollover count per minute
                                       : 1
   _____
```

switch(config)#

### **Trigger-Based Event Log Auto-Collection**

Trigger-based log collection capabilities:

- Automatically collect relevant data when issues occur.
- · No impact on control plane
- Customizable configuration:
  - · Defaults populated by Cisco
  - Selectively override what-to-collect by network administrator or by Cisco TAC.
  - Automatically update new triggers on image upgrades.
- Store logs locally on the switch or remotely on an external server.
- Supports severity 0, 1, and 2 syslogs:
- · Custom syslogs for ad-hoc events (auto-collection commands attached to the syslogs)

### **Enabling Trigger-Based Log File Auto-Collection**

For more information on creating a custom YAML file to enable log file auto-collection, see Configuring the Auto-Collection YAML File, on page 204.

### **Auto-Collection YAML File**

The Auto-Collection YAML file that is specified in the **action** command in the EEM function, defines actions for different system or feature components. This file is located in the switch directory: /bootflash/scripts. In addition to the default YAML file, you can create component-specific YAML files and place them in the same directory. The naming convention for component-specific YAML files is **component-name.yaml**. If a component-specific file is present in the same directory, it takes precedence over the file that is specified in the **action** command. For example, if the action file, **bootflash/scripts/platform.yaml** is in the **/bootflash/scripts** directory with the default action file, **bootflash/scripts/test.yaml**, then the instructions defined in **platform.yaml** file take precedence over the instructions for the platform component present in the default **test.yaml** file.

Examples of components are, ARP, BGP, IS-IS, and so on. If you are not familiar with all the component names, contact Cisco Customer Support for assistance in defining the YAML file for component-specific actions (and for the default **test.yaml** file as well).

Example:

```
event manager applet test_1 override __syslog_trigger_default
    action 1.0 collect test.yaml $_syslog_msg
```

#### Configuring the Auto-Collection YAML File

A contents of a YAML file determines the data collected during trigger-based auto-collection. There must be only one YAML file on the switch but it can contain auto-collection meta-data for any number of switch components and messages.

Locate the YAML file in the following directory on the switch:

```
/bootflash/scripts
```

Invoke the YAML file for trigger-based collection by using the following example. The example shows the minimum required configuration for trigger-based collection to work with a user-defined YAML file.

```
switch# show running-config eem
!Command: show running-config eem
!Running configuration last done at: Mon Sep 30 19:34:54 2019
!Time: Mon Sep 30 22:24:55 2019
version 9.3(3) Bios:version 07.59
event manager applet test_1 override __syslog_trigger_default
    action 1.0 collect test.yaml $_syslog_msg
```

In the preceding example, "test\_1" is the name of the applet and "test.yam1" is the name of the user-configured YAML file present in the /bootflash/scripts directory.

### **Example YAML File**

The following is an example of a basic YAML file supporting the trigger-based event log auto-collection feature. The definitions for the keys/values in the file are in the table that follows.

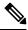

```
Note
```

Make sure that the YMAL file has proper indentation. As a best practice, run it through any "online YAML validator" before using it on a switch.

```
bash-4.3$ cat /bootflash/scripts/test.yaml
version: 1
components:
    securityd:
        default:
            tech-sup: port
            commands: show module
platform:
        default:
            tech-sup: port
            commands: show module
```

| Key: Value               | Description                                                                        |  |
|--------------------------|------------------------------------------------------------------------------------|--|
| version: 1               | Set to 1. Any other number creates an incompatibility for the auto collect script. |  |
| components:              | Keyword specifying that what follows are switch components.                        |  |
| securityd:               | Name of the syslog component (securityd is a facility name in syslog).             |  |
| default:                 | Identifies all messages belonging to the component.                                |  |
| tech-sup: port           | Collect tech support of the port module for the securityd syslog component.        |  |
| commands: show<br>module | Collect show module command output for the securityd syslog component.             |  |
| platform:                | Name of the syslog component (platform is a facility name in syslog).              |  |
| tech-sup: port           | Collect tech support of the port module for the platform syslog component.         |  |

| Ke | ey: Value             | Description                                                           |  |
|----|-----------------------|-----------------------------------------------------------------------|--|
|    | mmands: show<br>odule | Collect show module command output for the platform syslog component. |  |

Use the following example to associate auto-collect metadata only for a specific log. For example, SECURITYD-2-FEATURE\_ENABLE\_DISABLE

securityd:

feature\_enable\_disable: tech-sup: security commands: show module

| Key: Value               | Description                                                                     |  |
|--------------------------|---------------------------------------------------------------------------------|--|
| securityd:               | Name of the syslog component (securityd is a facility name in syslog).          |  |
| feature_enable_disable:  | Message ID of the syslog message.                                               |  |
| tech-sup: security       | Collect tech support of the security module for the securityd syslog component. |  |
| commands: show<br>module | Collect show module command output for the security syslog component.           |  |

Example syslog output for the above YAML entry:

2019 Dec 4 12:41:01 n9k-c93108tc-fx %SECURITYD-2-FEATURE\_ENABLE\_DISABLE: User has enabled the feature bash-shell

Use the following example to specify multiple values.

```
version: 1
components:
    securityd:
        default:
            commands: show module;show version;show module
            tech-sup: port;lldp
```

**Note** Use semicolons to separate multiple show commands and tech support key values (see the preceding example).

### Limiting the Amount of Auto-Collections Per Component

For auto-collection, the limit of the number of bundles per component event is set to three (3) by default. If more than three events occur for a component, then the events are dropped with the status message **EVENTLOGLIMITREACHED**. The auto-collection of the component event restarts when the event log has rolled over.

Example:

```
switch# show system internal event-logs auto-collect historyDateTimeSnapshot IDSyslogStatus/Secs/Logsize(Bytes)2020-Jun-2707:20:031140276903ACLMGR-0-TEST_SYSLOGEVENTLOGLIMITREACHED2020-Jun-2707:15:141026359228ACLMGR-0-TEST_SYSLOGRATELIMITED2020-Jun-2707:15:09384952880ACLMGR-0-TEST_SYSLOGRATELIMITED2020-Jun-2707:13:551679333688ACLMGR-0-TEST_SYSLOGPROCESSED:2:93322782020-Jun-2707:13:521679333688ACLMGR-0-TEST_SYSLOGPROCESSING
```

```
2020-Jun-27 07:12:55 502545693
                                ACLMGR-0-TEST SYSLOG
                                                       RATELIMITED
2020-Jun-27 07:12:25 1718497217 ACLMGR-0-TEST SYSLOG
                                                      RATELIMITED
2020-Jun-27 07:08:25 1432687513 ACLMGR-0-TEST SYSLOG
                                                      PROCESSED:2:10453823
2020-Jun-27 07:08:22 1432687513 ACLMGR-0-TEST SYSLOG
                                                      PROCESSING
2020-Jun-27 07:06:16 90042807
                                ACLMGR-0-TEST_SYSLOG
                                                       RATELIMITED
2020-Jun-27 07:03:26
                    1737578642
                               ACLMGR-0-TEST SYSLOG
                                                       RATELIMITED
2020-Jun-27 07:02:56 40101277
                                ACLMGR-0-TEST SYSLOG
                                                       PROCESSED: 3:10542045
2020-Jun-27 07:02:52 40101277
                               ACLMGR-0-TEST SYSLOG
                                                      PROCESSING
```

### Auto-Collection Log Files

#### About Auto-Collection Log Files

The configuration in a YAML file determines the contents of an auto-collected log file. You can't configure the amount of memory used for collected log files. You can configure the frequency of when the stored files get purged.

Autocollected log files get saved in the following directory:

```
switch# dir bootflash:eem_snapshots
    44205843    Sep 25 11:08:04 2019
1480625546_SECURITYD_2_FEATURE_ENABLE_DISABLE_eem_snapshot.tar.gz
    Usage for bootflash://sup-local
    6940545024 bytes used
44829761536 bytes free
51770306560 bytes total
```

#### Accessing the Log Files

Locate the logs by using the command keyword "debug":

```
switch# dir debug:///
...
26     Oct 22 10:46:31 2019     log-dump
24     Oct 22 10:46:31 2019     log-snapshot-auto
26     Oct 22 10:46:31 2019     log-snapshot-user
```

The following table describes the log locations and the log types stored.

| Location          | Description                                                                              |  |
|-------------------|------------------------------------------------------------------------------------------|--|
| log-dump          | This folder stores Event logs on log rollover.                                           |  |
| log-snapshot-auto | This folder contains the auto-collected logs for syslog events 0, 1, 2.                  |  |
| log-snapshot-user | This folder stores the collected logs when you run the bloggerd log-snapshot <> command. |  |

Use the following example to view the log files generated on log rollover:

```
switch# dir debug:log-dump/
debug:log-dump/20191022104656_evtlog_archive.tar
debug:log-dump/20191022111241_evtlog_archive.tar
debug:log-dump/20191022111841_evtlog_archive.tar
debug:log-dump/20191022112431_evtlog_archive.tar
debug:log-dump/20191022113042_evtlog_archive.tar
debug:log-dump/20191022113603_evtlog_archive.tar
```

#### **Parsing the Log tar Files**

Use the following example to parse the logs in the tar files:

switch# show system internal event-logs parse debug:log-dump/20191022104656 evtlog archive.tar --LOGS:/tmp/BLOGGERD0.991453012199/tmp/1-191022104658-191022110741-device test-M27-V1-I1:0-P884.gz-2019 Oct 22 11:07:41.597864 E DEBUG Oct 22 11:07:41 2019(diag test start):Data Space Limits(bytes): Soft: -1 Ha rd: -1 2019 Oct 22 11:07:41.597857 E DEBUG Oct 22 11:07:41 2019(diag test start):Stack Space Limits(bytes): Soft: 500000 Hard: 500000 2019 Oct 22 11:07:41.597850 E DEBUG Oct 22 11:07:41 2019(diag test start):AS: 1005952076 -1 2019 Oct 22 11:07:41.597406 E DEBUG Oct 22 11:07:41 2019 (device test process events):Sdwrap msg unknown 2019 Oct 22 11:07:41.597398 E DEBUG Oct 22 11:07:41 2019(diag test start):Going back to select 2019 Oct 22 11:07:41.597395 E DEBUG Oct 22 11:07:41 2019 (nvram test):TestNvram examine 27 blocks 2019 Oct 22 11:07:41.597371 E DEBUG Oct 22 11:07:41 2019(diag test start):Parent: Thread created test index:4 thread id:-707265728 2019 Oct 22 11:07:41.597333 E DEBUG Oct 22 11:07:41 2019 (diag test start): Node inserted 2019 Oct 22 11:07:41.597328 E DEBUG Oct 22 11:07:41 2019(diag\_test\_start):The test index in diag is 4 2019 Oct 22 11:07:41.597322 E DEBUG Oct 22 11:07:41 2019(diag test start):result severity level 2019 Oct 22 11:07:41.597316 E DEBUG Oct 22 11:07:41 2019(diag test start):callhome alert level

The following table describes the additional keywords available for parsing the specific tar file:

| Keyword       | Description                                                                  |  |
|---------------|------------------------------------------------------------------------------|--|
| component     | Decode logs belonging to the component identified by process name.           |  |
| from-datetime | Decode logs from a specific date and time in yy[mm[dd[HH[MM[SS]]]]] format.  |  |
| instance      | List of SDWRAP buffer instances to be decoded (comma separated).             |  |
| module        | Decode logs from modules such as SUP and LC (using module IDs).              |  |
| to-datetime   | Decode logs up to a specific date and time in yy[mm[dd[HH[MM[SS]]]]] format. |  |

#### **Copying Logs to a Different Location**

Use the following example to copy logs to a different location such as a remote server:

```
switch# copy debug:log-dump/20191022104656_evtlog_archive.tar
scp://<ip-adress>/nobackup/<user> vrf management use-kstack
Enter username: user@<ip-address>'s password:
20191022104656_evtlog_archive.tar 100% 130KB
130.0KB/s 00:00
Copy complete, now saving to disk (please wait)...
Copy complete.
```

#### Purging Auto-Collection Log Files

There are two types of generated trigger-based auto-collection logs: EventHistory and EventBundle.

#### Purge Logic for EventHistory Logs

For event history, purging occurs in the /var/sysmgr/srv\_logs/xport folder. 250MB of partitioned RAM is mounted at /var/sysmgr/srv\_logs directory.

If the /var/sysmgr/srv\_logs memory usage is under 65% of the 250MB allocated, no files get purged. When the memory utilization reaches the 65% limit level, the oldest files get purged until there's enough memory available to continue saving new logs.

### Purge Logic for EventBundle Logs

For event bundles, the purge logic occurs in the /bootflash/eem\_snapshots folder. For storing the auto-collected snapshots, the EEM auto-collect script allocates 5% of the bootflash storage. The logs get purged once the 5% bootflash capacity is used.

When a new auto-collected log is available but there's no space to save it in bootflash (already at 5% capacity), the system checks the following:

- 1. If there are existing auto-collected files that are more than 12 hours old, the system deletes the files and the new logs get copied.
- 2. If the existing auto collected files are less than 12 hours old, the system discards the newly collected logs without saving them.

You can modify the 12-hour default purge time by using the following commands. The time specified in the command is in minutes.

switch(config)# event manager applet test override \_\_syslog\_trigger\_default
switch(config-applet)# action 1.0 collect test.yaml purge-time 300 \$ syslog msg

event manager command: *test* is an example name for the policy. \_\_syslog\_trigger\_default is the name of the system policy that you want to override. This name must begin with a double underscore ( \_\_ ).

action command: 1.0 is an example number for the order in which the action is executed. collect indicates that data is collected using the YAML file. *test.yaml* is an example name of the YAML file. **\$\_syslog\_msg** is the name of the component.

**Note** At any given time, there can be only one trigger-based auto-collection event in progress. If another new log event is attempting to be stored when auto-collection is already occurring, the new log event is discarded.

By default, there's only one trigger-based bundle collected every five minutes (300 sec). This rate limiting is also configurable by the following commands. The time specified in the command is in seconds.

switch(config)# event manager applet test override \_\_syslog\_trigger\_default switch(config-applet)# action 1.0 collect test.yaml rate-limit 600 \$\_syslog\_msg

event manager command: *test* is an example name for the policy. \_\_syslog\_trigger\_default is an example name of the system policy to override. This name must begin with a double underscore (\_\_\_\_).

action command: **1.0** is an example number for the order in which the action is executed. **collect** indicates that data is collected using the YAML file. *test.yaml* is an example name of the YAML file. **\$\_syslog\_msg** is the name of the component.

#### Auto-Collection Statistics and History

The following example shows trigger-based collection statistics:

```
switch# show system internal event-logs auto-collect statistics
------Syslog Parse Successful :88 Syslog Parse Failure :0
Syslog Ratelimited :0 Rate Limit Check Failed :0
Syslog Dropped(Last Action In Prog) :53 Storage Limit Reached :0
User Yaml Action File Unavailable :0 User Yaml Parse Successful :35
```

User Yaml Parse Error :0 Sys Yaml Action File Unavailable :11 Sys Yaml Parse Successful :3 Sys Yaml Parse Error :0 Yaml Action Not Defined :0 Syslog Processing Initiated :24 Log Collection Failed :0 Tar Creation Error :0 Signal Interrupt :0 Script Exception :0 Syslog Processed Successfully :24 Logfiles Purged :0

The following example shows trigger-based collection history (the processed syslogs, process time, size of the data collected) obtained using a CLI command:

```
switch# show system internal event-logs auto-collect history
DateTime Snapshot ID Syslog Status/Secs/Logsize(Bytes)
2019-Dec-04 05:30:32 1310232084 VPC-0-TEST_SYSLOG PROCESSED:9:22312929
2019-Dec-04 05:30:22 1310232084 VPC-0-TEST_SYSLOG PROCESSING
2019-Dec-04 04:30:13 1618762270 ACLMGR-0-TEST_SYSLOG PROCESSED:173:33194665
2019-Dec-04 04:28:47 897805674 SYSLOG-1-SYSTEM_MSG DROPPED-LASTACTIONINPROG
2019-Dec-04 04:28:47 947981421 SYSLOG-1-SYSTEM_MSG DROPPED-LASTACTIONINPROG
2019-Dec-04 04:27:19 1618762270 ACLMGR-0-TEST_SYSLOG PROCESSING
2019-Dec-04 04:27:19 1618762270 ACLMGR-0-TEST_SYSLOG PROCESSING
2019-Dec-04 02:17:16 1957148102 CARDCLIENT-2-FPGA BOOT GOLDEN NOYAMLFILEFOUND
```

### Verifying Trigger-Based Log Collection

Verify that the trigger-based log collection feature is enabled by entering the **show event manager system-policy** | **i trigger** command as in this example:

### Checking Trigger-Based Log File Generation

You can check to see if the trigger-based auto-collection feature has generated any event log files. Enter one of the commands in the following examples:

```
switch# dir bootflash:eem_snapshots
9162547 Nov 12 22:33:15 2019 1006309316_SECURITYD_2_FEATURE_ENABLE_DISABLE_eem_snapshot.tar.gz
```

```
Usage for bootflash://sup-local

8911929344 bytes used

3555950592 bytes free

12467879936 bytes total

switch# dir debug:log-snapshot-auto/

63435992 Dec 03 06:28:52 2019

20191203062841_1394408030_PLATFORM_2_MOD_PWRDN_eem_snapshot.tar.gz

Usage for debug://sup-local

544768 bytes used

4698112 bytes free
```

### Local Log File Storage

Local log file storage capabilities:

5242880 bytes total

• Amount of local data storage time depends on the scale, and type, of deployment. For both modular and nonmodular switches, the storage time is from 15 minutes to several hours of data. To be able to collect relevant logs that span a longer period:

L

- Only enable event log retention for the specific services/features you need. See Enabling Extended Log File Retention For a Single Service , on page 201.
- Export the internal event logs off the switch. See External Log File Storage, on page 213.
- · Compressed logs are stored in RAM.
- 250MB memory is reserved for log file storage.
- Log files are optimized in tar format (one file for every five minutes or 10MB, whichever occurs first).
- Allow snap-shot collection.

### **Generating a Local Copy of Recent Log Files**

Extended Log File Retention is enabled by default for all services running on a switch. For local storage, the log files are stored on flash memory. Use the following procedure to generate a copy of up to ten of the most recent event log files.

### Procedure

|                                                                  | Command or Action                                                                                                    | Purpose                                                                                                    |
|------------------------------------------------------------------|----------------------------------------------------------------------------------------------------|----------------------------------------------------------------------------------------------------|
| Step 1                                                           | <b>bloggerd log-snapshot</b> [ <i>file-name</i> ] [<br><b>bootflash:</b> <i>file-path</i>   <b>logflash:</b> <i>file-path</i>   <b>usb1:</b><br>] [ <b>size</b> <i>file-size</i> ] [ <b>time</b> <i>minutes</i> ] | Creates a snapshot bundle file of the last ten<br>event logs stored on the switch. Default storage<br>for this operation is <b>logflash</b> .                      |
| switch# bloggerd log-snapshot snapshot1 snapshot log file bundle |                                                                                                    | <i>file-name</i> : The filename of the generated snapshot log file bundle. Use a maximum of 64 characters for <i>file-name</i> .                                   |
|                                                                  |                                                                                                    | <b>Note</b> This variable is optional. If it is not configured, the system applies a timestamp and "_snapshot_bundle.tar as the filename. Example:                 |
|                                                                  |                                                                                                    | 20200605161704_snapshot_bundle.                                                                                                    |
|                                                                  |                                                                                                    | <b>bootflash:</b> <i>file-path</i> : The file path where the snapshot log file bundle is being stored on the bootflash. Choose one of the following initial paths: |
|                                                                  |                                                                                                    | • bootflash:///                                                                                                    |
|                                                                  |                                                                                                    | • bootflash://module-1/                                                                                                    |
|                                                                  |                                                                                                    | • bootflash://sup-1/                                                                                                    |
|                                                                  |                                                                                                    | • bootflash://sup-active/                                                                                                    |
|                                                                  |                                                                                                    | • bootflash://sup-local/                                                                                                    |
|                                                                  |                                                                                                    | <b>logflash:</b> <i>file-path</i> : The file path where the snapshot log file bundle is being stored on the                                                        |

| <br>Command or Action | Purpose                                                                                                    |
|-----------------------|----------------------------------------------------------------------------------------------------|
|                       | logflash. Choose one of the following initial paths:                                                                                               |
|                       | • logflash:///                                                                                                    |
|                       | • logflash://module-1/                                                                                                    |
|                       | • logflash://sup-1/                                                                                                    |
|                       | <ul> <li>logflash://sup-active/</li> </ul>                                                                                                    |
|                       | <ul> <li>logflash://sup-local/</li> </ul>                                                                                                    |
|                       | <b>usb1:</b> The file path where the snapshot log file bundle is being stored on the USB device.                                                   |
|                       | <b>size</b> <i>file-size</i> : The snapshot log file bundle based<br>on size in megabytes (MB). Range is from 5MB<br>through 250MB.                |
|                       | <b>time</b> <i>minutes</i> : The snapshot log file bundle based on the last x amount of time (minutes). Range is from 1 minute through 30 minutes. |

#### Example

```
switch# bloggerd log-snapshot snapshot1
Snapshot generated at logflash:evt_log_snapshot/snapshot1_snapshot_bundle.tar Please cleanup
once done.
switch#
switch# dir logflash:evt_log_snapshot
159098880 Dec 05 06:40:24 2019 snapshot1_snapshot_bundle.tar
159354880 Dec 05 06:40:40 2019 snapshot2_snapshot_bundle.tar
Usage for logflash://sup-local
759865344 bytes used
5697142784 bytes free
6457008128 bytes total
```

Display the same files using the command in this example:

```
switch# dir debug:log-snapshot-user/
159098880 Dec 05 06:40:24 2019 snapshot1_snapshot_bundle.tar
159354880 Dec 05 06:40:40 2019 snapshot2_snapshot_bundle.tar
Usage for debug://sup-local
929792 bytes used
4313088 bytes free
5242880 bytes total
```

**Note** The file name is identified at the end of the example. Each individual log file is also identified by the date and time it was generated.

### **External Log File Storage**

An external server solution provides the capability to store logs off-switch in a secure manner.

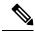

**Note** To create the external storage capability, contact Cisco Technical Assistance Center(TAC) to help deploy the external server solution.

Te following are external log file storage capabilities:

- · Enabled on-demand
- HTTPS-based transport
- Storage requirements:
  - Nonmodular switches: 300MB
  - Modular switches: 12GB (per day, per switch)
- An external server generally stores logs for 10 switches. However, there's no firm limit to the number of switches supported by an external server.

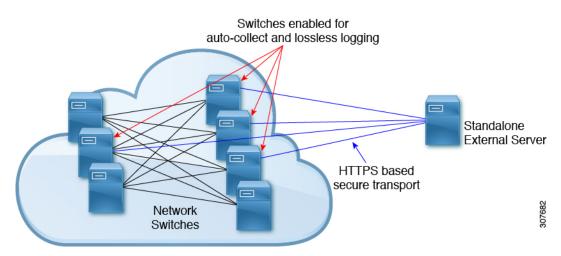

The external server solution has the following characteristics:

- Controller-less environment
- Manual management of security certificates
- Three supported use-cases:
  - · Continuous collection of logs from selected switches
  - TAC-assisted effort to deploy and upload logs to Cisco servers.
  - Limited on-premise processing

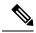

Note Contact Cisco TAC for information regarding the setup and collection of log files in an external server.

# **Additional References**

### **Related Documents**

| Related Topic | Document Title                                                       |
|---------------|----------------------------------------------------------------------|
| EEM commands  | Cisco Nexus 3000 Series NX-OS System Management<br>Command Reference |

### Standards

There are no new or modified standards supported by this feature, and support for existing standards has not been modified by this feature.

# **Feature History for EEM**

Table 29: Feature History for EEM

| Feature Name | Release     | Feature Information |
|--------------|-------------|---------------------|
| EEM          | 5.0(3)U3(1) | Feature added.      |

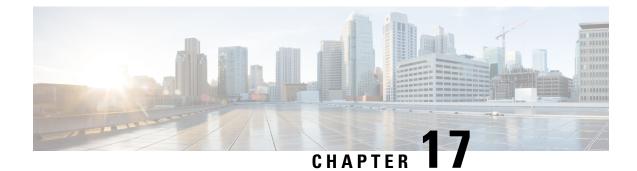

# **Configuring SPAN**

This chapter contains the following sections:

- Information About SPAN, on page 215
- SPAN Sources, on page 215
- Characteristics of Source Ports, on page 216
- SPAN Destinations, on page 216
- Characteristics of Destination Ports, on page 216
- Guidelines and Limitations for SPAN, on page 217
- Creating or Deleting a SPAN Session, on page 219
- Configuring an Ethernet Destination Port, on page 219
- Configuring the Rate Limit for SPAN Traffic, on page 220
- Configuring Source Ports, on page 221
- Configuring Source Port Channels or VLANs, on page 222
- Configuring the Description of a SPAN Session, on page 222
- Activating a SPAN Session, on page 223
- Suspending a SPAN Session, on page 223
- Displaying SPAN Information, on page 224
- Configuration Examples for SPAN, on page 225

# Information About SPAN

The Switched Port Analyzer (SPAN) feature (sometimes called port mirroring or port monitoring) selects network traffic for analysis by a network analyzer. The network analyzer can be a Cisco SwitchProbe or other Remote Monitoring (RMON) probes.

### **SPAN Sources**

SPAN sources refer to the interfaces from which traffic can be monitored. The Cisco Nexus device supports Ethernet, Fibre Channel, virtual Fibre Channel, port channels, SAN port channels, VSANs and VLANs as SPAN sources. With VLANs or VSANs, all supported interfaces in the specified VLAN or VSAN are included as SPAN sources. You can choose the SPAN traffic in the ingress direction, the egress direction, or both directions for Ethernet, Fibre Channel, and virtual Fibre Channel source interfaces:

- Ingress source (Rx)—Traffic entering the device through this source port is copied to the SPAN destination port.
- Egress source (Tx)—Traffic exiting the device through this source port is copied to the SPAN destination port.

You can also configure SPAN source sessions to filter ingress traffic (Rx) by using VLAN access control lists (VACLs).

The Cisco Nexus 34180YC platform switch does not support VLANs as a span source.

### **Characteristics of Source Ports**

A source port, also called a monitored port, is a switched interface that you monitor for network traffic analysis. The switch supports any number of ingress source ports (up to the maximum number of available ports on the switch) and any number of source VLANs.

A source port has these characteristics:

- Can be of Ethernet, port channel, or VLAN port type.
- Without an ACL filter configured, the same source can be configured for multiple sessions as long as either the direction or SPAN destination is different. However, each SPAN RX source should be configured for only one SPAN session with an ACL filter.
- Cannot be a destination port.
- Can be configured with a direction (ingress, egress, or both) to monitor. For VLAN sources, the monitored direction can only be ingress and applies to all physical ports in the group. The RX/TX option is not available for VLAN SPAN sessions.
- Ingress traffic can be filtered by using ACLs so that they mirror only those packets of information that match the ACL criteria.
- Can be in the same or different VLANs.

# **SPAN Destinations**

SPAN destinations refer to the interfaces that monitors source ports. The Cisco Nexus Series device supports Ethernet interfaces as SPAN destinations.

# **Characteristics of Destination Ports**

Each local SPAN session must have a destination port (also called a monitoring port) that receives a copy of traffic from the source ports or VLANs. A destination port has these characteristics:

- Can be any physical port. Source Ethernet and FCoE ports cannot be destination ports.
- Cannot be a source port.
- Cannot be a port channel.

- Does not participate in spanning tree while the SPAN session is active.
- Is excluded from the source list and is not monitored if it belongs to a source VLAN of any SPAN session.
- Receives copies of sent and received traffic for all monitored source ports.

### **Guidelines and Limitations for SPAN**

SPAN has the following guidelines and limitations:

- The same source (ethernet or port-channel) can be a part of multiple sessions. You can configure two monitor session with different destinations, but the same source VLAN is not supported.
- The combination of VLAN source session and port source session is not supported. If the traffic stream
  matches the VLAN source session as well as port source session, two copies are needed at two destination
  ports. Due to the hareware limitation, only the VLAN source SPAN and the specific destination port
  receive the SPAN packets.

This limitation applies to the following Cisco devices:

#### Table 30: Cisco Nexus 3000 Series Switches

| Cisco Nexus 3048TP | Cisco Nexus 31128PQ | Cisco Nexus 3132Q     |
|--------------------|---------------------|-----------------------|
| Cisco Nexus 3172PQ | Cisco Nexus 3172TQ  | Cisco Nexus 3172TQ-XL |

- Multiple ACL filters are supported on the same source.
- Configuring two SPAN or ERSPAN sessions on the same source interface with only one filter is not supported. If the same source is used in multiple SPAN or ERSPAN sessions, either all the sessions must have different filters or no sessions should have filters.
- The output of the **show monitor session** command displays all directions for the source VLAN and it does not display any option for the filter VLAN.
- If you install Cisco NX-OS Release 5.0(3)U2(2) and then downgrade to a lower version of software, the SPAN configuration is lost.

You must save the configuration before upgrading to Cisco NX-OS Release 5.0(3)U2(2), and then reapply the local span configurations after the downgrade.

For information about a similar ERSPAN limitation, see Guidelines and Limitations for ERSPAN, on page 230

- ACL filtering is supported only for Rx SPAN. Tx SPAN mirrors all traffics that egresses at the source interface.
- ACL filtering is not supported for IPv6 and MAC ACLs because of ternary content addressable memory (TCAM) width limitations.
- UDF-SPAN acl-filtering only supports source interface rx. This limitation applies to the following switches:
  - Cisco Nexus 3048TP
  - Cisco Nexus 31108TC-V

- Cisco Nexus 3132Q-40GX
- Cisco Nexus 3132Q-V
- Cisco Nexus 31108PC-V
- Cisco Nexus 3172PQ
- Cisco Nexus 3172TQ
- Cisco Nexus 3164Q
- Cisco Nexus 31128PQ-10GE
- Cisco Nexus 3232C
- Cisco Nexus 3264Q
- The SPAN TCAM size is 128 or 256, depending on the ASIC. One entry is installed as the default and four are reserved for ERSPAN.
- If the same source is configured in more than one SPAN session, and each session has an ACL filter configured, the source interface is programmed only for the first active SPAN session. Hardware entries programmed for ACEs in other sessions is not included in this source interface.
- Both permit and deny access control entries (ACEs) are treated alike. Packets that match the ACE are mirrored irrespective of whether they have a permit or deny entry in the ACL.

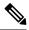

**Note** A deny ACE does not result in a dropped packet. An ACL configured in a SPAN session determines only whether the packet is mirrored or not.

- It is recommended to use only the Rx type of source traffic for SPAN to provide better performance because Rx traffic is cut-through, whereas Tx is store-and-forward. Hence, when monitoring both directions (Rx and Tx), the performance is not as good as when monitoring only Rx. If you need to monitor both directions of traffic, you can monitor Rx on more physical ports to capture both sides of the traffic.
- The following limitations apply to the Cisco Nexus 34180YC switch:
  - VLANs as a span source is not supported.
  - VLAN port type as source is not supported.
  - VACL filters are not supported.
  - ACL filters and VLAN filters are not supported.
  - SPAN UDF based ACL support is not supported
  - The same source cannot be configured on multiple span sessions.
  - Portchannel as a Destination interface is not supported in SPAN and ERSPAN.
  - The Cisco Nexus 34180YC switch supports a total of 32 sessions SPAN and ERSPAN sessions together configured on the switch and, all 32 can be active at the same time.
  - The filter access-group command is not supported on the Cisco Nexus 34180YC switch.

- SPAN to Supervisor is not supported.
- Tx SPAN is not supported on Cisco Nexus 3132C-Z switches.

# **Creating or Deleting a SPAN Session**

You create a SPAN session by assigning a session number using the **monitor session** command. If the session already exists, any additional configuration information is added to the existing session.

#### Procedure

|        | Command or Action                                        | Purpose                                                                                                    |
|--------|----------------------------------------------------------|----------------------------------------------------------------------------------------------------|
| Step 1 | switch# configure terminal                               | Enters global configuration mode.                                                                                |
| Step 2 | switch(config)# <b>monitor session</b><br>session-number | Enters the monitor configuration mode. New session configuration is added to the existing session configuration. |

### Example

The following example shows how to configure a SPAN monitor session:

```
switch# configure terminal
switch(config) # monitor session 2
switch(config) #
```

# **Configuring an Ethernet Destination Port**

You can configure an Ethernet interface as a SPAN destination port.

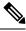

# Note

• The SPAN destination port can only be a physical port on the switch.

### Procedure

|        | Command or Action                                       | Purpose                                                                                          |
|--------|---------------------------------------------------------|--------------------------------------------------------------------------------------------------|
| Step 1 | switch# configure terminal                              | Enters global configuration mode.                                                                |
| Step 2 | <pre>switch(config)# interface ethernet slot/port</pre> | Enters interface configuration mode for the Ethernet interface with the specified slot and port. |

|        | Command or Action                                                                 | Purpose                                                                                                    |                                                                                                    |
|--------|-----------------------------------------------------------------------------------|----------------------------------------------------------------------------------------------------|----------------------------------------------------------------------------------------------------|
|        |                                                                                   | Note                                                                                                    | To enable the <b>switchport monitor</b><br>command on virtual ethernet<br>ports, you can use the <b>interface</b><br><b>vethernet</b> <i>slot/port</i> command.                                |
| Step 3 | <pre>switch(config-if)# switchport monitor</pre>                                  | Enters monitor mode for the specified Ethernet<br>interface. Priority flow control is disabled when<br>the port is configured as a SPAN destination. |                                                                                                    |
| Step 4 | switch(config-if)# exit                                                           | Reverts to global configuration mode.                                                                                                    |                                                                                                    |
| Step 5 | switch(config)# monitor session<br>session-number                                 |                                                                                                    | itor configuration mode for the PAN session.                                                                                                    |
| Step 6 | switch(config-monitor)# <b>destination interface</b><br>ethernet <i>slot/port</i> | Configures                                                                                                    | the Ethernet SPAN destination port.                                                                                                    |
|        |                                                                                   | Note                                                                                                    | To enable the virtual ethernet port<br>as destination interface in the<br>monitor configuration, you can<br>use the <b>destination interface</b><br><b>vethernet</b> <i>slot/port</i> command. |

### Example

The following example shows how to configure an Ethernet SPAN destination port (HIF):

```
switch# configure terminal
switch(config)# interface ethernet100/1/24
switch(config-if)# switchport monitor
switch(config-if)# exit
switch(config)# monitor session 1
switch(config-monitor)# destination interface ethernet100/1/24
switch(config-monitor)#
```

The following example shows how to configure a virtual ethernet (VETH) SPAN destination port:

```
switch# configure terminal
switch(config)# interface vethernet10
switch(config-if)# switchport monitor
switch(config-if)# exit
switch(config)# monitor session 2
switch(config-monitor)# destination interface vethernet10
switch(config-monitor)#
```

# **Configuring the Rate Limit for SPAN Traffic**

By configuring a rate limit for SPAN traffic to 1Gbps across the entire monitor session, you can avoid impacting the monitored production traffic.

|        | Command or Action                                       | Purpose                                                                                                    |  |
|--------|---------------------------------------------------------|----------------------------------------------------------------------------------------------------|--|
| Step 1 | switch# configure terminal                              | Enters global configuration mode.                                                                              |  |
| Step 2 | <pre>switch(config)# interface ethernet slot/port</pre> | Enters interface configuration mode for the specified Ethernet interface selected by the slot and port values. |  |
| Step 3 | switch(config-if)# switchport monitor<br>rate-limit 1G  | Specifies that the rate limit is 1 Gbps.                                                                       |  |
| Step 4 | switch(config-if)# exit                                 | Reverts to global configuration mode.                                                                          |  |

### Procedure

### Example

This example shows how to limit the bandwidth on Ethernet interface 1/2 to 1 Gbps:

```
switch(config)# interface ethernet 1/2
switch(config-if)# switchport monitor rate-limit 1G
switch(config-if)#
```

# **Configuring Source Ports**

Source ports can only be Ethernet ports.

### Procedure

|        | Command or Action                                                                    | Purpose                                                                                                    |
|--------|--------------------------------------------------------------------------------------|----------------------------------------------------------------------------------------------------|
| Step 1 | switch# configure terminal                                                           | Enters global configuration mode.                                                                                                    |
| Step 2 | switch(config) # monitor session<br>session-number                                   | Enters monitor configuration mode for the specified monitoring session.                                                                                                    |
| Step 3 | <pre>switch(config-monitor) # source interface type slot/port [rx   tx   both]</pre> | Adds an Ethernet SPAN source port and<br>specifies the traffic direction in which to<br>duplicate packets. You can enter a range of<br>Ethernet, Fibre Channel, or virtual Fibre<br>Channel ports. You can specify the traffic<br>direction to duplicate as ingress (Rx), egress<br>(Tx), or both. By default, the direction is both. |

### Example

The following example shows how to configure an Ethernet SPAN source port:

```
switch# configure terminal
switch(config)# monitor session 2
switch(config-monitor)# filter access-group acl1
```

```
switch(config-monitor)# source interface ethernet 1/16
switch(config-monitor)#
```

### **Configuring Source Port Channels or VLANs**

You can configure the source channels for a SPAN session. These ports can be port channels and VLANs. The monitored direction can be ingress, egress, or both and applies to all physical ports in the group.

#### Procedure

|        | Command or Action                                                                                                    | Purpose                                                                                                    |
|--------|----------------------------------------------------------------------------------------------------|----------------------------------------------------------------------------------------------------|
| Step 1 | switch# configure terminal                                                                                              | Enters global configuration mode.                                                                                                    |
| Step 2 | switch(config) # monitor session<br>session-number                                                                      | Enters monitor configuration mode for the specified SPAN session.                                                                            |
| Step 3 | <pre>switch(config-monitor) # filter access-group access-map</pre>                                                      | Filters ingress traffic at source ports based on<br>the ACL list. Only packets that match the<br>access-list used by access-map are spanned. |
| Step 4 | <pre>switch(config-monitor) # source {interface {port-channel} channel-number [rx   tx   both]   vlan vlan-range}</pre> | Configures port channel or VLAN sources. For VLAN sources, the monitored direction is implicit.                                              |

### Example

The following example shows how to configure a port channel SPAN source:

```
switch# configure terminal
switch(config)# monitor session 2
switch(config-monitor)# filter access-group acl1
switch(config-monitor)# source interface port-channel 1 rx
switch(config-monitor)# source interface port-channel 3 tx
switch(config-monitor)# source interface port-channel 5 both
switch(config-monitor)#
```

The following example shows how to configure a VLAN SPAN source:

```
switch# configure terminal
switch(config)# monitor session 2
switch(config-monitor)# filter access-group acl1
switch(config-monitor)# source vlan 1
switch(config-monitor)#
```

### Configuring the Description of a SPAN Session

For ease of reference, you can provide a descriptive name for a SPAN session.

L

|        | Command or Action                                                 | Purpose                                                           |  |
|--------|-------------------------------------------------------------------|-------------------------------------------------------------------|--|
| Step 1 | switch# configure terminal                                        | Enters global configuration mode.                                 |  |
| Step 2 | switch(config) # monitor session<br>session-number                | Enters monitor configuration mode for the specified SPAN session. |  |
| Step 3 | switch(config-monitor) # <b>description</b><br><i>description</i> | Creates a descriptive name for the SPAN session.                  |  |

#### **Procedure**

### Example

The following example shows how to configure a SPAN session description:

```
switch# configure terminal
switch(config) # monitor session 2
switch(config-monitor) # description monitoring ports eth2/2-eth2/4
switch(config-monitor) #
```

# **Activating a SPAN Session**

The default is to keep the session state shut. You can open a session that duplicates packets from sources to destinations.

### Procedure

|        | Command or Action                                                          | Purpose                                           |
|--------|----------------------------------------------------------------------------|---------------------------------------------------|
| Step 1 | switch# configure terminal                                                 | Enters global configuration mode.                 |
| Step 2 | <pre>switch(config) # no monitor session {all   session-number} shut</pre> | Opens the specified SPAN session or all sessions. |

### Example

The following example shows how to activate a SPAN session:

```
switch# configure terminal
switch(config) # no monitor session 3 shut
```

# **Suspending a SPAN Session**

By default, the session state is **shut**.

### Procedure

|        | Command or Action                                                       | Purpose                                              |  |
|--------|-------------------------------------------------------------------------|------------------------------------------------------|--|
| Step 1 | switch# configure terminal                                              | Enters global configuration mode.                    |  |
| Step 2 | <pre>switch(config) # monitor session {all   session-number} shut</pre> | Suspends the specified SPAN session or all sessions. |  |

#### Example

The following example shows how to suspend a SPAN session:

```
switch# configure terminal
switch(config) # monitor session 3 shut
switch(config) #
```

# **Displaying SPAN Information**

### Procedure

|        | Command or Action                                                                              | Purpose                          |
|--------|------------------------------------------------------------------------------------------------|----------------------------------|
| Step 1 | <pre>switch# show monitor [session {all   session-number   range session-range} [brief]]</pre> | Displays the SPAN configuration. |

### Example

The following example shows how to display SPAN session information:

| switch# | show monitor |                      |             |
|---------|--------------|----------------------|-------------|
| SESSION | STATE        | REASON               | DESCRIPTION |
|         |              |                      |             |
| 2       | up           | The session is up    |             |
| 3       | down         | Session suspended    |             |
| 4       | down         | No hardware resource |             |

The following example shows how to display SPAN session details:

```
switch# show monitor session 2
  session 2
_____
              : local
type
state
               : up
source intf
               :
source VLANs
  rx :
              : 100
   tx
   both
filter VLANs : filter not specified
destination ports : Eth3/1
```

## **Configuration Examples for SPAN**

### **Configuration Example for a SPAN Session**

To configure a SPAN session, follow these steps:

### Procedure

Step 1 Configure destination ports in access mode and enable SPAN monitoring.

#### Example:

```
switch# configure terminal
switch(config)# interface ethernet 2/5
switch(config-if)# switchport
switch(config-if)# switchport monitor
switch(config-if)# no shut
switch(config-if)# exit
switch(config)#
```

### **Step 2** Configure a SPAN session.

#### Example:

```
switch(config)# no monitor session 3
switch(config)# monitor session 3
switch(config-monitor)# source interface ethernet 2/1-3, ethernet 3/1 rx
switch(config-monitor)# source interface port-channel 2
switch(config-monitor)# source interface sup-eth 0 both
switch(config-monitor)# source vlan 3, 6-8 rx
switch(config-monitor)# source interface ethernet 101/1/1-3
switch(config-monitor)# filter vlan 3-5, 7
switch(config-monitor)# destination interface ethernet 2/5
switch(config-monitor)# no shut
switch(config-monitor)# no shut
switch(config-monitor)# exit
switch(config)# show monitor session 3
switch(config)# copy running-config startup-config
```

### **Configuration Example for a Unidirectional SPAN Session**

To configure a unidirectional SPAN session, follow these steps:

#### Procedure

Step 1

Configure destination ports in access mode and enable SPAN monitoring. **Example:** 

```
switch# configure terminal
switch(config)# interface ethernet 2/5
switch(config-if)# switchport
switch(config-if)# switchport monitor
switch(config-if)# no shut
switch(config-if)# exit
switch(config)#
```

```
Step 2 Configure a SPAN session.
```

#### Example:

```
switch(config)# no monitor session 3
switch(config)# monitor session 3 rx
switch(config-monitor)# source interface ethernet 2/1-3, ethernet 3/1 rx
switch(config-monitor)# filter vlan 3-5, 7
switch(config-monitor)# destination interface ethernet 2/5
switch(config-monitor)# no shut
switch(config-monitor)# exit
switch(config)# show monitor session 3
switch(config)# copy running-config startup-config
```

### **Configuration Example for a SPAN ACL**

This example shows how to configure a SPAN ACL:

```
switch# configure terminal
switch(config) # ip access-list match 11 pkts
switch(config-acl) # permit ip 11.0.0.0 0.255.255.255 any
switch(config-acl) # exit
switch(config)# ip access-list match_12_pkts
switch(config-acl) # permit ip 12.0.0.0 0.255.255.255 any
switch(config-acl)# exit
switch(config)# vlan access-map span_filter 5
switch (config-access-map) # match ip address match 11 pkts
switch(config-access-map)# action forward
switch(config-access-map)# exit
switch(config) # vlan access-map span filter 10
switch (config-access-map) # match ip address match 12 pkts
switch(config-access-map)# action forward
switch(config-access-map)# exit
switch(config) # monitor session 1
switch(config-erspan-src)# filter access-group span filter
```

### Configuration Examples for UDF-Based SPAN

This example shows how to configure UDF-based SPAN to match on the inner TCP flags of an encapsulated IP-in-IP packet using the following match criteria:

- Outer source IP address: 10.0.0.2
- Inner TCP flags: Urgent TCP flag is set
- Bytes: Eth Hdr (14) + Outer IP (20) + Inner IP (20) + Inner TCP (20, but TCP flags at 13th byte)
- Offset from packet-start: 14 + 20 + 20 + 13 = 67

• UDF match value: 0x20

```
• UDF mask: 0xFF
```

```
udf udf_tcpflags packet-start 67 1
hardware access-list tcam region racl qualify udf udf_tcpflags
copy running-config startup-config
reload
ip access-list acl-udf
  permit ip 10.0.0.2/32 any udf udf_tcpflags 0x20 0xff
monitor session 1
  source interface Ethernet 1/1
  filter access-group acl-udf
```

This example shows how to configure UDF-based SPAN to match regular IP packets with a packet signature (DEADBEEF) at 6 bytes after a Layer 4 header start using the following match criteria:

- Outer source IP address: 10.0.0.2
- Inner TCP flags: Urgent TCP flag is set
- Bytes: Eth Hdr (14) + IP (20) + TCP (20) + Payload: 112233445566DEADBEEF7788
- Offset from Layer 4 header start: 20 + 6 = 26
- UDF match value: 0xDEADBEEF (split into two-byte chunks and two UDFs)
- UDF mask: 0xFFFFFFFF

```
udf udf_pktsig_msb header outer 14 26 2
udf udf_pktsig_lsb header outer 14 28 2
hardware access-list tcam region racl qualify udf udf_pktsig_msb udf_pktsig_lsb
copy running-config startup-config
reload
ip access-list acl-udf-pktsig
permit udf udf_pktsig_msb 0xDEAD 0xFFFF udf udf_pktsig_lsb 0xBEEF 0xFFFF
monitor session 1
source interface Ethernet 1/1
filter access-group acl-udf-pktsig
```

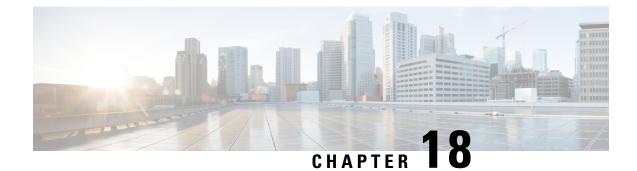

# **Configuring Local SPAN and ERSPAN**

This chapter contains the following sections:

- Information About ERSPAN, on page 229
- Prerequisites for ERSPAN, on page 230
- Guidelines and Limitations for ERSPAN, on page 230
- Default Settings for ERSPAN, on page 234
- Configuring ERSPAN, on page 234
- Configuration Examples for ERSPAN, on page 247
- Additional References, on page 248

### Information About ERSPAN

The Cisco NX-OS system supports the Encapsulated Remote Switching Port Analyzer (ERSPAN) feature on both source and destination ports. ERSPAN transports mirrored traffic over an IP network. The traffic is encapsulated at the source router and is transferred across the network. The packet is decapsulated at the destination router and then sent to the destination interface.

ERSPAN consists of an ERSPAN source session, routable ERSPAN generic routing encapsulation (GRE)-encapsulated traffic, and an ERSPAN destination session. You can separately configure ERSPAN source sessions and destination sessions on different switches. You can also configure ERSPAN source sessions to filter ingress traffic by using ACLs.

### **ERSPAN** Sources

The interfaces from which traffic can be monitored are called ERSPAN sources. Sources designate the traffic to monitor and whether to copy ingress, egress, or both directions of traffic. ERSPAN sources include the following:

- Ethernet ports and port channels.
- VLANs—When a VLAN is specified as an ERSPAN source, all supported interfaces in the VLAN are ERSPAN sources.

ERSPAN source ports have the following characteristics:

- A port configured as a source port cannot also be configured as a destination port.
- ERSPAN does not monitor any packets that are generated by the supervisor, regardless of their source.

• Ingress traffic at source ports can be filtered by using ACLs so that they mirror only those packets of information that match the ACL criteria.

### **Multiple ERSPAN Sessions**

Although you can define up to 18 ERSPAN sessions, only a maximum of four ERSPAN or SPAN sessions can be operational simultaneously. If both receive and transmit sources are configured in the same session, only two ERSPAN or SPAN sessions can be operational simultaneously. You can shut down any unused ERSPAN sessions.

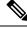

Note

The Cisco Nexus 34180YC platform switch supports a total of 32 sessions SPAN and ERSPAN sessions together configured on the switch and, all 32 can be active at the same time.

For information about shutting down ERSPAN sessions, see Shutting Down or Activating an ERSPAN Session, on page 244.

### **High Availability**

The ERSPAN feature supports stateless and stateful restarts. After a reboot or supervisor switchover, the running configuration is applied.

# **Prerequisites for ERSPAN**

ERSPAN has the following prerequisite:

•You must first configure the Ethernet interfaces for ports on each device to support the desired ERSPAN configuration. For more information, see the Interfaces configuration guide for your platform.

# **Guidelines and Limitations for ERSPAN**

ERSPAN has the following configuration guidelines and limitations:

- The same source can be part of multiple sessions.
- Multiple ACL filters are supported on the same source.
- Two ERSPAN destination sessions are not supported on Cisco Nexus 3000, 3100, and 3200 platform switches.
- The following limitations apply to the Cisco Nexus 34180YC platform switch:
  - Portchannel as a Destination interface is not supported in ERSPAN.
  - ACL filters and VLAN filters are not supported.
  - ERSPAN UDF based ACL support is not supported
  - The Cisco Nexus 34180YC platform switch supports a total of 32 sessions SPAN and ERSPAN sessions together configured on the switch and, all 32 can be active at the same time.

- The filter access-group command is not supported on the Cisco Nexus 34180YC platform switch.
- ERSPAN to Supervisor is not supported.
- IPv6 based routing and IPv6 UDF on Erspan is not supported.
- ERSPAN supports the following:
  - From 4 to 6 tunnels
  - · Nontunnel packets
  - IP-in-IP tunnels
  - IPv4 tunnels (limited)
  - Cisco Nexus 3000 Series switches use a generic GRE ERSPAN header format for spanning packets matching ERSPAN source session. This format does not conform to the Cisco ERSPAN Type 1/2/3 header format. Cisco ASIC based platforms support ERSPAN termination and decapsulation only for ERSPAN packets conforming to Cisco ERSPAN encapsulation format Type. Hence, ERSPAN packets originating from Cisco Nexus 3000 Series switches to the local destination IP address of the CISCO ASIC based switch will not match the ERSPAN termination filter; If the destination IP address is also the local IP address on the Cisco ASIC platform, the ERSPAN packets are sent to software and dropped in software.
  - ERSPAN destination session type (however, support for decapsulating the ERSPAN packet is not available. The entire encapsulated packet is spanned to a front panel port at the ERSPAN terminating point.)
- ERSPAN packets are dropped if the encapsulated mirror packet fails Layer 2 MTU checks.
- There is a 112-byte limit for egress encapsulation. Packets that exceed this limit are dropped. This scenario might be encountered when tunnels and mirroring are intermixed.
- ERSPAN sessions are shared with local sessions. A maximum of 18 sessions can be configured; however only a maximum of four sessions can be operational at the same time. If both receive and transmit sources are configured in the same session, only two sessions can be operational.
- If you install Release NX-OS 5.0(3)U2(2), configure ERSPAN, and then downgrade to a lower version of software, the ERSPAN configuration is lost. This situation occurs because ERSPAN is not supported in versions before Release NX-OS 5.0(3)U2(2).

For information about a similar SPAN limitation, see Guidelines and Limitations for SPAN, on page 217

- ERSPAN and ERSPAN with ACL filtering are not supported for packets generated by the supervisor.
- ACL filtering is supported only for Rx ERSPAN. Tx ERSPAN that mirrors all traffic egressed at the source interface.
- ACL filtering is not supported for IPv6 and MAC ACLs because of TCAM width limitations.
- If the same source is configured in more than one ERSPAN session, and each session has an ACL filter configured, the source interface will be programmed only for the first active ERSPAN session. The ACEs that belong to the other sessions will not have this source interface programmed.

- If you configure an ERSPAN session and a local SPAN session (with filter access-group and allow-sharing option) to use the same source, the local SPAN session goes down when you save the configuration and reload the switch.
- The drop action is not supported with the VLAN access-map configuration with the filter access-group for a monitor session. The monitor session goes into an error state if the VLAN access-map with a drop action is configured with the filter access-group in the monitor session.
- Both permit and deny ACEs are treated alike. Packets that match the ACE are mirrored irrespective of whether they have a permit or deny entry in the ACL.
- ERSPAN is not supported for management ports.
- A destination port can be configured in only one ERSPAN session at a time.
- You cannot configure a port as both a source and destination port.
- A single ERSPAN session can include mixed sources in any combination of the following:
  - Ethernet ports or port channels but not subinterfaces.
  - VLANs or port channels, which can be assigned to port channel subinterfaces.
  - Port channels to the control plane CPU.

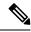

Note

ERSPAN does not monitor any packets that are generated by the supervisor, regardless of their source.

- Destination ports do not participate in any spanning tree instance or Layer 3 protocols.
- When an ERSPAN session contains source ports that are monitored in the transmit or transmit and receive direction, packets that these ports receive may be replicated to the ERSPAN destination port even though the packets are not actually transmitted on the source ports. Some examples of this behavior on source ports are as follows:
  - Traffic that results from flooding
  - · Broadcast and multicast traffic
- For VLAN ERSPAN sessions with both ingress and egress configured, two packets (one from ingress and one from egress) are forwarded from the destination port if the packets get switched on the same VLAN.
- VLAN ERSPAN monitors only the traffic that leaves or enters Layer 2 ports in the VLAN.
- When the Cisco Nexus 3000 series switch is the ERSPAN destination, GRE headers are not stripped off before sending mirrored packets out of the terminating point. Packets are sent along with the GRE headers as GRE packets and the original packet as the GRE payload.
- The egress interface for the ERSPAN source session is now printed in the output of the **show monitor session <session-number>** CLI command. The egress interface can be a physical port or a port-channel. For ECMP, one interface among the ECMP members is displayed in the output. This particular interface is used for the traffic egress.

- You can view the SPAN/ERSPAN ACL statistics using the **show monitor filter-list** command. The output of the command displays all the entries along with the statistics from the SPAN TCAM. The ACL name is not printed, but only the entries are printed in the output. You can clear the statistics using the **clear monitor filter-list statistics** command. The output is similar to **show ip access-list** command. The Cisco Nexus 3000 series switch does not provide support per ACL level statistics. This enhancement is supported for both local SPAN and ERSPAN.
- The traffic to and/or from the CPU is spanned. It is similar to any other interface SPAN. This enhancement is supported only in local SPAN. It is not supported with ACL source. The Cisco Nexus 3000 series switch does not span the packets with (RCPU.dest port != 0) header that is sent out from the CPU.
- For SPAN forward drop traffic, SPAN only the packets that get dropped due to various reasons in the forwarding plane. This enhancement is supported only for ERSPAN Source session. It is not supported along with SPAN ACL, Source VLAN, and Source interface. Three ACL entries are installed to SPAN dropped traffic. Priority can be set for the drop entries to have a higher/lower priority than the SPAN ACL entries and the VLAN SPAN entries of the other monitor sessions. By default, the drop entries have a higher priority.
- SPAN UDF (User Defined Field) based ACL support
  - You can match any packet header or payload (certain length limitations) in the first 128 bytes of the packet.
  - You can define the UDFs with particular offset and length to match.
  - You can match the length as 1 or 2 bytes only.
  - Maximum of 8 UDFs are supported.
  - Additional UDF match criteria is added to ACL.
  - The UDF match criteria can be configured only for SPAN ACL. This enhancement is not supported for other ACL features, for example, RACL, PACL, and VACL.
  - Each ACE can have up to 8 UDF match criteria.
  - The UDF and http-redirect configuration should not co-exist in the same ACL.
  - The UDF names need to be qualified for the SPAN TCAM.
  - The UDFs are effective only if they are qualified by the SPAN TCAM.
  - The configuration for the UDF definition and the UDF name qualification in the SPAN TCAM require the use of **copy r s** command and reload.
  - The UDF match is supported for both Local SPAN and ERSPAN Src sessions.
  - The UDF name can have a maximum length of 16 characters.
  - The UDF offset starts from 0 (zero). If offset is specified as an odd number, 2 UDFs are used in the hardware for one UDF definition in the software. The configuration is rejected if the number of UDFs usage in the hardware goes beyond 8.
  - The UDF match requires the SPAN TCAM region to go double-wide. Therefore, you have to reduce the other TCAM regions' size to make space for SPAN.
  - The SPAN UDFs are not supported in tap-aggregation mode.

- If a sup-eth source interface is configured in the erspan-src session, the acl-span cannot be added as a source into that session and vice-versa.
- ERSPAN source and ERSPAN destination sessions must use dedicated loopback interfaces. Such loopback interfaces should not be having any control plane protocols.
- The ERSPAN market-packet UDP data payload is 58 bytes in Cisco Nexus 3000 Series switches.

# **Default Settings for ERSPAN**

The following table lists the default settings for ERSPAN parameters.

#### Table 31: Default ERSPAN Parameters

| Parameters      | Default                    |
|-----------------|----------------------------|
| ERSPAN sessions | Created in the shut state. |

# **Configuring ERSPAN**

### **Configuring an ERSPAN Source Session**

You can configure an ERSPAN session on the local device only. By default, ERSPAN sessions are created in the shut state.

For sources, you can specify Ethernet ports, port channels, and VLANs. A single ERSPAN session can include mixed sources in any combination of Ethernet ports or VLANs.

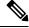

**Note** ERSPAN does not monitor any packets that are generated by the supervisor, regardless of their source.

|        | Command or Action                                                           | Purpose                                         |
|--------|-----------------------------------------------------------------------------|-------------------------------------------------|
| Step 1 | configure terminal                                                          | Enters global configuration mode.               |
|        | Example:                                                                    |                                                 |
|        | <pre>switch# config t switch(config)#</pre>                                 |                                                 |
| Step 2 | monitor erspan origin ip-address <i>ip-address</i> global                   | Configures the ERSPAN global origin IP address. |
|        | Example:                                                                    |                                                 |
|        | <pre>switch(config)# monitor erspan origin ip-address 10.0.0.1 global</pre> |                                                 |

I

|                                                                                                | Command or Action                                                                                                    | Purpose                                                                                                    |
|------------------------------------------------------------------------------------------------|----------------------------------------------------------------------------------------------------|----------------------------------------------------------------------------------------------------|
| Step 3                                                                                         | <pre>no monitor session {session-number   all} Example: switch(config) # no monitor session 3</pre>                            | Clears the configuration of the specified<br>ERSPAN session. The new session<br>configuration is added to the existing session<br>configuration.                                                                                                    |
| Step 4                                                                                         | monitor session {session-number   all} type<br>erspan-source<br>Example:                                                       | Configures an ERSPAN source session.                                                                                                    |
|                                                                                                | <pre>switch(config)# monitor session 3 type<br/>erspan-source<br/>switch(config-erspan-src)#</pre>                             |                                                                                                    |
| Step 5                                                                                         | <pre>description description Example: switch(config-erspan-src)# description erspan_src_session_3</pre>                        | Configures a description for the session. By default, no description is defined. The description can be up to 32 alphanumeric characters.                                                                                                    |
| Step 6                                                                                         | <pre>filter access-group acl-name Example: switch(config-erspan-src)# filter access-group acl1</pre>                           | Filters ingress traffic at source ports based on<br>the ACL list. Only packets that match the<br>access list are spanned. The <i>acl-name</i> is an II<br>access-list, but not an access-map.                                                                                                    |
| Step 7                                                                                         | <pre>source {interface type [rx [allow-pfc]   tx   both]   vlan {number   range} [rx]   forward-drops rx [priority-low]}</pre> | Configures the sources and traffic direction i<br>which to copy packets. You can enter a range<br>of Ethernet ports, a port channel, or a range o<br>VLANs.                                                                                                    |
| <pre>interface ethernet 2/1-3, ether<br/>rx Example:<br/>switch(config-erspan-src)# sour</pre> | <pre>switch(config-erspan-src)# source<br/>interface ethernet 2/1-3, ethernet 3/1 rx</pre>                                     | You can configure one or more sources, as<br>either a series of comma-separated entries or<br>a range of numbers. You can specify up to 12<br>interfaces. For information on the VLAN<br>range, see the <i>Cisco Nexus 3000 Series NX-O</i><br><i>Layer 2 Switching Configuration Guide</i> .                                                                            |
|                                                                                                | <b>Example:</b><br>switch(config-erspan-src)# source<br>interface sup-eth 0 both                                               | You can specify the traffic direction to copy<br>as ingress, egress, or both. The default<br>direction is both.                                                                                                    |
|                                                                                                | Example:<br>switch(config-monitor)# source interface<br>ethernet 101/1/1-3                                                     | The <b>allow-pfc</b> option initiates a span of the priority flow control (PFC) frames that are received on a port. PFC frames are allowed i the ingress pipeline instead of being dropped If ERSPAN is configured for that port, those PFC frames are spanned to the appropriate egress interface. Ports configured with this option can also span normal data traffic. |
|                                                                                                |                                                                                                    | As an alternative to configuring interfaces of<br>VLANs as an ERSPAN source, you can<br>configure ERSPAN to span the maximum<br>number of forward packet drops possible in                                                                                                    |

|         | Command or Action                                                                                                    | Purpose                                                                                                    |
|---------|----------------------------------------------------------------------------------------------------|----------------------------------------------------------------------------------------------------|
|         |                                                                                                    | the ingress pipeline. Doing so can help you to<br>analyze and isolate packet drops in the<br>network. By default, the <b>source</b><br><b>forward-drops rx</b> command captures packet<br>drops for all ports on the network forwarding<br>module. The <b>priority-low</b> option causes this<br>ERSPAN access control entry (ACE) matching<br>drop condition to take a lesser priority to any<br>other ERSPAN ACEs configured by regular<br>interface or VLAN ERSPAN ACLs. |
| Step 8  | (Optional) Repeat Step 6 to configure all ERSPAN sources.                                                                                                  | _                                                                                                    |
| Step 9  | <pre>destination ip ip-address Example: switch(config-erspan-src)# destination ip 10.1.1.1</pre>                                                           | Configures the destination IP address in the ERSPAN session. Only one destination IP address is supported per ERSPAN source session.                                                                                                    |
| Step 10 | <pre>(Optional) ip ttl ttl-number<br/>Example:<br/>switch(config-erspan-src)# ip ttl 25</pre>                                                              | Configures the IP time-to-live (TTL) value for<br>the ERSPAN traffic. The range is from 1 to<br>255.                                                                                                    |
| Step 11 | <pre>(Optional) ip dscp dscp-number<br/>Example:<br/>switch(config-erspan-src)# ip dscp 42</pre>                                                           | Configures the differentiated services code<br>point (DSCP) value of the packets in the<br>ERSPAN traffic. The range is from 0 to 63.                                                                                                    |
| Step 12 | <pre>no shut Example: switch(config-erspan-src)# no shut</pre>                                                                                             | Enables the ERSPAN source session. By<br>default, the session is created in the shut state.NoteOnly two ERSPAN source                                                                                                    |
|         |                                                                                                    | sessions can be running simultaneously.                                                                                                    |
| Step 13 | <pre>(Optional) show monitor session {all     session-number   range session-range} Example:   switch(config-erspan-src) # show monitor    session 3</pre> | Displays the ERSPAN session configuration.                                                                                                    |
| Step 14 | (Optional) show running-config monitor<br>Example:<br>switch(config-erspan-src)# show<br>running-config monitor                                            | Displays the running ERSPAN configuration.                                                                                                    |
| Step 15 | (Optional) show startup-config monitor<br>Example:<br>switch(config-erspan-src)# show<br>startup-config monitor                                            | Displays the ERSPAN startup configuration.                                                                                                    |

|         | Command or Action                                                        | Purpose                                                        |
|---------|--------------------------------------------------------------------------|----------------------------------------------------------------|
| Step 16 | (Optional) <b>copy running-config</b><br>startup-config                  | Copies the running configuration to the startup configuration. |
|         | Example:                                                                 |                                                                |
|         | <pre>switch(config-erspan-src)# copy running-config startup-config</pre> |                                                                |

# **Configuring SPAN Forward Drop Traffic for ERSPAN Source Session**

|        | Command or Action                                                                          | Purpose                                                                                                    |
|--------|--------------------------------------------------------------------------------------------|----------------------------------------------------------------------------------------------------|
| Step 1 | configure terminal                                                                         | Enters global configuration mode.                                                                                                    |
|        | Example:                                                                                   |                                                                                                    |
|        | switch# config t<br>switch(config)#                                                        |                                                                                                    |
| Step 2 | monitor session {session-number   all} type<br>erspan-source                               | Configures an ERSPAN source session.                                                                                                    |
|        | Example:                                                                                   |                                                                                                    |
|        | <pre>switch(config)# monitor session 1 type erspan-source switch(config-erspan-src)#</pre> |                                                                                                    |
| Step 3 | vrf vrf-name                                                                               | Configures the VRF that the ERSPAN source                                                                                                    |
|        | Example:                                                                                   | session uses for traffic forwarding.                                                                                                    |
|        | <pre>switch(config-erspan-src)# vrf default</pre>                                          |                                                                                                    |
| Step 4 | destination ip <i>ip-address</i>                                                           | Configures the destination IP address in the                                                                                                    |
|        | Example:                                                                                   | ERSPAN session. Only one destination IP address is supported per ERSPAN source                                                                                                    |
|        | <pre>switch(config-erspan-src)# destination ip 10.1.1.1</pre>                              | session.                                                                                                    |
| Step 5 | source forward-drops rx [priority-low]                                                     | Configures the SPAN forward drop traffic for                                                                                                    |
|        | Example:                                                                                   | the ERSPAN source session. When configured<br>as a low priority, this SPAN ACE matching                                                                                                    |
|        | <pre>switch(config-erspan-src)# source forward-drops rx [priority-low]</pre>               | drop condition takes less priority over any of<br>SPAN ACEs configured by the interface A<br>SPAN or VLAN ACL SPAN. Without the<br>priority-low keyword, these drop ACEs tak<br>high priority compared to the regular inter-<br>or the VLAN SPAN ACLs. The priority mai<br>only when the packet matching drop ACEs<br>the interface/VLAN SPAN ACLs are<br>configured. |

|        | Command or Action                                                                                                    | Purpose                                                             |
|--------|----------------------------------------------------------------------------------------------------|---------------------------------------------------------------------|
| Step 6 | no shut                                                                                                    | Enables the ERSPAN source session. By                               |
|        | Example:                                                                                                    | default, the session is created in the shut state.                  |
|        | switch(config-erspan-src)# no shut                                                                                   | Note Only two ERSPAN source sessions can be running simultaneously. |
| Step 7 | (Optional) <b>show monitor session</b> { <b>all</b>  <br><i>session-number</i>   <b>range</b> <i>session-range</i> } | Displays the ERSPAN session configuration.                          |
|        | Example:                                                                                                    |                                                                     |
|        | <pre>switch(config-erspan-src)# show monitor<br/>session 3</pre>                                                     |                                                                     |

#### Example

```
switch# config t
switch(config)# monitor session 1 type erspan-source
switch(config-erspan-src)# vrf default
switch(config-erspan-src)# destination ip 40.1.1.1
switch(config-erspan-src)# source forward-drops rx
switch(config-erspan-src)# no shut
switch(config-erspan-src)# show monitor session 1
switch(config t
switch(config)# monitor session 1 type erspan-source
switch(config-erspan-src)# vrf default
switch(config-erspan-src)# destination ip 40.1.1.1
switch(config-erspan-src)# no shut
switch(config-erspan-src)# vrf default
switch(config-erspan-src)# destination ip 40.1.1.1
switch(config-erspan-src)# no shut
switch(config-erspan-src)# source forward-drops rx
switch(config-erspan-src)# source forward-drops rx
switch(config-erspan-src)# no shut
switch(config-erspan-src)# show monitor session 1
```

### **Configuring an ERSPAN ACL**

You can create an IPv4 ERSPAN ACL on the device and add rules to it.

### Before you begin

To modify the DSCP value or the GRE protocol, you need to allocate a new destination monitor session. A maximum of four destination monitor sessions are supported.

|        | Command or Action                                     | Purpose                           |
|--------|-------------------------------------------------------|-----------------------------------|
| Step 1 | configure terminal                                    | Enters global configuration mode. |
|        | Example:                                              |                                   |
|        | <pre>switch# configure terminal switch(config)#</pre> |                                   |

|        | Command or Action                                                                                                    | Purpose                                                                                                    |
|--------|----------------------------------------------------------------------------------------------------|----------------------------------------------------------------------------------------------------|
| Step 2 | <pre>ip access-list acl-name Example: switch(config) # ip access-list erspan-acl switch(config-acl) #</pre>                               | Creates the ERSPAN ACL and enters IP ACL configuration mode. The <i>acl-name</i> argument can be up to 64 characters.                                                                                                    |
| Step 3 | [sequence-number] {permit   deny} protocol<br>source destination [set-erspan-dscp<br>dscp-value] [set-erspan-gre-proto<br>protocol-value] | Creates a rule in the ERSPAN ACL. You can create many rules. The <i>sequence-number</i> argument can be a whole number between 1 and 4294967295.                                                                                                    |
|        | <pre>switch(config-acl)# permit ip 192.168.2.0/24 any set-erspan-dscp 40 set-erspan-gre-proto 5555</pre>                                  | The <b>permit</b> and <b>deny</b> commands support many<br>ways of identifying traffic.<br>The <b>set-erspan-dscp</b> option sets the DSCP<br>value in the ERSPAN outer IP header. The<br>range for the DSCP value is from 0 to 63. The<br>DSCP value configured in the ERSPAN ACL                                              |
|        |                                                                                                    | overrides the value configured in the monitor<br>session. If you do not include this option in the<br>ERSPAN ACL, 0 or the DSCP value configured<br>in the monitor session will be set.                                                                                                    |
|        |                                                                                                    | The <b>set-erspan-gre-proto</b> option sets the<br>protocol value in the ERSPAN GRE header.<br>The range for the protocol value is from 0 to<br>65535. If you do not include this option in the<br>ERSPAN ACL, the default value of 0x88be will<br>be set as the protocol in the GRE header for<br>ERSPAN-encapsulated packets. |
|        |                                                                                                    | Each access control entry (ACE) with the <b>set-erspan-gre-proto</b> or <b>set-erspan-dscp</b> action consumes one destination monitor session. A maximum of three ACEs with one of these actions is supported per ERSPAN ACL. For example, you can configure one of the following:                                             |
|        |                                                                                                    | • One ERSPAN session with an ACL having<br>a maximum of three ACEs with the<br>set-erspan-gre-proto or set-erspan-dscp<br>action                                                                                                    |
|        |                                                                                                    | • One ERSPAN session with an ACL having<br>two ACEs with the <b>set-erspan-gre-proto</b><br>or set-erspan-dscp action and one<br>additional local or ERSPAN session                                                                                                    |
|        |                                                                                                    | • A maximum of two ERSPAN sessions<br>with an ACL having one ACE with the<br><b>set-erspan-gre-proto</b> or <b>set-erspan-dscp</b><br>action                                                                                                    |

|        | Command or Action                                                                                                    | Purpose                                         |
|--------|----------------------------------------------------------------------------------------------------|-------------------------------------------------|
| Step 4 | (Optional) show ip access-lists name                                                                                   | Displays the ERSPAN ACL configuration.          |
|        | Example:                                                                                                    |                                                 |
|        | <pre>switch(config-acl)# show ip access-lists erpsan-acl</pre>                                                         |                                                 |
| Step 5 | (Optional) <b>show monitor session</b> { <b>all</b>  <br>session-number   <b>range</b> session-range} [ <b>brief</b> ] | Displays the ERSPAN session configuration.      |
|        | Example:                                                                                                    |                                                 |
|        | <pre>switch(config-acl)# show monitor session 1</pre>                                                                  |                                                 |
| Step 6 | (Optional) copy running-config startup-config                                                                          | Copies the running configuration to the startup |
|        | Example:                                                                                                    | configuration.                                  |
|        | <pre>switch(config-acl)# copy running-config startup-config</pre>                                                      |                                                 |

## **Configuring User Defined Field (UDF) Based ACL Support**

You can configure User Defined Field (UDF) based ACL support on Cisco Nexus 3000 Series switches. See the following steps to configure ERSPAN based on UDF. See the Guidelines and Limitations for ERSPAN section for more information.

|        | Command or Action                                                                                                    | Purpose                                                                                                    |
|--------|----------------------------------------------------------------------------------------------------|----------------------------------------------------------------------------------------------------|
| Step 1 | switch# configure terminal                                                                                                    | Enters global configuration mode.                                                                                                    |
| Step 2 | <pre>switch(config)# udf &lt; udf -name&gt; <packet< pre=""></packet<></pre>                                                   | Defines the UDF.                                                                                                    |
|        | start> <offset> <length></length></offset>                                                                                     | <b>Note</b> You can define multiple UDFs but                                                                                                    |
|        | Example:                                                                                                    | it is recommended to configure                                                                                                    |
|        | (config)# udf udf1 packet-start 10 2<br>(config)# udf udf2 packet-start 50 2                                                   | only the required UDFs. This<br>configuration takes affect only<br>after attaching the UDFs to a<br>TCAM region and rebooting the<br>box, as the UDFs are added to a<br>region's qualifier set at TCAM<br>carving time (boot up time). |
| Step 3 | switch(config)# <b>udf</b> < <i>udf</i> - <i>name</i> > header<br>< <i>Layer3/Layer4</i> > < <i>offset</i> > < <i>length</i> > | Defines the UDF.                                                                                                    |
|        | Example:                                                                                                    |                                                                                                    |
|        | (config) # udf udf3 header outer 14 0 1                                                                                        |                                                                                                    |
|        | <pre>(config) # udf udf3 header outer 14 10 2 (config) # udf udf3 header outer 14 50 1</pre>                                   |                                                                                                    |

I

|        | Command or Action                                                                                                    | Purpose                                                                                                    |
|--------|----------------------------------------------------------------------------------------------------|----------------------------------------------------------------------------------------------------|
| Step 4 | <pre>switch(config)# hardware profile tcam region span qualify udf <name1> <name8> Example:   (config)# hardware profile tcam region span qualify udf udf1 udf2 udf3 udf4 udf5   [SUCCESS] Changes to UDF   qualifier set will be applicable   only after reboot. You need to 'copy run start' and   'reload'</name8></name1></pre> | Add the UDFs to qualifier set for a TCAM<br>region at TCAM carving time (happens at boot<br>up time). The configuration allows maximum<br>4 UDFs that can be attached to a span region,<br>all UDFs listed in a single command for a<br>region. A new configuration for a region<br>replaces the current configuration, but note that<br>it needs a reboot for the configuration to come                                                                                                    |
|        | config)#                                                                                                    | When the UDF qualifier is added to the SPAN<br>TCAM, the TCAM region expands from single<br>wide to double wide. Make sure enough free<br>space (128 more single wide entries) is available<br>for the expansion or else the command gets<br>rejected. Re-enter the command after creating<br>the space by reducing TCAM space from the<br>unused regions. Once the UDFs are detached<br>from SPAN/TCAM region using the <b>no</b><br>hardware profile tcam region span qualify<br>udf <name1><name8> command, the SPAN<br/>TCAM region is considered as a single wide<br/>entry.</name8></name1> |
| Step 5 | <pre>switch(config)# permit <regular ace="" criteria="" match=""> udf <name1> &lt; val &gt; <mask> <name8> &lt; val &gt; <mask></mask></name8></mask></name1></regular></pre>                                                                                                    | Configure an ACL with UDF match.                                                                                                    |
|        | Example:                                                                                                    |                                                                                                    |
|        | <pre>(config) # ip access-list test<br/>10 permit ip any any udf udf1 0x1234<br/>0xffff udf3 0x56 0xff<br/>30 permit ip any any dscp af11 udf udf5<br/>0x22 0x22<br/>config) #</pre>                                                                                                    |                                                                                                    |
| Step 6 | <pre>switch(config)# show monitor session <session-number></session-number></pre>                                                                                                    | Displays the ACL using the <b>show monitor</b><br>session <session-number> command. You can</session-number>                                                                                                    |
|        | Example:<br>(config) # show monitor session 1<br>session 1                                                                                                    | check if the SPAN TCAM region is carved or<br>not using the BCM SHELL command.                                                                                                    |
|        | type : erspan-source<br>state : up<br>vrf-name : default<br>destination-ip : 40.1.1.1<br>ip-ttl : 255<br>ip-dscp : 0<br>acl-name : test<br>origin-ip : 100.1.1.10 (global)<br>source intf :<br>rx : Eth1/20<br>tx : Eth1/20                                                                                                    |                                                                                                    |

| <b>Command or Action</b>           |                            | Purpose |
|------------------------------------|----------------------------|---------|
| both                               | : Eth1/20                  |         |
| source VLANs<br>filter VLANs       | :<br>: filter not specifie | 4       |
| TITCCT VERING                      | · IIICI not opecifie       |         |
| rx                                 | :                          |         |
| source fwd drops                   |                            |         |
| egress-intf<br>switch#<br>config)# | : Eth1/23                  |         |

### **Configuring IPv6 User Defined Field (UDF) on ERSPAN**

You can configure IPv6 User Defined Field (UDF) on ERSPAN on Cisco Nexus 3000 Series switches. See the following steps to configure ERSPAN based on IPv6 UDF. See the Guidelines and Limitations for ERSPAN section for more information

|        | Command or Action                                                                                                    | Purpose                                                                                                    |  |
|--------|----------------------------------------------------------------------------------------------------|----------------------------------------------------------------------------------------------------|--|
| Step 1 | <pre>switch# configure terminal switch(config)# udf &lt; udf -name&gt; <packet start=""> <offset> <length> Example: (config)# udf udf1 packet-start 10 2 (config)# udf udf2 packet-start 50 2</length></offset></packet></pre>                                                          | Enters global configuration mode.                                                                                                    |  |
| Step 2 |                                                                                                    | Defines the UDF.<br>Note You can define multiple UDFs<br>but it is recommended to<br>configure only the required<br>UDFs. This configuration takes<br>affect only after attaching the<br>UDFs to a TCAM region and<br>rebooting the box, as the UDFs<br>are added to a region's qualifier<br>set at TCAM carving time (boot<br>up time). |  |
| Step 3 | <pre>switch(config)# udf &lt; udf -name&gt; header<br/><layer3 layer4=""> <offset> <length><br/>Example:<br/>(config) # udf udf3 header outer 14 0 1<br/>(config) # udf udf3 header outer 14 10<br/>2<br/>(config) # udf udf3 header outer 14 50<br/>1</length></offset></layer3></pre> | Defines the UDF.                                                                                                    |  |
| Step 4 | <pre>switch(config)# hardware profile tcam<br/>region ipv6-span-l2 512<br/>Example:<br/>(config)# hardware profile tcam region<br/>ipv6-span-l2 512<br/>Warning: Please save config and<br/>reload the system for the</pre>                                                             |                                                                                                    |  |

|                                                                                                    | Command or Action                                                                                                    | Purpose                                                                                                    |  |
|----------------------------------------------------------------------------------------------------|----------------------------------------------------------------------------------------------------|----------------------------------------------------------------------------------------------------|--|
|                                                                                                    | <pre>configuration to take effect. config)#</pre>                                                                                                    |                                                                                                    |  |
| Step 5                                                                                                    | switch(config)# hardware profile tcam<br>region ipv6-span 512                                                                                                    | Configure IPv6 on UDF on layer 3 ports. A new configuration for a region replaces the                                                                                                    |  |
|                                                                                                    | Example:                                                                                                    | current configuration and you must reboot the switch for the configuration to come to the                                                                                                    |  |
|                                                                                                    | <pre>(config)# hardware profile tcam region<br/>ipv6-span 512<br/>Warning: Please save config and<br/>reload the system for the<br/>configuration to take effect.<br/>config)#</pre>                                                                                                    | effect.                                                                                                    |  |
| Step 6                                                                                                    | <pre>switch(config)# hardware profile tcam region span spanv6 qualify udf <name1></name1></pre>                                                                                                    | Configure UDF Qualification in SPAN for<br>layer 3 ports. This enables the UDF match for<br>ipv6-span TCAM region. Add the UDFs to                                                                                                    |  |
|                                                                                                    | Example:                                                                                                    | qualifier set for a TCAM region at TCAM                                                                                                    |  |
|                                                                                                    | <pre>(config)# hardware profile tcam region<br/>spanv6 qualify udf udf1<br/>[SUCCESS] Changes to UDF<br/>qualifier set will be applicable<br/>only after reboot.<br/>You need to 'copy run start' and<br/>'reload'<br/>config)#</pre>                                                                                                    | carving time (happens at boot up time). Th<br>configuration allows maximum of 2 IPv6<br>UDFs that can be attached to a SPAN regio<br>all UDFs listed in a single command for a<br>region. A new configuration for a region<br>replaces the current configuration, but note<br>that it needs a reboot for the configuration<br>come to the effect. |  |
| Step 7                                                                                                    | <pre>switch(config)# hardware profile tcam region span spanv6-12 qualify udf <name1></name1></pre>                                                                                                    | Configure UDF Qualification in SPAN for<br>layer 2 ports. This enables the UDF match for<br>ipv6-span-12 TCAM region. Add the UDFs<br>to qualifier set for a TCAM region at TCAM<br>carving time (happens at host up time). The                                                                                                    |  |
|                                                                                                    | Example:                                                                                                    |                                                                                                    |  |
| (config) # hardware profile tcam region<br>spanv6-12 qualify udf udf1<br>[SUCCESS] Changes to UDF<br>qualifier set will be applicable<br>only after reboot.<br>You need to 'copy run start' and<br>'reload' | arving time (happens at boot up time). The<br>onfiguration allows a maximum of 2 IPv6<br>IDFs that can be attached to a SPAN region,<br>II UDFs listed in a single command for a<br>egion. A new configuration for a region<br>eplaces the current configuration, but note<br>nat it needs a reboot for the configuration to<br>ome to the effect. |                                                                                                    |  |
| Step 8                                                                                                    | switch (config-erspan-src)# filter ipv6<br>access-group <aclname><br/><allow-sharing></allow-sharing></aclname>                                                                                                    | Configure a IPv6 ACL in SPAN and ERSPAN<br>mode. You can have only one of "filter ip<br>access-group" or "filter ipv6 access-group"                                                                                                    |  |
|                                                                                                    | <pre>Example:<br/>(config-erspan-src)# ipv6 filter<br/>access-group test<br/>(config)#</pre>                                                                                                    | configuration in one monitor session. If same<br>source interface is part of a IPv4 and IPv6<br>ERSPAN ACL monitor session, the<br>"allow-sharing" needs to be configured with<br>the "filter [ipv6] access-group" in the monito<br>session configuration.                                                                                        |  |

|         | Command or Action                                                                                                    | Purpose                                                                                                    |
|---------|----------------------------------------------------------------------------------------------------|----------------------------------------------------------------------------------------------------|
| Step 9  | <pre>switch(config)# permit <regular ace="" criteria="" match=""> udf <name1> &lt; val &gt; <mask> <name8> &lt; val &gt; <mask></mask></name8></mask></name1></regular></pre>                                                                                                    | Configure an ACL with UDF match.                                                                            |
|         | Example:                                                                                                    |                                                                                                    |
|         | <pre>(config-erspan-src)# ipv6 access-list<br/>test<br/>(config-ipv6-acl)# permit ipv6 any<br/>any udf udf1 0x1 0x0</pre>                                                                                                    |                                                                                                    |
| Step 10 | <pre>switch(config)# show monitor session <session-number></session-number></pre>                                                                                                    | Displays the ACL using the <b>show moniton</b><br><b>session <session-number></session-number></b> command. |
|         | Example:                                                                                                    |                                                                                                    |
|         | <pre>(config) # show monitor session 1 session 1</pre>                                                                                                    |                                                                                                    |
|         | <pre>type : erspan-source<br/>state : up<br/>vrf-name : default<br/>destination-ip : 40.1.1.1<br/>ip-ttl : 255<br/>ip-dscp : 0<br/>acl-name : test<br/>origin-ip : 100.1.1.10 (global)<br/>source intf :<br/>rx : Eth1/20<br/>tx : Eth1/20<br/>both : Eth1/20<br/>source VLANs :<br/>filter VLANs : filter not specified<br/>rx :<br/>source fwd drops :<br/>egress-intf : Eth1/23<br/>switch#<br/>config)#</pre> |                                                                                                    |

### **Shutting Down or Activating an ERSPAN Session**

You can shut down ERSPAN sessions to discontinue the copying of packets from sources to destinations. Because only a specific number of ERSPAN sessions can be running simultaneously, you can shut down a session to free hardware resources to enable another session. By default, ERSPAN sessions are created in the shut state.

You can enable ERSPAN sessions to activate the copying of packets from sources to destinations. To enable an ERSPAN session that is already enabled but operationally down, you must first shut it down and then enable it. You can shut down and enable the ERSPAN session states with either a global or monitor configuration mode command.

| Command or Action                                         | Purpose                                                                                                    |
|-----------------------------------------------------------|----------------------------------------------------------------------------------------------------|
| configuration terminal                                    | Enters global configuration mode.                                                                                                    |
| Example:                                                  |                                                                                                    |
| <pre>switch# configuration terminal switch(config)#</pre> |                                                                                                    |
| monitor session {session-range   all} shut                | Shuts down the specified ERSPAN sessions.<br>The session range is from 1-18. By default,                                                                                                    |
| switch(config)# monitor session 3 shut                    | sessions are created in the shut state. Four<br>unidirectional sessions, or two bidirectional<br>sessions can be active at the same time.                                                                                                    |
|                                                           | Note • In Cisco Nexus 5000 and 5500 platforms, two sessions can run simultaneously.                                                                                                    |
|                                                           | • In Cisco Nexus 5600 and 6000 platforms, 16 sessions can run simultaneously.                                                                                                    |
| no monitor session {session-range   all} shut             | Resumes (enables) the specified ERSPAN                                                                                                    |
| Example:                                                  | sessions. The session range is from 1-18. By default, sessions are created in the shut state.                                                                                                    |
| <pre>switch(config)# no monitor session 3 shut</pre>      | Four unidirectional sessions, or two<br>bidirectional sessions can be active at the same<br>time.                                                                                                    |
|                                                           | Note If a monitor session is enabled<br>but its operational status is down,<br>then to enable the session, you<br>must first specify the <b>monitor</b><br>session shut command followed<br>by the <b>no monitor</b> session shut<br>command.                                                                                                    |
| monitor session session-number type                       | Enters the monitor configuration mode for the                                                                                                    |
|                                                           | ERSPAN source type. The new session configuration is added to the existing session                                                                                                    |
|                                                           | configuration.                                                                                                    |
| erspan-source<br>switch (config-erspan-src) #             |                                                                                                    |
| monitor session session-number type<br>erspan-destination | Enters the monitor configuration mode for the ERSPAN destination type.                                                                                                    |
| Example:                                                  |                                                                                                    |
| Example.                                                  |                                                                                                    |
|                                                           | <pre>configuration terminal<br/>Example:<br/>switch (config) #<br/>monitor session {session-range   all} shut<br/>Example:<br/>switch (config) # monitor session 3 shut<br/>no monitor session {session-range   all} shut<br/>Example:<br/>switch (config) # no monitor session 3<br/>shut<br/>monitor session session-number type<br/>erspan-source<br/>Example:<br/>switch (config) # monitor session 3 type<br/>erspan-source<br/>switch (config) # monitor session 3 type<br/>erspan-source<br/>switch (config = rspan-src) #<br/>monitor session session-number type<br/>erspan-source<br/>switch (config = rspan-src) #<br/></pre> |

|         | Command or Action                                                        | Purpose                                         |
|---------|--------------------------------------------------------------------------|-------------------------------------------------|
| Step 6  | shut                                                                     | Shuts down the ERSPAN session. By default,      |
|         | Example:                                                                 | the session is created in the shut state.       |
|         | <pre>switch(config-erspan-src)# shut</pre>                               |                                                 |
| Step 7  | no shut                                                                  | Enables the ERSPAN session. By default, the     |
|         | Example:                                                                 | session is created in the shut state.           |
|         | switch(config-erspan-src)# no shut                                       |                                                 |
| Step 8  | (Optional) show monitor session all                                      | Displays the status of ERSPAN sessions.         |
|         | Example:                                                                 |                                                 |
|         | <pre>switch(config-erspan-src)# show monitor<br/>session all</pre>       |                                                 |
| Step 9  | (Optional) show running-config monitor                                   | Displays the running ERSPAN configuration.      |
|         | Example:                                                                 |                                                 |
|         | <pre>switch(config-erspan-src)# show running-config monitor</pre>        |                                                 |
| Step 10 | (Optional) show startup-config monitor                                   | Displays the ERSPAN startup configuration.      |
|         | Example:                                                                 |                                                 |
|         | <pre>switch(config-erspan-src)# show startup-config monitor</pre>        |                                                 |
| Step 11 | (Optional) copy running-config                                           | Copies the running configuration to the startup |
|         | startup-config                                                           | configuration.                                  |
|         | Example:                                                                 |                                                 |
|         | <pre>switch(config-erspan-src)# copy running-config startup-config</pre> |                                                 |

# Verifying the ERSPAN Configuration

Use the following command to verify the ERSPAN configuration information:

| Command                                                                      | Purpose                                    |
|------------------------------------------------------------------------------|--------------------------------------------|
| <pre>show monitor session {all   session-number   range session-range}</pre> | Displays the ERSPAN session configuration. |
| show running-config monitor                                                  | Displays the running ERSPAN configuration. |
| show startup-config monitor                                                  | Displays the ERSPAN startup configuration. |

# **Configuration Examples for ERSPAN**

### **Configuration Example for an ERSPAN Source Session**

The following example shows how to configure an ERSPAN source session:

```
switch# config t
switch(config)# interface e14/30
switch(config-if)# no shut
switch(config-if)# exit
switch(config)# monitor erspan origin ip-address 3.3.3.3 global
switch(config)# monitor session 1 type erspan-source
switch(config-erspan-src)# filter access-group acl1
switch(config-erspan-src)# filter access-group acl1
switch(config-erspan-src)# ip ttl 16
switch(config-erspan-src)# ip ttl 16
switch(config-erspan-src)# ip dscp 5
switch(config-erspan-src)# vrf default
switch(config-erspan-src)# vrf default
switch(config-erspan-src)# no shut
switch(config-erspan-src)# no shut
switch(config-erspan-src)# exit
switch(config-erspan-src)# exit
```

### Configuration Example for an ERSPAN ACL

This example shows how to configure an ERSPAN ACL:

```
switch# configure terminal
switch(config) # ip access-list match 11 pkts
switch(config-acl) # permit ip 11.0.0.0 0.255.255.255 any
switch(config-acl) # exit
switch(config) # ip access-list match 12 pkts
switch(config-acl) # permit ip 12.0.0.0 0.255.255.255 any
switch(config-acl)# exit
switch(config)# vlan access-map erspan_filter 5
switch(config-access-map) # match ip address match 11 pkts
switch(config-access-map)# action forward
switch(config-access-map)# exit
switch(config) # vlan access-map erspan_filter 10
switch(config-access-map) # match ip address match 12 pkts
switch(config-access-map)# action forward
switch(config-access-map)# exit
switch(config) # monitor session 1 type erspan-source
switch(config-erspan-src)# filter access group erspan filter
```

### Configuration Examples for UDF-Based ERSPAN

This example shows how to configure UDF-based ERSPAN to match on the inner TCP flags of an encapsulated IP-in-IP packet using the following match criteria:

- Outer source IP address: 10.0.0.2
- Inner TCP flags: Urgent TCP flag is set
- Bytes: Eth Hdr (14) + Outer IP (20) + Inner IP (20) + Inner TCP (20, but TCP flags at 13th byte)

- Offset from packet-start: 14 + 20 + 20 + 13 = 67
- UDF match value: 0x20
- UDF mask: 0xFF

```
udf udf_tcpflags packet-start 67 1
hardware access-list tcam region racl qualify udf udf_tcpflags
copy running-config startup-config
reload
ip access-list acl-udf
permit ip 10.0.0.2/32 any udf udf_tcpflags 0x20 0xff
monitor session 1 type erspan-source
   source interface Ethernet 1/1
   filter access-group acl-udf
```

This example shows how to configure UDF-based ERSPAN to match regular IP packets with a packet signature (DEADBEEF) at 6 bytes after a Layer 4 header start using the following match criteria:

- Outer source IP address: 10.0.0.2
- Inner TCP flags: Urgent TCP flag is set
- Bytes: Eth Hdr (14) + IP (20) + TCP (20) + Payload: 112233445566DEADBEEF7788
- Offset from Layer 4 header start: 20 + 6 = 26
- UDF match value: 0xDEADBEEF (split into two-byte chunks and two UDFs)
- UDF mask: 0xFFFFFFFF

```
udf udf_pktsig_msb header outer 13 26 2
udf udf_pktsig_lsb header outer 13 28 2
hardware access-list tcam region racl qualify udf udf_pktsig_msb udf_pktsig_lsb
copy running-config startup-config
reload
ip access-list acl-udf-pktsig
permit udf udf_pktsig_msb 0xDEAD 0xFFFF udf udf_pktsig_lsb 0xBEEF 0xFFFF
monitor session 1 type erspan-source
source interface Ethernet 1/1
filter access-group acl-udf-pktsig
```

# **Additional References**

### **Related Documents**

| Related Topic                                                                                                    | Document Title                                                                            |
|----------------------------------------------------------------------------------------------------|-------------------------------------------------------------------------------------------|
| ERSPAN commands: complete command syntax,<br>command modes, command history, defaults, usage<br>guidelines, and examples | <i>Cisco Nexus NX-OS System Management Command</i><br><i>Reference</i> for your platform. |

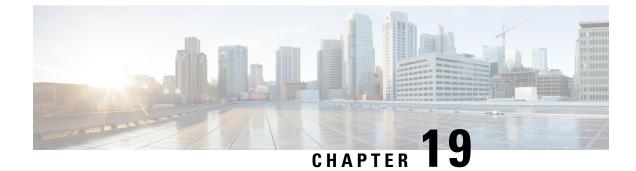

# **Configuring DNS**

This chapter contains the following sections:

- Information About DNS Client, on page 249
- Prerequisites for DNS Clients, on page 250
- Default Settings for DNS Clients, on page 250
- Configuring the DNS Source Interface, on page 250
- Configuring DNS Clients, on page 251

# Information About DNS Client

If your network devices require connectivity with devices in networks for which you do not control name assignment, you can assign device names that uniquely identify your devices within the entire internetwork using the domain name server (DNS). DNS uses a hierarchical scheme for establishing hostnames for network nodes, which allows local control of the segments of the network through a client-server scheme. The DNS system can locate a network device by translating the hostname of the device into its associated IP address.

On the Internet, a domain is a portion of the naming hierarchy tree that refers to general groupings of networks based on the organization type or geography. Domain names are pieced together with periods (.) as the delimiting characters. For example, Cisco is a commercial organization that the Internet identifies by a com domain, so its domain name is cisco.com. A specific hostname in this domain, the File Transfer Protocol (FTP) system, for example, is identified as ftp.cisco.com.

### **Name Servers**

Name servers keep track of domain names and know the parts of the domain tree for which they have complete information. A name server may also store information about other parts of the domain tree. To map domain names to IP addresses in Cisco NX-OS, you must first identify the hostnames, then specify a name server, and enable the DNS service.

Cisco NX-OS allows you to statically map IP addresses to domain names. You can also configure Cisco NX-OS to use one or more domain name servers to find an IP address for a hostname.

### **DNS** Operation

A name server handles client-issued queries to the DNS server for locally defined hosts within a particular zone as follows:

- An authoritative name server responds to DNS user queries for a domain name that is under its zone of authority by using the permanent and cached entries in its own host table. If the query is for a domain name that is under its zone of authority but for which it does not have any configuration information, the authoritative name server replies that no such information exists.
- A name server that is not configured as the authoritative name server responds to DNS user queries by using information that it has cached from previously received query responses. If no router is configured as the authoritative name server for a zone, queries to the DNS server for locally defined hosts receive nonauthoritative responses.

Name servers answer DNS queries (forward incoming DNS queries or resolve internally generated DNS queries) according to the forwarding and lookup parameters configured for the specific domain.

### **High Availability**

Cisco NX-OS supports stateless restarts for the DNS client. After a reboot or supervisor switchover, Cisco NX-OS applies the running configuration.

# **Prerequisites for DNS Clients**

The DNS client has the following prerequisites:

• You must have a DNS name server on your network.

# **Default Settings for DNS Clients**

The following table shows the default settings for DNS client parameters.

| Parameter  | Default |
|------------|---------|
| DNS client | Enabled |

# **Configuring the DNS Source Interface**

You can configure DNS to use a specific interface.

|        | Command or Action                                                 | Purpose                                                                                                    |
|--------|-------------------------------------------------------------------|----------------------------------------------------------------------------------------------------|
| Step 1 | switch# configure terminal                                        | Enters global configuration mode.                                                                                        |
| Step 2 | <pre>switch(config)# ip dns source-interface type slot/port</pre> | Configures the source interface for all DNS packets. The following list contains the valid values for <i>interface</i> . |
|        |                                                                   | ethernet     loopback                                                                                                    |

|        | Command or Action                                  | Purpose    |                                                                                                    |
|--------|----------------------------------------------------|------------|----------------------------------------------------------------------------------------------------|
|        |                                                    | • mgi      | nt<br>t-channel<br>n<br>When you, configure the source<br>interface for DNS, SCP copy<br>operations intiated from the server<br>fail. To perform an SCP copy<br>operation from the server, remove |
| Step 3 | switch(config)# <b>show ip dns source-interfac</b> | e Displays | the DNS source interface<br>configuration.<br>the configured DNS source interface.                                                                                                    |

### Example

This example shows how to configure the DNS source interface:

```
switch(config)# configure terminal
Enter configuration commands, one per line. End with CNTL/Z.
switch(config)# ip dns source-interface ethernet 1/8
switch(config)# show ip dns source-interface
VRF Name Interface
default Ethernet1/8
```

# **Configuring DNS Clients**

You can configure the DNS client to use a DNS server on your network.

### Before you begin

• Ensure that you have a domain name server on your network.

|        | Command or Action                                                                                      | Purpose                                                                                                    |
|--------|----------------------------------------------------------------------------------------------------|----------------------------------------------------------------------------------------------------|
| Step 1 | switch# configuration terminal                                                                         | Enters global configuration mode.                                                                                                    |
| Step 2 | switch(config)# vrf context managment                                                                  | Specifies a configurable virtual and routing (VRF) name.                                                                              |
| Step 3 | <pre>switch(config)# {ip   ipv6} host name ipv/ipv6 address1 [ip/ipv6 address2 ip/ipv6 address6]</pre> |                                                                                                    |
| Step 4 | (Optional) switch(config)# <b>ip domain name</b><br>name [ <b>use-vrf</b> vrf-name]                    | Defines the default domain name server that<br>Cisco NX-OS uses to complete unqualified<br>hostnames. You can optionally define a VRF |

|         | Command or Action                                                                                                    | Purpose                                                                                                    |
|---------|----------------------------------------------------------------------------------------------------|----------------------------------------------------------------------------------------------------|
|         |                                                                                                    | that Cisco NX-OS uses to resolve this domain<br>name server if it cannot be resolved in the VRF<br>that you configured this domain name under.                                                                                                    |
|         |                                                                                                    | Cisco NX-OS appends the default domain<br>name to any host name that does not contain<br>a complete domain name before starting a<br>domain-name lookup.                                                                                                    |
| Step 5  | (Optional) switch(config)# <b>ip domain-list</b><br>name [ <b>use-vrf</b> vrf-name]                                                            | Defines additional domain name servers that<br>Cisco NX-OS can use to complete unqualified<br>hostnames. You can optionally define a VRF<br>that Cisco NX-OS uses to resolve this domain<br>name server if it cannot be resolved in the VRF<br>that you configured this domain name under. |
|         |                                                                                                    | Cisco NX-OS uses each entry in the domain<br>list to append that domain name to any<br>hostname that does not contain a complete<br>domain name before starting a domain-name<br>lookup. Cisco NX-OS continues this for each<br>entry in the domain list until it finds a match.           |
| Step 6  | (Optional) switch(config)# <b>ip name-server</b><br><i>ip/ipv6 server-address1 [ip/ipv6</i><br><i>server-address2 ip/ipv6 server-address6]</i> | Defines up to six name servers. The address<br>can be either an IPv4 address or an IPv6<br>address.                                                                                                    |
|         | [use-vrf vrf-name]                                                                                                    | You can optionally define a VRF that Cisco<br>NX-OS uses to reach this name server if it<br>cannot be reached in the VRF that you<br>configured this name server under.                                                                                                    |
| Step 7  | (Optional) switch(config)# ip domain-lookup                                                                                                    | Enables DNS-based address translation. This feature is enabled by default.                                                                                                    |
| Step 8  | (Optional) switch(config)# show hosts                                                                                                    | Displays information about DNS.                                                                                                    |
| Step 9  | switch(config)# exit                                                                                                    | Exits configuration mode and returns to EXEC mode.                                                                                                    |
| Step 10 | (Optional) switch# copy running-config<br>startup-config                                                                                       | Copies the running configuration to the startup configuration.                                                                                                    |
|         | 1                                                                                                    |                                                                                                    |

### Example

The following example shows how to configure a default domain name and enable DNS lookup:

```
switch# config t
switch(config)# vrf context management
switch(config)# ip domain-name mycompany.com
switch(config)# ip name-server 172.68.0.10
switch(config)# ip domain-lookup
```

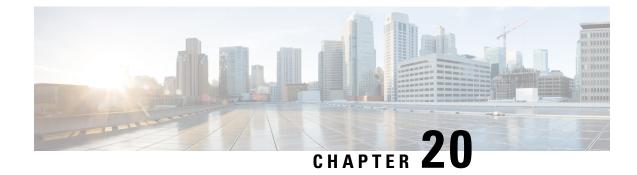

# **Configuring sFlow**

This chapter contains the following sections:

- Information About sFlow, on page 253
- Prerequisites, on page 254
- Guidelines and Limitations for sFlow, on page 254
- Default Settings for sFlow, on page 254
- Configuring sFLow, on page 254
- Verifying the sFlow Configuration, on page 261
- Configuration Examples for sFlow, on page 261
- Additional References for sFlow, on page 261
- Feature History for sFlow, on page 262

# **Information About sFlow**

sFlow allows you to monitor the real-time traffic in data networks that contain switches and routers. It uses the sampling mechanism in the sFlow Agent software on switches and routers for monitoring traffic and to forward the sample data on ingress and egress ports to the central data collector, also called the sFlow Analyzer.

For more information about sFlow, see RFC 3176.

### sFlow Agent

The sFlow Agent, which is embedded in the Cisco NX-OS software, periodically samples or polls the interface counters that are associated with a data source of the sampled packets. The data source can be an Ethernet interface, an EtherChannel interface, or a range of Ethernet interfaces. The sFlow Agent queries the Ethernet port manager for the respective EtherChannel membership information and also receives notifications from the Ethernet port manager for membership changes.

When you enable sFlow sampling in the Cisco NX-OS software, based on the sampling rate and the hardware internal random number, the ingress packets and egress packets are sent to the CPU as an sFlow-sampled packet. The sFlow Agent processes the sampled packets and sends an sFlow datagram to the sFlow Analyzer. In addition to the original sampled packet, an sFlow datagram includes the information about the ingress port, egress port, and the original packet length. An sFlow datagram can have multiple sFlow samples.

# **Prerequisites**

You must enable the sFlow feature using the feature sflow command to configure sFlow.

# **Guidelines and Limitations for sFlow**

The sFlow configuration guidelines and limitations are as follows:

- When you enable sFlow for an interface, it is enabled for both ingress and egress. You cannot enable sFlow for only ingress or only egress.
- sFlow egress sampling for multicast, broadcast, or unknown unicast packets is not supported.
- You should configure the sampling rate based on the sFlow configuration and traffic in the system.
- Cisco Nexus 3000 Series supports only one sFlow collector.

# **Default Settings for sFlow**

#### Table 32: Default sFlow Parameters

| Parameters                  | Default |
|-----------------------------|---------|
| sFlow sampling-rate         | 4096    |
| sFlow sampling-size         | 128     |
| sFlow max datagram-size     | 1400    |
| sFlow collector-port        | 6343    |
| sFlow counter-poll-interval | 20      |

# **Configuring sFLow**

### **Enabling the sFlow Feature**

You must enable the sFlow feature before you can configure sFlow on the switch.

|        | Command or Action          | Purpose                                 |
|--------|----------------------------|-----------------------------------------|
| Step 1 | switch# configure terminal | Enters global configuration mode.       |
| Step 2 | [no] feature sflow         | Enables the sFlow feature.              |
| Step 3 | (Optional) show feature    | Displays enabled and disabled features. |

L

|        | Command or Action                                                | Purpose                                                                                                    |
|--------|------------------------------------------------------------------|----------------------------------------------------------------------------------------------------|
| Step 4 | (Optional) switch(config)# copy<br>running-config startup-config | Saves the change persistently through reboots<br>and restarts by copying the running<br>configuration to the startup configuration. |

### Example

The following example shows how to enable the sFlow feature:

```
switch# configure terminal
switch(config)# feature sflow
switch(config)# copy running-config startup-config
```

### **Configuring the Sampling Rate**

### Before you begin

Ensure that you have enabled the sFlow feature.

### Procedure

|        | Command or Action                                                | Purpose                                                                                                    |
|--------|------------------------------------------------------------------|----------------------------------------------------------------------------------------------------|
| Step 1 | switch# configure terminal                                       | Enters global configuration mode.                                                                                                    |
| Step 2 | [no] sflow sampling-rate sampling-rate                           | Configures the sFlow sampling rate for packets.<br>The <i>sampling-rate</i> can be an integer between 4096-1000000000. The default value is 4096. |
| Step 3 | (Optional) show sflow                                            | Displays sFlow information.                                                                                                    |
| Step 4 | (Optional) switch(config)# copy<br>running-config startup-config | Saves the change persistently through reboots<br>and restarts by copying the running<br>configuration to the startup configuration.               |

### Example

This example shows how to set the sampling rate to 50,000:

```
switch# configure terminal
switch(config)# sflow sampling-rate 50000
switch(config)# copy running-config startup-config
```

### **Configuring the Maximum Sampled Size**

You can configure the maximum number of bytes that should be copied from a sampled packet.

#### Before you begin

Ensure that you have enabled the sFlow feature.

### Procedure

|        | Command or Action                                                | Purpose                                                                                                    |
|--------|------------------------------------------------------------------|----------------------------------------------------------------------------------------------------|
| Step 1 | switch# configure terminal                                       | Enters global configuration mode.                                                                                                   |
| Step 2 | [no] sflow max-sampled-size sampling-size                        | Configures the sFlow maximum sampling size packets.                                                                                 |
|        |                                                                  | The range for the <i>sampling-size</i> is from 64 to 256 bytes. The default value is 128.                                           |
| Step 3 | (Optional) show sflow                                            | Displays sFlow information.                                                                                                    |
| Step 4 | (Optional) switch(config)# copy<br>running-config startup-config | Saves the change persistently through reboots<br>and restarts by copying the running<br>configuration to the startup configuration. |

#### Example

This example shows how to configure the maximum sampling size for the sFlow Agent:

```
switch# configure terminal
switch(config)# sflow max-sampled-size 200
switch(config)# copy running-config startup-config
```

# **Configuring the Counter Poll Interval**

You can configure the maximum number of seconds between successive samples of the counters that are associated with the data source. A sampling interval of 0 disables counter sampling.

#### Before you begin

Ensure that you have enabled the sFlow feature.

|        | Command or Action                              | Purpose                                                                                                    |
|--------|------------------------------------------------|----------------------------------------------------------------------------------------------------|
| Step 1 | switch# configure terminal                     | Enters global configuration mode.                                                                                                    |
| Step 2 | [no] sflow counter-poll-interval poll-interval | Configures the sFlow poll interval for an interface. The range for the <i>poll-interval</i> is from 0 to 2147483647 seconds. The default value is 20. |
| Step 3 | (Optional) show sflow                          | Displays sFlow information.                                                                                                    |

L

|        | Command or Action             | Purpose                                                                                                    |
|--------|-------------------------------|----------------------------------------------------------------------------------------------------|
| Step 4 | running-config startup-config | Saves the change persistently through reboots<br>and restarts by copying the running<br>configuration to the startup configuration. |

### Example

This example shows how to configure the sFlow poll interval for an interface:

```
switch# configure terminal
switch(config)# sflow counter-poll-interval 100
switch(config)# copy running-config startup-config
```

# **Configuring the Maximum Datagram Size**

You can configure the maximum number of data bytes that can be sent in a single sample datagram.

#### Before you begin

Ensure that you have enabled the sFlow feature.

### Procedure

|        | Command or Action                                                | Purpose                                                                                                    |
|--------|------------------------------------------------------------------|----------------------------------------------------------------------------------------------------|
| Step 1 | switch# configure terminal                                       | Enters global configuration mode.                                                                                                   |
| Step 2 | [no] sflow max-datagram-size datagram-size                       | Configures the sFlow maximum datagram size.                                                                                         |
|        |                                                                  | The range for the <i>datagram-size</i> is from 200 to 9000 bytes. The default value is 1400.                                        |
| Step 3 | (Optional) show sflow                                            | Displays sFlow information.                                                                                                    |
| Step 4 | (Optional) switch(config)# copy<br>running-config startup-config | Saves the change persistently through reboots<br>and restarts by copying the running<br>configuration to the startup configuration. |

#### Example

This example shows how to configure the sFlow maximum datagram size:

### **Configuring the sFlow Analyzer Address**

### Before you begin

Ensure that you have enabled the sFlow feature.

#### Procedure

|        | Command or Action                                                | Purpose                                                                                                    |
|--------|------------------------------------------------------------------|----------------------------------------------------------------------------------------------------|
| Step 1 | switch# configure terminal                                       | Enters global configuration mode.                                                                                                   |
| Step 2 | [no] sflow collector-ip IP-address vrf-instance                  | Configures the IPv4 address for the sFlow<br>Analyzer.                                                                              |
|        |                                                                  | <i>vrf-instance</i> can be one of the following:                                                                                    |
|        |                                                                  | • A user-defined VRF name—You can specify a maximum of 32 alphanumeric characters.                                                  |
|        |                                                                  | • <b>vrf management</b> — You must use this option if the sFlow data collector is on the network connected to the management port.  |
|        |                                                                  | • <b>vrf default</b> — You must use this option if the sFlow data collector is on the network connected to the front panel ports.   |
| Step 3 | (Optional) show sflow                                            | Displays sFlow information.                                                                                                    |
| Step 4 | (Optional) switch(config)# copy<br>running-config startup-config | Saves the change persistently through reboots<br>and restarts by copying the running<br>configuration to the startup configuration. |

#### Example

This example shows how to configure the IPv4 address of the sFlow data collector that is connected to the management port:

```
switch# configure terminal
switch(config)# sflow collector-ip 192.0.2.5 vrf management
switch(config)# copy running-config startup-config
```

### **Configuring the sFlow Analyzer Port**

You can configure the destination port for sFlow datagrams.

#### Before you begin

Ensure that you have enabled the sFlow feature.

|        | Command or Action                                                | Purpose                                                                                                    |
|--------|------------------------------------------------------------------|----------------------------------------------------------------------------------------------------|
| Step 1 | switch# configure terminal                                       | Enters global configuration mode.                                                                                                    |
| Step 2 | [no] sflow collector-port collector-port                         | Configures the UDP port of the sFlow Analyzer.<br>The range for the <i>collector-port</i> is from 0 to 65535. The default value is 6343. |
| Step 3 | (Optional) show sflow                                            | Displays sFlow information.                                                                                                    |
| Step 4 | (Optional) switch(config)# copy<br>running-config startup-config | Saves the change persistently through reboots<br>and restarts by copying the running<br>configuration to the startup configuration.      |

#### Procedure

### Example

This example shows how to configure the destination port for sFlow datagrams:

## **Configuring the sFlow Agent Address**

### Before you begin

Ensure that you have enabled the sFlow feature.

|        | Command or Action                     | Purpose                                                                                                    |
|--------|---------------------------------------|----------------------------------------------------------------------------------------------------|
| Step 1 | switch# configure terminal            | Enters global configuration mode.                                                                                                    |
| Step 2 | [no] sflow agent-ip <i>ip-address</i> | Configures the IPv4 address of the sFlow Agent.The default <i>ip-address</i> is 0.0.0.0, which meansthat all sampling is disabled on the switch. Youmust specify a valid IP address to enable sFlowfunctionality.NoteThis IP address is not necessarilythe source IP address for sendingthe sFlow datagram to the |
|        |                                       | collector.                                                                                                    |
| Step 3 | (Optional) show sflow                 | Displays sFlow information.                                                                                                    |

|        | Command or Action                                                | Purpose                                                                                                    |
|--------|------------------------------------------------------------------|----------------------------------------------------------------------------------------------------|
| Step 4 | (Optional) switch(config)# copy<br>running-config startup-config | Saves the change persistently through reboots<br>and restarts by copying the running<br>configuration to the startup configuration. |

### Example

This example shows how to configure the IPv4 address of the sFlow Agent:

```
switch# configure terminal
switch(config)# sflow agent-ip 192.0.2.3
switch(config)# copy running-config startup-config
```

### **Configuring the sFlow Sampling Data Source**

The sFlow sampling data source can be an Ethernet port, a range of Ethernet ports, or a port channel.

#### Before you begin

- Ensure that you have enabled the sFlow feature.
- If you want to use a port channel as the data source, ensure that you have already configured the port channel and you know the port channel number.

#### Procedure

|        | Command or Action                                                                                                    | Purpose                                                                                                    |
|--------|----------------------------------------------------------------------------------------------------|----------------------------------------------------------------------------------------------------|
| Step 1 | switch# configure terminal                                                                                           | Enters global configuration mode.                                                                                                    |
| Step 2 | <pre>switch(config)# [no] sflow data-source interface [ethernet slot/port[-port]  port-channel channel-number]</pre> | Configures the sFlow sampling data source.<br>For an Ethernet data source, <i>slot</i> is the slot<br>number and <i>port</i> can be either a single port<br>number or a range of ports designated as<br><i>port-port</i> . |
| Step 3 | (Optional) switch(config)# show sflow                                                                                | Displays sFlow information.                                                                                                    |
| Step 4 | (Optional) switch(config)# copy<br>running-config startup-config                                                     | Saves the change persistently through reboots<br>and restarts by copying the running<br>configuration to the startup configuration.                                                                                        |

### Example

This example shows how to configure Ethernet ports 5 through 12 for the sFlow sampler:

L

switch(config)#

This example shows how to configure port channel 100 for the sFlow sampler:

# Verifying the sFlow Configuration

Use the following commands to verify the sFlow configuration information:

| Command                         | Purpose                                           |  |
|---------------------------------|---------------------------------------------------|--|
| show sflow                      | Displays the sFlow global configuration.          |  |
| show sflow statistics           | Displays the sFlow statistics.                    |  |
| clear sflow statistics          | Clears the sFlow statistics.                      |  |
| show running-config sflow [all] | Displays the current running sFlow configuration. |  |

# **Configuration Examples for sFlow**

This example shows how to configure sFlow:

```
feature sflow
sflow sampling-rate 5000
sflow max-sampled-size 200
sflow counter-poll-interval 100
sflow max-datagram-size 2000
sflow collector-ip 192.0.2.5 vrf management
sflow collector-port 7000
sflow agent-ip 192.0.2.3
sflow data-source interface ethernet 1/5
```

# **Additional References for sFlow**

#### Table 33: Related Documents for sFlow

| Related Topic      | Document Title                                                        |
|--------------------|-----------------------------------------------------------------------|
| sFlow CLI commands | Cisco Nexus 3000 Series NX-OS System Management<br>Command Reference. |
| RFC 3176           | Defines the sFlow packet format and SNMP MIB.                         |
|                    | http://www.sflow.org/rfc3176.txt                                      |

# **Feature History for sFlow**

This table includes only the updates for those releases that have resulted in additions or changes to the feature.

| Feature Name | Releases    | Feature Information          |
|--------------|-------------|------------------------------|
| sFlow        | 5.0(3)U4(1) | This feature was introduced. |

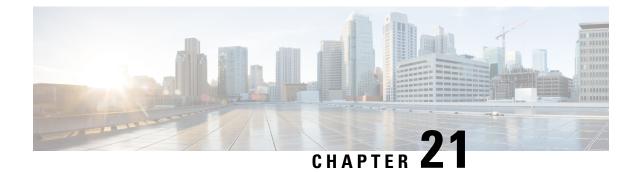

# **Configuring Tap Aggregation and MPLS Stripping**

This chapter contains the following sections:

- Information About Tap Aggregation, on page 263
- Information About MPLS Stripping, on page 265
- Configuring Tap Aggregation, on page 266
- Verifying the Tap Aggregation Configuration, on page 269
- Configuring MPLS Stripping, on page 270
- Verifying the MPLS Label Configuration, on page 273

# Information About Tap Aggregation

### **Network Taps**

You can use various methods to monitor packets. One method uses physical hardware taps.

Network taps can be extremely useful in monitoring traffic because they provide direct inline access to data that flows through the network. In many cases, it is desirable for a third party to monitor the traffic between two points in the network. If the network between points A and B consists of a physical cable, a network tap might be the best way to accomplish this monitoring. The network tap has at least three ports: an A port, a B port, and a monitor port. A tap inserted between the A and B ports passes all traffic through unimpeded, but it also copies that same data to its monitor port, which could enable a third party to listen.

Taps have the following benefits:

- They can handle full-duplex data transmission
- They are nonobtrusive and not detectable by the network with no physical or logical addressing
- Some taps support full inline power with the capability to build a distributed tap

Whether you are trying to gain visibility into the server-to-server data communication at the edge or virtual edge of your network or to provide a copy of traffic to the Intrusion Prevention System (IPS) appliance at the Internet edge of your network, you can use network taps nearly anywhere in the environment. However, this deployment can add significant costs, operation complexities, and cabling challenges in a large-scale environment.

### **Tap Aggregation**

An alternative solution to help with monitoring and troubleshooting tasks in the data center is a device that is especially designated to allow the aggregation of multiple taps and that also connects to multiple monitoring systems. This solution is referred to as tap aggregation. Tap aggregation switches link all the monitoring devices directly to specific points in the network fabric that handle the packets that need to be observed.

Figure 1: Tap Aggregation Switch Solution

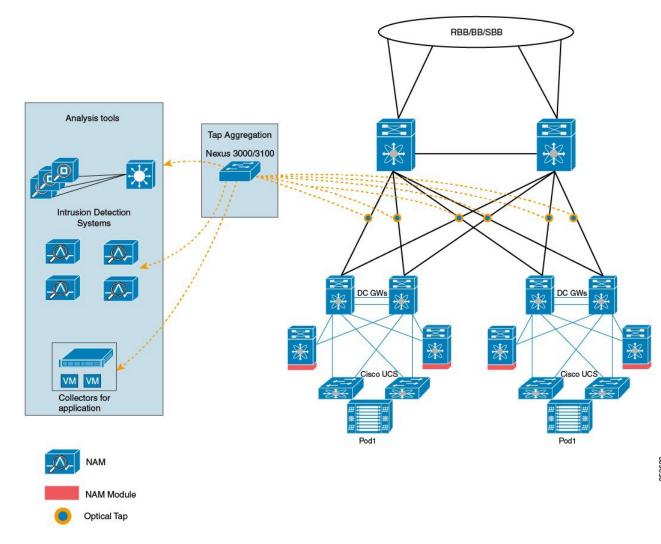

In the tap aggregation switch solution, the Cisco Nexus 3000 or Cisco Nexus 3100 Series switch is connected to various points in the network at which packet monitoring is advantageous. From each network element, you can use Switched Port Analyzer (SPAN) ports or optical taps to send traffic flows directly to this tap aggregation switch. The tap aggregation switch itself is directly connected to all the analysis tools used to monitor the events in the network fabric. These monitoring devices include remote monitor (RMON) probes, application firewalls, IPS devices, and packet sniffer tools.

You can dynamically program the tap aggregation switch with a configuration that allows traffic to enter the switch through a certain set of ports that are connected to the network elements. You can also configure a number of match criteria and actions to filter specific traffic and redirect them to one or more tools.

## **Guidelines and Limitations for Tap Aggregation**

Tap aggregation has the following guidelines and limitations:

- TAP aggregation filters on MPLS tags is not supported on the Cisco Nexus 3000 Series switches.
- The interface to be applied with the tap aggregation policy must be in Layer 2. You can configure a Layer 3 interface with the policy, but the policy becomes nonfunctional.
- Each rule must be associated with only one unique match criterion.
- All tap aggregation interfaces must share the same ACL. Multiple ACLs are not required across interfaces because the match criteria includes an ingress interface.
- The actions **vlan-set** and **vlan-strip** must always be specified after the **redirect** action. Otherwise, the entry will be rejected as invalid.
- The deny rule does not support actions such as redirect, vlan-set, and vlan-strip.
- When you enter a list of inputs, for example, a list of interfaces for the policy, you must separate them with commas, but no spaces. For example, port-channel50,ethernet1/12,port-channel20.
- When you specify target interfaces in a policy, ensure that you enter the whole interface type and not just the short form of it. For example, ensure that you enter ethernet1/1 instead of eth1/1 and port-channel 50 instead of po50.

# Information About MPLS Stripping

## **MPLS** Overview

Multiprotocol Label Switching (MPLS) integrates the performance and traffic management capabilities of Layer 2 switching with the scalability, flexibility, and performance of Layer 3 routing.

An MPLS architecture provides the following benefits:

- Data can be transferred over any combination of Layer 2 technologies
- Support is offered for all Layer 3 protocols
- Scaling is possible well beyond anything offered in today's networks

## **MPLS Header Stripping**

The ingress ports of Cisco Nexus 3172 receive various MPLS packet types. Each data packet in an MPLS network has one or more label headers. These packets are redirected on the basis of a redirect ACL.

A label is a short, four-byte, fixed-length, locally significant identifier that is used to identify a Forwarding Equivalence Class (FEC). The label that is put on a particular packet represents the FEC to which that packet is assigned. It has the following components:

- Label—Label value (unstructured), 20 bits
- Exp-Experimental use, 3 bits; currently used as a Class of Service (CoS) field

- S-Bottom of stack, 1 bit
- TTL—Time to live, 8 bits

Because the MPLS label is imposed between the Layer 2 header and the Layer 3 header, its headers and data are not located at the standard byte offset. Standard network monitoring tools cannot monitor and analyze this traffic. To enable standard network monitoring tools to monitor this traffic, single-labeled packets are stripped off their MPLS label headers and redirected to T-cache devices.

MPLS packets with multiple label headers are sent to deep packet inspection (DPI) devices without stripping their MPLS headers.

### Guidelines and Limitations for MPLS Stripping

MPLS stripping has the following guidelines and limitations:

- Disable all Layer 3 and vPC features before you enable MPLS stripping.
- Ensure that global tap-aggregation mode is enabled.
- The ingress and egress interfaces involved in MPLS stripping must have mode tap-aggregation enabled.
- You must configure the tap-aggregation ACL with a redirect action on the ingress interface to forward the packet to the desired destination.
- Only one tap ACL is supported on the system.
- The egress interface where stripped packets will exit must be an interface that has VLAN 1 as an allowed VLAN. We recommend that you configure the egress interface as a trunk with all VLANs allowed by default.
- To enable MPLS stripping, ensure that you configure the Control Plane Policing (CoPP) class for MPLS, copp-s-mpls.
- For MPLS stripped packets, port-channel load balancing is supported.
- Layer 3 header-based hashing and Layer 4 header-based hashing are supported, but Layer 2 header-based hashing is not supported.
- During MPLS stripping, the VLAN is also stripped with the MPLS label.
- MPLS stripping is supported only on Cisco Nexus 3100 Series switches.

# **Configuring Tap Aggregation**

### **Enabling Tap Aggregation**

Ensure that you run the **copy running-config startup-config** command and reload the switch after enabling tap aggregation.

|        | Command or Action                                                  | Purpose                                                                                                    |
|--------|--------------------------------------------------------------------|----------------------------------------------------------------------------------------------------|
| Step 1 | switch# configure terminal                                         | Enters global configuration mode.                                                                                                   |
| Step 2 | switch (config)# [no] hardware profile<br>tap-aggregation [l2drop] | Enables tap aggregation and reserves entries in<br>the interface table that are needed for VLAN<br>tagging.                         |
|        |                                                                    | The <b>l2drop</b> option drops non-IP traffic ingress on tap interfaces.                                                            |
|        |                                                                    | The <b>no</b> form of this command disables the feature.                                                                            |
| Step 3 | switch (config)# copy running-config<br>startup-config             | Saves the change persistently through reboots<br>and restarts by copying the running<br>configuration to the startup configuration. |
| Step 4 | switch (config)# reload                                            | Reloads the Cisco NX-OS software.                                                                                                   |

### Procedure

## Example

This example shows how to configure tap aggregation globally on the switch:

```
switch# configure terminal
switch(config)# hardware profile tap-aggregation
switch(config)# copy running-config startup-config
switch(config)# reload
```

## **Configuring a Tap Aggregation Policy**

You can configure a TAP aggregation policy on an IP access control list (ACL) or on a MAC ACL.

|        | Command or Action                                                                                                    | Purpose                                                                                                    |
|--------|----------------------------------------------------------------------------------------------------|----------------------------------------------------------------------------------------------------|
| Step 1 | switch# configure terminal                                                                                                    | Enters global configuration mode.                                                                                                    |
| Step 2 | <ul> <li>switch(config)# ip access-list<br/>access-list-name</li> <li>switch(config)# mac access-list<br/>access-list-name</li> </ul> | Creates an IP ACL and enters IP access list<br>configuration mode or creates a MAC ACL and<br>enters MAC access list configuration mode.<br><b>Note</b> Starting with Release 7.0(3)I5(1),<br>support for IPv6 ACLs is added<br>on the Cisco Nexus 3000 Series<br>switches. The redirect action is<br>supported in IPv6 ACLs. All the<br>match options that are currently<br>supported for IPv6 PACL are now<br>supported with the redirect action. |

|        | Command or Action                                                                        | Purpose                                                                                            |                                                                                                  |  |
|--------|------------------------------------------------------------------------------------------|----------------------------------------------------------------------------------------------------|--------------------------------------------------------------------------------------------------|--|
| Step 3 | switch(config-acl)# statistics per-entry                                                 |                                                                                                    | ng statistics for how many packets or denied by each entry.                                      |  |
| Step 4 | switch(config-acl)# <b>[no] permit</b> protocol source destination match-criteria action |                                                                                                    | Creates an IP access control list (ACL) rule that permits traffic to match its conditions.       |  |
|        |                                                                                          | The <b>no</b> versio permit rule fro                                                               | n of this command removes the om the policy.                                                     |  |
|        |                                                                                          | match-criteria                                                                                     | <i>a</i> can be one of the following:                                                            |  |
|        |                                                                                          | • ingress-i                                                                                        | ntf                                                                                              |  |
|        |                                                                                          | Note                                                                                               | The ingress interface can be<br>a match criteria only on<br>Layer 2—EtherType or port<br>channel |  |
|        |                                                                                          | • vlan                                                                                             |                                                                                                  |  |
|        |                                                                                          | • vlan-priority                                                                                    |                                                                                                  |  |
|        |                                                                                          | Note                                                                                               | Each policy can have only one rule associated with a unique match criterion.                     |  |
|        |                                                                                          | action can be                                                                                      | one of the following:                                                                            |  |
|        |                                                                                          | redirect                                                                                           |                                                                                                  |  |
|        |                                                                                          | • priority                                                                                         |                                                                                                  |  |
|        |                                                                                          | • set-vlan                                                                                         |                                                                                                  |  |
|        |                                                                                          | A tap ACL that matches on non-IP ethertype must be specified with a priority value greater than 0. |                                                                                                  |  |
| Step 5 | switch(config-acl)# [no] deny protocol source<br>destination match-criteria action       |                                                                                                    | access control list (ACL) rule that matching its conditions.                                     |  |
|        |                                                                                          | The <b>no</b> versio<br>deny rule from                                                             | n of this command removes the n the policy.                                                      |  |
|        |                                                                                          | It does not sup<br>actions.                                                                        | pport <b>redirect</b> , and <b>vlan-set</b>                                                      |  |

### Example

This example shows how to configure a tap aggregation policy:

```
switch# configure terminal
switch(config)# ip access-list test
switch(config-acl)# statistics per-entry
switch(config-acl)# permit ip any any ingress-intf Ethernet1/4 redirect Ethernet1/8
switch(config-acl)# permit ip any any ingress-intf Ethernet1/6 redirect
```

Ethernet1/1,Ethernet1/2,port-channel7,port-channel8,Ethernet1/12,Ethernet1/13
switch(config-acl)# permit tcp any eq www any ingress-intf Ethernet1/10 redirect port-channel4
switch(config-acl)# deny ip any any

## Attaching a Tap Aggregation Policy to an Interface

To attach a tap aggregation policy to an interface, enter the tap aggregation mode and apply the ACL configured with tap aggregation to the interface. Ensure that the interface to which you attach the policy is a Layer 2 interface.

#### Procedure

|        | Command or Action                                                           | Purpose                                                                                                    |
|--------|-----------------------------------------------------------------------------|----------------------------------------------------------------------------------------------------|
| Step 1 | switch# configure terminal                                                  | Enters global configuration mode.                                                                                                    |
| Step 2 | <pre>switch(config)# interface type slot/port</pre>                         | Enters the interface configuration mode for the specified interface.                                                                                                    |
| Step 3 | switch (config-if)# [no] mode tap-aggregation                               | Allows an attachment of the ACL with the match and action criteria.                                                                                                    |
|        |                                                                             | The <b>no</b> form of this command disallows the attachment of an ACL with the tap aggregation policy to the interface. To remove the ACL from the interface, use the <b>no ip port access-group</b> command. |
| Step 4 | <pre>switch(config-if)# [no] ip port access-group access-list-name in</pre> | Applies an IPv4 access control list (ACL) to an interface as a port ACL.                                                                                                    |
|        |                                                                             | The <b>no</b> form of this command removes an ACL from an interface.                                                                                                    |

### Example

This example shows how to attach a tap aggregation policy to an interface:

```
switch# configure terminal
switch(config)# interface ethernet1/2
switch (config-if)# mode tap-aggregation
switch(config-if)# ip port access-group test in
```

# **Verifying the Tap Aggregation Configuration**

| Command | Purpose                                                               |
|---------|-----------------------------------------------------------------------|
| -       | Displays all IPv4 access control lists (ACLs) or a specific IPv4 ACL. |

#### Example

This example shows how to display an IPv4 ACL:

# **Configuring MPLS Stripping**

## **Enabling MPLS Stripping**

You can enable MPLS stripping globally.

### Procedure

|        | Command or Action                          | Purpose                                                     |
|--------|--------------------------------------------|-------------------------------------------------------------|
| Step 1 | switch# configure terminal                 | Enters global configuration mode.                           |
| Step 2 | <pre>switch(config)# [no] mpls strip</pre> | Globally enables MPLS stripping.                            |
|        |                                            | The <b>no</b> form of this command disables MPLS stripping. |

### Example

The following example shows how to enable MPLS stripping:

switch# configure terminal
switch(config)# mpls strip

## **Adding and Deleting MPLS Labels**

The device can learn the labels dynamically whenever a frame is received with an unknown label on a mode tap interface. You can also add or delete static MPLS labels by using the following commands:

#### Before you begin

- Enable tap aggregation
- Configure tap aggregation policy
- Attach a tap aggregation policy to an interface

|        | Command or Action                               | Purpose                                                                                           |
|--------|-------------------------------------------------|---------------------------------------------------------------------------------------------------|
| Step 1 | switch# configure terminal                      | Enters global configuration mode.                                                                 |
| Step 2 | switch(config)# mpls strip label label          | Adds the specified static MPLS label.<br>The value of the label can range from 1 to<br>1048575.   |
| Step 3 | switch(config)# no mpls strip label label   all | Deletes the specified static MPLS label.<br>The <b>all</b> option deletes all static MPLS labels. |

#### Procedure

### Example

The following example shows how to add static MPLS labels:

```
switch# configure terminal
switch(config)# mpls strip label 100
switch(config)# mpls strip label 200
switch(config)# mpls strip label 300
```

The following example shows how to delete a static MPLS label:

```
switch# configure terminal
switch(config)# no mpls strip label 200
```

The following example shows how to delete all static MPLS labels:

```
switch# configure terminal
switch(config)# no mpls strip label all
```

## **Clearing Label Entries**

You can clear dynamic label entries from the MPLS label table by using the following command:

### Procedure

|        | Command or Action                      | Purpose                                                 |
|--------|----------------------------------------|---------------------------------------------------------|
| Step 1 | switch# clear mpls strip label dynamic | Clears dynamic label entries from the MPLS label table. |

### Example

The following example shows how to clear dynamic label entries:

switch# clear mpls strip label dynamic

## **Clearing MPLS Stripping Counters**

You can clear all software and hardware MPLS stripping counters.

### Procedure

|        | Command or Action                 | Purpose                             |
|--------|-----------------------------------|-------------------------------------|
| Step 1 | switch# clear counters mpls strip | Clears all MPLS stripping counters. |

### Example

The following example shows how to clear all MPLS stripping counters:

```
switch# clear counters mpls strip
switch# show mpls strip labels
MPLS Strip Labels:
  Total : 15000
Static : 2
Legend: * - Static Label
   Interface - where label was first learned
   Idle-Age - Seconds since last use
   SW-Counter- Packets received in Software
  HW-Counter- Packets switched in Hardware
     _____
           _____
                                  _____
   Label Interface
                    Idle-Age SW-Counter
                                          HW-Counter
_____
                                         -----
   4096 Eth1/44
                        15
                                   0
                                                0
                        17
                                   0
   8192 Eth1/44
                                                0
        Eth1/44
                                   0
                        15
39
   12288
                                                 0
   16384
         Eth1/44
                                   0
                                                 0
   20480 Eth1/44
                        47
                                   0
                                                 0
                        7
5
   24576 Eth1/44
                                   0
                                                 0
   28672 Eth1/44
                                   0
                                                 0
        Eth1/44
                                   0
                         7
   36864
                                                 0
         Eth1/44
                        19
                                    0
   40960
                                                 0
   45056
         Eth1/44
                         9
                                   0
                                                 0
        Eth1/44
                        45
   49152
                                    0
                                                 0
   53248 Eth1/44
                         9
                                    0
                                                 0
```

# **Configuring MPLS Label Aging**

You can define the amount of time after which dynamic MPLS labels will age out, if unused.

|        | Command or Action                        | Purpose                                                               |
|--------|------------------------------------------|-----------------------------------------------------------------------|
| Step 1 | switch# configure terminal               | Enters global configuration mode.                                     |
| Step 2 | switch(config)# mpls strip label-age age | Specifies the amount of time after which dynamic MPLS labels age out. |

#### Example

The following example shows how to configure label age for dynamic MPLS labels:

```
switch# configure terminal
switch(config)# mpls strip label-age 300
```

## **Configuring Destination MAC Addresses**

You can configure the destination MAC address for stripped egress frames.

### Procedure

|        | Command or Action                                          | Purpose                                                                                     |
|--------|------------------------------------------------------------|---------------------------------------------------------------------------------------------|
| Step 1 | switch# configure terminal                                 | Enters global configuration mode.                                                           |
| Step 2 | <pre>switch(config)# mpls strip dest-mac mac-address</pre> | Specifies the destination MAC address for egress frames that are stripped of their headers. |
|        |                                                            | The MAC address can be specified in one of the following four formats:                      |
|        |                                                            | • E.E.E                                                                                     |
|        |                                                            | • EE-EE-EE-EE-EE                                                                            |
|        |                                                            | • EE:EE:EE:EE:EE                                                                            |
|        |                                                            | • EEEE.EEEE.EEEE                                                                            |
|        |                                                            |                                                                                             |

### Example

The following example shows how to configure the destination MAC address for egress frames:

```
switch# configure terminal
switch(config)# mpls strip dest-mac 1.1.1
```

# Verifying the MPLS Label Configuration

Use the following command to display the MPLS label configuration:

| Command                                                | Purpose                                                                                                    |
|--------------------------------------------------------|----------------------------------------------------------------------------------------------------|
| show mpls strip labels [label   all   dynamic  static] | Displays information about MPLS labels. You can specify the following options:                                                                                 |
|                                                        | <ul> <li><i>label</i>—Label to be displayed</li> <li>all—Specifies that all labels must be displayed.<br/>This is the default option.</li> </ul>               |
|                                                        | <ul> <li>dynamic—Specifies that only dynamic labels<br/>must be displayed.</li> <li>static—Specifies that only static labels must be<br/>displayed.</li> </ul> |

#### Example

The following example shows how to display all MPLS labels:

```
switch# show mpls strip labels
MPLS Strip Labels:
  Total : 3005
Static : 5
Legend: * - Static Label
   Interface - where label was first learned
   Idle-Age - Seconds since last use
   SW-Counter- Packets received in Software
   HW-Counter- Packets switched in Hardware
   Label Interface Idle-Age SW-Counter
                                          HW-Counter
_____
   4096 Eth1/53/1
                         15
                                    1
                                                210
                       15
   4097
        Eth1/53/1
                                   1
                                                210
                         -
15
7
        Eth1/53/1
                                   1
2
   4098
                                                210
    4099
         Eth1/53/1
                           7
                                                219
                         ,
7
                                    2
        Eth1/53/1
                                                219
   4100
                       7
39
39
39
1
   4101 Eth1/53/1
                                    2
                                                219
   4102
        Eth1/53/1
                                    1
                                                206
        Eth1/53/1
                                   1
   4103
                                                2.06
         Eth1/53/1
                                     1
                                                 206
    4104
    4105
         Eth1/53/1
                                     1
                                                217
                         1
        Eth1/53/1
   4106
                                    1
                                                217
        Eth1/53/1
                          1
                                                217
   4107
                                    1
   4108
        Eth1/53/1
                         15
                                    1
                                                210
                         39
*
   25000
         None <User>
                                     1
                                                206
   20000
         None <User>
                          39
                                     1
                                                 206
        None <User>
   21000
                          1
                                     1
                                                 217
```

The following example shows how to display only static MPLS labels:

I

| * | 300   | None <user></user> | 403 | 0 | 0 |  |
|---|-------|--------------------|-----|---|---|--|
| * | 100   | None <user></user> | 416 | 0 | 0 |  |
| * | 25000 | None <user></user> | 869 | 0 | 0 |  |
| * | 20000 | None <user></user> | 869 | 0 | 0 |  |
| * | 21000 | None <user></user> | 869 | 0 | 0 |  |

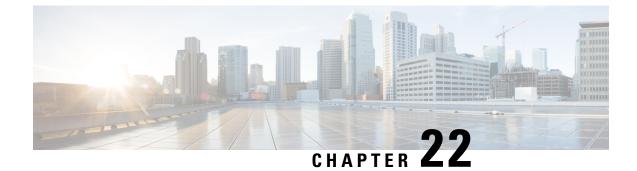

# **Configuring Transient Capture Buffer**

- About Transient Capture Buffer, on page 277
- Guidelines and Limitations, on page 279
- Configuring Transient Capture Buffer Scope and Entity Information, on page 279
- Configuring Transient Capture Buffer Profiles, on page 282
- Transient Capture Buffer Global Parameters, on page 282
- Configuring Transient Capture Buffer Trigger Events, on page 283
- Configuring Transient Capture Buffer Sampling Rates, on page 284
- Configuring Transient Capture Buffer Timers, on page 284
- Configuring Transient Capture Buffer Capture Counts, on page 285
- Verifying the Transient Capture Buffer Configurations, on page 285
- Clearing Transient Capture Buffer Information, on page 287

# **About Transient Capture Buffer**

Transient Capture Buffer (TCB) is a debug feature that monitors packet drop events. TCB provides more visibility into transactions around the vicinity of the packet drop. This feature is intended to debug rare unexpected packet drops.

TCB consists of the following:

- **TCB buffer (Circular buffer)** Used to capture transactions on a set of memory management unit (MMU) resources around the vicinity of a specific drop event:
  - Packet metadata (source/destination port, timestamp, Unicast queue number, Unicast queue depth, service pool depth, and so on)
  - Raw packet data (80 bytes from start of the packet)
- Event buffer (FIFO buffer) Used to:
  - Record drop packets metadata
  - Determine the reason for the drop

The following figure shows the workflow for TCB.

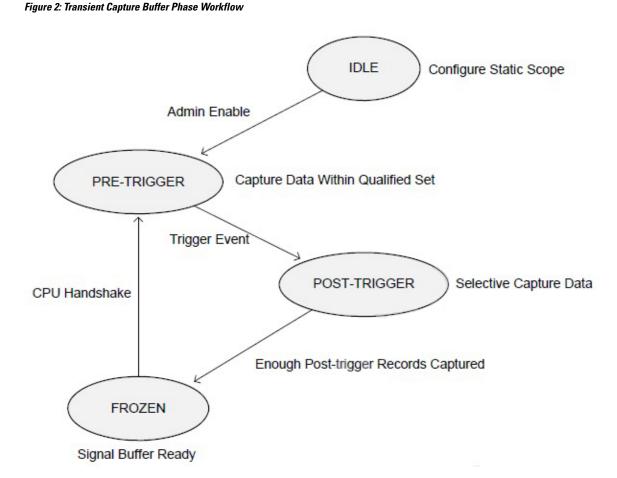

In the post-trigger phase, any drop happening in other queues of the capture scope is stored in event buffer. This buffer stores metadata of packets. Raw packet information is lost.

Following are the configuration attributes for TCB:

• Capture Scope:

• Monitor Scope Type — Determines the scope type a TCB monitors. Supported scopes are:

- Unicast Queue (UCQ)
- Ingress port
- Egress port
- Monitor Scope Entity Should be consistent with the Monitor Scope Type. Supported entities are:
  - UCQ ID
  - Port number
- Drop Event Trigger Drop mechanisms that can cause a trigger. Supported triggers are:
  - Ingress Admission Drop

- Egress Admission Drop
- Weighted Random Early Detection (WRED) Drop
- Pre-Trigger Phase Sample Probability Packet sampling probability in the Pre-Trigger phase (1/16 to all)
- Post-Trigger Phase Sample Probability Packet sampling probability in the Post-Trigger phase (1/16 to all)
- Freeze condition The TCB state machine will enter the Frozen phase when either of the below freeze conditions are reached:
  - Pre Freeze Capture Number The number of packets captured between the Drop Event Trigger and Frozen phase
  - Pre Freeze Capture Time Time between the Drop Event Trigger to the Frozen phase (usec)
- Threshold Profiles Eight threshold profiles available for each TCB instance. It has a start threshold and a stop threshold. The start threshold should be higher than the stop threshold.
- Threshold Profile Map Each UCQ in the TCB scope can map to one threshold profile and different UCQs could map to one threshold profile. Supported maps are:
  - Egress Admission Drop
  - Weighted Random Drop

# **Guidelines and Limitations**

Following are the guidelines and limitations for Transient Capture Buffer:

- The Transient Capture Buffer feature is supported only on Cisco Nexus 3132C-Z and Cisco Nexus 3264C-E switches
- Only one capturing scope (for example, UC queue, ingress port, or egress port) can be configured at a time.
- Cut-through packets are not captured.
- The TCB feature might not be suitable for situations where there is a large number of packet drops.

# Configuring Transient Capture Buffer Scope and Entity Information

## **Transient Capture Buffer Scope and Entity Configuration Methods**

The capture entity parameters specify the port around which TCB works. The entity can be a port or a specific qos-group within the port, depending on the scope.

Following are instructions for configuring TCB for the following three scopes:

- Unicast Used to specify the capture scope as queue basis. See Configuring Transient Capture Buffer Unicast Scope, on page 280.
- **Ingress** Used to specify the capture scope as ingress. See Configuring Transient Capture Buffer Ingress Scope, on page 280.
- Egress Used to specify the capture scope as egress. See Configuring Transient Capture Buffer Egress Scope, on page 280.

## **Configuring Transient Capture Buffer Unicast Scope**

### Procedure

|        | Command or Action                                                                                  | Purpose                                                                                                    |
|--------|----------------------------------------------------------------------------------------------------|----------------------------------------------------------------------------------------------------|
| Step 1 | switch(config)# hardware profile packet-drop                                                       | Gets to the level where you can configure TCB.                                                                                                    |
| Step 2 | switch(config-pkt-drop)# source unicast-queue<br>interface interface qos-group qos-group           | Specifies the capture scope as queue basis, where:                                                                                                    |
|        | Example:<br>switch(config-pkt-drop)# source<br>unicast-queue interface ethernet 1/1<br>qos-group 1 | <ul> <li><i>interface</i> is the Ethernet IEEE 802.3z<br/>entity interface</li> <li><i>qos-group</i> is the queue associated with the<br/>interface</li> </ul> |

## **Configuring Transient Capture Buffer Ingress Scope**

### Procedure

|        | Command or Action                                                                          | Purpose                                                                                                    |  |
|--------|--------------------------------------------------------------------------------------------|----------------------------------------------------------------------------------------------------|--|
| Step 1 | switch(config)# hardware profile packet-drop                                               | Gets to the level where you can configure TCB.                                                               |  |
| Step 2 | switch(config-pkt-drop)# source ingress<br>interface ethernet <i>interface</i><br>Example: | Specifies the capture scope as ingress, where <i>interface</i> is the Ethernet IEEE 802.3z entity interface. |  |
|        | <pre>switch(config-pkt-drop)# source ingress interface ethernet 1/1</pre>                  |                                                                                                    |  |

## **Configuring Transient Capture Buffer Egress Scope**

|        | Command or Action                                       | Purpose                                        |  |
|--------|---------------------------------------------------------|------------------------------------------------|--|
| Step 1 | <pre>switch(config)# hardware profile packet-drop</pre> | Gets to the level where you can configure TCB. |  |

L

|        | Command or Action                                                                         | Purpose                                                                                                    |
|--------|-------------------------------------------------------------------------------------------|----------------------------------------------------------------------------------------------------|
| Step 2 | switch(config-pkt-drop)# source egress<br>interface ethernet <i>interface</i><br>Example: | Specifies the capture scope as egress, where <i>interface</i> is the Ethernet IEEE 802.3z entity interface. |
|        | <pre>switch(config-pkt-drop)# source egress interface ethernet 1/1</pre>                  |                                                                                                    |

## Sample Transient Capture Buffer Scope Configurations

Following are sample TCB configurations for each type of scope.

#### **Unicast Scope**

```
hardware profile packet-drop
source unicast-queue interface Ethernet1/49 qos-group 0
timer 300
count 200
drop-trigger ingress-admission
sampling-rate pre-trigger 10 post-trigger 10
no shutdown
```

### **Ingress Scope**

```
hardware profile packet-drop
source ingress interface eth1/9
timer 300
count 200
drop-trigger ingress-admission
profile acme
start-threshold 1500
stop-threshold 1500
interface Ethernet1/49 qos-group 2
interface Ethernet1/49 qos-group 0
sampling-rate pre-trigger 10 post-trigger 10
no shutdown
```

#### **Egress Scope**

```
hardware profile packet-drop
source egress interface eth1/49
timer 300
count 200
drop-trigger egress-admission
profile acme
start-threshold 1500
stop-threshold 1500
interface Ethernet1/49 qos-group 2
interface Ethernet1/49 qos-group 0
no shutdown
```

# **Configuring Transient Capture Buffer Profiles**

You can create a maximum of seven profiles, along with their respective start and stop thresholds for monitoring. The interface that you configure will be mapped to that corresponding profile in the hardware. It is only required for ingress and egress scope.

## Procedure

|        | Command or Action                                                                                                    | Purpose                                                                                       |
|--------|----------------------------------------------------------------------------------------------------|-----------------------------------------------------------------------------------------------|
| Step 1 | switch(config)# hardware profile packet-drop                                                                          | Gets to the level where you can configure TCB.                                                |
| Step 2 | <pre>switch(config-pkt-drop)# profile test</pre>                                                                      | Gets to the level where you can create a TCB profile.                                         |
| Step 3 | <pre>switch(config-pkt-drop-profile)# start-threshold parameter</pre>                                                 | Configures the start-threshold parameters, where <i>parameter</i> is the parameter, in bytes. |
|        | Example:                                                                                                    |                                                                                               |
|        | <pre>switch(config-pkt-drop-profile)# start-threshold 512</pre>                                                       |                                                                                               |
| Step 4 | <pre>switch(config-pkt-drop-profile)# stop-threshold parameter</pre>                                                  | Configures the stop-threshold parameters, where <i>parameter</i> is the parameter, in bytes.  |
|        | Example:                                                                                                    |                                                                                               |
|        | <pre>switch(config-pkt-drop-profile)# stop-threshold 256</pre>                                                        |                                                                                               |
| Step 5 | <pre>switch(config-pkt-drop-profile)# interface <if_list> {[qos-group <ucastqos-grp>]}</ucastqos-grp></if_list></pre> | Configures capture-scope parameters.                                                          |
|        | Example:                                                                                                    |                                                                                               |
|        | <pre>switch(config-pkt-drop-profile)# interface ethernet 1/1 gos-grop 1</pre>                                         |                                                                                               |

# **Transient Capture Buffer Global Parameters**

To get to the TCB configuration level:

```
switch(config)# hardware profile packet-drop
switch(config-pkt-drop)#
```

The following options are available at this level:

| Option       | Purpose                                                                |
|--------------|------------------------------------------------------------------------|
| count        | Configures Captured Transactions count. This is an optional parameter. |
| drop-trigger | Configures drop-trigger parameters.                                    |
| no           | Negates the command.                                                   |

I

| Option        | Purpose                                                                 |  |
|---------------|-------------------------------------------------------------------------|--|
| profile       | Provides information on Packet Drop Profile.                            |  |
| sampling-rate | Configures sampling-rate parameters. This is an optional parameter.     |  |
| show          | Shows running system information.                                       |  |
| shutdown      | Enables Transient Capture Buffer.                                       |  |
| source        | Configures Packet Drop Scope.                                           |  |
| timer         | Configures Packet Drop Timer parameters. This is an optional parameter. |  |
| end           | Goes to exec mode.                                                      |  |
| exit          | Exit from command interpreter.                                          |  |
| рор           | Pops mode from stack or restores from name.                             |  |
| push          | Pushes current mode to stack or saves it under name.                    |  |
| where         | Shows the cli context you are in.                                       |  |

# **Configuring Transient Capture Buffer Trigger Events**

You can specify the trigger event that enables the state machine to capture the qualified set in the circular buffer.

|                                                               | Purpose                                                                                                    |
|---------------------------------------------------------------|----------------------------------------------------------------------------------------------------|
| switch(config)# hardware profile packet-drop                  | Gets to the level where you can configure TCB.                                                                                                    |
| switch(config-pkt-drop)# <b>drop-trigger</b><br>trigger-event | Configures the trigger event that enables the state machine to capture the qualified set in the circular buffer, where <i>trigger-event</i> is one of the following: |
|                                                               | <ul> <li>egress-admission — An Egress<br/>Admission Drop.</li> <li>ingress-admission — An Ingress</li> </ul>                                                         |
|                                                               | Admission Drop.<br>• wred — A Weighted Random Early<br>Discard Drop.                                                                                                 |
| -                                                             | switch(config-pkt-drop)# drop-trigger                                                                                                    |

# **Configuring Transient Capture Buffer Sampling Rates**

You can add sampling rates at which the packets need to be captured before and after a drop. This is an optional parameter.

### Procedure

|        | Command or Action                                                                                                    | Purpose                                                                                                    |
|--------|----------------------------------------------------------------------------------------------------|----------------------------------------------------------------------------------------------------|
| Step 1 | switch(config)# hardware profile packet-drop                                                                                                    | Gets to the level where you can configure TCB.                                                                                                    |
| Step 2 | <pre>switch(config-pkt-drop)# sampling-rate pre-trigger pre-trig-params post-trigger post-trig-params Example: switch(config-pkt-drop)# sampling-rate pre-trigger 11 post-trigger 12</pre> | <ul> <li>Adds sampling rates at which the packets need to be captured before and after a drop, where:</li> <li><i>pre-trig-params</i> — Used to specify the number of transactions to be captured before a drop, out of 16 samples. Valid options are 1-16.</li> <li><i>post-trig-params</i> — Used to specify the number of transactions to be captured after a drop, out of 16 samples. Valid options are 1-16.</li> </ul> |

# **Configuring Transient Capture Buffer Timers**

You can configure TCB timer intervals, which, when expired, moves the state machine to frozen and signals the software with a pointer to the start of the buffer. This is an optional parameter.

|        | Command or Action                                  | Purpose                                                                                                    |
|--------|----------------------------------------------------|----------------------------------------------------------------------------------------------------|
| Step 1 | switch(config)# hardware profile packet-drop       | Gets to the level where you can configure TCB.                                                                                                    |
| Step 2 | switch(config-pkt-drop)# <b>timer</b> <i>timer</i> | <ul> <li>Configures the timer interval, where <i>timer</i> is the capture timer interval, in micro-seconds (usec). Valid options vary, depending on the switch:</li> <li>For the Cisco Nexus 3132C-Z switch, valid options for the capture timer interval is from 1-429.</li> <li>For the Cisco Nexus 3264C-E switch, valid options for the capture timer interval is from 1-385.</li> </ul> |

# **Configuring Transient Capture Buffer Capture Counts**

You can configure a minimum number of transactions to be captured after a drop, which, when reached, moves the state machine to frozen and signals the software with a pointer to the start of the buffer. This is an optional parameter.

#### Procedure

|        | Command or Action                            | Purpose                                                                                                    |
|--------|----------------------------------------------|----------------------------------------------------------------------------------------------------|
| Step 1 | switch(config)# hardware profile packet-drop | Gets to the level where you can configure TCB.                                                                        |
| Step 2 | switch(config-pkt-drop)# count transactions  | Configures the minimum number of transactions to be captured after a drop, where <i>transactions</i> is from 2 -1024. |

# Verifying the Transient Capture Buffer Configurations

### Verifying the Running Configurations for TCB

Use the **show running-config ipqos** command to display running configurations for TCB. The output varies, depending on the TCB scope and entity configuration that you have set up.

• For an ingress scope and entity configuration, output similar to the following is displayed:

```
switch# show running config ipqos
hardware profile packet-drop
source ingress interface eth1/9
timer 300
count 200
drop-trigger ingress-admission
profile arvinth
start-threshold 1500
stop-threshold 1500
interface Ethernet1/49 qos-group 2
interface Ethernet1/49 qos-group 0
sampling-rate pre-trigger 10 post-trigger 10
no shutdown
```

• For an egress scope and entity configuration, output similar to the following is displayed:

```
switch# show running config ipqos
hardware profile packet-drop
source egress interface eth1/49
timer 300
count 200
drop-trigger egress-admission
profile arvinth
start-threshold 1500
stop-threshold 1000
interface Ethernet1/49 qos-group 2
interface Ethernet1/49 qos-group 0
no shutdown
```

• For a unicast scope and entity configuration, output similar to the following is displayed:

```
switch# show running config ipqos
hardware profile packet-drop
source unicast-queue interface Ethernet1/49 qos-group 0
timer 300
count 200
drop-trigger ingress-admission
sampling-rate pre-trigger 10 post-trigger 10
no shutdown
```

#### Verifying the Packet Drop Information

Use the **show hardware profile packet-drop** *option* command to display packet drop information for TCB, where *option* is:

- data Displays packet drop circular-buffer data.
- event Displays packet drop event-buffer data.
- status Displays packet drop status.

Payload :

The following examples show packet drop info for the different command options.

• Following are examples of captured data using **show hardware profile packet-drop data** (example output below is a snippet of actual full output):

```
switch# show hardware profile packet-drop data
Details of Instance : 1
_____
Src port : Ethernet1/10
Dst_port : Ethernet1/1 , Qos-group : 1 , Queue_depth : 3362736 bytes
Payload :
18809011ad5701a100881060968045281ea000040637d4961a8971a803c03c0000000502002771000123456789abcdef101112131415
Src port : Ethernet1/10
Dst port : Ethernet1/1 , Qos-group : 1 , Queue depth : 3362736 bytes
Pavload :
18809011ad5701a100881060968045281ea000040637d4961a8971a803c03c0000000502002771000123456789abcdef101112131415
Src port : Ethernet1/10
Dst port : Ethernet1/1 , Qos-group : 1 , Queue depth : 3362736 bytes
Payload :
18809011ad5701a100881060968045281ea000040637d4961a8971a803c03c0000000502002771000123456789abcdef101112131415
Src port : Ethernet1/10
Dst port : Ethernet1/1 , Qos-group : 1 , Queue depth : 3362736 bytes
```

• Following is an example of captured data using **show hardware profile packet-drop data instance** *instance-number*, where *instance-number* is a value from 1-5:

• Following are examples of captured data using **show hardware profile packet-drop event** (example output below is a snippet of actual full output):

```
switch# show hardware profile packet-drop event
Details of Instance : 1
_____
Src_port : Ethernet1/10
Dst_port : Ethernet1/1 , Qos-group : 1 , Queue_depth : 3375216 bytes, Drop reason :
Egress-Admission
Src port : Ethernet1/10
Dst port : Ethernet1/1 , Qos-group : 1 , Queue depth : 3375216 bytes, Drop reason :
Egress-Admission
Src port : Ethernet1/10
Dst port : Ethernet1/1 , Qos-group : 1 , Queue depth : 3375216 bytes, Drop reason :
Egress-Admission
Src port : Ethernet1/10
Dst port : Ethernet1/1 , Qos-group : 1 , Queue depth : 3375216 bytes, Drop reason :
Egress-Admission
Src port : Ethernet1/10
Dst port : Ethernet1/1 , Qos-group : 1 , Queue depth : 3375216 bytes, Drop reason :
Egress-Admission
```

• Following is an example of captured data using **show hardware profile packet-drop event instance** *instance-number*, where *instance-number* is a value from 1-5:

• Following is an example of captured data using show hardware profile packet-drop status:

```
switch# show hardware profile packet-drop status
TCB Enabled : FALSE
TCB State : IDLE
Capture Scope : ingress
Drop Trigger : wred
Capture Transactions : 304
Capture Timer : 385
```

## **Clearing Transient Capture Buffer Information**

Use the information in this section to clear all instances of packet-drop data/event information.

### Procedure

|        | Command or Action                                                   | Purpose |
|--------|---------------------------------------------------------------------|---------|
| Step 1 | switch(config)# clear hardware profile<br>packet-drop file_instance |         |

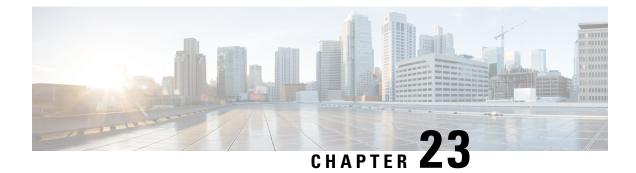

# **Configuring Graceful Insertion and Removal**

This chapter describes how to configure graceful insertion and removal (GIR) on the Cisco Nexus 3000 Series switches.

This chapter contains the following sections:

- About Graceful Insertion and Removal, on page 289
- Maintenance Mode (GIR) Workflow, on page 291
- Profiles, on page 292
- Configuring the Maintenance-Mode Profile, on page 293
- Configuring the Normal-Mode Profile, on page 294
- Creating a Snapshot, on page 295
- Adding Show Commands to Snapshots, on page 297
- Triggering Graceful Removal, on page 299
- Triggering Graceful Insertion, on page 301
- Maintenance Mode Enhancements, on page 302
- Verifying the GIR Configuration, on page 303

# About Graceful Insertion and Removal

You can use graceful insertion and removal to gracefully eject a switch and isolate it from the network in order to perform debugging or upgrade operations. The switch is removed from the regular forwarding path with minimal traffic disruption. When you are finished performing debugging or upgrade operations, you can use graceful insertion to return the switch to its fully operational (normal) mode.

In graceful removal, all protocols and vPC domains are gracefully brought down and the switch is isolated from the network. In graceful insertion, all protocols and vPC domains are restored.

The following protocols are supported (for both IPv4 and IPv6 address families):

- Border Gateway Protocol (BGP)
- Enhanced Interior Gateway Routing Protocol (EIGRP)
- Intermediate System-to-Intermediate System (ISIS)
- Open Shortest Path First (OSPF)
- Protocol Independent Multicast (PIM)

• Routing Information Protocol (RIP)

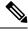

**Note** For graceful insertion and removal, the PIM protocol is applicable only to vPC environments. During graceful removal, the vPC forwarding role is transferred to the vPC peer for all northbound sources of multicast traffic.

## **Profiles**

By default, the system isolates all enabled protocols during graceful removal and restores them during graceful insertion. The protocols are isolated and restored in a predefined order.

If you want to isolate, shut down, or restore the protocols individually (or perform additional configurations), you can create a profile with configuration commands that can be applied during graceful removal or graceful insertion. However, you need to make sure that the order of the protocols is correct and any dependencies are considered.

The switch supports the following profiles:

- Maintenance-mode profile—Contains all the commands that will be executed during graceful removal, when the switch enters maintenance mode.
- Normal-mode profile—Contains all the commands that will be executed during graceful insertion, when the switch returns to normal mode.

The following commands (along with any configuration commands) are supported in the profiles.

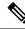

Note

The **shutdown** command takes precedence when both **shutdown** and **isolate** are configured under a routing protocol instance or maintenance-mode profile.

| Command                                           | Description                                                                      |
|---------------------------------------------------|----------------------------------------------------------------------------------|
| isolate                                           | Isolates the protocol from the switch and puts the protocol in maintenance mode. |
| no isolate                                        | Restores the protocol and puts the protocol in normal mode.                      |
| shutdown                                          | Shuts down the protocol or vPC domain.                                           |
| no shutdown                                       | Brings up the protocol or vPC domain.                                            |
| system interface shutdown [exclude fex-fabric]    | Shuts down the system interfaces (except the management interface).              |
| no system interface shutdown [exclude fex-fabric] | Brings up the system interfaces.                                                 |

| Command                                                | Description                                                                                                    |  |  |
|--------------------------------------------------------|----------------------------------------------------------------------------------------------------|--|--|
| sleep instance instance-number seconds                 | Delays the execution of the command<br>by a specified number of seconds. You<br>can delay multiple instances of the<br>command. |  |  |
|                                                        | The range for the <i>instance-number</i> and <i>seconds</i> arguments is from 0 to 2177483647.                                  |  |  |
| python instance instance-number uri [python-arguments] | Configures Python script invocations to                                                                                         |  |  |
| Example: python instance 1 bootflash://script1.py      | the profile. You can add multiple<br>invocations of the command to the<br>profile.                                              |  |  |
|                                                        | You can enter a maximum of 32 alphanumeric characters for the Python arguments.                                                 |  |  |

Note

Beginning with Cisco NX-OS Release 9.3(5), the **isolate** command is provided with the **include-local** option, which is applicable only to **router bgp**.

If you use this option, BGP withdraws all the routes from its peers. If you do not use this option, then BGP only withdraws remotely learned routes, and the locally originated routes such as aggregate, injected, network and redistribute continue to be advertised with maximum Multi-Exit Discriminator (MED) to eBGP peers and minimum local preference to iBGP peers.

## **Snapshots**

In Cisco NX-OS, a snapshot is the process of capturing the running states of selected features and storing them on persistent storage media.

Snapshots are useful to compare the state of a switch before graceful removal and after graceful insertion. The snapshot process consists of three parts:

- Creating a snapshot of the states of a few preselected features on the switch and storing them on the persistent storage media
- · Listing the snapshots taken at various time intervals and managing them
- · Comparing snapshots and showing the differences between features

# Maintenance Mode (GIR) Workflow

Follow these steps to complete the graceful insertion and removal (GIR) workflow:

1. (Optional) Create the maintenance-mode profile. (See Configuring the Maintenance-Mode Profile, on page 293.)

- 2. (Optional) Create the normal-mode profile. (See Configuring the Normal-Mode Profile, on page 294.)
- 3. Take a snapshot before triggering graceful removal. (See Creating a Snapshot, on page 295.)
- Trigger graceful removal to put the switch in maintenance mode. (See Triggering Graceful Removal, on page 299.)
- 5. Trigger graceful insertion to return the switch to normal mode. (See Triggering Graceful Insertion, on page 301.)
- 6. Take a snapshot after triggering graceful insertion. (See Creating a Snapshot, on page 295.)
- 7. Use the **show snapshots compare** command to compare the operational data before and after the graceful removal and insertion of the switch to make sure that everything is running as expected. (See Verifying the GIR Configuration, on page 303.)

# Profiles

By default, the system isolates all enabled protocols during graceful removal and restores them during graceful insertion. The protocols are isolated and restored in a predefined order.

If you want to isolate, shut down, or restore the protocols individually (or perform additional configurations), you can create a profile with configuration commands that can be applied during graceful removal or graceful insertion. However, you need to make sure that the order of the protocols is correct and any dependencies are considered.

The switch supports the following profiles:

- Maintenance-mode profile—Contains all the commands that will be executed during graceful removal, when the switch enters maintenance mode.
- Normal-mode profile—Contains all the commands that will be executed during graceful insertion, when the switch returns to normal mode.

The following commands (along with any configuration commands) are supported in the profiles:

| Command                                           | Description                                                                      |
|---------------------------------------------------|----------------------------------------------------------------------------------|
| isolate                                           | Isolates the protocol from the switch and puts the protocol in maintenance mode. |
| no isolate                                        | Restores the protocol and puts the protocol in normal mode.                      |
| shutdown                                          | Shuts down the protocol.                                                         |
| no shutdown                                       | Brings up the protocol.                                                          |
| system interface shutdown [exclude fex-fabric]    | Shuts down the system interfaces (except the management interface).              |
| no system interface shutdown [exclude fex-fabric] | Brings up the system interfaces.                                                 |

I

| Command                                                | Description                                                                                                    |
|--------------------------------------------------------|----------------------------------------------------------------------------------------------------|
| sleep instance instance-number seconds                 | Delays the execution of the command<br>by a specified number of seconds. You<br>can delay multiple instances of the<br>command. |
|                                                        | The range for the <i>instance-number</i> and <i>seconds</i> arguments is from 0 to 2177483647.                                  |
| python instance instance-number uri [python-arguments] | Configures Python script invocations to                                                                                         |
| Example: python instance 1 bootflash://script1.py      | the profile. You can add multiple<br>invocations of the command to the<br>profile.                                              |
|                                                        | You can enter a maximum of 32 alphanumeric characters for the Python arguments.                                                 |

# **Configuring the Maintenance-Mode Profile**

You can create a maintenance-mode profile with configuration commands that can be applied during graceful removal or graceful insertion.

|        | Command or Action                                                                                                    | Purpose                                                                                                    |  |  |
|--------|----------------------------------------------------------------------------------------------------|----------------------------------------------------------------------------------------------------|--|--|
| Step 1 | configure maintenance profile<br>maintenance-mode                                                                                                    | Enters a configuration session for the maintenance-mode profile.                                                                                           |  |  |
|        | Example:                                                                                                    | Depending on which protocols you have                                                                                                    |  |  |
|        | <pre>switch# configure maintenance profile<br/>maintenance-mode<br/>Enter configuration commands, one per<br/>line. End with CNTL/Z.<br/>switch(config-mm-profile)#</pre> | configured, you must now enter the appropriate<br>commands to bring down the protocols. For a<br>list of supported commands, see Profiles, on<br>page 292. |  |  |
| Step 2 | end                                                                                                    | Closes the maintenance-mode profile.                                                                                                    |  |  |
|        | Example:                                                                                                    |                                                                                                    |  |  |
|        | <pre>switch(config-mm-profile)# end switch#</pre>                                                                                                    |                                                                                                    |  |  |
| Step 3 | show maintenance profile maintenance-mode                                                                                                    | Displays the details of the maintenance-mode                                                                                                    |  |  |
|        | Example:                                                                                                    | profile.                                                                                                    |  |  |
|        | switch# show maintenance profile maintenance-mode                                                                                                    |                                                                                                    |  |  |

#### Example

This example shows how to create a maintenance-mode profile:

```
switch# configure maintenance profile maintenance-mode
Enter configuration commands, one per line. End with CNTL/Z.
switch(config-mm-profile)# router bgp 100
switch(config-mm-profile-router)# shutdown
switch(config-mm-profile) # router eigrp 10
switch(config-mm-profile-router)# shutdown
switch(config-mm-profile-router)# address-family ipv6 unicast
switch(config-mm-profile-router-af)# shutdown
switch(config-mm-profile)# system interface shutdown
switch(config-mm-profile)# end
Exit maintenance profile mode.
switch# show maintenance profile maintenance-mode
[Maintenance Mode]
router bgp 100
 shutdown
router eigrp 10
 shutdown
  address-family ipv6 unicast
   shutdown
system interface shutdown
```

# **Configuring the Normal-Mode Profile**

You can create a normal-mode profile with configuration commands that can be applied during graceful removal or graceful insertion.

|        | Command or Action                                                                                                    | Purpose                                                                                                    |
|--------|----------------------------------------------------------------------------------------------------|----------------------------------------------------------------------------------------------------|
| Step 1 | configure maintenance profile normal-mode<br>Example:                                                                                                    | Enters a configuration session for the normal-mode profile.                                                                                                    |
|        | <pre>switch# configure maintenance profile<br/>normal-mode<br/>Enter configuration commands, one per<br/>line. End with CNTL/Z.<br/>switch(config-mm-profile)#</pre> | Depending on which protocols you have<br>configured, you must now enter the appropriate<br>commands to bring up the protocols. For a list<br>of supported commands, see Profiles, on page<br>292. |
| Step 2 | end                                                                                                    | Closes the normal-mode profile.                                                                                                    |
|        | Example:                                                                                                    |                                                                                                    |
|        | <pre>switch(config-mm-profile)# end switch#</pre>                                                                                                    |                                                                                                    |
| Step 3 | show maintenance profile normal-mode                                                                                                    | Displays the details of the normal-mode profile.                                                                                                    |
|        | Example:                                                                                                    |                                                                                                    |
|        | switch# show maintenance profile normal-mode                                                                                                    |                                                                                                    |

#### Example

This example shows how to create a maintenance-mode profile:

```
switch# configure maintenance profile normal-mode
switch(config-mm-profile) # no system interface shutdown
switch(config-mm-profile) # router eigrp 10
switch(config-mm-profile-router)# no shutdown
switch(config-mm-profile-router)# address-family ipv6 unicast
switch(config-mm-profile-router-af) # no shutdown
switch(config-mm-profile) # router bgp 100
switch(config-mm-profile-router)# no shutdown
switch(config-mm-profile-router)# end
Exit maintenance profile mode.
switch# show maintenance profile normal-mode
[Normal Mode]
no system interface shutdown
router eigrp 10
 no shutdown
 address-family ipv6 unicast
   no shutdown
router bgp 100
 no shutdown
```

# **Creating a Snapshot**

You can create a snapshot of the running states of selected features.

|        | Command or Action                                                                                                    | Purpose                                                                                                    |
|--------|----------------------------------------------------------------------------------------------------|----------------------------------------------------------------------------------------------------|
| Step 1 | snapshot create snapshot-name description                                                                                                    | Captures the running state or operational data                                                                                                    |
|        | Example:                                                                                                    | of selected features and stores the data on persistent storage media.                                                                                                    |
|        | <pre>switch# snapshot create<br/>snap_before_maintenance Taken before<br/>maintenance<br/>Executing 'show interface' Done<br/>Executing 'show ip route summary vrf<br/>all' Done<br/>Executing 'show ipv6 route summary vrf<br/>all' Done<br/>Executing 'show bgp sessions vrf all'<br/>Done<br/>Executing 'show ip eigrp topology<br/>summary' Done<br/>Executing 'show ipv6 eigrp topology<br/>summary' Done<br/>Feature 'vpc' not enabled, skipping<br/>Executing 'show ip ospf vrf all' Done<br/>Feature 'ospfv3' not enabled, skipping</pre> | You can enter a maximum of 64 alphanumeric<br>chapters for the snapshot name and a maximum<br>of 254 alphanumeric characters for the<br>description.<br>Use the <b>snapshot delete</b> { <b>all</b>   <i>snapshot-name</i> }<br>command to delete all snapshots or a specific<br>snapshot. |
|        | Feature 'isis' not enabled, skipping<br>Feature 'rip' not enabled, skipping<br>Snapshot 'snap_before_maintenance'<br>created                                                                                                    |                                                                                                    |

I

|        | Command or Action                                                                        | Purpose                                                                                                    |
|--------|------------------------------------------------------------------------------------------|----------------------------------------------------------------------------------------------------|
| Step 2 | show snapshots                                                                           | Displays snapshots present on the switch.                                                                                        |
|        | Example:                                                                                 |                                                                                                    |
|        | switch# show snapshots<br>Snapshot Name Time<br>Description                              |                                                                                                    |
|        | snap_before_maintenance Wed Aug 19<br>13:53:28 2015 Taken before maintenance             | *                                                                                                    |
| Step 3 | show snapshots compare snapshot-name-1                                                   | Displays a comparison of two snapshots.                                                                                          |
|        | snapshot-name-2 [summary   ipv4routes  <br>ipv6routes]                                   | The <b>summary</b> option displays just enough information to see the overall changes between                                    |
|        | Example:                                                                                 | the two snapshots.                                                                                                    |
|        | <pre>switch# show snapshots compare snap_before_maintenance snap_after_maintenance</pre> | The <b>ipv4routes</b> and <b>ipv6routes</b> options display<br>the changes in IPv4 and IPv6 routes between<br>the two snapshots. |

## Example

The following example shows a summary of the changes between two snapshots:

| <pre>switch# show snapshots compare feature basic summary</pre> | <pre>snapshot1 snapshot2     snapshot1</pre> | =   | changed |
|-----------------------------------------------------------------|----------------------------------------------|-----|---------|
|                                                                 | 1.0                                          | 1.0 | *       |
| <pre># of interfaces</pre>                                      | 16                                           | 12  |         |
| # of vlans                                                      | 10                                           | 4   | *       |
| # of ipv4 routes                                                | 33                                           | 3   | *       |
|                                                                 |                                              |     |         |
| interfaces                                                      |                                              |     |         |
| <pre># of eth interfaces</pre>                                  | 3                                            | 0   | *       |
| <pre># of eth interfaces up</pre>                               | 2                                            | 0   | *       |
| <pre># of eth interfaces down</pre>                             | 1                                            | 0   | *       |
| <pre># of eth interfaces other</pre>                            | 0                                            | 0   |         |
| <pre># of vlan interfaces</pre>                                 | 3                                            | 1   | *       |
| # of vlan interfaces up                                         | 3                                            | 1   | *       |
| -                                                               | 5                                            | 1   |         |
| <pre># of vlan interfaces down</pre>                            | 0                                            | 0   |         |
| <pre># of vlan interfaces other</pre>                           | 0                                            | 1   | *       |
|                                                                 |                                              |     |         |

The following example shows the changes in IPv4 routes between two snapshots:

| switch# <b>show snaps</b><br>metric<br># of routes<br># of adjacencies | shots compare                                | <pre>snapshot1 sna<br/>snapshot1<br/>33<br/>10</pre> | apshot2 ipv4r<br>snapshot2<br>3<br>4 |               | ged   |             |
|------------------------------------------------------------------------|----------------------------------------------|------------------------------------------------------|--------------------------------------|---------------|-------|-------------|
| Prefix                                                                 | Changed Att:                                 | ribute                                               |                                      |               |       |             |
| 23.0.0.0/8<br>10.10.10.1/32<br>21.1.2.3/8                              | not in snaps<br>not in snaps<br>adjacency ir |                                                      | ged from 29 (                        | (snapshot1) t | to 38 | (snapshot2) |

There were 28 attribute changes detected

# **Adding Show Commands to Snapshots**

You can specify additional **show** commands to be captured in snapshots. These **show** commands are defined in user-specified snapshot sections.

|        | Command or Action                                                                                  | Purpose                                                                                                    |  |  |
|--------|----------------------------------------------------------------------------------------------------|----------------------------------------------------------------------------------------------------|--|--|
| Step 1 | <pre>snapshot section add section "show-command" row-id element-key1 [element-key2] Example:</pre> | Adds a user-specified section to snapshots. The <i>section</i> is used to name the <b>show</b> command output. You can use any word to name the section.<br>The <b>show</b> command must be enclosed in quotation marks. Non- <b>show</b> commands will not be accepted.<br>The <i>row-id</i> argument specifies the tag of each row entry of the <b>show</b> command's XML output. The <i>element-key1</i> and <i>element-key2</i> arguments specify the tags used to distinguish among row entries. In most cases, only the <i>element-key1</i> argument needs to specified to be able to distinguish among row entries. |  |  |
|        | _                                                                                                  |                                                                                                    |  |  |
|        |                                                                                                    |                                                                                                    |  |  |
|        |                                                                                                    | Note To delete a user-specified section from snapshots, use the <b>snapshot</b> section delete <i>section</i> command.                                                                                                    |  |  |
| Step 2 | show snapshots sections                                                                            | Displays the user-specified snapshot sections.                                                                                                    |  |  |
|        | <b>Example:</b> switch# show snapshots sections                                                    |                                                                                                    |  |  |
| Step 3 | show snapshots compare snapshot-name-1                                                             | Displays a comparison of two snapshots.                                                                                                    |  |  |
|        | snapshot-name-2 [summary   ipv4routes  <br>ipv6routes]                                             | The <b>summary</b> option displays just enough information to see the overall changes betweer                                                                                                    |  |  |
|        | Example:                                                                                           | the two snapshots.                                                                                                    |  |  |
|        | switch# show snapshots compare snap1<br>snap2                                                      | The <b>ipv4routes</b> and <b>ipv6routes</b> options display<br>the changes in IPv4 and IPv6 routes between<br>the two snapshots.                                                                                                    |  |  |

#### Example

The following example adds the **show ip interface brief** command to the myshow snapshot section. It also compares two snapshots (snap1 and snap2) and shows the user-specified sections in both snapshots.

```
switch# snapshot section add myshow "show ip interface brief" ROW_intf intf-name
switch# show snapshots sections
user-specified snapshot sections
[mvshow]
 cmd: show ip interface brief
 row: ROW intf
 key1: intf-name
 key2: -
[sect2]
 cmd: show ip ospf vrf all
 row: ROW ctx
 key1: instance number
 key2: cname
switch# show snapshots compare snap1 snap2
_____
              Tag
Feature
                             snap1
                                             snap2
_____
[bap]
_____
[interface]
_____
     [interface:mgmt0]
              mt0]
vdc_lvl_in_pkts 692310
vdc_lvl_in_mcast 575281
vdc_lvl_in_bcast 77209
vdc_lvl_in_bytes 63293252
vdc_lvl_out_pkts 41197

                                            **692317**
                                          **575287**
                                           **77210**
                                            **63293714**
                                            **41198**
               vdc_lvl_out_ucast 33966
vdc_lvl_out_bytes 6419714
                                            **33967**
                                            **6419788**
.....
[ospf]
      _____
____
[myshow]
     [interface:Ethernet1/1]
                                            **down**
               state
                              up
               admin state up
                                            **down**
```

# **Triggering Graceful Removal**

In order to perform debugging or upgrade operations, you can trigger a graceful removal of the switch, which will eject the switch and isolate it from the network.

### Before you begin

If you want the system to use a maintence-mode profile that you create, see Configuring the Maintenance-Mode Profile, on page 293.

|                                                                                                    | Command or Action                                                                                                    | Purpose                                                                                                    |
|----------------------------------------------------------------------------------------------------|----------------------------------------------------------------------------------------------------|----------------------------------------------------------------------------------------------------|
| Step 1                                                                                                    | configure terminal                                                                                                    | Enters global configuration mode.                                                                                                    |
|                                                                                                    | Example:                                                                                                    |                                                                                                    |
|                                                                                                    | <pre>switch# configure terminal switch(config)#</pre>                                                                                                    |                                                                                                    |
| [dont-generate-profile   timeout value  <br>shutdown   on-reload reset-reason reason](using the<br>The follow<br>The follow<br> | [dont-generate-profile   timeout value                                                                                                    | Puts all enabled protocols in maintenance mode (using the <b>isolate</b> command).                                                                                                    |
|                                                                                                    | shutdown   on-reload reset-reason reason]                                                                                                    | The following options are available:                                                                                                    |
|                                                                                                    | •                                                                                                    | <ul> <li>dont-generate-profile—Prevents the dynamic searching of enabled protocols and executes commands configured in a maintenance-mode profile. Use this option if you want the system to use a maintenance-mode profile that you have created.</li> <li>timeout value—Keeps the switch in maintenance mode for a specified numbe</li> </ul> |
|                                                                                                    | Following configuration will be applied:                                                                                                    |                                                                                                    |
|                                                                                                    | isolate<br>router ospf pl                                                                                                    |                                                                                                    |
|                                                                                                    | isolate                                                                                                    |                                                                                                    |
|                                                                                                    | Generating a snapshot before going into                                                                                                    | of minutes. The range is from 5 to 65535<br>Once the configured time elapses, the<br>switch returns to normal mode<br>automatically. The <b>no system mode</b>                                                                                                    |
|                                                                                                    |                                                                                                    | maintenance timeout command disable<br>the timer.                                                                                                    |
|                                                                                                    | <ul> <li>shutdown—Shuts down all protocols and<br/>interfaces except the management interface<br/>(using the shutdown command). This<br/>option is disruptive while the default<br/>(which uses the isolate command) is not</li> <li>on-reload reset-reason reason—Boots<br/>the switch into maintenance mode<br/>automatically in the event of a specified<br/>system crash. The no system mode<br/>maintenance on-reload reset-reason</li> </ul> |                                                                                                    |

|        | Command or Action                                             | Purpose                                                                                                    |
|--------|---------------------------------------------------------------|----------------------------------------------------------------------------------------------------|
|        |                                                               | command prevents the switch from being<br>brought up in maintenance mode in the<br>event of a system crash.  |
|        |                                                               | The maintenance mode reset reasons are as follows:                                                           |
|        |                                                               | • HW_ERROR—Hardware error                                                                                    |
|        |                                                               | • SVC_FAILURE—Critical service failure                                                                       |
|        |                                                               | • KERN_FAILURE—Kernel panic                                                                                  |
|        |                                                               | WDOG_TIMEOUT—Watchdog     timeout                                                                            |
|        |                                                               | • FATAL_ERROR—Fatal error                                                                                    |
|        |                                                               | • LC_FAILURE—Line card failure                                                                               |
|        |                                                               | • MATCH_ANY—Any of the above reasons                                                                         |
|        |                                                               | The system prompts you to continue. Enter $\mathbf{y}$ to continue or $\mathbf{n}$ to terminate the process. |
| Step 3 | (Optional) show system mode                                   | Displays the current system mode.                                                                            |
|        | Example:                                                      | The switch is in maintenance mode. You can                                                                   |
|        | switch(config)# show system mode<br>System Mode: Maintenance  | now perform any desired debugging or upgrade operations on the switch.                                       |
| Step 4 | (Optional) copy running-config startup-config                 | Copies the running configuration to the startur                                                              |
|        | Example:                                                      | configuration. This command is required if you want to preserve maintenance mode following                   |
|        | <pre>switch(config)# copy running-config startup-config</pre> | a reboot.                                                                                                    |

### Example

This example shows how to shut down all protocols and interfaces on the switch:

switch(config) # system mode maintenance shutdown

Following configuration will be applied: router bgp 65502 shutdown router ospf p1 shutdown router ospfv3 p1 shutdown system interface shutdown Do you want to continue (y/n)? [no] y 

```
Generating a snapshot before going into maintenance mode
Starting to apply commands...
Applying : router bgp 65502
Applying : shutdown
Applying : router ospf p1
Applying : router ospfv3 p1
Applying : shutdown
```

Maintenance mode operation successful.

This example shows how to automatically boot the switch into maintenance mode if a fatal error occurs:

switch(config)# system mode maintenance on-reload reset-reason fatal\_error

# **Triggering Graceful Insertion**

When you finish performing any debugging or upgrade operations, you can trigger a graceful insertion to restore all protocols.

### Before you begin

If you want the system to use a normal-mode profile that you create, see Configuring the Maintenance-Mode Profile, on page 293.

#### Procedure

| Command or Action                                                                                                    | Purpose                                                                                                    |
|----------------------------------------------------------------------------------------------------|----------------------------------------------------------------------------------------------------|
| configure terminal                                                                                                    | Enters global configuration mode.                                                                                                    |
| Example:                                                                                                    |                                                                                                    |
| <pre>switch# configure terminal switch(config)#</pre>                                                                                                    |                                                                                                    |
| no system mode maintenance<br>[dont-generate-profile]                                                                                                    | Puts all enabled protocols in normal mode (using the <b>no isolate</b> command).                                                                                                    |
| <pre>Example:<br/>switch(config)# no system mode<br/>maintenance dont-generate-profile<br/>Following configuration will be applied:<br/>router bgp 65502<br/>no isolate<br/>router ospf p1<br/>no isolate<br/>router ospfv3 p1<br/>no isolate</pre> | The <b>dont-generate-profile</b> option prevents the<br>dynamic searching of enabled protocols and<br>executes commands configured in a<br>normal-mode profile. Use this option if you<br>want the system to use a normal-mode profile<br>that you have created.<br>The system prompts you to continue. Enter <b>y</b><br>to continue or <b>n</b> to terminate the process. |
|                                                                                                    | <pre>configure terminal Example: switch# configure terminal switch(config)# no system mode maintenance [dont-generate-profile] Example: switch(config)# no system mode maintenance dont-generate-profile Following configuration will be applied: router bgp 65502 no isolate router ospf p1 no isolate</pre>                                                               |

Cisco Nexus 3000 Series NX-OS System Management Configuration Guide, Release 10.1(x)

|        | Command or Action                                                                                                    | Purpose                                                                                      |
|--------|----------------------------------------------------------------------------------------------------|----------------------------------------------------------------------------------------------|
|        | Starting to apply commands                                                                                                    |                                                                                              |
|        | <pre>Applying : router bgp 65502<br/>Applying : no isolate<br/>Applying : router ospf p1<br/>Applying : no isolate<br/>Applying : router ospfv3 p1<br/>Applying : no isolate<br/>Maintenance mode operation successful.<br/>Generating Current Snapshot</pre> |                                                                                              |
| Step 3 | (Optional) show system mode                                                                                                    | Displays the current system mode. The switch is now in normal mode and is fully operational. |
|        | Example:                                                                                                    |                                                                                              |
|        | <pre>switch(config)# show system mode System Mode: Normal</pre>                                                                                                    |                                                                                              |

# **Maintenance Mode Enhancements**

Starting with Release 7.0(3)I5(1), the following maintenance mode enhancements have been added to Cisco Nexus 3000 Series switches:

• In the system maintenance shutdown mode, the following message is added:

NOTE: The command system interface shutdown will shutdown all interfaces excluding mgmt 0.

- Entering the CLI command, system mode maintenance checks and sends alerts for the orphan ports.
- In isolate mode, when the vPC is configured, the following message is added:

NOTE: If you have vPC orphan interfaces, please ensure vpc orphan-port suspend is configured under them, before proceeding further.

 Custom Profile Configuration: A new CLI command, system mode maintenance always-use-custom-profile is added for custom profile configuration. A new CLI command, system mode maintenance non-interactive is added under #ifdef for Cisco Nexus 9000 Series switches only.

When you create a custom profile (in maintenance or normal mode), it displays the following message:

Please use the command **system mode maintenance always-use-custom-profile** if you want to always use the custom profile.

A delay has been added before the after\_maintenance snapshot is taken. The no system mode maintenance command exits once all the configuration for the normal mode has been applied, the mode has been changed to normal mode, and a timer has been started to take the after\_maintenance snapshot. Once the timer expires, the after\_maintenance snapshot is taken in the background and a new warning syslog, MODE\_SNAPSHOT\_DONE is sent once the snapshot is complete.

The final output of the CLI command **no system mode maintenance** indicates when the after\_maintenance snapshot is generated:

The after\_maintenance snapshot will be generated in <delay> seconds. After that time, please use show snapshots compare before maintenance after\_maintenance to check the health of the system. The timer delay for the after\_maintenance snapshot is defaulted to 120 seconds but it can be changed by a new configuration command.

The new configuration command to change the timer delay for the after\_maintenance snapshot is **system mode maintenance snapshot-delay <seconds>**. This configuration overrides the default setting of 120 seconds to any value between 0 and 65535 and it is displayed in the ASCII configuration.

A new show command, **show maintenance snapshot-delay** has also been added to display the current snapshot-delay value. This new show command supports the XML output.

- A visible CLI indicator has been added to display when the system is in the maintenance mode, for example, switch (m-mode) #.
- Support for the SNMP traps has been added when the device moves from the maintenance mode to the normal mode and vice-versa through CLI reload, or system reset. The snmp-server enable traps mmode cseMaintModeChangeNotify trap is added to enable changing to the maintenance mode trap notification. The snmp-server enable traps mmode cseNormalModeChangeNotify is added to enable changing to the normal mode trap notification. Both the traps are disabled by default.

### Verifying the GIR Configuration

To display the GIR configuration, perform one of the following tasks:

| Command                                                   | Purpose                                                                                                    |
|-----------------------------------------------------------|----------------------------------------------------------------------------------------------------|
| show interface brief                                      | Displays abbreviated interface information.                                                                                                    |
| show maintenance on-reload reset-reasons                  | Displays the reset reasons for which the switch<br>comes up in maintenance mode. For a description<br>of the maintenance mode reset reasons, see<br>Triggering Graceful Removal, on page 299. |
| show maintenance profile [maintenance-mode   normal-mode] | Displays the details of the maintenance-mode or normal-mode profile.                                                                                                    |
| show maintenance timeout                                  | Displays the maintenance-mode timeout period, after which the switch automatically returns to normal mode.                                                                                    |
| show {running-config   startup-config} mmode [all]        | Displays the maintenance-mode section of the running or startup configuration. The <b>all</b> option includes the default values.                                                             |
| show snapshots                                            | Displays snapshots present on the switch.                                                                                                    |

| Command                                                                                                    | Purpose                                                                                                    |
|----------------------------------------------------------------------------------------------------|----------------------------------------------------------------------------------------------------|
| show snapshots compare <i>snapshot-name-1</i><br><i>snapshot-name-2</i> [summary   ipv4routes   ipv6routes] | Displays a comparison of two snapshots.<br>The <b>summary</b> option displays just enough<br>information to see the overall changes between the<br>two snapshots. |
|                                                                                                    | The <b>ipv4routes</b> and <b>ipv6routes</b> options display<br>the changes in IPv4 and IPv6 routes between the<br>two snapshots.                                  |
| show snapshots dump snapshot-name                                                                           | Displays the content of each file that was generated when the snapshot was taken.                                                                                 |
| show snapshots sections                                                                                     | Displays the user-specified snapshot sections.                                                                                                    |
| show system mode                                                                                            | Displays the current system mode.                                                                                                    |

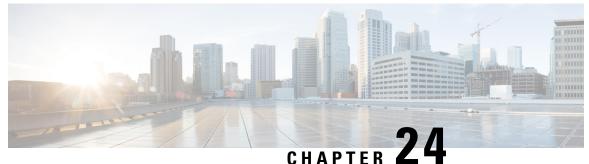

## Performing Software Maintenance Upgrades (SMUs)

This chapter describes how to perform software maintenance upgrades (SMUs) on Cisco Nexus 3000 Series switches.

This chapter includes the following sections:

- About SMUs, on page 305
- Prerequisites for SMUs, on page 306
- Guidelines and Limitations for SMUs, on page 307
- Performing a Software Maintenance Upgrade for Cisco NX-OS, on page 307

### **About SMUs**

A software maintenance upgrade (SMU) is a package file that contains fixes for a specific defect. SMUs are created to respond to immediate issues and do not include new features. Typically, SMUs do not have a large impact on device operations. SMU versions are synchronized to the package major, minor, and maintenance versions they upgrade.

The effect of an SMU depends on its type:

- Process restart SMU-Causes a process or group of processes to restart on activation.
- Reload SMU-Causes a parallel reload of supervisors and line cards.

SMUs are not an alternative to maintenance releases. They provide a quick resolution of immediate issues. All defects fixed by SMUs are integrated into the maintenance releases.

For information on upgrading your device to a new feature or maintenance release, see the *Cisco Nexus 3000* Series NX-OS Software Upgrade and Downgrade Guide.

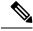

Note

Activating an SMU does not cause any earlier SMUs, or the package to which the SMU applies, to be automatically deactivated.

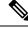

Note

Beginning with Cisco NX-OS Release 7.0(3)I2(1), SMU package files have an .rpm extension. Earlier files have a .bin extension.

#### Package Management

The general procedure for adding and activating SMU packages on the device is as follows:

- **1.** Copy the package file or files to a local storage device or file server.
- 2. Add the package or packages on the device using the install add command.
- 3. Activate the package or packages on the device using the **install activate** command.
- 4. Commit the current set of packages using the install commit command.
- 5. (Optional) Deactivate and remove the package.

The following figure illustrates the key steps in the package management process.

Figure 3: Process to Add, Activate, and Commit SMU Packages

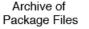

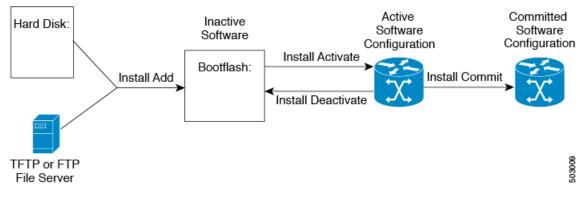

### **Prerequisites for SMUs**

These prerequisites must be met for a package to be activated or deactivated:

- You must be in a user group associated with a task group that includes the proper task IDs. If you suspect a user group assignment is preventing you from using a command, contact your AAA administrator for assistance.
- Verify that all line cards are installed and operating properly. For example, do not activate or deactivate
  packages while line cards are booting, while line cards are being upgraded or replaced, or when you
  anticipate an automatic switchover activity.

### **Guidelines and Limitations for SMUs**

SMUs have the following guidelines and limitations:

- Some packages require the activation or deactivation of other packages. If the SMUs have dependencies on each other, you cannot activate them without first activating the previous ones.
- The package being activated must be compatible with the current active software set.
- · You cannot activate multiple SMUs in one command.
- Activation is performed only after the package compatibility checks have been passed. If a conflict is found, an error message displays.
- While a software package is being activated, other requests are not allowed to run on any of the impacted nodes. Package activation is completed when a message similar to this one appears:

Install operation 1 completed successfully at Thu Jan 9 01:19:24 2014

- Each CLI install request is assigned a request ID, which can be used later to review the events.
- If you perform a software maintenance upgrade and later upgrade your device to a new Cisco Nexus 3000 software release, the new image will overwrite both the previous Cisco Nexus 3000 release and the SMU package file.

## **Performing a Software Maintenance Upgrade for Cisco NX-OS**

#### **Preparing for Package Installation**

You should use several show commands to gather information in preparation for the SMU package installation.

#### Before you begin

Determine if a software change is required.

Verify that the new package is supported on your system. Some software packages require that other packages or package versions be activated, and some packages support only specific line cards.

Review the release notes for important information related to that release and to help determine the package compatibility with your device configuration.

Verify that the system is stable and prepared for the software changes.

|        | Command or Action                                                   | Purpose                                                                                                    |
|--------|---------------------------------------------------------------------|----------------------------------------------------------------------------------------------------|
| Step 1 | <pre>show install active Example: switch# show install active</pre> | Displays the active software on the device. Use<br>this command to determine what software<br>should be added on the device and to compare<br>to the active software report after installation<br>operations are complete. |

|        | Command or Action              | Purpose                                                           |
|--------|--------------------------------|-------------------------------------------------------------------|
| Step 2 | show module                    | Confirms that all modules are in the stable state.                |
|        | Example:                       |                                                                   |
|        | switch# show module            |                                                                   |
| Step 3 | show clock                     | Verifies that the system clock is correct.                        |
|        | Example:<br>switch# show clock | Software operations use certificates based on device clock times. |

#### Example

This example shows how to display the active packages for the entire system. Use this information to determine if a software change is required.

```
switch# show install active
Active Packages:
Active Packages on Module #3:
Active Packages on Module #6:
Active Packages on Module #7:
Active Packages on Module #22:
Active Packages on Module #30:
```

This example shows how to display the current system clock setting:

switch# show clock
02:14:51.474 PST Wed Jan 04 2014

#### Copying the Package File to a Local Storage Device or Network Server

You must copy the SMU package file to a local storage device or a network file server to which the device has access. After this task is done, the package can be added and activated on the device.

If you need to store package files on the device, we recommend that you store the files on the hard disk. The boot device is the local disk from which the package is added and activated. The default boot device is bootflash:.

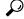

**Tip** Before you copy package files to a local storage device, use the **dir** command to determine if the required package files are already on the device.

If the SMU package files are located on a remote TFTP, FTP, or SFTP server, you can copy the files to a local storage device. After the files are located on the local storage device, the package can be added and activated on the device from that storage device. The following server protocols are supported:

• Trivial File Transfer Protocol—TFTP allows files to be transferred from one computer to another over a network, usually without the use of client authentication (for example, username and password). It is a simplified version of FTP.

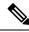

**Note** Some package files might be larger than 32 MB, and the TFTP services provided by some vendors might not support a file this large. If you do not have access to a TFTP server that supports files larger than 32 MB, download the file using FTP.

- File Transfer Protocol—FTP is part of the TCP/IP protocol stack and requires a username and password.
- SSH File Transfer Protocol—SFTP is part of the SSHv2 feature in the security package and provides for secure file transfers.

After the SMU package file has been transferred to a network file server or the local storage device, you are ready to add and activate the file.

#### **Adding and Activating Packages**

You can add SMU package files that are stored on a local storage device or on a remote TFTP, FTP, or SFTP server to your device.

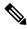

**Note** The SMU package being activated must be compatible with the currently active software to operate. When an activation is attempted, the system runs an automatic compatibility check to ensure that the package is compatible with the other active software on the device. If a conflict is found, an error message displays. The activation is performed only after all compatibility checks have been passed.

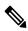

Note This procedure uses Cisco NX-OS CLI commands to add and activate RPM package files. If you would prefer to use YUM commands, follow the instructions in the "Installing RPMs from Bash" section of the Cisco Nexus 3000 Series NX-OS Programmability Guide.

|        | Command or Action                                                                                   | Purpose                                                                                                    |
|--------|----------------------------------------------------------------------------------------------------|----------------------------------------------------------------------------------------------------|
| Step 1 | install add filename [activate]                                                                     | Unpacks the package software files from the                                                                                                    |
|        | Example:<br>switch# install add bootflash:<br>nxcs.CSCab00001_TOR-1.0.0-7.0.3.I2.2a.lib32_n9000.rpm | local storage device or network server and adds<br>them to the bootflash: and all active and standby<br>supervisors installed on the device.<br>The <i>filename</i> argument can take any of these<br>formats:                                              |
|        |                                                                                                    | <ul> <li>bootflash:filename</li> <li>tftp://hostname-or-ipaddress/directory-path/filename</li> <li>ftp://username:password@</li> <li>hostname-or-ipaddress/directory-path/filename</li> <li>sftp://hostname-or-ipaddress/directory-path/filename</li> </ul> |

|        | Command or Action                                                                                                    | Purpose                                                                                                    |
|--------|----------------------------------------------------------------------------------------------------|----------------------------------------------------------------------------------------------------|
| Step 2 | (Optional) show install inactive<br>Example:<br>switch# show install inactive                                                                                                    | Displays the inactive packages on the device.<br>Verify that the package added in the previous<br>step appears in the display.                                                                                  |
| Step 3 | Required: install activate filename [test]<br>Example:<br>switch# install activate<br>nxos.CSCab00001_TOR-1.0.0-7.0.3.I2.2a.lib32_n9000.npm                                                                                                    | Activates a package that was added to the<br>device. SMU packages remain inactive until<br>activated. (Skip this step if the package was<br>activated earlier with the <b>install add activate</b><br>command.) |
|        | <pre>Example:<br/>switch# install activate<br/>nxos.CSCab00001_TOR-1.0.0-7.0.3.12.2a.lib32_n9000.rpm<br/>Install operation 1 completed<br/>successfully at<br/>Wed Mar 16 00:42:12 2016<br/>Example:<br/>switch# install activate<br/>nxos.CSCab00001_TOR-1.0.0-7.0.3.12.2a.lib32_n9000.rpm<br/>Install operation 2 !!WARNING!! This<br/>patch will get<br/>activated only after a reload of the<br/>switch. at<br/>Wed Mar 16 00:42:12 2016</pre> | If there is only one match, press<br>the <b>Tab</b> key to fill in the rest of<br>the package name.                                                                                                    |
| Step 4 | Repeat Step 3 until all packages are activated.                                                                                                    | Activates additional packages as required.                                                                                                    |
| Step 5 | (Optional) show install active<br>Example:<br>switch# show install active                                                                                                    | Displays all active packages. Use this command<br>to determine if the correct packages are active.                                                                                                    |

#### **Committing the Active Package Set**

When an SMU package is activated on the device, it becomes part of the current running configuration. To make the package activation persistent across system-wide reloads, you must commit the package on the device.

|                                                                 | Command or Action                                                              | Purpose                                             |
|-----------------------------------------------------------------|--------------------------------------------------------------------------------|-----------------------------------------------------|
| Step 1         install commit filename         Commits tilename | Commits the current set of packages so that                                    |                                                     |
|                                                                 | Example:                                                                       | these packages are used if the device is restarted. |
|                                                                 | switch# install commit<br>nxos.CSCab00001_TOR-1.0.0-7.0.3.I2.2a.lib32_n9000.np | restarted.                                          |
| Step 2                                                          | (Optional) show install committed                                              | Displays which packages are committed.              |
|                                                                 | Example:                                                                       |                                                     |
|                                                                 | switch# show install committed                                                 |                                                     |

### **Deactivating and Removing Packages**

When a package is deactivated, it is no longer active on the device, but the package files remain on the boot disk. The package files can be reactivated later, or they can be removed from the disk.

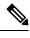

Note This procedure uses Cisco NX-OS CLI commands to deactivate and remove RPM package files. If you would prefer to use YUM commands, follow the instructions in the "Erasing an RPM" section of the Cisco Nexus 3000 Series NX-OS Programmability Guide.

|        | Command or Action                                                                                                    | Purpose                                                                                                    |
|--------|----------------------------------------------------------------------------------------------------|----------------------------------------------------------------------------------------------------|
| Step 1 | <pre>install deactivate filename Example: switch# install deactivate</pre>                                                                                                    | Deactivates a package that was added to the device and turns off the package features for the line card.                                                                                                    |
|        | nxos.C3Cab00001_TOR-1.0.0-7.0.3.I2.2a.lib32_n9000.rpm                                                                                                    | Note Press ? after a partial package<br>name to display all possible<br>matches available for deactivation.<br>If there is only one match, press<br>the <b>Tab</b> key to fill in the rest of<br>the package name. |
| Step 2 | (Optional) show install inactive                                                                                                    | Displays the inactive packages on the device.                                                                                                    |
|        | Example:                                                                                                    |                                                                                                    |
|        | switch# show install inactive                                                                                                    |                                                                                                    |
| Step 3 | (Optional) install commit                                                                                                    | Commits the current set of packages so that                                                                                                    |
|        | <b>Example:</b> switch# install commit                                                                                                    | these packages are used if the device is restarted.                                                                                                    |
|        |                                                                                                    | <b>Note</b> Packages can be removed only if the deactivation operation is committed.                                                                                                    |
| Step 4 | (Optional) install remove {filename   inactive}                                                                                                    | Removes the inactive package.                                                                                                    |
|        | Example:                                                                                                    | • Only inactive packages can be removed.                                                                                                    |
|        | <pre>switch# install remove<br/>nxos.CSCab00001_TOR-1.0.0-7.0.3.I2.2a.lib32_n9000.rpr<br/>Proceed with removing<br/>nxos.CSCab00001_TOR-1.0.0-7.0.3.I2.2a.lib32_n9000.rpm?<br/>(y/n)? [n] y</pre> | device.<br>• The package deactivation must be                                                                                                    |
|        | Example:                                                                                                    | <ul><li>committed.</li><li>To remove a specific inactive package</li></ul>                                                                                                    |
|        | switch# install remove inactive Proceed with removing? $(y/n)$ ? [n] y                                                                                                    | from a storage device, use the <b>install</b><br><b>remove</b> command with the <i>filename</i><br>argument.                                                                                                    |

| Com | mand or Action | Purpose                                                                                                    |
|-----|----------------|----------------------------------------------------------------------------------------------------|
|     |                | • To remove all inactive packages from all<br>nodes in the system, use the <b>install</b><br><b>remove</b> command with the <b>inactive</b><br>keyword. |

#### **Downgrading Feature RPMs**

Follow this procedure to downgrade an installed feature RPM to the base feature RPM.

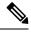

Note

This procedure uses Cisco NX-OS CLI commands to downgrade feature RPMs. If you would prefer to use YUM commands, follow the instructions in the "Downgrading an RPM" section of the Cisco Nexus 3000 Series NX-OS Programmability Guide.

|        | Command or Action                                                                    | Purpose                                       |
|--------|--------------------------------------------------------------------------------------|-----------------------------------------------|
| Step 1 | (Optional) show install packages                                                     | Displays the feature RPM packages on the      |
|        | Example:                                                                             | device.                                       |
|        | <pre>switch# show install packages ntp.lib32_n9000 1.0.1-7.0.3.I2.2e installed</pre> |                                               |
| Step 2 | Required: run bash                                                                   | Loads Bash.                                   |
|        | Example:                                                                             |                                               |
|        | switch# run bash<br>bash-4.2\$                                                       |                                               |
| Step 3 | Required: ls *feature*                                                               | Lists the RPM for the specified feature.      |
|        | Example:                                                                             |                                               |
|        | bash-4.2\$ ls *ntp*<br>ntp-1.0.0-7.0.3.I2.2e.lib32_n9000.rpm                         |                                               |
| Step 4 | Required: <b>cp</b> <i>filename</i> <b>/bootflash</b>                                | Copies the base feature RPM to the bootflash. |
|        | Example:                                                                             |                                               |
|        | bash-4.2\$ cp<br>ntp-1.0.0-7.0.3.I2.2e.lib32_n9000.rpm<br>/bootflash                 |                                               |
| Step 5 | Required: exit                                                                       | Exits Bash.                                   |
|        | Example:                                                                             |                                               |
|        | bash-4.2\$ exit                                                                      |                                               |
| Step 6 | Required: install add bootflash:filename activate downgrade                          | Downgrades the feature RPM.                   |

|        | Command or Action                                                                                                    | Purpose                                      |
|--------|----------------------------------------------------------------------------------------------------|----------------------------------------------|
|        | <pre>Example:<br/>switch# install add<br/>bootflash:ntp-1.0.0-7.0.3.I2.2e.lib32_n9000.rpm<br/>activate downgrade<br/>Adding the patch<br/>(/ntp-1.0.0-7.0.3.I2.2e.lib32_n9000.rpm)<br/>[####################################</pre> | the NTP and SNMP feature<br>RPMs.            |
| Step 7 | (Optional) show install packages   i feature<br>Example:<br>switch# show install packages   i ntp<br>ntp.lib32_n9000 1.0.0-7.0.3.I2.2e<br>installed                                                                                | Displays the base feature RPM on the device. |

#### **Displaying Installation Log Information**

The installation log provides information on the history of the installation operations. Each time an installation operation is run, a number is assigned to that operation.

- Use the **show install log** command to display information about both successful and failed installation operations.
- Use the **show install log** command with no arguments to display a summary of all installation operations. Specify the *request-id* argument to display information specific to an operation. Use the **detail** keyword to display details for a specific operation, including file changes, nodes that could not be reloaded, and any impact to processes.

This example shows how to display information for all installation requests:

```
switch# show install log
Wed Mar 16 01:26:09 2016
Install operation 1 by user 'admin' at Wed Mar 16 01:19:19 2016
Install add bootflash: nxos.CSCab00001_TOR-1.0.0-7.0.3.I2.2a.lib32_n9000.rpm
Install operation 1 completed successfully at Wed Mar 16 01:19:24 2016
```

\_\_\_\_\_ Install operation 2 by user 'admin' at Wed Mar 16 01:19:29 2016 Install activate nxos.CSCab00001 TOR-1.0.0-7.0.3.I2.2a.lib32 n9000.rpm Install operation 2 completed successfully at Wed Mar 16 01:19:45 2016 Install operation 3 by user 'admin' at Wed Mar 16 01:20:05 2016 Install commit nxos.CSCab00001 TOR-1.0.0-7.0.3.I2.2a.lib32 n9000.rpm Install operation 3 completed successfully at Wed Mar 16 01:20:08 2016 \_\_\_\_\_ Install operation 4 by user 'admin' at Wed Mar 16 01:20:21 2016 Install deactivate nxos.CSCab00001 TOR-1.0.0-7.0.3.I2.2a.lib32\_n9000.rpm Install operation 4 completed successfully at Wed Mar 16 01:20:36 2016 \_\_\_\_\_ Install operation 5 by user 'admin' at Wed Mar 16 01:20:43 2016 Install commit nxos.CSCab00001\_TOR-1.0.0-7.0.3.I2.2a.lib32\_n9000.rpm Install operation 5 completed successfully at Wed Mar 16 01:20:46 2016 -----Install operation 6 by user 'admin' at Wed Mar 16 01:20:55 2016 Install remove nxos.CSCab00001 TOR-1.0.0-7.0.3.I2.2a.lib32 n9000.rpm Install operation 6 completed successfully at Wed Mar 16 01:20:57 2016

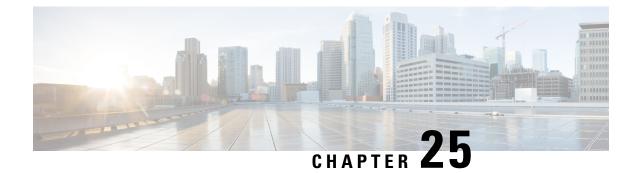

## **Performing Configuration Replace**

This chapter includes the following sections:

- About Configuration Replace and Commit-timeout, on page 315
- Overview, on page 315
- Guidelines and Limitations for Configuration Replace, on page 317
- Recommended Workflow for Configuration Replace, on page 319
- Performing a Configuration Replace, on page 320
- Verifying Configuration Replace, on page 321
- Examples for Configuration Replace, on page 322

#### **About Configuration Replace and Commit-timeout**

The configuration replace feature enables you to replace the running configuration of the Cisco Nexus switch with the user provided configuration without reloading the device. The device reload may be required only when a configuration itself requires a reload. The running configuration file that is provided by the user should be taken using copy running file. Unlike **copy file: to running**, the configuration replace feature is not a merge operation. This feature replaces the entire running configuration with a new configuration that is provided by the user. If there is a failure in the configuration replace, the original configuration is restored in the switch. From Cisco NX-OS Release 9.3(1), **best-effort** option is introduced. This option enables the configuration replace to execute the full patch despite any error in the commands and the original configuration is not restored in the switch.

The commit-timeout feature enables you to rollback to the previous configuration after successfully performing the configuration replace operation. If the commit timer expires, the rollback operation is automatically initiated.

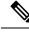

Note

• You must provide a valid running configuration that has been received with the Cisco NX-OS device. It should not be a partial configuration.

#### **Overview**

The configuration replace feature has the following operation steps:

- Configuration replace intelligently calculates the difference between the current running-configuration and the user-provided configuration in the Cisco Nexus switch and generates a patch file which is the difference between the two files. You can view this patch file which includes a set of configuration commands.
- Configuration replace applies the configuration commands from the patch file similarly to executing commands.
- The configuration rolls back to or restores the previous running configuration under the following situations:
  - If there is a mismatch in the configuration after the patch file has been applied.
  - If you perform the configuration operation with a commit timeout and the commit timer expires.
- The configuration does not roll back to or does not restore the previous running configuration when the best-effort option is used. This option enables the configuration replace to execute the full patch despite any error in the commands and will not roll back to the previous configuration.
- You can view the exact configuration that caused a failure using the **show config-replace log exec** command.
- Restore operations that fail while restoring the switch to the original configuration, are not interrupted. The restore operation continues with the remaining configuration. Use the **show config-replace log exec** command to list the commands that failed during the restore operation.
- If you enter the **configure replace commit** command before the timer expires, the commit timer stops and the switch runs on the user provided configuration that has been applied through the configuration replace feature.
- If the commit timer expires, roll back to the previous configuration is initiated automatically.
- In Cisco NX-OS Release 9.3(1), semantic validation support is added for the configuration replace. This semantic validation is done as part of the precheck in configuration replace. The patch gets applied only when the semantic validation is successful. After applying the patch file, configuration replace triggers the verification process. The configuration replace compares the running-configuration with the user configuration file during the verification process. If there is a mismatch, it restores the device to the original configuration.

The differences between configuration replace and copying a file to the running-configuration are as follows:

| Configuration Replace                                                                                                    | Copying a file                                                                                                    |
|----------------------------------------------------------------------------------------------------|----------------------------------------------------------------------------------------------------|
| The <b>configure replace</b> <i><target-url></target-url></i> command removes the commands from the current running-configuration that are not present in the replacement file. It also adds commands that need to be added to the current running-configuration. | The <b>copy</b> <i><source-url></source-url></i> <b>running-config</b> command<br>is a merge operation which preserves all the<br>commands from, both the source file and the current<br>running-configuration. This command does not<br>remove the commands from the current<br>running-configuration that are not present in the<br>source file. |
| You must use a complete Cisco NX-OS configuration file as the replacement file for the <b>configure replace</b> <i><target-url></target-url></i> command.                                                                                                    | 1 0                                                                                                    |

#### **Benefits of Configuration Replace**

The benefits of configuration replace are:

- You can replace the current running-configuration file with the user-provided configuration file without having to reload the switch or manually undo CLI changes to the running-configuration file. As a result, the system downtime is reduced.
- · You can revert to the saved Cisco NX-OS configuration state.
- It simplifies the configuration changes by allowing you to apply a complete configuration file to the device, where only the commands that need to be added or removed are affected. The other service and configurations that are not modified remain untouched.
- If you configure the commit-timeout feature, you can rollback to the previous configuration even when the configuration replace operation has been successful.

### **Guidelines and Limitations for Configuration Replace**

The configuration replace feature has the following configuration guidelines and limitations:

- The configuration replace feature is supported on Cisco Nexus 3000 Series and Cisco Nexus 9000 Series switches.
- Only one user can perform the configuration replace, checkpoint, and rollback operations, or copy the running-configuration to the startup configuration at the same time. Parallel operations such as operations via multiple Telnet, SSH, or NX-API sessions are not supported. The multiple configuration replace or rollback request is serialized, for example, only after the first request is completed, processing of the second request begins.
- You are not allowed to initiate another configuration replace operation when the commit timer is running. You must either stop the timer by using the configure replace commit command or wait until the commit timer expires before you initiate another configuration replace operation.
- Beginning with Cisco NX-OS Release 9.3(6), the boot nxos *image* configuration can be excluded in the show running-config, show startup-config, copy running-config *filename*, and copy startup-config *filename* commands by configuring service exclude-bootconfig.
- The commit-timeout feature is initiated only if you perform the configuration replace operation with the commit-timeout. The timer value range is from 30 to 3600 seconds.
- The user provided configuration file must be the valid show running-configuration output that is taken from the Cisco NX-OS device (copy run file). The configuration cannot be a partial configuration and must include mandated commands, such as user admin and so on.
- We do not recommend a configuration replace operation that is performed on the configuration file that is generated across the software version because this operation could fail. A new configuration file must be regenerated whenever there is change in the software version.
- The configuration replace operation is not supported if you attempt to replace a multichassis EtherChannel trunk (MCT) configuration with a virtual peer-link configuration. This operation is not allowed because the physical MCT uses the CFS distribution over Ethernet mode and the virtual peer-link use the CFS distribution over IP mode.

- We recommend that you do not change any configuration from others sessions if the configuration replace operation is in progress because it could cause the operation to fail.
- Note the following about the configuration replace feature:
  - The configuration replace feature does not support features that require a reload. One such feature is: system vlan reserve.
  - Beginning with Cisco NX-OS Release 9.3(5), configuration replace (CR) for FEX interface configurations is supported. Provisioning of FEX is not supported through CR. Once provisioned, configurations on the FEX interfaces can modified through CR.

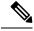

Note

This guideline does not apply to Cisco Nexus 3000-series platform switches, on which FEX is not supported.

- The configuration replace feature is not supported on Cisco Nexus 9500 platform switches with -R line cards.
- Beginning with Cisco NX-OS Release 9.3(5), the configuration replace feature is supported on port profiles.
- The configuration replace feature is supported **only** for the configure terminal mode commands. The configure profile, configure jobs, and any other modes are not supported.
- Beginning with Cisco NX-OS Release 9.3(5), the configure jobs mode is supported. Configuration files with scheduler job commands can be used for configuration replace.
- Beginning with Cisco NX-OS Release 9.3(4), the configuration replace feature is supported for breakout interface configurations.
- The configuration replace feature could fail if the running configuration includes the feature-set mpls or the mpls static range commands and tries to move to a configuration without MPLS or modifies the label range.
- The configuration replace feature does not support autoconfigurations.
- If the line card to which the configuration replace feature is applied is offline, the configuration replace operation fails.
- An ITD service must be shut down (shutdown) prior to making ITD changes with the configuration replace feature.
- Entering maintenance mode from the user configuration is not supported.
- Using the **configure replace** command from maintenance mode asks for a user-confirmation with the following warning:

```
Warning: System is in maintenance mode. Please ensure user config won't inadvertently
revert back config in maintenance mode profile.
Do you wish to proceed anyway? (y/n) [n]
```

- Using the **configure replace** command from maintenance mode with a *<non-interactive>* option is supported. It takes the *yes* user-confirmation by default and proceeds.
- If your configurations demand reloading the Cisco NX-OS device in order to apply the configuration, then you must reload these configurations after the configuration replace operation.

- The order of the commands in the user provided configuration file must be the same as those commands in the running configuration of the Cisco Nexus switch.
- The user configuration file to which you need to replace the running configuration on the switch using CR should be generated from the running-config of the switch after configuring the new commands. The user configuration file should not be manually edited with the CLI commands and the sequence of the configuration commands should not be altered.
- The semantic validation is not supported in 4-Gig memory platforms.
- When different versions of a feature are present in the running configuration and user configuration (for example: VRRPv2 and VRRPv3), semantic validation option does not work as expected. This issue is a known limitation.

### **Recommended Workflow for Configuration Replace**

The following workflow is the recommended workflow for configuration replace:

1. Generate a configuration file by first applying the configurations on a Cisco Nexus Series device and then use the **show running-configuration** output as the configuration file. Use this file to make configuration modifications as required. Then use this generated or updated configuration file to perform configuration replace.

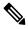

#### Note

Whenever there is a change in the software version, regenerate the configuration file. Do not use a configuration file, which is generated across different software versions, for the configuration replace operation.

- 2. View and verify the patch file by executing the configure replace  $\langle file \rangle$  show-patch command. This is an optional step.
- 3. Run the configuration replace file either using or skipping the commit-timeout *<time>* feature. Based on your requirements, you can perform one of the following steps:
  - Run configure replace *<file>* verbose to see the commands that get executed with configuration replace on the console.
  - Run the configure replace [bootflash/scp/sftp] <user-configuration-file> verbose commit-timeout *<time>* commands to configure the commit time.
- 4. Run the configure replace commit command to stop the commit timer. This step is necessary if you have run the configuration replace operation with the commit-timeout feature.
- 5. Configuration replace performs a precheck that includes the semantic validation of the configuration. The configuration replace operation fails if there is an error. Use the show config-replace log verify command to see the details of the failed configurations. After applying the patch file, configuration replace triggers the verification process. The configuration replace compares the running-configuration with the user configuration file during the verification process. If there is a mismatch, it restores the device to the original configuration. Use the **show config-replace log verify** command to see the mismatched configurations.
- 6. You can perform the following configuration replace operations in Cisco NX-OS Release 9.3(1):
  - Configuration replace without the semantic validation and without best-effort mode.

- Configuration replace without the semantic validation and with best-effort mode.
- Configuration replace with the semantic validation and without best-effort mode.
- Configuration replace with the semantic validation and with best-effort mode.

# **Performing a Configuration Replace**

To perform configuration replace, do the following:

|        | Command or Action                                                                                                    | Purpose                                                                                                    |
|--------|----------------------------------------------------------------------------------------------------|----------------------------------------------------------------------------------------------------|
| Step 1 | <pre>configure replace { &lt; uri_local &gt;   &lt;     uri_remote &gt; } [ verbose   show-patch ]</pre>               | Performs configuration replace. If you make<br>the configuration changes through any sessions<br>when configuration replace is in progress, the<br>configuration replace operation fails. If you<br>send a configuration replace request when one<br>configuration request is already in progress,<br>then it gets serialized. |
| Step 2 | <b>configure replace</b> [ <b>bootflash</b> / <b>scp</b> / <b>sftp</b> ] < user-configuration-file > <b>show-patch</b> | Displays the differences between the running-configuration and the user-provided configuration.                                                                                                    |
| Step 3 | <pre>configure replace [ bootflash / scp / sftp ] &lt; user-configuration-file &gt; verbose</pre>                      | Replaces the configuration on the switch with<br>the new user configuration that is provided by<br>the user. Configuration replace is always<br>atomic.                                                                                                    |
| Step 4 | <b>configure replace</b> <i><user-configuration-file></user-configuration-file></i><br>[ <b>best-effort</b> ]          | Replaces the configuration on the switch with<br>the new user configuration and enables the<br>configuration replace with semantic validation.<br>The best-effort option enables the configuration<br>replace to execute the full patch despite any<br>error in the commands and also make sure that                           |
| Step 5 | <b>configure replace</b> <i><user-configuration-file></user-configuration-file></i><br>[verify-and-commit]             | the previous configuration is not rolled back.<br>Replaces the configuration on the switch with<br>the new user configuration and enables the<br>configuration replace with semantic validation.                                                                                                    |
|        |                                                                                                    | The verify-and-commit option is used for<br>enabling the semantic validation. Patch will be<br>executed only if semantic validation of the full<br>patch gets passed.                                                                                                    |
|        |                                                                                                    | You can use the best-effort option or the verify-and-commit option or both the options at the same time.                                                                                                    |

|        | Command or Action                                                                                                    | Purpose                                                                                                    |  |
|--------|----------------------------------------------------------------------------------------------------|----------------------------------------------------------------------------------------------------|--|
| Step 6 | <b>configure replace</b> <user-configuration-file><br/>[verify-only]</user-configuration-file>                                                            | Shows only the patch and does Semantic validation on the patch, and display the results. The patch does not get applied to the system.                                                                          |  |
| Step 7 | (Optional) configure replace [ bootflash /<br>scp / sftp ] < user-configuration-file > verbose<br>commit-timeout <time></time>                            | Configures the commit time in seconds. The timer starts after the configuration replace operation is successfully completed.                                                                                    |  |
| Step 8 | (Optional) configure replace [ commit ]                                                                                                    | Stops the commit timer and continues the configuration replace configuration.                                                                                                    |  |
|        |                                                                                                    | <b>Note</b> This step is applicable only if you have configured the commit-timeout feature.                                                                                                    |  |
|        |                                                                                                    | Note To rollback to the previous<br>configuration, you must wait for<br>the expiry of the commit timer.<br>Once the timer expires, the switch<br>is automatically rolled back to the<br>previous configuration. |  |
| Step 9 | (Optional) <b>configure replace</b> [<br><b>bootflash/scp/sftp</b> ] <i><user-configuration-file></user-configuration-file></i><br><i>non-interactive</i> | There is no user prompt in maintenance mode.<br>The <b>yes</b> user-confirmation is taken by default,<br>and rollback proceeds. You can use the<br>non-interactive option only in the maintenance<br>mode.      |  |

## **Verifying Configuration Replace**

To check and verify configuration replace and its status, use the commands that are outlined in the table:

Table 34: Verifying Configuration Replace

| Command                                                                                                    | Purpose                                                                                                    |
|----------------------------------------------------------------------------------------------------|----------------------------------------------------------------------------------------------------|
| configure replace<br>[bootflash/scp/sftp] <user-configuration-file]<br>show-patch</user-configuration-file]<br> | Displays the difference between the running-configurations and user-provided configurations.                                                                 |
| show config-replace log exec                                                                                    | Displays a log of all the configurations executed and<br>those that failed. In case of an error, it displays an<br>error message against that configuration. |
| show config-replace log verify                                                                                  | Displays the configurations that failed, along with an error message. It does not display configurations that were successful.                               |

| Command                    | Purpose                                                                                                    |
|----------------------------|----------------------------------------------------------------------------------------------------|
| show config-replace status | Displays the status of the configuration replace<br>operations, including in-progress, successful, and<br>failure. If you have configured the commit-timeout<br>feature, the commit and timer status and the commit<br>timeout time remaining is also displayed. |

### **Examples for Configuration Replace**

See the following configuration examples for configuration replace:

• Use the **configure replace bootflash:** <*file>* **show-patch** CLI command to display the difference between the running-configurations and user-provided configurations.

```
switch(config)# configure replace bootflash:<file> show-patch
Collecting Running-Config
Converting to checkpoint file
#Generating Rollback Patch
!!
no role name abc
```

• Use the **configure replace bootflash:** <*file*> **verbose** CLI command to replace the entire running-configuration in the switch with the user-configuration.

```
switch(config) # configure replace bootflash:<file> verbose
Collecting Running-Config
Generating Rollback patch for switch profile
Rollback Patch is Empty
Note: Applying config parallelly may fail Rollback verification
Collecting Running-Config
#Generating Rollback Patch
Executing Rollback Patch
_____
config t
no role name abc
_____
Generating Running-config for verification
Generating Patch for verification
Rollback completed successfully.
Sample Example with adding of BGP configurations.
switch(config)# sh run | section bgp
switch(config) # sh file bootflash:file | section bgp
feature bgp
router bgp 1
   address-family ipv4 unicast
   neighbor 1.1.1.1
switch(config)#
switch(config) # configure replace bootflash:file verbose
Collecting Running-Config
Generating Rollback patch for switch profile
Rollback Patch is Empty
Note: Applying config parallelly may fail Rollback verification
Collecting Running-Config
#Generating Rollback Patch
Executing Rollback Patch
```

```
config t
 feature bgp
 router bgp 1
 address-family ipv4 unicast
 neighbor 1.1.1.1
 Generating Running-config for verification
 Generating Patch for verification
 Rollback completed successfully.
 switch(config)# sh run | section bgp
 feature bgp
 router bgp 1
  address-family ipv4 unicast
  neighbor 1.1.1.1
 Sample Example with ACL
  switch(config)# configure replace bootflash:run_1.txt
  Collecting Running-Config
  Generating Rollback patch for switch profile
  Rollback Patch is Empty
  Note: Applying config parallelly may fail Rollback verification
  Collecting Running-Config
  #Generating Rollback Patch
  Executing Rollback Patch
  _____
  config t
  no ip access-list nexus-50-new-xyz
  ip access-list nexus-50-new-xyz-jkl-abc
  10 remark Newark
  20 permit ip 17.31.5.0/28 any
  30 permit ip 17.34.146.193/32 any
  40 permit ip 17.128.199.0/27 any
  50 permit ip 17.150.128.0/22 any
  _____
  Generating Running-config for verification
  Generating Patch for verification
  Rollback completed successfully.
  switch(config)#
  switch(config)# show run aclmgr | sec nexus-50-new-xyz-jkl-abc
  ip access-list nexus-50-new-xyz-jkl-abc
   10 remark Newark
   20 permit ip 17.31.5.0/28 any
   30 permit ip 17.34.146.193/32 any
    40 permit ip 17.128.199.0/27 any
   50 permit ip 17.150.128.0/22 any
• Use the configure replace bootflash:user-config.cfg verify-only CLI command to generate and verify
 the patch semantically.
```

switch(config)# configure replace bootflash:user-config.cfg verify-only

```
Version match between user file and running configuration.
Pre-check for User config PASSED
Collecting Running-Config
Converting to checkpoint file
Generating Rollback Patch
Validating Patch
```

```
`config t `
`interface Ethernet1/1`
`shutdown
`no switchport trunk allowed vlan`
`no switchport mode`
`no switchport`
`exit`
Skip non dme command for CR validation
`interface Vlan1`
`shutdown
`interface Ethernet1/1`
`shutdown
`no switchport`
`ip address 1.1.1.1/24`
`exit`
Skip non dme command for CR validation
 _____
Patch validation completed successful
switch(config)#
```

• Use the **configure replace bootflash:user-config.cfg best-effort verify-and-commit** CLI command to replace the switch running configuration with the given user configuration after performing the sematic validation on patch.

switch(config)# configure replace bootflash:user-config.cfg best-effort verify-and-commit

```
Version match between user file and running configuration.
Pre-check for User config PASSED
ADVISORY: Config Replace operation started...
Modifying running configuration from another VSH terminal in parallel
is not recommended, as this may lead to Config Replace failure.
Collecting Running-Config
Generating Rollback patch for switch profile
Rollback Patch is Empty
Collecting Running-Config
Generating Rollback Patch
Validating Patch
Patch validation completed successful
Executing Rollback Patch
During CR operation, will retain L3 configuration
when vrf member change on interface
Generating Running-config for verification
Generating Rollback Patch
```

Configure replace completed successfully. Please run 'show config-replace log exec' to see if there is any configuration that requires reload to take effect.

switch(config)#

• Use the **show config-replace log exec** CLI command to check all the configuration that is executed and failures if any.

```
switch(config) # show config-replace log exec
Operation
         : Rollback to Checkpoint File
Checkpoint file name : .replace tmp 28081
Scheme
               : tmp
Rollback done By
              : admin
Rollback mode
               : atomic
Verbose
               : enabled
Start Time
               : Wed, 06:39:34 25 Jan 2017
    _____
                            _____
```

• Use the **show config-replace log verify** CLI command to check the failed configuration if any.

```
switch(config) # show config-replace log verify
Operation
               : Rollback to Checkpoint File
Checkpoint file name : .replace tmp 28081
Scheme
              : tmp
Rollback done By
              : admin
Rollback mode
              : atomic
Verbose
               : enabled
              : Wed, 06:39:34 25 Jan 2017
Start Time
End Time
              : Wed, 06:39:47 25 Jan 2017
Status
              : Success
Verification patch contains the following commands:
_____
!!
! No changes
_____
```

```
time: Wed, 06:39:47 25 Jan 2017
Status: SUCCESS
```

• Use the show config-replace status CLI command to check the status of configuration replace.

```
switch(config)# show config-replace status
Last operation : Rollback to file
Details:
   Rollback type: atomic replace_tmp_28081
   Start Time: Wed Jan 25 06:39:28 2017
   End Time: Wed Jan 25 06:39:47 2017
   Operation Status: Success
switch(config)#
```

Configure Replace might fail when the manually created configuration is used instead of the configuration generated from the switch. The reason for possible failures is the potential difference in the default configuration that isn't shown in the show running configuration. Refer to the following examples:

If the power redundant command is the default command, it doesn't get displayed in the default configuration. But it's displayed when you use the **show run all** command. See the following example:

```
switch# show run all
!Command: show running-config all
!Running configuration last done at: Tue Nov 12 11:07:44 2019
!Time: Tue Nov 12 11:16:09 2019
version 9.3(1) Bios:version 05.39
power redundancy-mode ps-redundant
no hardware module boot-order reverse
no license grace-period
<snip>
hostname n9k13
```

The power redundant command isn't shown in the show running configuration command out. See the following example:

```
!Command: show running-config
!Running configuration last done at: Tue Nov 12 11:07:44 2019
!Time: Tue Nov 12 11:17:24 2019
version 9.3(1) Bios:version 05.39
hostname n9k13
```

When the **power redundancy-mode ps-redundant** command is added in the user configuration for the configure replace; then the verification/commit might fail. See the following example:

```
switch# show file bootflash:test
```

!Command: show running-config !Running configuration last done at: Tue Nov 12 10:56:49 2019 !Time: Tue Nov 12 11:04:57 2019

```
version 9.3(1) Bios:version 05.39
power redundancy-mode ps-redundant
hostname n9k13
```

The **power redundancy-mode ps-redundant** command will not be shown in the show running after configure replace; therefore it will be considered as "missing" and the CR will fail. An example is given below.

```
switch# config replace bootflash:test verify-and-commit
```

```
Version match between user file and running configuration.
Pre-check for User config PASSED
ADVISORY: Config Replace operation started...
Modifying running configuration from another VSH terminal in parallel
is not recommended, as this may lead to Config Replace failure.
```

Collecting Running-Config Generating Rollback patch for switch profile Rollback Patch is Empty Collecting Running-Config .Generating Rollback Patch

```
Validating Patch
Patch validation completed successful
Executing Rollback Patch
During CR operation, will retain L3 configuration
when vrf member change on interface
Generating Running-config for verification
Generating Rollback Patch
Executing Rollback Patch
During CR operation, will retain L3 configuration
when vrf member change on interface
Generating Running-config for verification
Generating Patch for verification
Verification failed, Rolling back to previous configuration
Collecting Running-Config
Cleaning up switch-profile buffer
Generating Rollback patch for switch profile
Executing Rollback patch for switch profiles. WARNING - This will change the
configuration of switch profiles and will also affect any peers if configured
Collecting Running-Config
Generating Rollback Patch
Rollback Patch is Empty
Rolling back to previous configuration is successful
```

Configure replace failed. Use 'show config-replace log verify' or 'show config-replace log exec' to see reasons for failure

```
n9k13# show config-replace log verify
Operation : Config-replace to user config
Checkpoint file name : .replace tmp 31849
Scheme : tmp
Cfg-replace done By : agargula
Cfg-replace mode : atomic
Verbose : disabled
Start Time : Tue, 11:20:59 12 Nov 2019
Start Time UTC : Tue, 10:20:59 12 Nov 2019
_____
                _____
End Time : Tue, 11:21:28 12 Nov 2019
End Time UTC : Tue, 10:21:28 12 Nov 2019
Status : Failed
Verification patch contains the following commands:
-----
11
Configuration To Be Added Missing in Running-config
_____
1
power redundancy-mode ps-redundant
Undo Log
End Time : Tue, 11:21:32 12 Nov 2019
End Time UTC : Tue, 10:21:32 12 Nov 2019
Status : Success
n9k13#
```

In the above example, CR will consider the default commands that are missing and will therefore fail.

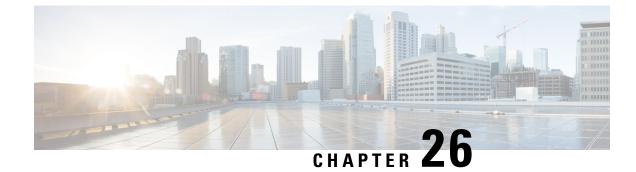

## **Configuring Rollback**

This chapter contains the following sections:

- Information About Rollbacks, on page 329
- Guidelines and Limitations for Rollbacks, on page 329
- Creating a Checkpoint, on page 330
- Implementing a Rollback, on page 331
- Verifying the Rollback Configuration, on page 331

### Information About Rollbacks

The rollback feature allows you to take a snapshot, or user checkpoint, of the Cisco NX-OS configuration and then reapply that configuration to your switch at any point without having to reload the switch. A rollback allows any authorized administrator to apply this checkpoint configuration without requiring expert knowledge of the features configured in the checkpoint.

You can create a checkpoint copy of the current running configuration at any time. Cisco NX-OS saves this checkpoint as an ASCII file which you can use to roll back the running configuration to the checkpoint configuration at a future time. You can create multiple checkpoints to save different versions of your running configuration.

When you roll back the running configuration, you can trigger an atomic rollback. An atomic rollback implements a rollback only if no errors occur.

### **Guidelines and Limitations for Rollbacks**

A rollback has the following configuration guidelines and limitations:

- You can create up to ten checkpoint copies.
- You cannot apply the checkpoint file of one switch into another switch.
- Your checkpoint file names must be 75 characters or less.
- You cannot start a checkpoint filename with the word system.
- You can start a checkpoint filename with the word auto.
- You can name a checkpoint file summary or any abbreviation of the word summary.

- Only one user can perform a checkpoint, rollback, or copy the running configuration to the startup configuration at the same time.
- After you enter the **write erase** and **reload** command, checkpoints are deleted. You can use the clear checkpoint database command to clear out all checkpoint files.
- When checkpoints are created on bootflash, differences with the running-system configuration cannot be performed before performing the rollback, and the system reports "No Changes."
- Checkpoints are local to a switch.
- Checkpoints that are created using the checkpoint and checkpoint checkpoint\_name commands are present upon a switchover for all switches.
- A rollback to files on bootflash is supported only on files that are created using the **checkpoint** *checkpoint\_name* command and not on any other type of ASCII file.
- Checkpoint names must be unique. You cannot overwrite previously saved checkpoints with the same name.
- Rollback is not supported in the context of auto configurations. Checkpoints do not store auto configurations. Therefore, after a rollback is performed, the corresponding auto configurations will not be present
- The Cisco NX-OS commands may differ from the Cisco IOS commands.

### **Creating a Checkpoint**

You can create up to ten checkpoints of your configuration per switch.

|        | Command or Action                                                                                                | Purpose                                                                                                    |
|--------|----------------------------------------------------------------------------------------------------|----------------------------------------------------------------------------------------------------|
| Step 1 | <pre>switch# checkpoint { [cp-name] [description descr]  file file-name Example: switch# checkpoint stable</pre> | Creates a checkpoint of the running<br>configuration to either a user checkpoint name<br>or a file. The checkpoint name can be any<br>alphanumeric string up to 80 characters but<br>cannot contain spaces. If you do not provide a<br>name, Cisco NX-OS sets the checkpoint name<br>to user-checkpoint- <number> where number is<br/>from 1 to 10.<br/>The description can contain up to 80<br/>alphanumeric characters, including spaces.</number> |
| Step 2 | (Optional) switch# no checkpointcp-name<br>Example:<br>switch# no checkpoint stable                              | You can use the <b>no</b> form of the <b>checkpoint</b><br>command to remove a checkpoint name.<br>Use the <b>delete</b> command to remove a<br>checkpoint file.                                                                                                    |
| Step 3 | (Optional) switch# show checkpointcp-name<br>Example:                                                            | Displays the contents of the checkpoint name.                                                                                                    |

L

| <br>Command or Action          | Purpose |
|--------------------------------|---------|
| [ all]                         |         |
| switch# show checkpoint stable |         |

# Implementing a Rollback

You can implement a rollback to a checkpoint name or file. Before you implement a rollback, you can view the differences between source and destination checkpoints that reference current or saved configurations.

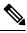

Note

If you make a configuration change during an atomic rollback, the rollback will fail.

#### Procedure

|        | Command or Action                                                                                                    | Purpose                                                                                 |
|--------|----------------------------------------------------------------------------------------------------|-----------------------------------------------------------------------------------------|
| Step 1 | show diff rollback-patch {checkpoint         src-cp-name   running-config   startup-config           file source-file } {checkpoint dest-cp-name           running-config   startup-config   file dest-file } | Displays the differences between the source and destination checkpoint selections.      |
|        | Example:                                                                                                    |                                                                                         |
|        | <pre>switch# show diff rollback-patch checkpoint stable running-config</pre>                                                                                                    |                                                                                         |
| Step 2 | rollback running-config {checkpoint <i>cp-name</i>   file <i>cp-file</i> } atomic                                                                                                    | Creates an atomic rollback to the specified checkpoint name or file if no errors occur. |
|        | Example:                                                                                                    |                                                                                         |
|        | <pre>switch# rollback running-config checkpoint stable</pre>                                                                                                    |                                                                                         |

#### Example

The following example shows how to create a checkpoint file and then implement an atomic rollback to a user checkpoint name:

```
switch# checkpoint stable
switch# rollback running-config checkpoint stable atomic
```

## **Verifying the Rollback Configuration**

Use the following commands to verify the rollback configuration:

| Command                                                                                                    | Purpose                                                                                                    |
|----------------------------------------------------------------------------------------------------|----------------------------------------------------------------------------------------------------|
| show checkpoint <i>name</i> [ all]                                                                                                    | Displays the contents of the checkpoint name.                                                                                                    |
| show checkpoint all [user   system]                                                                                                    | Displays the contents of all checkpoints in the current<br>switch. You can limit the displayed checkpoints to user<br>or system-generated checkpoints. |
| show checkpoint summary [user   system]                                                                                                    | Displays a list of all checkpoints in the current switch.<br>You can limit the displayed checkpoints to user or<br>system-generated checkpoints.       |
| show diff rollback-patch {checkpoint         src-cp-name   running-config   startup-config           file source-file} {checkpoint dest-cp-name           running-config   startup-config   file dest-file} | Displays the differences between the source and destination checkpoint selections.                                                                     |
| show rollback log [exec   verify]                                                                                                    | Displays the contents of the rollback log.                                                                                                    |

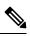

Note

Use the clear checkpoint database command to delete all checkpoint files.